-M

IBM WebSphere InterChange Server

# Systeminstallation für UNIX

*Version 4.3.0*

-M

IBM WebSphere InterChange Server

# Systeminstallation für UNIX

*Version 4.3.0*

#### **Hinweis**

Vor Verwendung dieser Informationen und des darin beschriebenen Produkts sollten die Informationen unter ["Bemerkungen"](#page-216-0) auf Seite 201 gelesen werden.

- v Die IBM Homepage finden Sie im Internet unter: **ibm.com**
- v IBM und das IBM Logo sind eingetragene Marken der International Business Machines Corporation.
- v Das e-business-Symbol ist eine Marke der International Business Machines Corporation.
- v Infoprint ist eine eingetragene Marke der IBM.
- v ActionMedia, LANDesk, MMX, Pentium und ProShare sind Marken der Intel Corporation in den USA und/oder anderen Ländern.
- v C-bus ist eine Marke der Corollary, Inc. in den USA und/oder anderen Ländern.
- v Java und alle auf Java basierenden Marken und Logos sind Marken der Sun Microsystems, Inc. in den USA und/oder anderen Ländern.
- v Microsoft Windows, Windows NT und das Windows-Logo sind Marken der Microsoft Corporation in den USA und/oder anderen Ländern.
- v PC Direct ist eine Marke der Ziff Communications Company in den USA und/oder anderen Ländern.
- v SET und das SET-Logo sind Marken der SET Secure Electronic Transaction LLC.
- v UNIX ist eine eingetragene Marke der Open Group in den USA und/oder anderen Ländern.
- v Marken anderer Unternehmen/Hersteller werden anerkannt.

#### **Ausgabe Oktober 2004**

Diese Veröffentlichung ist eine Übersetzung des Handbuchs *IBM WebSphere InterChange Server System Installation Guide for UNIX,* herausgegeben von International Business Machines Corporation, USA

© Copyright International Business Machines Corporation 1997, 2004 © Copyright IBM Deutschland GmbH 2004

Informationen, die nur für bestimmte Länder Gültigkeit haben und für Deutschland, Österreich und die Schweiz nicht zutreffen, wurden in dieser Veröffentlichung im Originaltext übernommen.

Möglicherweise sind nicht alle in dieser Übersetzung aufgeführten Produkte in Deutschland angekündigt und verfügbar; vor Entscheidungen empfiehlt sich der Kontakt mit der zuständigen IBM Geschäftsstelle.

Änderung des Textes bleibt vorbehalten.

Herausgegeben von: SW TSC Germany Kst. 2877 Oktober 2004

# **Inhaltsverzeichnis**

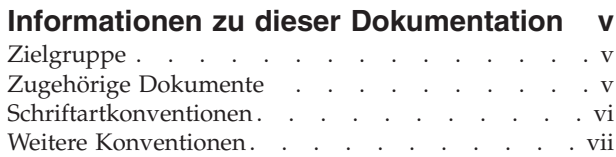

#### **[Neuheiten](#page-10-0) in diesem Release . . . . . [ix](#page-10-0)**

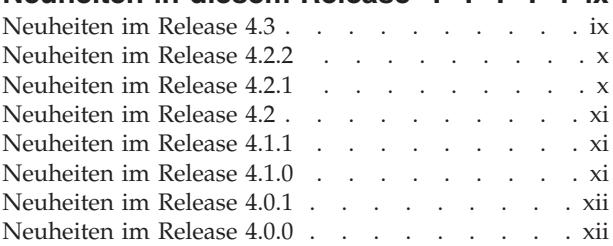

# **Kapitel 1. [Übersicht](#page-16-0) über den**

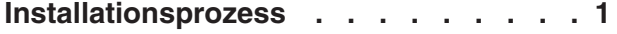

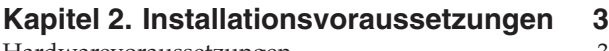

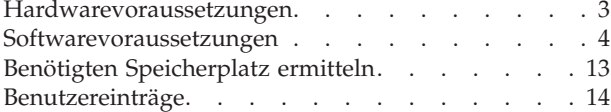

## **Kapitel 3. [Verwaltungstasks](#page-30-0) zur**

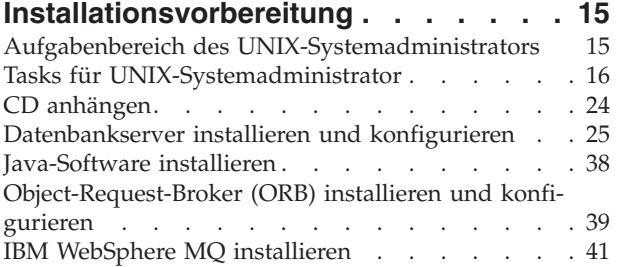

#### **Kapitel 4. [InterChange](#page-70-0) Server, XML-Datenhandler, [E-Mail-Adapter](#page-70-0) und weitere [unterstützende](#page-70-0) Produkte installie-**

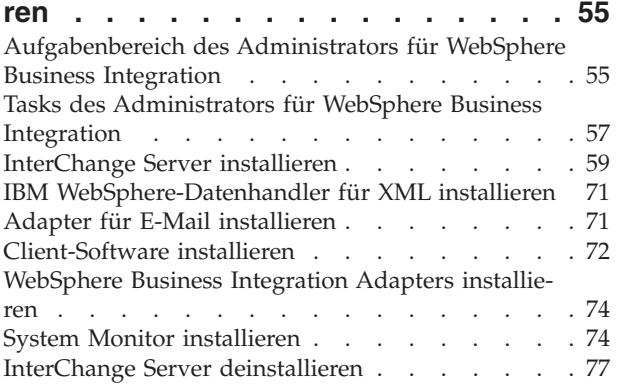

[Unbeaufsichtigte](#page-92-0) Installation oder Deinstallation von IBM WebSphere [InterChange](#page-92-0) Server ausführen . . [77](#page-92-0)

#### **Kapitel 5. [InterChange](#page-94-0) Server konfigu-**

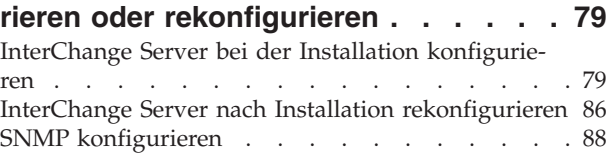

#### **Kapitel 6. [InterChange](#page-106-0) Server erstmalig**

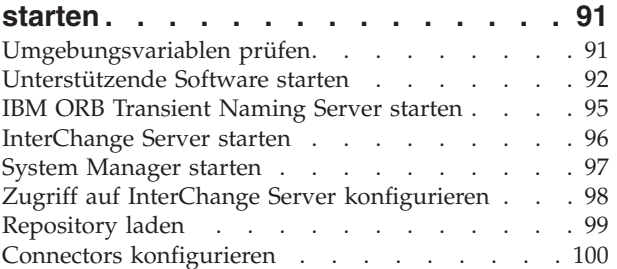

## **Kapitel 7. Optionen für die [erweiterte](#page-116-0)**

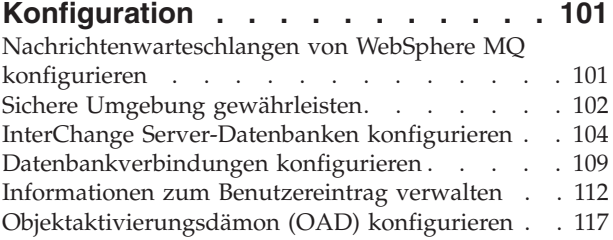

## **Kapitel 8. Upgrade des [InterChange](#page-138-0)**

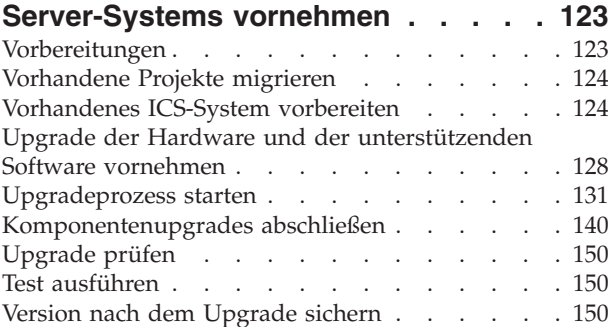

#### **Anhang A. [Konfigurationsparameter](#page-166-0)**

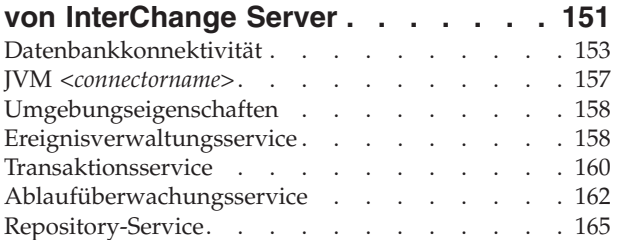

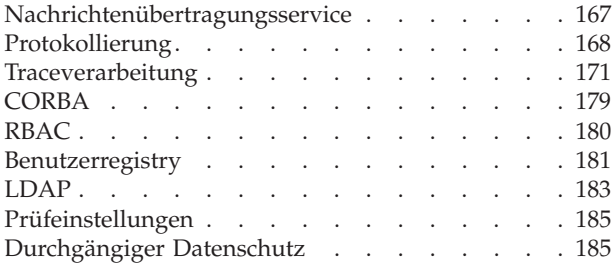

# **Anhang B. Remote [Agent-Technologie](#page-202-0)**

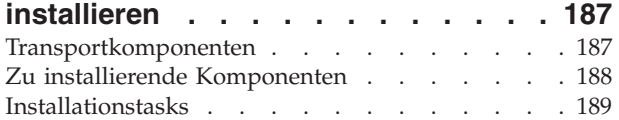

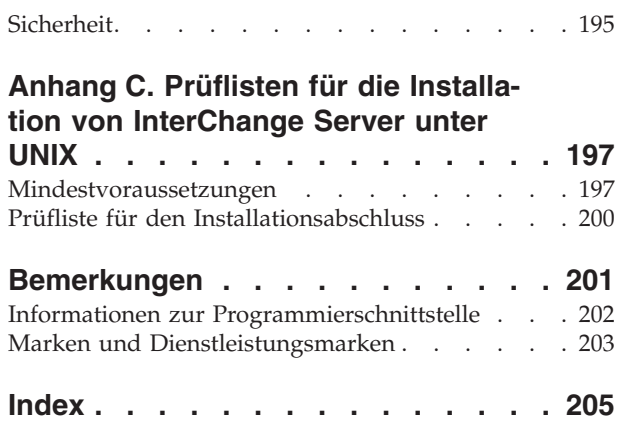

# <span id="page-6-0"></span>**Informationen zu dieser Dokumentation**

IBM<sup>R</sup> WebSphere<sup>R</sup> InterChange Server und sein zugehöriges Toolset werden mit den Adaptern von IBM WebSphere Business Integration verwendet und ermöglichen die Integration und Konnektivität von Geschäftsprozessen in führenden e-business-Technologien und Unternehmensanwendungen.

Das vorliegende Dokument beschreibt die Installation, Inbetriebnahme und Konfiguration des IBM WebSphere InterChange Server-Systems in einer UNIXUmgebung. Es wird davon ausgegangen, dass die Produkte auf einerAIX-Plattform installiert werden. Unterschiede, die sich für Solaris, HP-UX, Red Hat Linux oder SUSE LINUX ergeben, sind entsprechend gekennzeichnet.

**Anmerkung:** Auch wenn in diesem Handbuch die Installation in einer UNIX-Umgebung beschrieben ist, muss mindestens ein System im Netz (nämlich das System, auf dem die System Manager-Tools von IBM WebSphere Business Integration ausgeführt werden) ein System mit Windows 2000 sein.

## **Zielgruppe**

Dieses Dokument ist für Berater, Anwendungsentwickler und UNIX-Systemadministratoren gedacht, die das InterChange Server-System in einer UNIX-Umgebung planen, installieren, implementieren und verwalten.

**Anmerkung:** Informationen zur Installation des InterChange Server-Systems in einer Umgebung mit Microsoft Windows enthält das Handbuch *Systeminstallation für Windows*.

### **Zugehörige Dokumente**

Die vollständige Dokumentationsreihe, die mit diesem Produkt verfügbar ist, beschreibt die gemeinsamen Funktionen und Komponenten aller Installationen von WebSphere InterChange Server und enthält Referenzmaterial für bestimmte Collaborations.

Sie können die Dokumentation über die folgenden Sites installieren:

- Dokumentation zu InterChange Server: <http://www.ibm.com/websphere/integration/wicserver/infocenter>
- Dokumentation zur Collaboration: <http://www.ibm.com/websphere/integration/wbicollaborations/infocenter>
- Dokumentation zu WebSphere Business Integration Adapters: <http://www.ibm.com/websphere/integration/wbiadapters/infocenter>

Diese Sites enthalten einfache Anweisungen für das Herunterladen, Installieren und Anzeigen der Dokumentation.

<span id="page-7-0"></span>**Anmerkung:** Wichtige Informationen zu diesem Produkt sind möglicherweise in Flashes und technischen Hinweisen der technischen Unterstützung (Technical Support Technotes) verfügbar, die nach der Veröffentlichung des vorliegenden Dokuments herausgegeben wurden. Diese Dokumente finden Sie auf der Website für die Unterstützung von WebSphere Business Integration unter [http://www.ibm.com/software/integration/websphere/support/.](http://www.ibm.com/software/integration/websphere/support/) Wählen Sie dort den gewünschten Teilbereich aus, und rufen Sie die Abschnitte ″Technotes″ und ″Flashes″ auf.

### **Schriftartkonventionen**

Schriftart Courier In dieser Schriftart sind Literalwerte wie beispielsweise Befehlsnamen, Dateinamen, vom Benutzer eingegebene Informationen oder vom System in der Anzeige ausgegebene Informationen dargestellt. **Fettdruck** Diese Darstellung macht einen neuen Begriff bei seiner erstmaligen Verwendung kenntlich. *Kursivdruck* Kursivschrift kennzeichnet einen Variablennamen oder einen Querverweis. Querverweise sind durch einen blauen Rahmen gekennzeichnet. Durch Klicken auf einen Querverweis können Sie zu den Zielinformationen springen. *Schriftart Courier kursiv* Auf diese Weise wird ein Variablenname innerhalb von Literaltext kenntlich gemacht. Courier mit Rahmen Dieses Zeichen grenzt ein Codefragment vom übrigen Text ab. *Blauer Text* **Eine blaue** Kontur, die nur bei der Onlineanzeige des Dokuments sichtbar ist, gibt einen als Querverweis dienenden Hyperlink an. Wenn Sie auf einen Bereich innerhalb der Kontur klicken, werden Sie direkt zum Objekt des Verweises geführt. { } In einer Syntaxzeile schließen geschweifte Klammern eine Gruppe von Optionen ein, unter denen Sie lediglich eine Option auswählen müssen. [ ] In einer Syntaxzeile werden mit eckigen Klammern optionale Parameter umgeben. ... In einer Syntaxzeile stehen Auslassungspunkte für eine Wiederholung des vorherigen Parameters. Die Angabe option[,...] bedeutet beispielsweise, dass Sie mehrere, durch durch Kommata getrennte Optionen eingeben können. *PRODUKTVERZ* Diese Angabe steht für das Verzeichnis, in dem das Produkt ″IBM WebSphere InterChange Server″ installiert ist. \$text Text, der auf ein Dollarzeichen (\$) folgt, gibt den Wert der Textumgebungsvariablen in der UNIX-Umgebung an.

Dieses Dokument verwendet die folgenden Konventionen:

# <span id="page-8-0"></span>**Weitere Konventionen**

Einige Kapitel enthalten Text, der folgendermaßen gekennzeichnet ist:

**AIX**

Hier werden besondere Prozeduren für eine AIX-Plattform beschrieben.

**Solaris** Hier werden besondere Prozeduren für eine Solaris-Plattform beschrieben.

 $-HP-UX -$ 

Hier werden besondere Prozeduren für eine HP-UX-Plattform beschrieben.

**Linux** Hier werden besondere Prozeduren für eine Linux-Plattform beschrieben.

**DB2**

Hier werden besondere Prozeduren für eine DB2-Datenbank beschrieben.

- Oracle -

Hier werden besondere Prozeduren für eine Oracle-Datenbank beschrieben.

# <span id="page-10-0"></span>**Neuheiten in diesem Release**

### **Neuheiten im Release 4.3**

Dieser Abschnitt beschreibt Änderungen, die seit dem letzten Release (4.2.2) an diesem Handbuch vorgenommen wurden.

- Für JDK (Java Development Kit) wurde in diesem Release ein Upgrade von 1.3.1 auf 1.4.2 vorgenommen.
- v Die Hochverfügbarkeit von InterChange Server wurde im Hinblick auf Störungen bei der Datenbankkonnektivität verbessert. In Vorgängerreleases führten Übertragungsfehler zwischen ICS und der Datenbank zu einer Beendigung von ICS. In diesem Release wird versucht, die Übertragung zwischen ICS und dem Repository wieder aufzubauen, was die Software widerstandsfähiger gegen temporäre Übertragungsausfälle macht. Es wurden zwei neue Konfigurationsparameter zur Datei InterchangeSystem.cfg hinzugefügt, nämlich DB\_CONNECT\_RETRIES und DB\_CONNNECT\_INTERVAL.
- v InterChange Server kann sowohl mit dem Konfigurationsassistenten als auch mit System Manager rekonfiguriert werden. Die zweite Methode wird hier erstmalig dokumentiert.
- v Die Sicherheit wurde durch die Aufnahme von Authentifizierungs-, Integritätsund Datenschutzoptionen für alle Transaktionen ausgebaut. Diese Optionen können sicherstellen, dass nur berechtigte Benutzer auf das System zugreifen können, dass Nachrichten während der Übertragung nicht verändert werden können und dass nicht berechtigte Benutzer keine sensiblen Daten lesen können.
- v Es gibt künftig eine Mehrbenutzerunterstützung. Jeder Benutzer benötigt einen eindeutigen Benutzernamen und wird vor dem Zugriff auf InterChange Server aufgefordert, sich mit einem Kennwort zu identifizieren.
- v Es besteht die Möglichkeit, Berechtigungsklassen zu erstellen und diese Berechtigungsklassen Benutzern zuzuordnen. Auf diese Weise können der Zugriff und die Berechtigungen eines Benutzers ohne großen Aufwand konfiguriert werden. Die berechtigungsklassenbasierte Zugriffssteuerung (Role-based access control - RBAC) ist im vorliegenden Dokument beschrieben.
- v Der XML-Parser von Xerces wurde durch XML4J Version 4.3 (basiert auf Xerces 2.6.2) ersetzt. Diese gemeinsame Codebasis hat zur Folge, dass keine antizipierten Änderungen an Benutzercodes und Anwendungen erforderlich sind.
- Das Produktpaket von WebSphere InterChange Server enthält ein neues Tool für die Inventarisierung und Lizenzverwaltung. Version 2.1 des Produkts ″IBM Tivoli License Management″ (ITLM) stellt ein Gerüst für diese Ressourcenverwaltung zur Verfügung. Dieses Produkt ″ITLM″ wird auch mit IBM WebSphere Business Integration Toolset bereitgestellt. In den aktuellen Releases von WebSphere InterChange Server und WebSphere Business Integration Toolset kann das Produkt ″ITLM″ nur zur Unterstützung der Inventarisierung eingesetzt werden. In beiden Paketen erfolgt die Installation automatisch und beeinflusst den Installationsprozess nicht.

## <span id="page-11-0"></span>**Neuheiten im Release 4.2.2**

Dieser Abschnitt beschreibt Änderungen, die seit dem letzten Release (4.2.1) an diesem Handbuch vorgenommen wurden.

#### **März 2004**

- v Es wurden Migrationsinformationen zur Migration der Versionen 4.1.1 und höher von InterChange Server auf Version 4.2.2 aufgenommen.
- Für Benutzer von IBM DB2 und Oracle Server wurde der konfigurierbare Parameter SCHEMA\_NAME für die Ablaufüberwachung zum Konfigurationsassistenten hinzugefügt.
- Es wurden Beschreibungen für die Konfigurationsparameter von FLOW\_MONI-TORING hinzugefügt.
- Es wurden Abschnitte über WebSphere Studio for Application Developer (WSAD), Entwurfstools und den DB2-Server mit InterChange Server im Multithreadmodus im Anhang zur Fehlerbehebung hinzugefügt.

#### **Dezember 2003**

- v Die Technologie des Integrated IBM Java Object Request Broker (ORB) ersetzt die Verwendung der vorausgesetzten Software des ORB von Borland VisiBroker.
- InterChange Server 4.2.2 wird unterWindows  $NT^{(R)}$  nicht mehr unterstützt.
- v Für die Verwendung der Tools und den Test von InterChange Server wurde die Unterstützung von Windows XP hinzugefügt. Im Produktionsmodus von ICS ist diese Unterstützung jedoch nicht verfügbar.
- v Für das Debug von Geschäftsprozess-Collaborations gibt es jetzt eine erweiterte Toolsetunterstützung.
- System Manager unterstützt jetzt eine Verwaltungsfunktion für die Serversicht.
- v Die Ablaufüberwachung in Geschäftsprozessen mit IBM WebSphere MQ Workflow wird jetzt unterstützt.
- Das Leistungsverhalten wurde durch IBM Java Runtime Environment (JRE) für die Plattformen Windows 2000 und AIX verbessert.
- Die Aktivität von Geschäftsprozessereignissen in ICS kann nun mit dem Überwachungsprogramm von IBM WebSphere Business Integration extern protokolliert werden.

## **Neuheiten im Release 4.2.1**

Dieser Abschnitt beschreibt Änderungen, die seit dem letzten Release (4.1.1) an diesem Handbuch vorgenommen wurden.

- v WebSphere InterChange Server wird jetzt unter HP-UX 11.11 (11i) unterstützt. Weitere Informationen finden Sie in [Tabelle](#page-24-0) 7 auf Seite 9.
- WebSphere InterChange Server unterstützt neben der Oracle-Version 8.1.7 jetzt auch die Oracle-Version 9.2.0.1 (9i).
- WebSphere InterChange Server unterstützt den webbasierten System Monitor jetzt auch unter WebSphere Application Server 5.x (zusätzlich zu WebSphere Application Server Version 4.x). Informationen zu spezifischen Versionsständen finden Sie in [Tabelle](#page-20-0) 5 auf Seite 5, [Tabelle](#page-22-0) 6 auf Seite 7 und [Tabelle](#page-24-0) 7 auf Seite 9.
- v WebSphere InterChange Server unterstützt den webbasierten System Monitor für Tomcat Version 4.1.x.
- Die Konfigurationsparameter MAX\_DEADLOCK\_RETRY\_COUNT und DEAD-LOCK\_RETRY\_INTERVAL wurden hinzugefügt. Weitere Informationen finden Sie unter ["Datenbankkonnektivität"](#page-168-0) auf Seite 153.

## <span id="page-12-0"></span>**Neuheiten im Release 4.2**

Dieser Abschnitt beschreibt Änderungen, die seit dem letzten Release (4.1.1) an diesem Handbuch vorgenommen wurden.

- Der Name "CrossWorlds<sup>(R)</sup>" wird nicht mehr zur Beschreibung eines ganzen Systems oder zur Änderung der Namen von Komponenten oder Tools verwendet, die ansonsten größtenteils mit dem vorherigen Stand identisch sind. "Cross-Worlds System Manager" heißt beispielsweise künftig "System Manager", und "CrossWorlds InterChange Server" heißt nun "WebSphere InterChange Server".
- v Upgrades werden nicht mehr mit dem Installationsprogramm ausgeführt. Wei-tere Informationen finden Sie in Kapitel 8, "Upgrade des [InterChange](#page-138-0) Server-Systems [vornehmen",](#page-138-0) auf Seite 123.
- v Es wurde die Möglichkeit zur unbeaufsichtigten Installation und Deinstallation hinzugefügt.

Die Produkt-CD enthält ein Beispiel für eine Antwortdatei, die Sie für die Ausführung von unbeaufsichtigten Installationen und Deinstallationen anpassen können. Nähere Angaben hierzu finden Sie unter ["Unbeaufsichtigte](#page-92-0) Installation oder [Deinstallation](#page-92-0) von IBM WebSphere InterChange Server ausführen" auf Seite [77.](#page-92-0)

- Die hohe Verfügbarkeit wird unterstützt.
- v Für den E-Mail-Adapter gibt es ein eigenes Installationsprogramm.

Weitere Informationen finden Sie unter "Adapter für E-Mail [installieren"](#page-86-0) auf [Seite](#page-86-0) 71.

• AIX 4.3.3 wird bei InterChange Server 4.2 nicht unterstützt.

InterChange Server 4.2 verwendet AIX Version 5.1. Hierbei handelt es sich um einen Upgrade von Version 4.3.3.

- MQSeries<sup>(R)</sup> 5.2 wird bei InterChange Server 4.2 nicht unterstützt. InterChange Server 4.2 wird mit WebSphere MQ 5.3 ausgeführt. Ab Version 5.3 ändert sich der Produktname in ″WebSphere MQ″.
- Oracle 8.1.6 wird bei InterChange Server 4.2 nicht unterstützt. InterChange Server 4.2 verwendet Oracle Version 8.1.7. Hierbei handelt es sich um einen Upgrade von Oracle Version 8.1.6.
- Oracle Thin Driver wird bei InterChange Server 4.2 nicht unterstützt. IBM unterstützt für die Oracle-Datenbankkonnektivität einen Treiber des Typs 4 mit IBM Branding.
- Die Unterstützung von SonicMQ wurde eingestellt.

## **Neuheiten im Release 4.1.1**

Dieser Abschnitt beschreibt Änderungen, die seit dem letzten Release (4.1.0) an diesem Handbuch vorgenommen wurden.

- AIX 5L wird unterstützt.
- v Das Produkt ″IBM CrossWorlds″ ist nun international verwendbar.
- IBM CrossWorlds unterstützt die Nachrichtenübertragung in Englisch oder Japanisch.

#### **Neuheiten im Release 4.1.0**

Dieser Abschnitt listet die neuen Installationsfunktionen in IBM CrossWorlds Version 4.1.0 auf und beschreibt Änderungen, die seit dem letzten Release (4.0.1) an diesem Handbuch vorgenommen wurden.

- <span id="page-13-0"></span>• Wie bei 7/02 unterstützt IBM CrossWorlds IBM WebSphere Business Integration Adapters.
- v Das Dokument wurde insofern überarbeitet, als nun die Installation des Produkts auf einer AIX-Plattform vorausgesetzt wird. Unterschiede, die sich bei Solaris ergeben, sind entsprechend gekennzeichnet.

**Anmerkung:** Serverless Trading Agent Technology wird nur unter Solaris und nicht unter AIX unterstützt.

- IBM CrossWorlds unterstützt jetzt  $DB2^{(R)}$  und den DB2-JDBC-Treiber (Typ 2) neben Oracle und Microsoft SQL Server (bei Windows).
- v IBM CrossWorlds unterstützt für die Oracle-Datenbankkonnektivität neben Oracle Thin Driver nun auch einen Treiber des Typs 4 mit IBM CrossWorlds Branding.

#### **Neuheiten im Release 4.0.1**

Dieser Abschnitt listet die neuen Installationsfunktionen in IBM CrossWorlds Version 4.0.1 auf und beschreibt Änderungen, die seit dem letzten Release (4.0.0) an diesem Handbuch vorgenommen wurden.

- Der WebLogic-Treiber des Typs 4 für MS SQL Server wurde durch einen Treiber Typs 4 mit IBM CrossWorlds Branding ersetzt.
- v Für die Oracle-Datenbankkonnektivität wird anstelle des WebLogic-Treibers des Typs 4 der Oracle Thin Driver verwendet.

Sowohl der Treiber mit IBM CrossWorlds Branding als auch der Oracle Thin Driver sind Treiber des Typs 4. Die WebLogic-Treiber werden in CrossWorlds Version 4.0.1 nicht mehr unterstützt.

v Umstrukturierung des Handbuchs:

Die Installation und Konfiguration der Datenbanksoftware ist nicht mehr in einem separaten Kapitel beschrieben.

#### **Neuheiten im Release 4.0.0**

Dieser Abschnitt listet die neuen Installationsfunktionen in IBM CrossWorlds Version 4.0.0 auf und beschreibt Änderungen, die seit dem letzten Release (3.1.2) an diesem Handbuch vorgenommen wurden.

• Java<sup>™</sup>-Installationsprogramm:

Alle Installationsprogramme von IBM CrossWorlds basieren jetzt auf Java. Außerdem werden in diesem Release erstmalig Java-basierte Konfigurationsassistenten verwendet. Diese neuen Programme und Tools ersetzen oder konsolidieren die vorherigen Installationsprogramme für Windows und UNIX, indem sie auf allen von IBM CrossWorlds unterstützten Plattformen eine konsistente Benutzerschnittstelle bieten. Weitere Informationen finden Sie in [Kapitel](#page-70-0) 4, "InterChange Server, [XML-Datenhandler,](#page-70-0) E-Mail-Adapter und weitere unterstützende Produkte [installieren",](#page-70-0) auf Seite 55.

• STA-Installationsprogramm:

Für STA (Serverless Trading Agent) wurde ein eigenes Installationsprogramm entwickelt.

• VisiBroker-Installationsprogramm:

Für VisiBroker wurde ein separates Installationsprogramm entwickelt, das ausschließlich die Laufzeitdateien installiert.

• JMS/SonicMQ:

Die Verwendung von SonicMQ Java Messaging Service (JMS) in einer Umgebung mit IBM CrossWorlds wird jetzt unterstützt. Weitere Informationen finden Sie unter "IBM WebSphere MQ [installieren"](#page-56-0) auf Seite 41.

• Unterstützung für JDK 1.3.1\_02:

IBM CrossWorlds 4.0.0 verwendet Version 1.3.1\_02 von JDK (Java Development Kit). Hierbei handelt es sich um einen Upgrade von Version 1.2.2.

• Unterstützung für VisiBroker 4.5:

IBM CrossWorlds 4.0.0 verwendet VisiBroker Version 4.5. Hierbei handelt es sich um einen Upgrade von Version 3.4.3. Bei diesem Upgrade wurden die folgenden Namen der ORB-Eigenschaften geändert:

**Anmerkung:** Beide Versionen der Eigenschaftsnamen werden unterstützt.

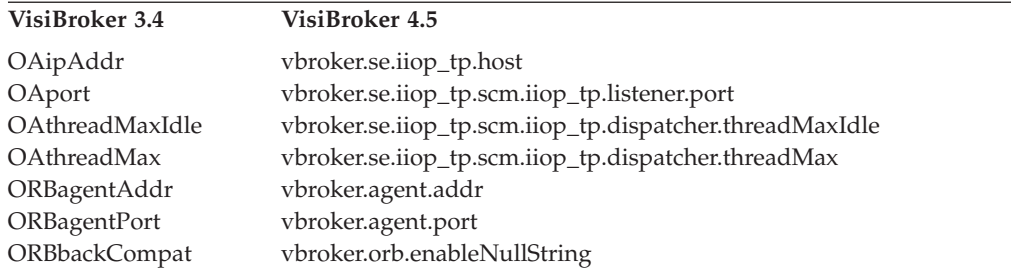

Außerdem werden OSAGENT\_CLIENT\_HANDLER\_UDP\_PORT und OSA-GENT\_CLIENT\_HANDLER\_TCP\_PORT durch OSAGENT\_CLIENT\_HANDLER- \_PORT ersetzt.

v Ende des Unterstützungszeitraums für Mercator-Zuordnung:

Wenn Sie noch immer Mercator-Zuordnungen verwenden, ist ein Upgrade auf 4.0.0 nicht möglich.

v Ende des Unterstützungszeitraums für MQSeries 5.1:

CrossWorlds 4.0.0 wird mit MQSeries 5.2 ausgeführt. Die Version 5.1 wird nicht mehr unterstützt.

• Umstrukturierung des Handbuchs:

Dieses Handbuch wurde im Hinblick auf eine bequemere Verwendung wie folgt umstrukturiert:

- In einem neuen Kapitel wird der Installationsprozess im Überblick vorgestellt.
- Das frühere Kapitel zur Installation wurde in drei Kapitel untergliedert:
	- Kapitel 3, "Verwaltungstasks zur [Installationsvorbereitung",](#page-30-0) auf Seite 15: Die Informationen in diesem Kapitel waren früher in Anhang A (Installation Supplement) für den UNIX-Systemadministrator enthalten.
	- Kapitel 4, "InterChange Server, [XML-Datenhandler,](#page-70-0) E-Mail-Adapter und weitere [unterstützende](#page-70-0) Produkte installieren", auf Seite 55
	- Kapitel 5, "InterChange Server konfigurieren oder [rekonfigurieren",](#page-94-0) auf [Seite](#page-94-0) 79
- Das Kapitel für die erweiterte Konfiguration wurde in ″Optionen für die erweiterte Konfiguration″ umbenannt.
- Der Abschnitt zur Konfiguration des Objektaktivierungsdämons (OAD) wurde in das Kapitel ″Optionen für die erweiterte Konfiguration″ integriert.
- Anhang A, Konfigurationsparameter, wurde aus dem Handbuch ″System Administration Guide″ in dieses Handbuch versetzt.

# <span id="page-16-0"></span>**Kapitel 1. Übersicht über den Installationsprozess**

Dieses Kapitel bietet einen Gesamtüberblick über den Installationsprozess von IBM WebSphere InterChange Server. Die folgenden Tasks werden in diesem Handbuch detailliert beschrieben:

- 1. Erfüllung der Mindesthardwarevoraussetzungen durch das System basierend auf dem Umfang der ICS-Umgebung sicherstellen (siehe [Kapitel](#page-18-0) 2, ["Installationsvoraussetzungen",](#page-18-0) auf Seite 3)
- 2. Installation oder Installationsverfügbarkeit der gesamten Software anderer Anbieter wie im Installationsprozess beschrieben sicherstellen (siehe [Kapitel](#page-18-0) 2, ["Installationsvoraussetzungen",](#page-18-0) auf Seite 3)
- 3. Datenbank für die Speicherung der ICS-Komponentendefinitionen erstellen und konfigurieren (siehe Kapitel 3, ["Verwaltungstasks](#page-30-0) zur [Installationsvorbereitung",](#page-30-0) auf Seite 15)
- 4. WebSphere MQ für die gesicherte Zustellung von Ereignissen konfigurieren (siehe Kapitel 3, "Verwaltungstasks zur [Installationsvorbereitung",](#page-30-0) auf Seite [15\)](#page-30-0)
- 5. ICS-Software installieren (siehe Kapitel 4, ["InterChange](#page-70-0) Server, XML-Datenhandler, [E-Mail-Adapter](#page-70-0) und weitere unterstützende Produkte installieren", auf [Seite](#page-70-0) 55)
- 6. XML-Datenhandler installieren (siehe Kapitel 4, ["InterChange](#page-70-0) Server, XML-Datenhandler, [E-Mail-Adapter](#page-70-0) und weitere unterstützende Produkte [installieren",](#page-70-0) auf Seite 55)
- 7. E-Mail-Adapter installieren (siehe Kapitel 4, ["InterChange](#page-70-0) Server, XML-Datenhandler, [E-Mail-Adapter](#page-70-0) und weitere unterstützende Produkte installieren", auf [Seite](#page-70-0) 55)
- 8. Client-Software installieren (siehe ["Client-Software](#page-87-0) installieren" auf Seite 72)
- 9. Optional: Weitere Adapter vonWebSphere Business Integration Adapters installieren (siehe ["WebSphere](#page-89-0) Business Integration Adapters installieren" auf [Seite](#page-89-0) 74)
- 10. Optional: System Monitor installieren (siehe "System Monitor [installieren"](#page-89-0) auf [Seite](#page-89-0) 74)
- 11. ICS-Software [konfigurieren](#page-94-0) (siehe Kapitel 5, "InterChange Server konfigurieren oder [rekonfigurieren",](#page-94-0) auf Seite 79)
- 12. ICS zur Erstellung der Repositorytabellen starten (siehe [Kapitel](#page-106-0) 6, "Inter-Change Server [erstmalig](#page-106-0) starten", auf Seite 91)
- 13. Komponentendefinitionen in Repositorytabellen laden (siehe [Kapitel](#page-106-0) 6, "Inter-Change Server [erstmalig](#page-106-0) starten", auf Seite 91)
- 14. System Manager starten und an ICS anmelden (siehe Kapitel 6, ["InterChange](#page-106-0) Server [erstmalig](#page-106-0) starten", auf Seite 91)

Außerdem gibt es Informationen zu den folgenden Themen:

• Kapitel 7, "Optionen für die erweiterte [Konfiguration",](#page-116-0) auf Seite 101 enthält Angaben zur Konfiguration von WebSphere MQ-Nachrichtenwarteschlangen, zur Gewährleistung einer sicheren Umgebung, zur Konfiguration der InterChange Server-Datenbanken, der Datenbankverbindungen und eines Objektaktivierungsdämons (OAD) sowie zur Verwaltung von Benutzereintragsdaten.

- Kapitel 8, "Upgrade des InterChange [Server-Systems](#page-138-0) vornehmen", auf Seite 123 bietet Anweisungen für die Migration der Versionen 4.1.1 und höher von Inter-Change Server auf Version 4.3.
- In Anhang A, ["Konfigurationsparameter](#page-166-0) von InterChange Server", auf Seite 151 finden Sie eine Liste der Konfigurationsparameter von InterChange Server.
- Anhang B, "Remote [Agent-Technologie](#page-202-0) installieren", auf Seite 187 beschreibt die Installation von InterChange Server-Komponenten, die für den Austausch von Geschäftsdaten mit der übergreifenden Kommunikation von MQ über das Internet verwendet werden.
- Anhang C, "Prüflisten für die Installation von [InterChange](#page-212-0) Server unter UNIX", auf [Seite](#page-212-0) 197 bietet praktische Prüflisten, die die erforderlichen Tasks für die Installationsvorbereitung und den Installationsabschluss zusammenfassen.

# <span id="page-18-0"></span>**Kapitel 2. Installationsvoraussetzungen**

Dieses Kapitel enthält die folgenden Abschnitte:

- "Hardwarevoraussetzungen"
- ["Softwarevoraussetzungen"](#page-19-0) auf Seite 4
- v "Benötigten [Speicherplatz](#page-28-0) ermitteln" auf Seite 13
- ["Benutzereinträge"](#page-29-0) auf Seite 14

Bevor Sie die Software von IBM WebSphere InterChange Server (ICS) installieren, müssen Sie sicherstellen, dass alle erforderlichen Voraussetzungen erfüllt sind. Die Abschnitte in diesem Kapitel vermitteln Ihnen einen Überblick über die Hardwareund Softwarevoraussetzungen des Systems, die unterstützten Datenbanken und die Benutzereinträge, die für die Ausführung von ICS erforderlich sind.

# **Hardwarevoraussetzungen**

Es wird empfohlen, InterChange Server auf einem dedizierten Computer auszuführen. Der Zugriff auf diesen Computer sollte zur Gewährleistung der Sicherheit eingeschränkt sein.

Einige empfohlene Mindestvoraussetzungen sind in Tabelle 1 (für AIX), Tabelle 2 (für Solaris), [Tabelle](#page-19-0) 3 auf Seite 4 (für HP-UX) sowie [Tabelle](#page-19-0) 4 auf Seite 4 (für Red Hat und SuSE Linux) aufgeführt. Die tatsächlichen Hardwarevoraussetzungen für Ihr System können jedoch von diesen Angaben abweichen. Dies ist von der Komplexität Ihrer individuellen Umgebung, vom Durchsatz und von der Größe der Datenobjekte abhängig, die durch das System verarbeitet werden. Die folgenden Informationen beziehen sich außerdem nur auf das ICS-System. Wenn Sie auf dem gleichen System weitere Anwendungen ausführen wollen, müssen Sie die Werte entsprechend anpassen.

| Komponente                                                                           | Mindestvoraussetzung                                       |
|--------------------------------------------------------------------------------------|------------------------------------------------------------|
| Computer                                                                             | pSeries 610 Klasse 6E1 (oder funktional entspre-<br>chend) |
| Prozessor                                                                            | 375 MHz IBM POWER3-II                                      |
| Hauptspeicher                                                                        | 512 MB Hauptspeicher                                       |
| Plattenspeicherplatz: InterChange Server,<br>Datenbanken und unterstützende Software | $40$ GB                                                    |
| Zusätzliche Voraussetzungen für hohe Ver-                                            | Dual 600 MHz 7026-6H1                                      |
| fügbarkeit                                                                           | • 2 GB Hauptspeicher                                       |
|                                                                                      | • 4 x 36 GB Plattenkapazität für beide Systeme             |

*Tabelle 1. Hardwarevoraussetzungen bei AIX*

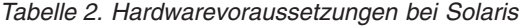

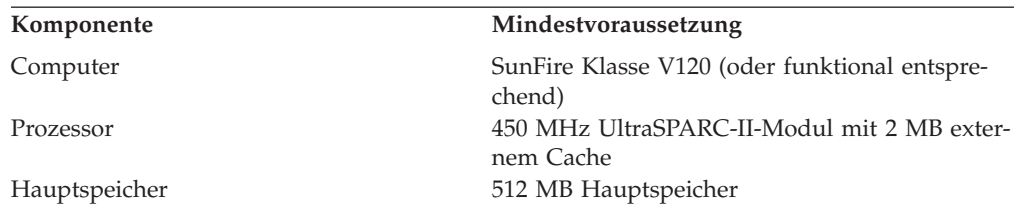

<span id="page-19-0"></span>*Tabelle 2. Hardwarevoraussetzungen bei Solaris (Forts.)*

| Komponente                                                                                                    | Mindestvoraussetzung                                                     |
|----------------------------------------------------------------------------------------------------|--------------------------------------------------------------------------|
| Plattenspeicherplatz: InterChange Server,<br>Datenbanken und unterstützende Software<br>Zusätzliche Voraussetzungen für hohe Ver-<br>fügbarkeit | 40 GB                                                                    |
|                                                                                                    | 400 MHz Enterprise 250                                                   |
|                                                                                                    | • 512 MB Hauptspeicher<br>• 4 x 18 GB Plattenkapazität für beide Systeme |

*Tabelle 3. Hardwarevoraussetzungen bei HP-UX*

| Komponente                                | Mindestvoraussetzung |
|-------------------------------------------|----------------------|
| Computer                                  | HP9000 PA-RISC       |
| Prozessor                                 | 440 MHz              |
| Hauptspeicher                             | 512 MB Hauptspeicher |
| Plattenspeicherplatz: InterChange Server, | 40 GB                |
| Datenbanken und unterstützende Software   |                      |

*Tabelle 4. Hardwarevoraussetzungen bei Red Hat oder SuSE Linux*

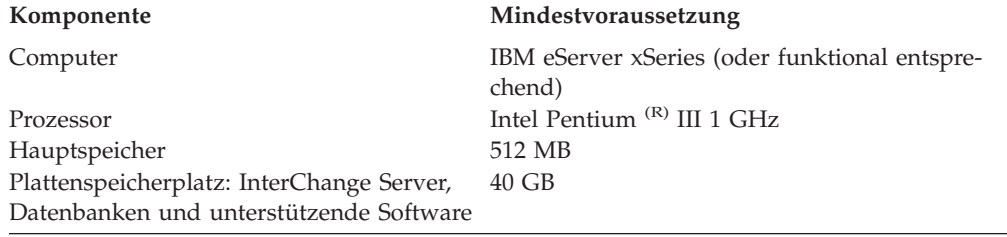

**Anmerkung:** [Tabelle](#page-18-0) 1, [Tabelle](#page-18-0) 2, Tabelle 3 und Tabelle 4 geben die Hardwarevoraussetzungen für die UNIX-Maschine an, auf der InterChange Server ausgeführt wird. Um System Manager (sowie andere Tools des WebSphere Business Integration-Systems) einsetzen zu können, benötigen Sie mindestens eine Clientmaschine mit Microsoft Windows.

#### **Softwarevoraussetzungen**

Das InterChange Server-System besteht aus der IBM WebSphere Business Integration-Software sowie Software anderer Anbieter, die von InterChange Server verwendet wird.

In [Tabelle](#page-20-0) 5, [Tabelle](#page-22-0) 6, [Tabelle](#page-24-0) 7 und [Tabelle](#page-26-0) 8 sind die Softwarevoraussetzungen für das ICS-System angegeben.

**Anmerkung:** IBM unterstützt die in [Tabelle](#page-20-0) 5, [Tabelle](#page-22-0) 6, [Tabelle](#page-24-0) 7 und [Tabelle](#page-26-0) 8 angegebenen Versionen von Fremdherstellerprodukten. Falls ein Problem auftritt, weil eine der Versionen für ein Fremdherstellerprodukt durch den Fremdhersteller nicht mehr unterstützt wird, müssen Sie möglicherweise einen Upgrade auf eine unterstützte Version ausführen.

<span id="page-20-0"></span>*Tabelle 5. Softwarevoraussetzungen bei AIX*

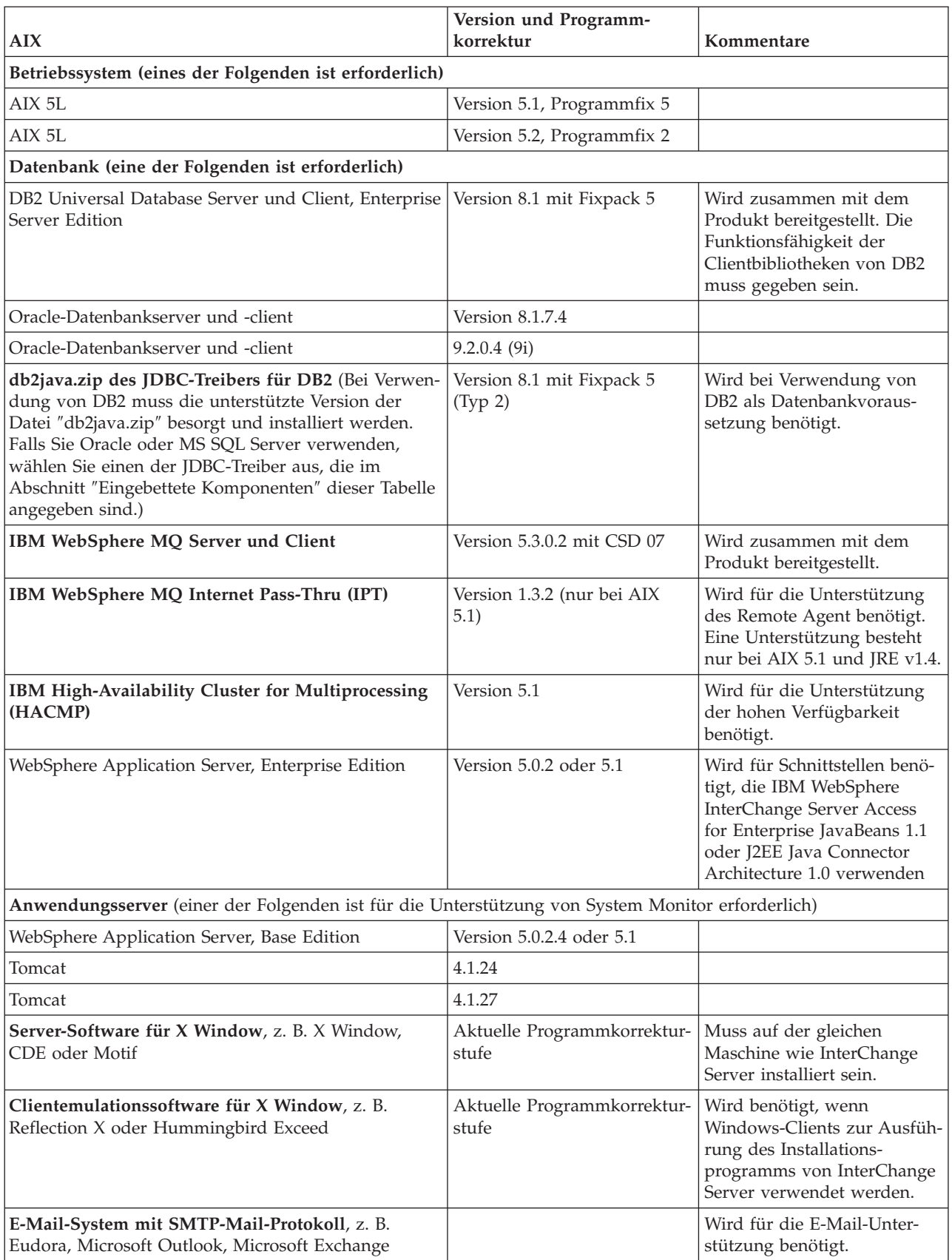

#### *Tabelle 5. Softwarevoraussetzungen bei AIX (Forts.)*

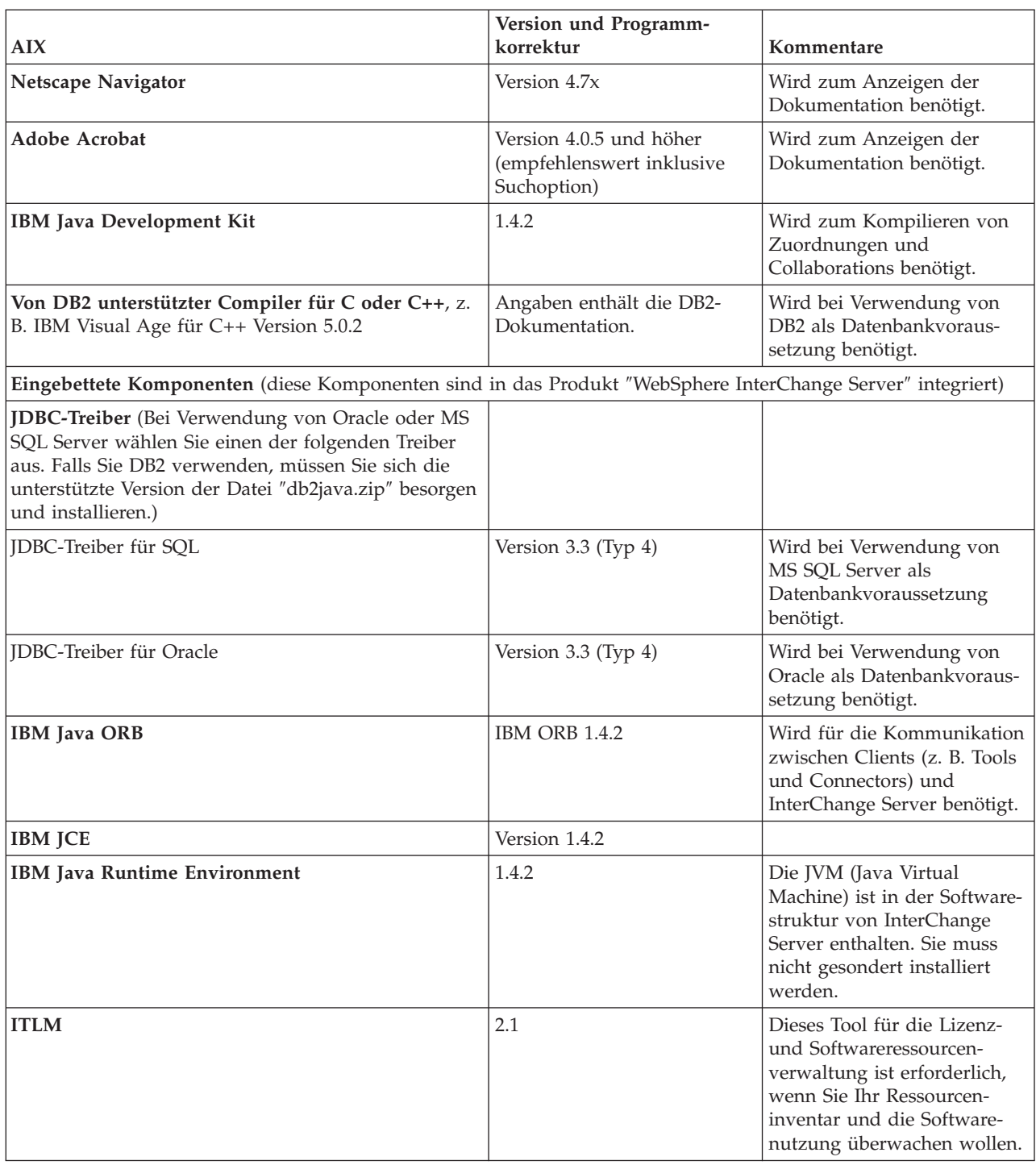

<span id="page-22-0"></span>*Tabelle 6. Softwarevoraussetzungen bei Solaris*

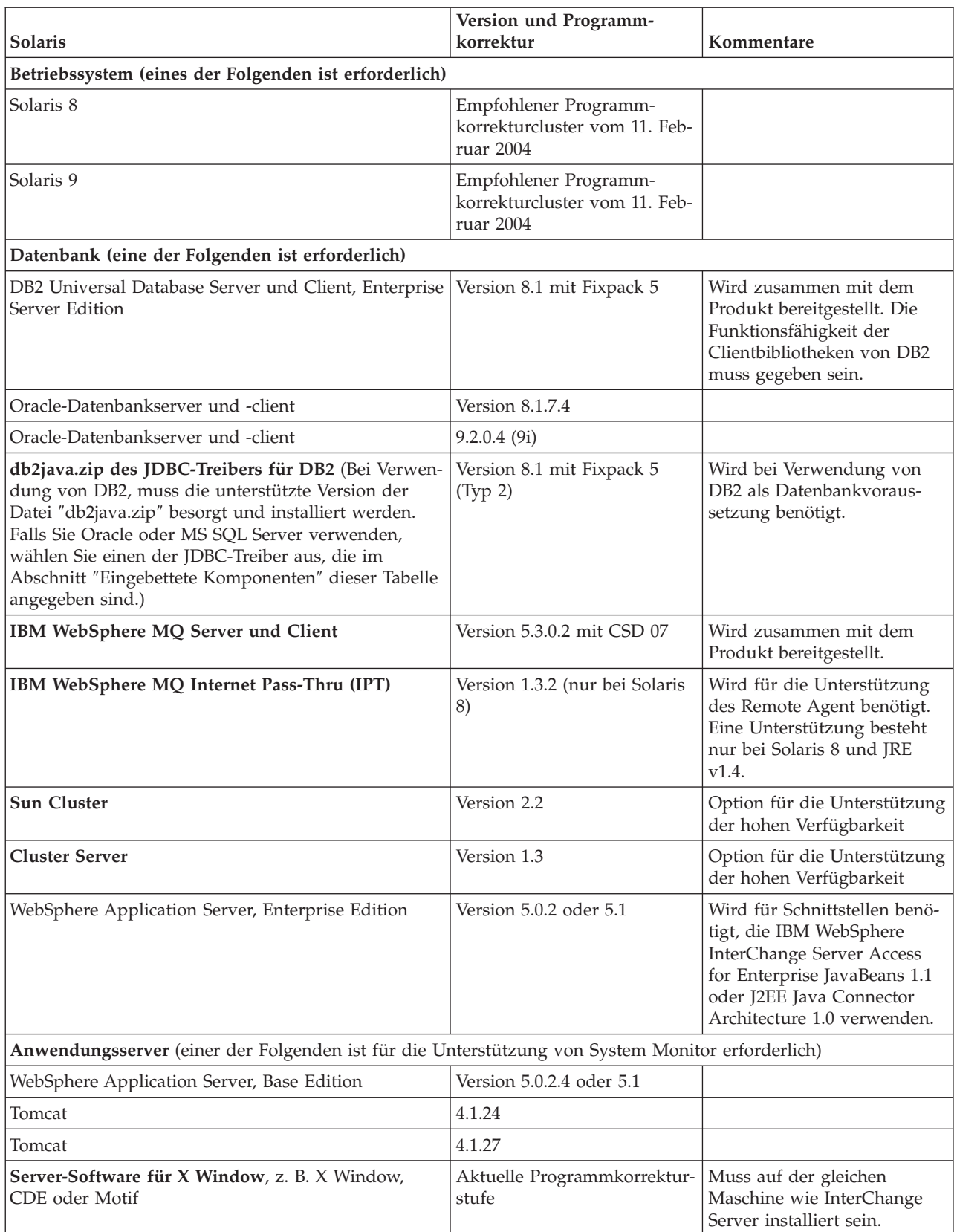

*Tabelle 6. Softwarevoraussetzungen bei Solaris (Forts.)*

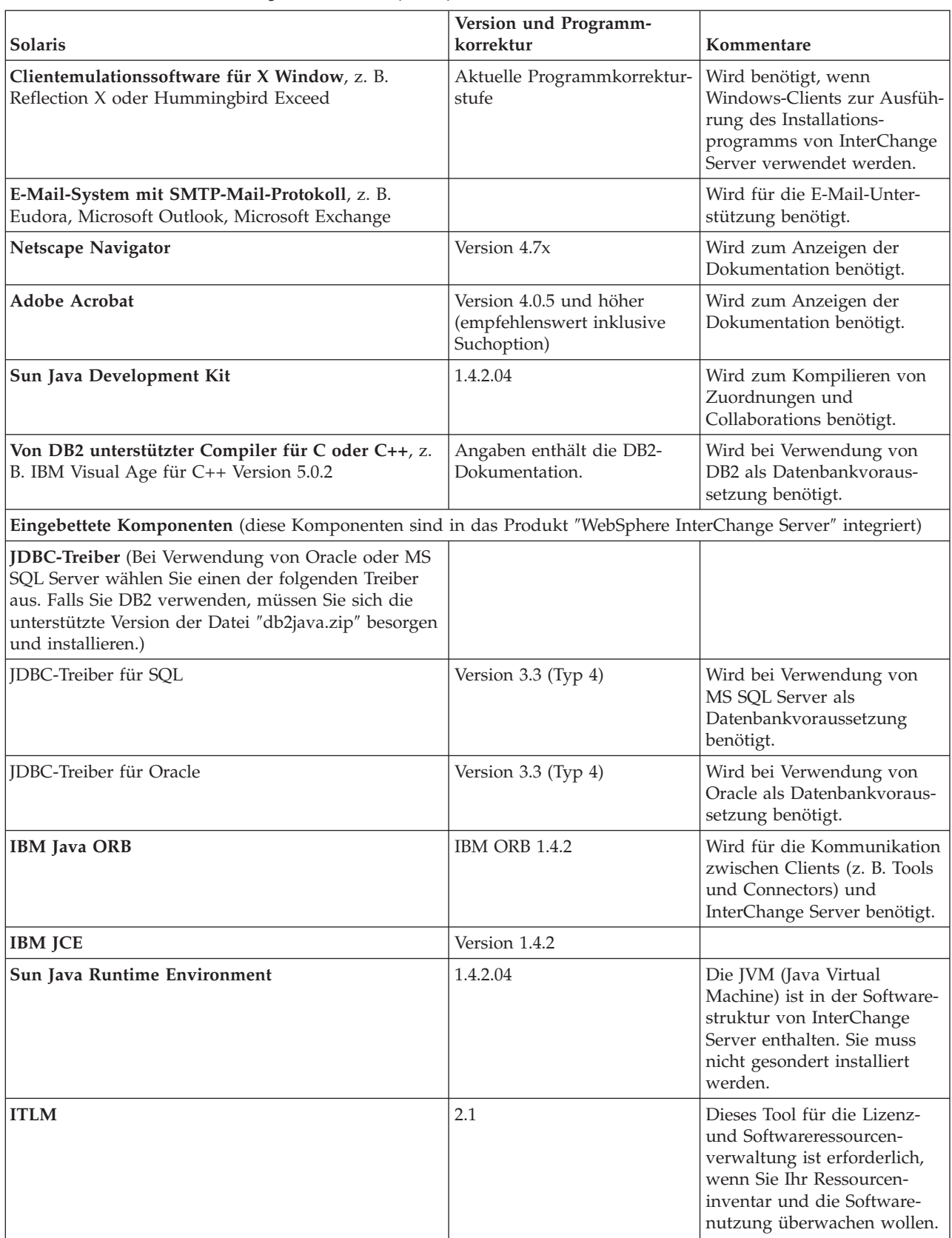

<span id="page-24-0"></span>*Tabelle 7. Softwarevoraussetzungen bei HP-UX*

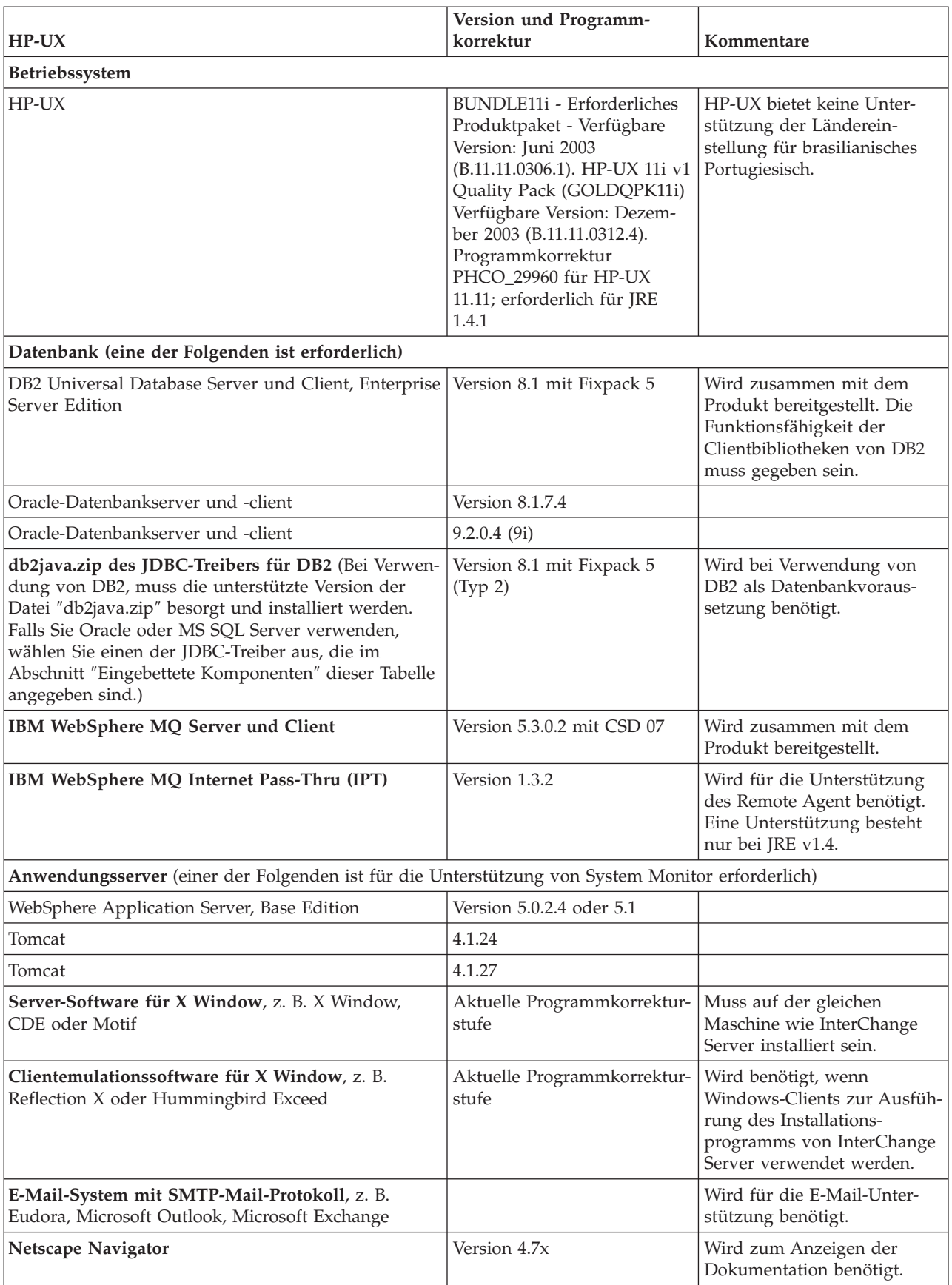

#### *Tabelle 7. Softwarevoraussetzungen bei HP-UX (Forts.)*

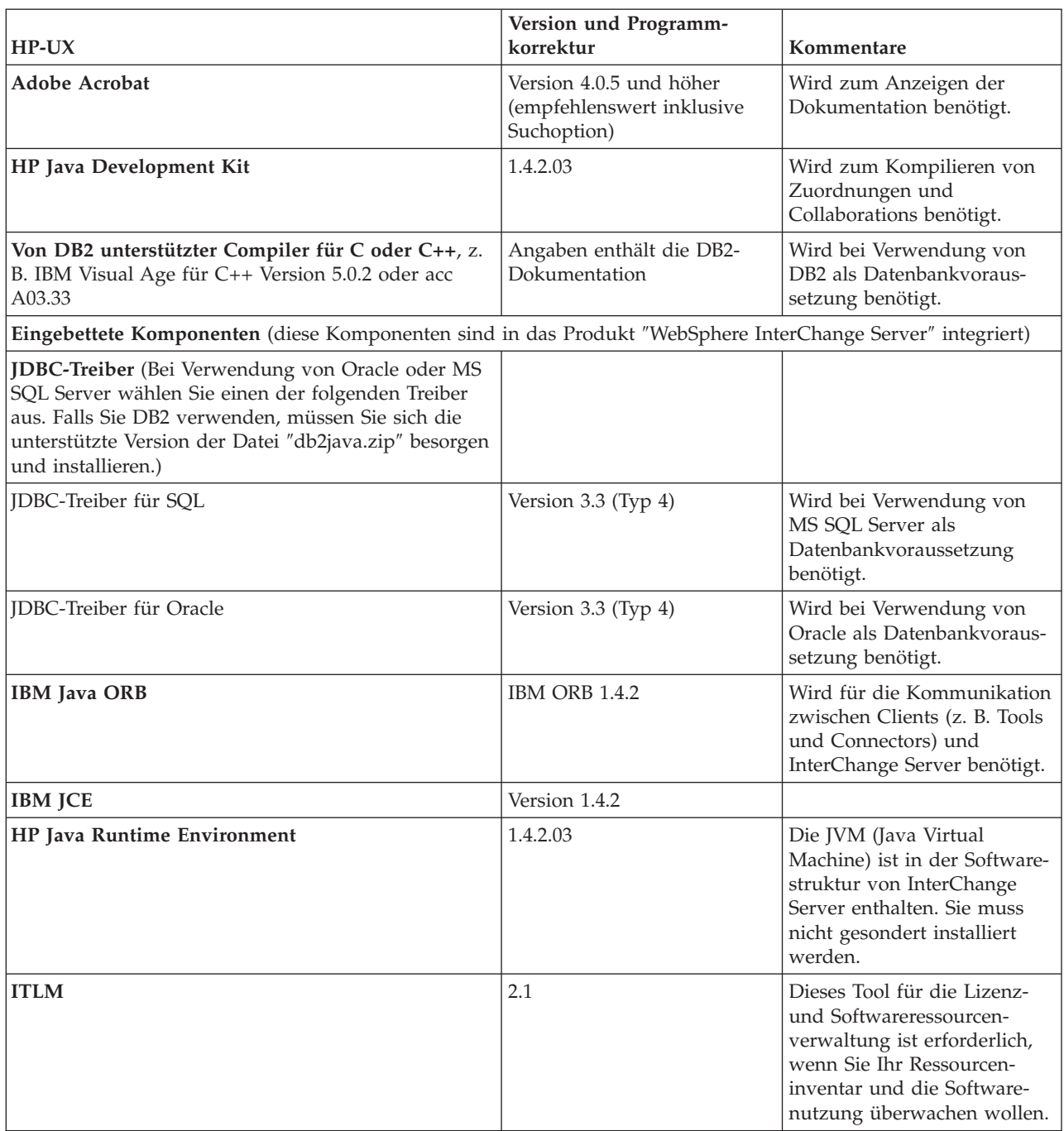

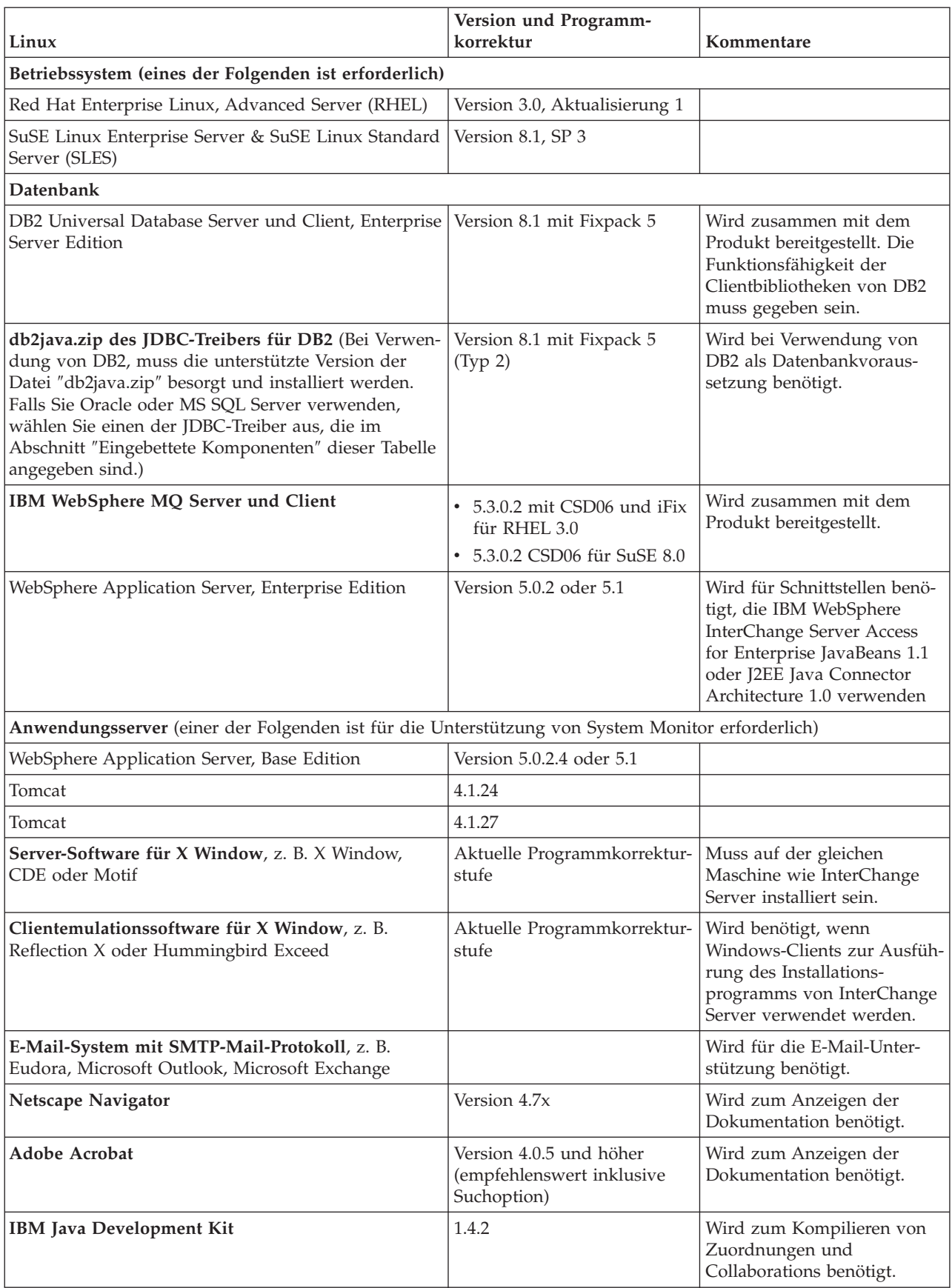

<span id="page-26-0"></span>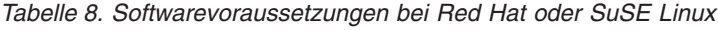

| Linux                                                                                                    | Version und Programm-<br>korrektur         | Kommentare                                                                                                    |
|----------------------------------------------------------------------------------------------------|--------------------------------------------|----------------------------------------------------------------------------------------------------|
| Von DB2 unterstützter Compiler für C oder C++, z.<br>B. IBM Visual Age für C++ Version 5.0.2                                                                                                    | Angaben enthält die DB2-<br>Dokumentation. | Wird bei Verwendung von<br>DB2 als Datenbankvoraus-<br>setzung benötigt.                                                                                                    |
| Eingebettete Komponenten (diese Komponenten sind in das Produkt "WebSphere InterChange Server" integriert)                                                                                                    |                                            |                                                                                                    |
| JDBC-Treiber (Bei Verwendung von Oracle oder MS<br>SQL Server wählen Sie einen der folgenden Treiber<br>aus. Falls Sie DB2 verwenden, müssen Sie sich die<br>unterstützte Version der Datei "db2java.zip" besorgen<br>und installieren.) |                                            |                                                                                                    |
| JDBC-Treiber für SQL                                                                                                    | Version 3.3 (Typ 4)                        | Wird bei Verwendung von<br>MS SQL Server als<br>Datenbankvoraussetzung<br>benötigt.                                                                                            |
| JDBC-Treiber für Oracle                                                                                                    | Version 3.3 (Typ 4)                        | Wird bei Verwendung von<br>Oracle als Datenbankvoraus-<br>setzung benötigt.                                                                                                    |
| <b>IBM</b> Java ORB                                                                                                    | <b>IBM ORB 1.4.2</b>                       | Wird für die Kommunikation<br>zwischen Clients (z. B. Tools<br>und Connectors) und<br>InterChange Server benötigt.                                                             |
| <b>IBM JCE</b>                                                                                                    | Version 1.4.2                              |                                                                                                    |
| IBM Java Runtime Environment                                                                                                    | 1.4.2                                      | Die JVM (Java Virtual<br>Machine) ist in der Software-<br>struktur von InterChange<br>Server enthalten. Sie muss<br>nicht gesondert installiert<br>werden.                     |
| <b>ITLM</b>                                                                                                    | 2.1                                        | Dieses Tool für die Lizenz-<br>und Softwareressourcen-<br>verwaltung ist erforderlich,<br>wenn Sie Ihr Ressourcen-<br>inventar und die Software-<br>nutzung überwachen wollen. |

*Tabelle 8. Softwarevoraussetzungen bei Red Hat oder SuSE Linux (Forts.)*

# <span id="page-28-0"></span>**Benötigten Speicherplatz ermitteln**

Vor der Installation von InterChange Server müssen Sie sicherstellen, dass genügend Speicherplatz für die in Tabelle 9 aufgeführte Software vorhanden ist.

| <b>Erforderliche Software</b>          | Standardposition                                                                                                  | Benötigter<br>Speicherplatz                            |
|----------------------------------------|----------------------------------------------------------------------------------------------------|--------------------------------------------------------|
| InterChange Server-Software            | <i>PRODUKTVERZ</i> (das Verzeichnis, in dem IBM 216 MB<br>WebSphere InterChange Server installiert<br>ist)        |                                                        |
| DB <sub>2</sub> 8.1 Server             | /usr/opt/db2 08 01 (AIX)<br>/opt/IBM/db2/V8.1 (Solaris)<br>/opt/IBM/db2/V8.1 (HP-UX)<br>/opt/IBM/db2/V8.1 (Linux) | Angaben finden<br>Sie in derDB2-<br>Dokumentation.     |
| Oracle 8.1.7.4 Server                  | /var/opt/oracle                                                                                                   | Angaben finden<br>Sie in der Oracle-<br>Dokumentation. |
| Oracle 9.2.0.4 Server                  | /var/opt/oracle                                                                                                   | Angaben finden<br>Sie in der Oracle-<br>Dokumentation. |
| Java Development Kit (opti-<br>onal)   | /usr/java142 (AIX)<br>/usr/j2se (Solaris)<br>/opt/java1.4 (HP-UX)<br>/opt/IBMJava2-142 (Linux)                    | 40 MB<br>40 MB<br>100 MB<br>100 MB                     |
| WebSphere MQ                           | AIX: /usr/mqm<br>Solaris: /opt/mqm<br>HP-UX: /opt/mqm<br>Linux: /opt/mqm                                          | 115 MB                                                 |
| WebSphere MQ ermitteln" auf Seite 42.) | (Weitere Größenangaben für WebSphere MQ finden Sie unter "Platzbedarf von                                         |                                                        |

*Tabelle 9. Erforderliche Software für das InterChange Server-System*

Bevor Sie eines dieser Softwareprodukte installieren, müssen Sie sicherstellen, dass in der Dateisystemstruktur genügend Speicherplatz verfügbar ist.

**Wichtiger Hinweis:** Ermitteln Sie den benötigten Speicherplatz, bevor Sie mit dem Installationsprozess beginnen.

#### <span id="page-29-0"></span>**Benutzereinträge**

In einer komplexen Umgebung für die Anwendungsintegration benötigen viele Systeme und Softwarekonfigurationen Benutzereinträge, die bestimmte Berechtigungen zuordnen. Bevor Sie InterChange Server installieren, müssen Sie die von Ihnen benötigten Benutzereinträge planen. Eine Liste der erforderlichen Benutzereinträge finden Sie in Tabelle 10.

*Tabelle 10. Benutzereinträge*

| Eintragstyp                                                                                                    | <b>Beschreibung</b>                                                                                                    |
|----------------------------------------------------------------------------------------------------|----------------------------------------------------------------------------------------------------|
| UNIX-Systemadministrator (root)                                                                                                    | Der UNIX-Systemadministrator erstellt Benutzerein-<br>träge und installiert die meisten Softwareprodukte<br>anderer Anbieter.                                     |
| Administrator für WebSphere Busi-<br>ness Integration (standardmäßig<br>admin)                                                                                           | Der Administrator für WebSphere Business Integra-<br>tion installiert und konfiguriert das WebSphere Busi-<br>ness Integration-System.                            |
| Datenbankadministrator (DBA)                                                                                                    | Der DBA erstellt die Datenbanken, Datenquellen<br>und den Benutzereintrag für den DBMS-Zugriff von<br>InterChange Server, die vom ICS-System verwendet<br>werden. |
| Benutzereintrag für RDBMS-Zugriff<br>von InterChange Server (standard-<br>mäßig wicsadmin bei DB2- und<br>Oracle-Datenbanken, ics bei<br>Microsoft SQL Server-Datenbank) | InterChange Server verwendet diesen Benutzer-<br>eintrag für die Anmeldung, um auf die erforderli-<br>chen Datenbanken zuzugreifen.                               |
| Benutzereintrag mqm                                                                                                    | Der Benutzereintrag mqm wird für die Ausführung<br>von WebSphere MQ benötigt.                                                                                     |

Für einige Installationsschritte ist die Root-Berechtigung erforderlich. Sie müssen daher durch den Benutzer root ausgeführt werden. Der Benutzereintrag root ist der Benutzereintrag für die Verwaltung des UNIX-Systems mit den höchsten Berechtigungsstufen. Für die Anmeldung als root ist das Kennwort für den Benutzereintrag root erforderlich. Daher wird das Kennwort für diesen Benutzereintrag normalerweise durch den UNIX-Systemadministrator streng kontrolliert.

Im vorliegenden Handbuch *Systeminstallation für Unix* wird davon ausgegangen, dass das Kennwort für den Benutzer root dem Administrator für WebSphere Business Integration (also der Person, die das WebSphere Business Integration-System installiert) nicht bekannt ist. In Kapitel 3, ["Verwaltungstasks](#page-30-0) zur [Installationsvorbereitung",](#page-30-0) auf Seite 15 sind die Tasks beschrieben, die von einem Benutzer mit Root-Berechtigung (in der Regel dem UNIX-Systemadministrator) ausgeführt werden müssen. Für alle anderen in diesem Dokument beschriebenen Installationsverfahren ist die Root-Berechtigung nicht erforderlich.

# <span id="page-30-0"></span>**Kapitel 3. Verwaltungstasks zur Installationsvorbereitung**

Dieses Kapitel enthält die folgenden Abschnitte:

- v "Aufgabenbereich des UNIX-Systemadministrators"
- v "Tasks für [UNIX-Systemadministrator"](#page-31-0) auf Seite 16
- "CD [anhängen"](#page-39-0) auf Seite 24
- v ["Datenbankserver](#page-40-0) installieren und konfigurieren" auf Seite 25
- v ["Java-Software](#page-53-0) installieren" auf Seite 38
- v ["Object-Request-Broker](#page-54-0) (ORB) installieren und konfigurieren" auf Seite 39
- "IBM WebSphere MQ [installieren"](#page-56-0) auf Seite 41

Die Installation der InterChange Server-Software muss sowohl vom UNIX-Systemadministrator als auch vom Administrator für WebSphere Business Integration mit bestimmten Schritten vorbereitet werden.

Dieses Kapitel beschreibt die Aufgabenbereiche und Tasks des UNIX-Systemadministrators und des Administrators für WebSphere Business Integration.

## **Aufgabenbereich des UNIX-Systemadministrators**

Der UNIX-Systemadministrator führt Tasks aus, für die eine Root-Berechtigung erforderlich ist.

Bevor Sie mit der Installation von InterChange Server beginnen, sollten Sie sich näher mit dem Aufgabenbereich des UNIX-Systemadministrators in diesem Installationsprozess beschäftigen. Für einige Schritte zur Installation der Software anderer Anbieter ist die Root-Berechtigung erforderlich. Sie müssen daher unter dem Benutzereintrag root ausgeführt werden.

In Tabelle 11 sind die UNIX-Befehle aufgeführt, die für die Schritte des Installationsprozesses mit Root-Berechtigung erforderlich sind.

*Tabelle 11. UNIX-Befehle für Tasks mit Root-Berechtigung*

| <b>Task</b>                                                                                                    | UNIX-Befehl           |
|----------------------------------------------------------------------------------------------------|-----------------------|
| Gruppeneigentumsrecht einer Datei (oder eines Ver-<br>zeichnisses) ändern                                                                                                    | chgrp                 |
| Eigentumsrecht einer Datei (oder eines Verzeichnisses)<br>ändern (die Option -R ändert das Eigentumsrecht<br>rekursiv, also für die Datei bzw. das Verzeichnis und<br>den gesamten Inhalt) | chown -R              |
| Verfügbaren Speicherplatz in allen Dateisystemen in<br>KB (Kilobyte) anzeigen                                                                                                    | df –k                 |
| Datei nach einem bestimmten Zeichenfolgemuster<br>durchsuchen                                                                                                    | grep                  |
| Neue Gruppe zum System hinzufügen (der Befehl                                                                                                    | Bei AIX: SMIT         |
| groupadd erstellt Einträge in der Datei /etc/group)                                                                                                    | Bei Solaris: groupadd |
|                                                                                                    | Bei HP-UX: SAM        |
|                                                                                                    | Bei Linux: groupadd   |
| Betriebssystemprozess stoppen                                                                                                    | kill                  |
| Symbolische Verbindung erstellen                                                                                                    | ln -s                 |

| Task                                                                                                    | <b>UNIX-Befehl</b>          |
|----------------------------------------------------------------------------------------------------|-----------------------------|
| Kennwort zu einem Benutzereintrag zuordnen                                                                                                    | passwd                      |
| Alle gegenwärtig auf dem System aktiven Prozesse<br>auflisten                                                                                                    | ps -ef                      |
| Datei entfernen                                                                                                    | rm                          |
| Verzeichnis entfernen                                                                                                    | rmdir                       |
| Installierte Systemprogrammkorrekturen auflisten                                                                                                    | instfix -a (AIX)            |
|                                                                                                    | showrev -p (Solaris)        |
|                                                                                                    | swlist   grep patch (HP-UX) |
|                                                                                                    | uname $-r$ (Linux)          |
| Aktuellen Benutzer in Superuser ändern:                                                                                                    | su                          |
| • In Root ändern: su                                                                                                    |                             |
| • In Root für anderen Benutzereintrag ändern:<br>su -benutzername                                                                                                    |                             |
| Sofern Sie nicht bereits den Benutzereintrag root ver-<br>wenden, fordert der Befehl su von Ihnen das Kenn-<br>wort für den Benutzereintrag an, bevor Sie diesen<br>Benutzer verwenden können. |                             |
| CD anhängen                                                                                                    | mount                       |
| Komprimierte Datei (.zip) dekomprimieren                                                                                                    | unzip                       |
| Neuen Benutzereintrag zum System hinzufügen; mög-<br>liche Optionen:                                                                                                    | Bei AIX: SMIT               |
| · - d ausgangsverzeichnis                                                                                                    | Bei Solaris: useradd        |
| • - g benutzereintragsgruppe                                                                                                    | Bei HP-UX: SAM              |
| • - s benutzereintragsshell                                                                                                    | Bei Linux: useradd          |
| Der Befehl useradd sowie die Tools SMIT und SAM<br>fügen Einträge zur Datei /etc/passwd hinzu.                                                                                                 |                             |
| Der Editor vi ist ein Editor, der im Rahmen des UNIX- vi dateiname<br>Betriebssystems verfügbar ist.                                                                                           |                             |

<span id="page-31-0"></span>*Tabelle 11. UNIX-Befehle für Tasks mit Root-Berechtigung (Forts.)*

Neben den in [Tabelle](#page-30-0) 11 auf Seite 15 aufgeführten Befehlen sollten Sie ebenfalls die Verwendung der allgemeinen UNIX-Befehle kennen, die in [Tabelle](#page-70-0) 20 auf Seite 55 angegeben sind.

**Achtung:** Fahren Sie nicht mit der Installation fort, falls Sie mit diesen UNIX-Befehlen noch nicht vertraut sind. Bitten Sie stattdessen die technische Unterstützung von IBM um Hilfe.

# **Tasks für UNIX-Systemadministrator**

Dieser Abschnitt beschreibt die Installationsvorbereitungstasks, die vom UNIX-Systemadministrator ausgeführt werden müssen. Es besteht aus den folgenden Unterabschnitten:

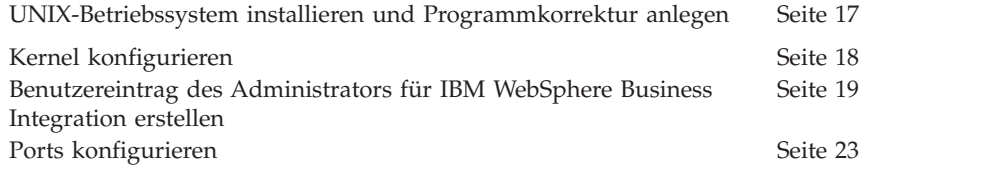

## <span id="page-32-0"></span>**UNIX-Betriebssystem installieren und Programmkorrektur anlegen**

Befolgen Sie zur Installation des Betriebssystems die Anweisungen von IBM (bei AIX), von Sun Microsystems (bei Solaris), von HP (bei HP-UX), von Red Hat (bei Red Hat Linux) bzw. von SuSE (bei SuSE Linux). Vergewissern Sie sich, dass Sie das Kennwort für den Benutzereintrag root kennen, bevor Sie mit diesem Installationsprozess fortfahren. Eine Liste der Versionen von AIX, Solaris, HP-UX und Linux, die von IBM unterstützt werden, finden Sie unter ["Softwarevoraussetzungen"](#page-19-0) auf Seite 4.

Nach der Installation des UNIX-Betriebssystems müssen Sie es mit den erforderlichen Programmkorrekturen aktualisieren. Einige Programmkorrekturen wirken sich direkt auf die Software aus, z. B. auf Java. Daher muss die Kompatibilität der Programmkorrekturstufen unbedingt sichergestellt sein.

**Anmerkung:** Falls Sie Programmkorrekturen installieren, führen Sie einen Warmstart des Computers aus, und melden Sie sich als root an.

**Wichtiger Hinweis:** Um Fehler bei der Übergabe unaufgelöster Abläufe zu verhindern, installieren Sie das Performance Tool Kit für AIX, und ändern Sie die Standardberechtigungen für /dev/mem, bevor Sie die InterChange Server-Software installieren. Die Berechtigungen können Sie mit dem folgenden Befehl ändern: chmod o+r /dev/mem

Vergewissern Sie sich, dass Sie eine unterstützte Kombination aus Betriebssystem und Programmkorrekturstufe verwenden. Lesen Sie hierzu die Anweisungen im entsprechenden folgenden Abschnitt.

#### **Betriebssystem und Programmkorrekturstufe unter AIX prüfen**

Mit dem Befehl oslevel -rq können Sie auf einem AIX-System die Version und den Wartungsreleasestand des Betriebssystems prüfen.

Das folgende Beispiel zeigt eine Ausgabe des Befehls auf einem System mit AIX 5.2, das mit dem unterstützten Betriebssystem und Wartungsreleasestand kompatibel ist:

# oslevel -rq

Known Recommended Maintenance Levels

5200-01

Eine detaillierte Liste der Programmkorrekturen, die auf dem System angelegt wurden, können Sie mit dem Befehl lslpp -L all abrufen. Die Ausgabe dieses Befehls listet alle Dateigruppen mit ihrem Stand, Status, Typ und der Beschreibung auf.

#### <span id="page-33-0"></span>**Betriebssystem und Programmkorrekturstufe unter Solaris prüfen**

Mit dem Befehl cat /etc/release können Sie unter Solaris die Betriebssystemversion und das Freigabedatum der Wartungsaktualisierung ermitteln, die auf dem System angelegt wurde.

Eine detaillierte Liste der Programmkorrekturen, die auf dem System angelegt wurden, können Sie mit dem Befehl showrev -p abrufen.

Die Ausgabe des Befehls showrev -p lautet folgendermaßen:

Patch: *programmkorrektur-id* Obsoletes: *programmkorrektur-ids* Requires: *programmkorrektur-ids*: Incompatibles: Packages:

**Betriebssystem und Programmkorrekturstufe unter HP-UX prüfen** Mit dem Befehl uname -a können Sie unter HP-UX die Version des Betriebssystems ermitteln.

Der Befehl swlist | grep patch unter HP-UX ermittelt die gegenwärtig auf dem System angelegten Programmkorrekturen. Der Befehl hat die folgende Ausgabe:

PHSS\_patch\_number oder PHCO\_patch\_number

**Betriebssystem und Programmkorrekturstufe unter Linux prüfen** Mit dem Befehl uname -r können Sie unter Linux die Version des Betriebssystems ermitteln.

Der Befehl uname -v ermittelt unter Linux den aktuellen Versionsstand des Kernel-Release (diese Informationen sind in der Ausgabe von uname -r zwar enthalten, jedoch möglicherweise nur schwer zu erkennen).

## **Kernel konfigurieren**

Unter HP-UX müssen Sie wahrscheinlich die Kernel-Konfiguration ändern, um WebSphere InterChange Server ausführen zu können. Hierzu bearbeiten Sie die Kernel-Konfigurationsdatei /etc/system, indem Sie die in Tabelle 12 aufgeführten Parameter hinzufügen bzw. ändern.

**Tipp:** Bevor Sie eine Systemdatei bearbeiten, empfiehlt es sich, eine Sicherungskopie der Datei zu erstellen (z. B. /etc/system\_orig). Falls während der Bearbeitung Probleme auftreten, können Sie zum Stand der unbeschädigten Sicherungsdatei zurückkehren.

*Tabelle 12. Kernel-Konfigurationseinstellungen für WebSphere InterChange Server unter HP-UX*

```
set Shmmax=0x3908b100
set nproc=4096
set nkthread=7184
set maxusers=64
set maxfiles=256
set maxfiles_lim=1024
set Nfiles=8192
set Max_thread_proc=4096
set MAXSSIZ=8388608 (0X800000)
set MAXDSIZ=268435456 (0x10000000)
```
# <span id="page-34-0"></span>**Benutzereintrag des Administrators für IBM WebSphere Business Integration erstellen**

Die InterChange Server-Software wird als Programm des Benutzeradressbereiches installiert. Ihre Ausführung erfordert weder die Root-Berechtigung noch Sonderberechtigungen. Auch wenn Sie für die Installation jedes beliebige Verzeichnis verwenden können, für das Sie eine Schreibberechtigung besitzen, empfiehlt es sich, einen speziellen Benutzereintrag für den Administrator für WebSphere Business Integration zu erstellen und die InterChange Server-Software im Ausgangsverzeichnis dieses Benutzereintrags zu installieren.

Erstellen Sie als Root einen Benutzereintrag für den Administrator für WebSphere Business Integration auf der Maschine, auf der InterChange Server installiert werden soll. Dieser Benutzereintrag bietet einen zentralen Punkt für die Verwaltung der Software. Es empfiehlt sich, für diesen Benutzereintrag den Namen admin zu verwenden. Sie können jedoch auch einen anderen Namen für den Benutzereintrag auswählen. Im vorliegenden Handbuch bezieht sich die Angabe **Administrator für WebSphere Business Integration** auf diesen Benutzer.

So erstellen Sie den Benutzereintrag für den Administrator für WebSphere Business Integration:

1. Erstellen Sie für den Administrator für WebSphere Business Integration einen neuen Benutzer.

#### **AIX**

Geben Sie mit SMIT die folgenden Informationen an:

- v Benutzername = *admin*
- Primärgruppe = mqm

**Anmerkung:** Im Benutzereintrag des Administrators für WebSphere Business Integration muss die WebSphere MQ-Gruppe (mqm) als Standardgruppe angegeben sein. Falls Sie WebSphere MQ auf der Maschine noch nie installiert hatten, ist die Gruppe mqm zu diesem Zeitpunkt im Installationsprozess noch nicht definiert. Fügen Sie in diesem Fall unter Verwendung von SMIT die Gruppe mqm hinzu, bevor Sie den Benutzer erstellen.

- v Ausgangsverzeichnis = *ausgangsverzeichnis*
- v Startprogramm = *shellpfad*

Hierbei gilt Folgendes:

- *ausgangsverzeichnis* steht für den Pfad zum Ausgangsverzeichnis des Benutzereintrags.
- *shellpfad* ist der Pfad zur Anmeldeshell des Benutzereintrags (normalerweise eine der in [Tabelle](#page-37-0) 13 auf Seite 22 angegebenen Shells).
- *admin* ist der Name für den Benutzereintrag des Administrators für WebSphere Business Integration. Dieser Benutzereintragsname darf nicht länger als acht Zeichen sein.

#### **Solaris**

Verwenden Sie den Befehl useradd mit der folgenden Syntax, um den neuen Benutzereintrag des Administrators für WebSphere Business Integration zu erstellen:

useradd -d *ausgangsverzeichnis* -s *shellpfad* -m *benutzername*

Hierbei gilt Folgendes:

- v *ausgangsverzeichnis* steht für den Pfad zum Ausgangsverzeichnis des Benutzereintrags.
- v *shellpfad* ist der Pfad zur Anmeldeshell des Benutzereintrags (normalerweise eine der in [Tabelle](#page-37-0) 13 auf Seite 22 angegebenen Shells).
- v *benutzername* ist der Name für den Benutzereintrag des Administrators für WebSphere Business Integration. Dieser Benutzereintragsname darf nicht länger als acht Zeichen sein.

Beispiel: Der folgende Befehl useradd erstellt einen Benutzereintrag des Administrators für WebSphere Business Integration namens admin, der die Korn-Shell als Anmeldeshell verwendet:

useradd -d /home/admin -s usr/bin/ksh -m admin

**Anmerkung:** Im Benutzereintrag des Administrators für WebSphere Business Integration muss die WebSphere MQ-Gruppe (mqm) als Standardgruppe angegeben sein. Falls Sie WebSphere MQ auf dem Computer nicht installiert haben, ist die Gruppe mqm zu diese Zeitpunkt im Installationsprozess noch nicht definiert. Bei der Installation von WebSphere MQ erstellen Sie diese Gruppe, und fügen Sie mqm als Standardgruppe des Administrators für WebSphere Business Integration hinzu. Weitere Informationen finden Sie unter ["Benutzereinträge](#page-57-0) für [WebSphere](#page-57-0) MQ erstellen" auf Seite 42.

> Ist die Gruppe mqm jedoch bereits auf dem System definiert, können Sie sie als Standardgruppe angeben, indem Sie die Option -g des Befehls useradd verwenden:

useradd -d *ausgangsverzeichnis* -g mqm -s *shellpfad* -m *admin*
#### **HP-UX**

Geben Sie mit SAM die folgenden Informationen an:

- v Benutzername = *admin*
- Benutzer-ID = WebSphereMQ\_id
- Primärgruppe = mqm

**Anmerkung:** Im Benutzereintrag des Administrators für WebSphere Business Integration muss die WebSphere MQ-Gruppe (mqm) als Standardgruppe angegeben sein. Falls Sie WebSphere MQ auf der Maschine noch nie installiert hatten, ist die Gruppe mqm zu diesem Zeitpunkt im Installationsprozess noch nicht definiert. Fügen Sie in diesem Fall unter Verwendung von SAM die Gruppe mqm hinzu, bevor Sie den Benutzer erstellen.

- v Ausgangsverzeichnis = *ausgangsverzeichnis*
- v Startprogramm = *shellpfad*

Hierbei gilt Folgendes:

- *ausgangsverzeichnis* steht für den Pfad zum Ausgangsverzeichnis des Benutzereintrags.
- *shellpfad* ist der Pfad zur Anmeldeshell des Benutzereintrags (normalerweise eine der in [Tabelle](#page-37-0) 13 auf Seite 22 angegebenen Shells).
- *admin* ist der Name für den Benutzereintrag des Administrators für WebSphere Business Integration.

#### **Linux**

Geben Sie mit dem Befehl useradd die folgenden Informationen an:

- v Benutzername = *admin*
- v Primärgruppe = *mqm*

**Anmerkung:** Im Benutzereintrag des Administrators für WebSphere Business Integration muss die WebSphere MQ-Gruppe (*mqm*) als Standardgruppe angegeben sein. Falls Sie WebSphere MQ auf der Maschine noch nie installiert hatten, ist die Gruppe *mqm* zu diesem Zeitpunkt im Installationsprozess noch nicht definiert. Fügen Sie in diesem Fall mit dem Befehl groupadd die Gruppe *mqm* hinzu, bevor Sie den Benutzer erstellen.

- v Ausgangsverzeichnis = *ausgangsverzeichnis*
- v Startprogramm = *shellpfad*

Hierbei gilt Folgendes:

- *ausgangsverzeichnis* steht für den Pfad zum Ausgangsverzeichnis des Benutzereintrags.
- *shellpfad* ist der Pfad zur Anmeldeshell des Benutzereintrags (normalerweise eine der in [Tabelle](#page-37-0) 13 auf Seite 22 angegebenen Shells).
- *admin* ist der Name für den Benutzereintrag des Administrators für WebSphere Business Integration.

<span id="page-37-0"></span>2. Erstellen Sie die systemspezifischen Dateien für dieses neue Ausgangsverzeichnis.

Zu den systemspezifischen Dateien gehört auch das Benutzerprofil. Jeder Anmeldeshell sind Benutzerprofildateien zugeordnet. Die Namen dieser Dateien richten sich nach der Anmeldeshell, die für den Benutzereintrag ausgewählt wurde. In Tabelle 13 sind die empfohlenen Shells zusammen mit ihren entsprechenden Profildateien angegeben.

*Tabelle 13. Profile für UNIX-Shells*

| <b>Shell</b> | Profil                 |
|--------------|------------------------|
| csh          | .cshrc                 |
| sh, ksh      | .profile               |
| bash         | .bashrc, .bash profile |

**Anmerkung:** Die Shells ″ksh″ oder ″csh″ sind für die Verwendung von Inter-Change Server am besten geeignet. Bei der Ausführung des Produkts in der Bourne-Shell sollte besonders sorgfältig vorgegangen werden. Befehle, die in einer Bourne-Shell ausgeführt werden, wirken sich beispielsweise auf alle Instanzen der Bourne-Shell aus. Daher werden beim Stoppen einer Operation in der einen Shell möglicherweise auch Operationen in allen anderen Bourne-Shells gestoppt, was unerwünschte Folgen haben kann. Die meisten Befehle in dieser Dokumentation sind im Format der Bourne-Shell angegeben. Beim Einsatz von anderen Shells sollten geeignete Befehlsentsprechungen verwendet werden.

3. Initialisieren Sie die Umgebung für den Benutzereintrag des Administrators für WebSphere Business Integration.

Nehmen Sie die folgenden Informationen in die Profildatei des Administrators für WebSphere Business Integration auf:

• Legen Sie die Umgebungsvariable ORB\_PORT wie folgt fest: set ORB\_PORT=14500

export ORB\_PORT

v Geben Sie die Datei *PRODUKTVERZ*/bin/CWSharedEnv.sh als Quelle an. In der Datei .profile einer Shell sh sieht diese Zeile folgendermaßen aus:

. /*PRODUKTVERZ*/bin/CWSharedEnv.sh

Hierbei steht *PRODUKTVERZ* für den Pfad zu dem Verzeichnis, in dem die Inter-Change Server-Software installiert werden soll.

Diese Datei wird im Rahmen des Installationsprozesses von InterChange Server installiert (wenn Sie einen Upgrade des vorhandenen Systems vorneh-men, finden Sie in Kapitel 8, "Upgrade des InterChange [Server-Systems](#page-138-0) [vornehmen",](#page-138-0) auf Seite 123 weitere Informationen). Zusätzliche Angaben zum Inhalt dieser Datei enthält der Abschnitt ["Umgebungsvariablen](#page-106-0) prüfen" auf [Seite](#page-106-0) 91.

- v Damit der Administrator für WebSphere Business Integration die Datenbankverwaltung übernehmen kann, legen Sie die Umgebungsvariablen für Oracle, die in [Tabelle](#page-47-0) 16 auf Seite 32 aufgeführt sind, im Profil für den Benutzereintrag des Administrators für WebSphere Business Integration fest.
- 4. Ordnen Sie dem Benutzereintrag des Administrators für WebSphere Business Integration mit dem Befehl passwd ein Kennwort zu.

<span id="page-38-0"></span>Der Befehl passwd fordert Sie auf, das neue Kennwort zwei Mal einzugeben. Im folgenden Beispiel wird die Festlegung des Kennworts für den vorgeschlagenen Benutzereintrag des Administrators für das WebSphere Business Integration-System - admin - angefordert:

passwd admin

Denken Sie daran, dieses Kennwort dem Administrator Ihres Standorts mitzuteilen.

An einer späteren Stelle des Installationsprozesses werden Sie den Administrator für WebSphere Business Integration zu speziellen Gruppen hinzufügen, die auf Ihrem System erforderlich sind.

### **Ports konfigurieren**

In Tabelle 14 sind die Programme angegeben, die im Rahmen der Installation von InterChange Server unter UNIX eine Portnummer benötigen.

| Programm                 | Standardport-<br>nummer | Weitere Informationen                                                      |
|--------------------------|-------------------------|----------------------------------------------------------------------------|
| WebSphere MQ-Listener    | 1414                    | "WebSphere MQ-Listener konfigurieren"<br>auf Seite 47                      |
| Oracle-Listener          | 1521                    | "Oracle Server konfigurieren" auf Seite 34                                 |
| MS SOL-Listener          | 1433                    | "Datenbankeigenschaften mit Assistent<br>konfigurieren" auf Seite 81       |
| SNMP-Agent               | 1161                    | "Installationsposition für InterChange Ser-<br>ver festlegen" auf Seite 58 |
| Remote Agent-Technologie | Keine                   | Anhang B, "Remote Agent-Technologie<br>installieren", auf Seite 187        |

*Tabelle 14. Programme, die Ports erfordern*

Die folgenden Dokumente sind die Systemdateien, in denen UNIX Informationen zu Ports und den ihnen zugeordneten Prozessen speichert.

• /etc/services

Teilt dem Betriebssystem mit, welches Programm aufgerufen werden soll, wenn die Verbindung an einem Port hergestellt wird.

• /etc/inetd.conf

Teilt dem Internet-Dämon (inetd) mit, wie das Programm für eine Verbindung aufgerufen werden soll, die an einem Port hergestellt wird.

- **Anmerkung:** Bei Linux wird die Datei /etc/inetd.conf durch die Datei /etc/xinetd.conf ersetzt, die ein anderes Format hat. Auf solchen Systemen müssen Sie eine Konfigurationsdatei zum Verzeichnis /etc/xinetd.d hinzufügen, statt die Datei /etc/xinetd.conf direkt zu bearbeiten.
- **Tipp:** Bevor Sie eine Systemdatei bearbeiten, empfiehlt es sich, eine Sicherungskopie der Datei zu erstellen (z. B. /etc/services\_orig). Falls während der Bearbeitung Probleme auftreten, können Sie die Sicherungsdatei wiederherstellen.

Nur der Benutzereintrag root ist zur Änderung dieser Dateien berechtigt.

Mit dem folgenden Befehl können Sie ermitteln, ob ein Port belegt ist: netstat -n -a | grep *portnummer*

Hierbei steht *portnummer* für den getesteten Port.

**Anmerkung:** Nur der Benutzereintrag root kann Prozesse starten, die eine niedrigere Portnummer als 1024 verwenden. Andere Benutzer können jedoch normalerweise Prozesse starten, die höhere Portnummern als 1024 verwenden.

### **CD anhängen**

Wenn Sie für die Installation von WebSphere InterChange Server und der unterstützenden Software CDs verwenden, müssen Sie im Verlauf der Installation mehrere Produkt-CDs anhängen. Führen Sie hierzu die Anweisungen aus, die im entsprechenden Abschnitt für Ihr Betriebssystem angegeben sind:

- "CD unter AIX anhängen"
- "CD unter Solaris anhängen"
- "CD unter HP-UX anhängen"
- "CD unter Linux anhängen"

## **CD unter AIX anhängen**

Mit dem folgenden Befehl hängen Sie eine CD unter AIX an: mount -V cdrfs -o ro /dev/cd0 /cdrom

## **CD unter Solaris anhängen**

Mit dem folgenden Befehl hängen Sie unter Solaris eine CD an: mount -r -F hsfs /dev/sr0 /cdrom

## **CD unter HP-UX anhängen**

So hängen Sie unter HP-UX eine CD an:

1. Setzen Sie die folgenden Befehle ab, um den Dämon für den PFS-Mount zu starten:

/usr/sbin/pfs\_mountd & /usr/sbin/pfsd &

2. Fügen Sie eine Zeile zur Datei /etc/pfs\_fstab hinzu, die dem folgenden Beispiel entspricht:

```
/dev/dsk/cd-rom-einheit /mountpunkt pfs-iso9660 xlat=unix 0 0
```

```
Hierbei steht cd-rom-einheit für die ID der CD-ROM-Platteneinheit (z. B. c3t2d0)
und /mountpunkt für den gewünschten Mountpunkt, über den Sie auf die CD
zugreifen wollen (beispielsweise /cdrom).
```
3. Hängen Sie die CD mit dem folgenden Befehl an:

mount /*mountpunkt*

Hierbei steht /*mountpunkt* für den Mountpunkt, den Sie in Schritt 2 angegeben haben.

## **CD unter Linux anhängen**

Mit dem folgenden Befehl hängen Sie unter Linux eine CD an: mount -t iso9660,udf /dev/cdrom /mnt/cdrom

## **Datenbankserver installieren und konfigurieren**

InterChange Server benötigt eine Datenbank und kann - abhängig von der Partitionierung der Datenbankaktivität - mehrere Datenbanken verwenden.

Dieser Abschnitt enthält die folgenden Informationen zur Konfiguration:

- v "DB2-Datenbankserver installieren und konfigurieren"
- v ["Oracle-Datenbankserver](#page-46-0) installieren und konfigurieren" auf Seite 31

**Anmerkung:** Im vorliegenden Handbuch beziehen sich Verweise auf einen Datenbanknamen auf den SID-Namen in einer UNIX-Umgebung.

## **DB2-Datenbankserver installieren und konfigurieren**

Dieser Abschnitt bietet Informationen zur Installation und Konfiguration von IBM DB2 für die Verwendung mit InterChange Server:

- "Installationsvorbereitungen"
- "Installationsinformationen"
- "DB2 [konfigurieren"](#page-42-0) auf Seite 27

**Wichtiger Hinweis:** Falls der DB2-Server nicht auf derselben Maschine wie Inter-Change Server installiert ist, müssen Sie einen DB2-Client installieren.

#### **Installationsvorbereitungen**

Dieser Abschnitt beschreibt die Installationsvorbereitungstasks für den DB2-Server. Die enthaltenen Anweisungen sind als Vorschlag für die Konfiguration von DB2 zu verstehen. Ausführliche und vollständige Anweisungen für die Ausführung dieser Installationsvorbereitungen können Sie der DB2-Dokumentation entnehmen.

**Anmerkung:** Es gibt keine Gruppen- oder Benutzernamen, die zwingend vorgeschrieben sind. IBM empfiehlt jedoch die folgenden Namen für Benutzergruppen und Benutzer. Bei DB2 ist die Länge des Datenbanknamens auf acht Zeichen begrenzt.

Vor der Installation des DB2-Servers müssen Sie Folgendes ausführen:

- 1. Erstellen Sie die folgenden DB2-Benutzergruppen:
	- v Gruppe für Instanzbenutzer: *db2iadm*
	- v Gruppe für abgeschirmte Benutzer mit Verwaltungsaufgaben: *db2fadm*
	- v Gruppe für DAS-Benutzer mit Verwaltungsaufgaben: *db2asadm*
- 2. Erstellen Sie die folgenden DB2-Benutzer, und ordnen Sie jeden Benutzer wie folgt zur entsprechenden Gruppe zu:
	- v *db2i81*: Ordnen Sie diesen Benutzer zur Gruppe der Instanzbenutzer zu.
	- *db2f81*: Ordnen Sie diesen Benutzer zur Gruppe für die abgeschirmten Benutzer mit Verwaltungsaufgaben zu.
	- v *dasinst*: Ordnen Sie diesen Benutzer zur Gruppe für DAS-Benutzer mit Verwaltungsaufgaben zu.

#### **Installationsinformationen**

Das vorliegende Handbuch enthält keine Installationsanweisungen für den DB2- Server. Angaben zum Installationsprozess für DB2 finden Sie in der DB2-Produktdokumentation.

#### <span id="page-41-0"></span>**Anmerkungen:**

- 1. Für die Erstellung von gespeicherten DB2-Prozeduren ist ein von DB2 unterstützter C- oder C++-Compiler erforderlich. Dieser Compiler wird nicht mit dem Produkt ″DB2″ geliefert und muss separat bestellt werden. Weitere Informationen zur Verwendung von gespeicherten Prozeduren können Sie der DB2- Dokumentation entnehmen.
- 2. Wenn Sie DB2 als Datenbank einsetzen, benötigt InterChange Server die Version der Datei db2java.zip, die in [Tabelle](#page-20-0) 5 auf Seite 5, [Tabelle](#page-22-0) 6 auf Seite 7, Tabelle 7 auf Seite 9 bzw. [Tabelle](#page-26-0) 8 auf Seite 11 (je nach Plattform) angegeben ist. Dieser Treiber muss sich auf demselben Server befinden, auf dem auch InterChange Server ausgeführt werden soll. Falls Sie DB2 während der Installation als Datenbank auswählen, fordert die GUI für die Installation von Inter-Change Server die Position dieser Datei von Ihnen an.

Während der Installation werden eine Verwaltungsinstanz und eine Datenbankinstanz erstellt. Die Verwaltungsinstanz ist transparent und ermöglicht die Ausführung der Fernverwaltung für die Datenbankinstanz.

Führen Sie nach der Installation des DB2-Servers Folgendes aus:

1. Führen Sie das Script db2profile für die Benutzer *db2i81* und admin aus, um die in Tabelle 15 angegebenen Umgebungsvariablen festzulegen.

#### **Anmerkungen:**

- a. Das Script db2profile befindet sich im Verzeichnis sqllib des Datenbankinstanzeigners, z. B. /*db2i81-ausgangsverzeichnis*/*db2i81*/sqllib. Hierbei steht *db2i81-ausgangsverzeichnis* für den Pfad zum Ausgangsverzeichnis des Benutzers *db2i81*.
- b. Das Script db2profile muss unbedingt ausgeführt werden, bevor System Monitor gestartet wird.

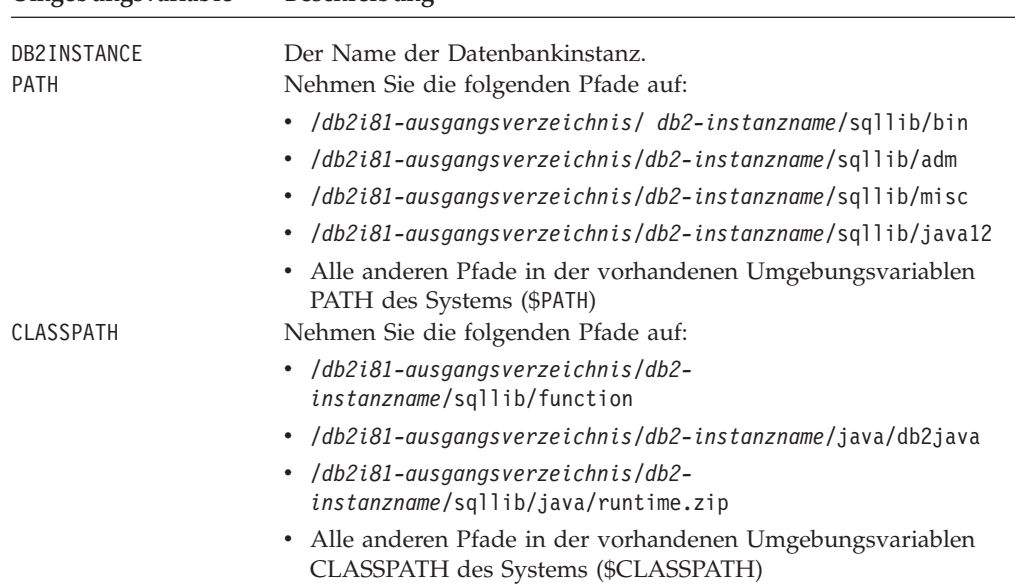

#### *Tabelle 15. Umgebungsvariablen für DB2-Benutzer*

**Umgebungsvariable Beschreibung**

<span id="page-42-0"></span>*Tabelle 15. Umgebungsvariablen für DB2-Benutzer (Forts.)*

| Umgebungsvariable                                                                                      | <b>Beschreibung</b>                                                                                                    |
|----------------------------------------------------------------------------------------------------|----------------------------------------------------------------------------------------------------|
| LIBPATH (AIX)<br>LD LIBRARY PATH<br>(Solaris)<br>SHLIB PATH (HP-UX)<br>LIBPATH oder<br>LD LIBRARY PATH | Nehmen Sie den Pfad der DB2-Bibliotheken auf:<br>• /db2i81-ausgangsverzeichnis/db2-instanzname/sqllib/lib<br>• /db2i81-ausgangsverzeichnis/db2-<br>instanzname/sqllib/lib/libdb2jdbc |
| (Linux)                                                                                                | Alle anderen Pfade in der vorhandenen Umgebungsvariablen<br>LIBPATH, LD_LIBRARY_PATH oder SHLIB_PATH des Systems                                                                     |

- 2. Prüfen Sie mit dem Befehl env, ob die in [Tabelle](#page-41-0) 15 auf Seite 26 angegebenen Umgebungsvariablen für jeden Benutzer definiert wurden.
	- **Anmerkung:** Achten Sie darauf, dass die Variable DB2INSTANCE auf den richtigen Wert gesetzt ist. Falls der DB2-Client auf dem gleichen Computer wie InterChange Server installiert ist, die Variable DB2INSTANCE jedoch nicht definiert oder auf einen falschen Wert gesetzt ist, kann InterChange Server nicht gestartet werden. Dies gilt sogar dann, wenn InterChange Server eine andere Datenbankplattform als DB2 verwendet. Wird beispielsweise Oracle als Datenbank verwendet und der DB2-Client ist ohne korrekt festgelegte Variable DB2INSTANCE installiert, kann InterChange Server nicht gestartet werden.
- 3. Führen Sie das Script usejdbc2 (Position: /sqllib/java12) aus, um jeden Pfad mit dem korrekten Treiber für DB2 anzuhängen.
	- **Anmerkung:** Dieses Script muss für jeden einzelnen Benutzer bei jeder Anmeldung ausgeführt werden. Sie können dieses Script zur Benutzerprofildatei (z. B. .profile) für den Benutzereintrag des Administrators für WebSphere Business Integration hinzufügen, damit das Script bei der Anmeldung automatisch ausgeführt wird.
- 4. Fügen Sie die folgende Zeile zur Benutzerprofildatei (z. B. .profile) hinzu: EXTSHM=ON; export EXTSHM
- 5. Melden Sie sich als DB2-Benutzer an, und setzen Sie den folgenden Befehl ab: db2set DB2ENVLIST=EXTSHM
- 6. Starten Sie DB2 erneut.
- 7. Prüfen Sie, ob Java Runtime Environment (JRE) Version 1.4.2 installiert und im Pfad festgelegt ist. Wenn JRE 1.4.2 nicht installiert ist, können Sie nicht auf die DB2-Tools zugreifen.
- 8. Prüfen Sie, ob die DB2-Clientbibliotheken funktionsbereit sind (entsprechende Anweisungen enthält die DB2-Produktdokumentation). Falls diese Bibliotheken nicht funktionieren, kann keine DB2-Verbindung aufgebaut werden.

### **DB2 konfigurieren**

Dieser Abschnitt bietet Informationen zur Konfiguration von DB2.

Wenn Sie DB2 auf einer Einheit (mit Ausnahme der Systemkonsole) konfigurieren, müssen Sie die Umgebungsvariable DISPLAY festlegen. Diese Umgebungsvariable stellt die IP-Adresse der Maschine bereit, auf der diese Fenster angezeigt werden. Mit den folgenden Zeilen wird die Umgebungsvariable DISPLAY auf die *ip-adresse* aus einer Bourne-Shell festgelegt:

DISPLAY=*ip-adresse*:0.0 export DISPLAY

Verwenden Sie die entsprechende Syntax für Ihre Shell, um die Umgebungsvariable DISPLAY festzulegen.

**Anmerkung:** Auf Ihrem Windows-Computer muss die Clientemulationssoftware für X Window ausgeführt werden (z. B. Reflection X oder Hummingbird Exceed). Die Umgebungsvariable DISPLAY des UNIX-Computers muss auf die IP-Adresse des Windows-Client-Computers gesetzt sein.

**Steuerzentrale öffnen:** Die Steuerzentrale ist das wichtigste grafisch orientierte DB2-Tool für die Verwaltung Ihrer Datenbank. Es bietet Ihnen außerdem einen Überblick über alle verwalteten Systeme und Datenbankobjekte. Mit der Steuerzentrale konfigurieren Sie DB2 für Ihre spezielle Umgebung von IBM WebSphere InterChange Server.

So greifen Sie auf die Steuerzentrale zu:

- 1. Melden Sie sich als Eigner der Datenbankinstanz an.
- 2. Führen Sie den Befehl db2cc aus, um die Steuerzentrale zu öffnen.

**Anmerkung:** Zur Ausführung von db2cc muss die Serversoftware von X Window installiert sein.

**Datenbank erstellen:** Dieser Abschnitt beschreibt, wie Sie die Repositorydatenbank für Ihre InterChange Server-Umgebung erstellen.

**Wichtiger Hinweis:** Wenn Sie InterChange Server in einer international verwendbaren Umgebung einsetzen, müssen Sie die DB2-Umgebungsvariable folgendermaßen definieren: db2codepage = 1208

1. Klicken Sie mit der rechten Maustaste im linken Teilfenster der Steuerzentrale auf den Ordner *db2-instanzname*, und wählen Sie die Option ″Verbindung her-

stellen″ aus.

Die Anzeige ″Verbindung herstellen″ wird aufgerufen.

- 2. Geben Sie die Benutzer-ID und das Kennwort für die Datenbankinstanz ein, die Sie während der Installation von DB2 erstellt haben. Klicken Sie auf ″OK″.
- 3. Erweitern Sie den Ordner *db2-instanzname*, klicken Sie mit der rechten Maustaste auf den Ordner ″Datenbanken″, und wählen Sie die Optionen ″Erstellen > Datenbank mit Assistent″ aus.

Die Anzeige ″Assistent: Datenbank erstellen″ wird aufgerufen

4. Geben Sie den neuen Datenbanknamen und den Aliasnamen ein. Verwenden Sie beispielsweise für beide Namen den Wert icsrepos.

**Anmerkung:** Es gibt keinen zwingend vorgeschriebenen Namen. Es wird jedoch empfohlen, den Namen icsrepos zu verwenden. Bei DB2 ist die Länge des Datenbanknamens auf 8 Zeichen begrenzt.

5. Klicken Sie auf ″Fertig stellen″.

Daraufhin wird eine Statusanzeige aufgerufen, in der angegeben ist, dass die neue Datenbank erstellt wird.

**Anmerkung:** Während dieses Prozesses wird die neue Datenbank automatisch katalogisiert.

**Datenbankinstanz konfigurieren:** Dieser Abschnitt beschreibt, wie Sie die Datenbankinstanz für Ihre InterChange Server-Umgebung konfigurieren.

1. Klicken Sie mit der rechten Maustaste im linken Teilfenster der Steuerzentrale auf den Ordner *db2-instanzname*, und wählen Sie die Option ″Konfigurieren″ aus.

Die Anzeige ″Exemplar konfigurieren″ wird aufgerufen.

2. Wählen Sie die Registerkarte ″Anwendungen″ aus, blättern Sie bis zum Parameter maxagents, und geben Sie im Feld ″Maximale Anzahl Agenten″ mindestens den Wert 50 ein. Klicken Sie auf ″OK″.

**Repositorydatenbank konfigurieren:** Dieser Abschnitt beschreibt, wie Sie die Repositorydatenbank für Ihre InterChange Server-Umgebung konfigurieren.

1. Erweitern Sie im linken Teilfenster der Steuerzentrale die Ordner ″Exemplare″, ″DB2-Exemplar″ und ″Datenbanken″, klicken Sie mit der rechten Maustaste auf den *datenbanknamen* (z. B. icsrepos), und wählen Sie die Option ″Konfigurieren″ aus.

Die Anzeige ″Datenbank konfigurieren″ wird aufgerufen

- 2. Wählen Sie die Registerkarte ″Leistung″ aus, blättern Sie bis zum Parameter applheapsz, und geben Sie im Feld ″Zwischenspeicher für Anwendungen″ den Wert 4096 ein.
- 3. Wählen Sie die Registerkarte ″Anwendungen″ aus, blättern Sie bis zum Parameter maxappls, und geben Sie im Feld ″Maximale Anzahl aktiver Anwendungen″ mindestens den Wert 50 ein. Klicken Sie auf ″OK″.
- 4. Schließen Sie die Steuerzentrale.
- 5. Inaktivieren Sie den Mechanismus für NEXT KEY LOCK, indem Sie den folgenden Befehl in der Befehlszeile eingeben: db2set DB2\_RR\_TO\_RS=yes
- 6. Starten Sie die Datenbank erneut, damit die geänderten Konfigurationsparameter wirksam werden. Geben Sie hierzu die folgenden Befehle in der Befehlszeile ein:
	- db2stop
	- db2start

**Client-Server-Verbindung testen:** Mit dem folgenden Befehl können Sie testen, ob eine DB2-Verbindung zwischen dem Client und dem Server aufgebaut wurde: db2 connect to *datenbankname* user *logon*

gefolgt von password.

**Datenbankberechtigungen hinzufügen:** Aufgrund einer Berechtigung kann ein Benutzer oder eine Gruppe allgemeine Tasks ausführen, beispielsweise die Verbindung zu einer Datenbank herstellen, Tabellen erstellen oder ein System verwalten.

Der Datenbankmanager setzt voraus, dass ein Benutzer speziell für die Verwendung aller Datenbankfunktionen berechtigt sein muss. Daher muss der Benutzer, um eine Tabelle zu erstellen, zur Erstellung von Tabellen berechtigt sein. Zur Änderung von Tabellen muss ein Benutzer zum Ändern der Tabelle berechtigt sein  $11SW$ 

Dieser Abschnitt beschreibt, wie Sie Datenbankberechtigungen zu einem bestimmten Benutzer hinzufügen.

1. Führen Sie den Befehl db2cc aus, um die Steuerzentrale zu öffnen.

2. Erweitern Sie im linken Teilfenster der Steuerzentrale die Ordner ″Exemplare″, ″DB2-Exemplar″ und ″Datenbanken″, klicken Sie mit der rechten Maustaste auf den *datenbanknamen* (z. B. icsrepos), und wählen Sie die Option ″Berechtigungen″ aus.

Die Anzeige ″Datenbankberechtigungen″ wird aufgerufen.

- 3. Klicken Sie auf die Schaltfläche ″Benutzer hinzufügen″, und wählen Sie den Namen des Benutzereintrags des Administrators für WebSphere Business Inte-gration aus, den Sie nach den Anweisungen unter ["Benutzereintrag](#page-34-0) des Administrators für IBM [WebSphere](#page-34-0) Business Integration erstellen" auf Seite 19 erstellt haben. Der empfohlene Name war *admin*.
- 4. Klicken Sie auf die Schaltfläche ″Alle erteilen″, um dem ausgewählten Benutzer alle Berechtigungen zu erteilen.
- 5. Klicken Sie auf ″Übernehmen″ und dann auf ″OK″.

**System katalogisieren:** Nachdem Sie die Datenbank erstellt und konfiguriert haben, müssen Sie das System katalogisieren, auf dem Sie den Server und die Datenbankinstanz während des Installationsprozesses erstellt haben, um diese zur DB2-Umgebung hinzuzufügen.

- 1. Klicken Sie im linken Teilfenster der Steuerzentrale mit der rechten Maustaste auf den Ordner ″Systeme″, und klicken Sie auf ″System hinzufügen″.
- 2. Setzen Sie die folgenden Befehle ab:

db2 catalog tcpip node *katalogname\_des\_knotens* remote *hostname* server *servicename*

db2 catalog *datenbankname* as *aliasname\_der\_datenbank* at node *katalogname\_des\_knotens*

db2 set DB2\_RR\_TO\_RS=yes

**Anmerkung:** *Nur bei Installation unter AIX:* Falls Sie AIX als Betriebssystem verwenden, ist ein zusätzlicher Schritt erforderlich. Da DB2 für die lokale Kommunikation Segmente des gemeinsam genutzten Speichers verwendet und bei AIX hinsichtlich des gemeinsam genutzten Speichers gewisse Einschränkungen gelten, führt jeder Versuch, mehr als 10 gleichzeitige Datenbankverbindungen von einer einzigen DB2- Clientanwendung zu verarbeiten, zu DB2-Verbindungsfehlern.

> Dieses Problem lösen Sie, indem Sie die lokale Verbindung so konfigurieren, dass die Weiterleitung an TCP/IP und nicht an die Standardsegmente des gemeinsam genutzten Speichers erfolgt. Wenn Sie beim Definieren des Rückschleifenknotens und der Datenbank TCP/IP als Transportprotokoll verwenden, kann ICS eine Verbindung zum Rückschleifenknoten herstellen und problemlos eine Rückschleife für die Datenbank verwenden.

Mit dem folgenden Befehl fügen Sie den Rückschleifenknoten und die Datenbank hinzu:

db2 catalog tcpip node LOOPBACK remote localhost server 50000

Nachdem der Knoten katalogisiert wurde, können Sie die Datenbank mit dem folgenden Befehl katalogisieren:

db2 catalog database icsrepos as icsdb at node LOOPBACK

Der Zugriff auf icsrepos sollte nun über eine ferne Verbindung mit TCP als icsdb möglich sein. Verwenden Sie den Wert icsdb als Datenbanknamen in der Datei ″InterchangeSystem.cfg″.

## <span id="page-46-0"></span>**Oracle-Datenbankserver installieren und konfigurieren**

Das vorliegende Handbuch enthält keine Installationsanweisungen für Oracle Server. Eine Beschreibung des Oracle-Installationsprozesses können Sie in den entsprechenden Handbüchern für Ihre Version von Oracle nachlesen (siehe Liste):

- v *Oracle8 Installation Guide*
- v *Oracle8 Administration Guide*
- v *Oracle 9i Installation Guide Release 2 (9.2.0.1.0)*
- v *Oracle9i Administrator's Reference Release 2 (9.2.0.1.0)*

**Wichtiger Hinweis:** Diese Dokumente sind sehr hilfreich, wenn Sie Probleme bei der Oracle-Installation lösen müssen. Es wird dringend empfohlen, diese Dokumente zu lesen.

Der vorliegende Abschnitt enthält die folgenden Informationen zur Installation und Konfiguration von Oracle Server:

- v "Installationsvorbereitungen"
- v ["Installationsempfehlungen](#page-47-0) für Oracle Server" auf Seite 32
- v "Allgemeine [Datenbankkenndaten"](#page-48-0) auf Seite 33
- v "Oracle Server [konfigurieren"](#page-49-0) auf Seite 34
- **Anmerkung:** Dieser Abschnitt enthält Vorschläge für die Installation von Oracle Server sowie Konfigurationsvoraussetzungen für die Verwendung mit der InterChange Server-Software. Diese Anweisungen stellen eine der Methoden für die Konfiguration von Oracle dar. Ausführlichere Anweisungen finden Sie in der Oracle-Dokumentation.

### **Installationsvorbereitungen**

Dieser Abschnitt beschreibt die Installationsvorbereitungstasks für Oracle Server.

Vor der Installation von Oracle Server müssen Sie Folgendes ausführen:

1. Erstellen Sie einen eindeutigen Betriebssystembenutzer als Benutzereintrag für den Oracle-Administrator.

Dieser Administratorbenutzereintrag wird normalerweise mit oracle benannt. Hierbei handelt es sich um den Benutzer oracle, der die Oracle-Software installiert.

- 2. Erstellen Sie eine eindeutige Betriebssystemgruppe für die Oracle-Verwaltung. Diese Verwaltungsgruppe wird normalerweise mit dba benannt. Der Benutzereintrag des Oracle-Administrators (oracle) muss normalerweise zur Gruppe dba gehören.
	- **Anmerkung:** Damit der Administrator für WebSphere Business Integration (standardmäßig admin) in der Lage ist, die Datenbankverwaltung auszuführen, muss auch er ein Mitglied der Gruppe dba sein. Die Aufnahme des Administrators für WebSphere Business Integration (standardmäßig admin) in die Gruppe dba ist optional. IBM empfiehlt jedoch die Aufnahme des Administrators für WebSphere Business Integration in diese Gruppe, damit er die Verwaltung von Oracle Server ausführen kann.

<span id="page-47-0"></span>3. Legen Sie die Oracle-Umgebungsvariablen, die in Tabelle 16 angegeben sind, für den Benutzereintrag des Oracle-Administrators fest.

| Umgebungsvariable                                                                          | Beschreibung                                                                                                    |
|--------------------------------------------------------------------------------------------|----------------------------------------------------------------------------------------------------|
| <b>ORACLE BASE</b>                                                                         | Pfad zum Ausgangsverzeichnis für den Benutzereintrag des<br>Oracle-Administrators; empfohlener<br>Wert: /ausgangsverzeichnis (hierbei ist ausgangsverzeichnis<br>der Pfad für den Benutzereintrag des Oracle-Administrators)                                                                                                    |
| <b>ORACLE HOME</b>                                                                         | Pfad zum Verzeichnis, in dem Oracle Server installiert ist                                                                                                    |
| ORACLE_SID                                                                                 | Verwenden Sie für diese Variable den Namen der InterChange<br>Server-Datenbankinstanz (standardmäßig cwld). Sie können<br>einen beliebigen Namen verwenden. Dieser Name sollte jedoch<br>vier oder weniger alphanumerische Zeichen lang sein, um Pro-<br>bleme zu vermeiden, die bei einigen Plattformen aufgrund von<br>Längenbeschränkungen für Dateinamen auftreten können. |
| <b>ORACLE_TERM</b>                                                                         | Legen Sie für diese Variable den Wert vt100 fest.                                                                                                    |
| <b>PATH</b>                                                                                | Nehmen Sie die folgenden Pfade auf:                                                                                                    |
|                                                                                            | • \$ORACLE HOME/bin                                                                                                    |
|                                                                                            | • Alle anderen Pfade in der vorhandenen Umgebungsvariablen<br>PATH des Systems (\$PATH)                                                                                                    |
|                                                                                            | Möglicherweise sind auf Ihrem System zusätzliche Pfade erfor-<br>derlich. Achten Sie darauf, dass keine Pfade doppelt vorhanden<br>sind.                                                                                                    |
| <b>CLASSPATH</b>                                                                           | Nehmen Sie den Pfad \$0RACLE_HOME/jlib auf. Möglicherweise<br>sind auf Ihrem System zusätzliche Pfade erforderlich.                                                                                                    |
| LIBPATH (AIX)                                                                              | Nehmen Sie den Pfad der Oracle-Bibliotheken auf:                                                                                                    |
| LD LIBRARY PATH (Solaris)<br>SHLIB PATH (HP-UX)<br>LIBPATH oder<br>LD_LIBRARY_PATH (Linux) | \$ORACLE_HOME/1ib. Möglicherweise sind auf Ihrem System<br>zusätzliche Pfade erforderlich.                                                                                                    |
| <b>TMPDIR</b>                                                                              | Legen Sie für diese Variable den Pfad eines temporären Oracle-                                                                                                    |
|                                                                                            | Verzeichnisses fest. Beispiel: /tmp/oracle                                                                                                    |

*Tabelle 16. Umgebungsvariablen für den Benutzereintrag des Oracle-Administrators*

Diese Umgebungsvariablen sind normalerweise im Profil für den Benutzereintrag des Oracle-Administrators enthalten. Verwenden Sie die Syntax, die für das Profil geeignet ist. Die Standardshell sh verwendet beispielsweise die folgende Syntax, um die Umgebungsvariable ORACLE\_BASE festzulegen: ORACLE\_BASE=/*ausgangsverzeichnis*/oracle export ORACLE\_BASE

4. Ordnen Sie dem Benutzereintrag des Oracle-Administrators ein Kennwort zu. Denken Sie daran, dieses Kennwort dem Oracle-Datenbankadministrator Ihres Standorts mitzuteilen.

#### **Installationsempfehlungen für Oracle Server**

**Anmerkung:** Bei der Installation von Oracle Server müssen Sie möglicherweise Entwurfsentscheidungen treffen, die fundierte Kenntnisse über Oracle Server voraussetzen. Um eine optimale Konfiguration von Oracle Server zu erzielen, empfiehlt IBM, die Ausführung dieses Installationsabschnitts mit dem Oracle-Datenbankadministrator zu koordinieren.

<span id="page-48-0"></span>Die folgenden Empfehlungen können bei der Installation von Oracle Server für die Ausführung mit InterChange Server hilfreich sein. Möglicherweise gelten in Ihrer Umgebung abweichende Anforderungen:

- v Es empfiehlt sich, Oracle Server und seine Servernetzkomponenten auf einem anderen Computer als InterChange Server zu installieren.
- v Ermitteln Sie, auf welchen Computern die Oracle-Software erforderlich ist (basierend auf Ihrer Oracle-Version).

Der Computer, auf dem Oracle Server installiert ist, ist der Server-Computer. Der Computer, auf dem InterChange Server installiert ist, ist hingegen der Client-Computer.

• Empfohlene Größenwerte für Tabellenbereiche sind unter ["Oracle](#page-49-0) Server [konfigurieren"](#page-49-0) auf Seite 34 angegeben.

#### **Allgemeine Datenbankkenndaten**

Das InterChange Server-System hat bestimmte Anforderungen an den Datenbankserver. Dieser Abschnitt beschreibt, wie Sie die Oracle-Datenbankinstanzen für die Verwendung mit InterChange Server konfigurieren.

**Konfiguration der Datenbanktabellen:** Die InterChange Server-Datenbank enthält vier Gruppen von Tabellen:

• Ereignisverwaltung

Die Tabellen für die Ereignisverwaltung speichern Geschäftsobjekte, die verarbeitet werden.

• Transaktion

In den Transaktionstabellen wird der Status jeder verarbeiteten Transaktion gespeichert. Hierzu können, abhängig von der Transaktionsebene, auch die Aktions- und Kompensationsgeschäftsobjekte gehören.

• Repository

In Repositorytabellen werden Informationen zu den Collaborations, den Geschäftsobjekten, den Connectors, Zuordnungen und Beziehungen gespeichert, die Sie im InterChange Server-System konfigurieren können.

• Ablaufüberwachung

Die Tabellen für die Ablaufüberwachung speichern Ereignisdaten für Abläufe, die von IBM WebSphere MQ Workflow (MQWF) über InterChange Server protokolliert werden. Eine Tabelle für die Ablaufüberwachung sollte nur dann konfiguriert werden, wenn MQWF in den Geschäftsprozess integriert ist und Ereignistraces über InterChange Server erstellt werden. Der Datenbankadministrator sollte für diesen Tabellenbereich mindestens 20 MB reservieren.

Aus Gründen des Lastausgleichs können Sie optional vier separate Datenbanken konfigurieren (je eine pro Tabellengruppe). Es empfiehlt sich jedoch, alle vier Tabellenkategorien in einer gemeinsamen InterChange Server-Datenbank zu erstellen. Dies ist auch die vom Installationsprogramm verwendete Standardeinstellung. In der Anzeige ″InterChange Server - Konfiguration″ können Sie unterschiedliche Datenbanken angeben.

**Anmerkung:** Im Rest dieses Kapitels gehen alle Verweise auf die InterChange Server-Datenbank davon aus, dass sich die Tabellen für die Ereignisverwaltung, die Transaktionen, das Repository und die Ablaufüberwachung in einer einzigen Datenbank befinden. Informationen dazu, wie Sie vier separate Datenbanken konfigurieren, finden Sie unter "InterChange [Server-Datenbanken](#page-119-0) konfigurieren" auf Seite 104. <span id="page-49-0"></span>**Allgemeine Kenndaten der Repositorydatenbank:** Die InterChange Server-Datenbank (die auch als InterChange Server-Repositorydatenbank bezeichnet wird) muss die folgenden Kenndaten aufweisen:

- v **Größe**: Für das Repository wird eine Anfangsgröße von mindestens 300 MB empfohlen.
- v **Dateinamen der Tabellenbereiche für Oracle Server**: Es gibt keine zwingend erforderlichen Namen. IBM empfiehlt jedoch die Verwendung von cwrepos1\_cwld, cwtemp1\_cwld und cwrbs1\_cwld.

**Benutzerverbindungen:** InterChange Server benötigt ein Minimum von 15 Benutzerverbindungen. Diese Anzahl ist konfigurierbar. Weitere Informationen fin-den Sie unter ["Datenbankverbindungen](#page-124-0) konfigurieren" auf Seite 109.

**Benutzereintrag für DBMS-Zugriff:** InterChange Server benötigt einen speziellen Benutzereintrag für die Anmeldung an der Datenbank (die in Form von einer oder mehreren Oracle-Datenbanken gespeichert ist). Der Datenbankadministrator muss einen Benutzereintrag für die ICS-Datenbank mit Aktualisierungs-, Erstellungsund Löschberechtigung erstellen, damit der Zugriff auf Tabellen, Indizes, Synonyme, gespeicherte Prozeduren und Integritätsbedingungen sowie das Hinzufügen von Tabellenbereichen wie benötigt erfolgen kann.

**Allgemeine Datenbankbeziehungskenndaten für die Zuordnung:** Einige Zuordnungsimplementierungen setzen die Verwendung von Beziehungstabellen voraus. Standardmäßig sind die Beziehungstabellen im InterChange Server-Repository enthalten. Optional können Sie für die Beziehungstabellen jedoch auch eine oder mehrere separate Beziehungsdatenbanken erstellen. Wenn Sie dies wünschen, sollten Sie die folgenden Punkte berücksichtigen:

- v Falls Sie eine einzige Datenbank für alle Beziehungstabellen verwenden wollen, gilt Folgendes:
	- Sie müssen die Anfangsgröße dieser Datenbank mit der gleichen Größe wie für Ihre InterChange Server-Datenbank festlegen (als Anfangsgröße werden mindestens 300 MB empfohlen).
	- Sie müssen den JDBC-Pfad der Beziehungsdatenbank im Dialog ″Globale Standardeinstellungen″ der Komponente ″Relationship Manager″ festlegen.
- Falls Sie mehrere Datenbanken für die Beziehungstabellen verwenden wollen (z. B. eine Datenbank pro Beziehungstabelle), müssen Sie sicherstellen, dass der Wert des Parameters MAX\_CONNECTION\_POOLS in der Datei InterchangeSystem.cfg so groß definiert ist, dass alle Datenbanken berücksichtigt werden. Details zu diesem Parameter enthält das Handbuch *System Administration Guide*.

### **Oracle Server konfigurieren**

Nach einer erfolgreichen Installation ist Oracle Server im Verzeichnis \$ORACLE- \_HOME installiert. Die Standardposition ist normalerweise /var/opt/oracle.

**Anmerkung:** Dieser Abschnitt stellt die Konfigurationsschritte vor, die erforderlich sind, damit Oracle Server mit dem InterChange Server-System verwendet werden kann. Bei der Konfiguration von Oracle Server müssen Sie jedoch möglicherweise Entwurfsentscheidungen treffen, die fundierte Kenntnisse über Oracle Server voraussetzen. Um eine optimale Konfiguration von Oracle Server zu erreichen, empfiehlt es sich, diese Konfigurationsschritte durch den Datenbankadministrator ausführen zu lassen.

Der vorliegende Abschnitt enthält Informationen zur Konfiguration von Oracle Server.

**Konfiguration vorbereiten:** Der Benutzereintrag des Oracle-Administrators (normalerweise oracle) muss Oracle Server so konfigurieren, dass die InterChange Server-Software unterstützt wird. So bereiten Sie diese Konfiguration vor:

1. Melden Sie sich als Oracle-Administrator an.

Der UNIX-Systemadministrator (oder der Datenbankadministrator) sollte diesen Administratorbenutzereintrag im Rahmen der Installation von Oracle Server erstellt haben (siehe ["Installationsempfehlungen](#page-47-0) für Oracle Server" auf Seite [32\)](#page-47-0). Daher sollte dieser Benutzereintrag bereits über eine Profildatei für die Initialisierung der Umgebung verfügen. Wenn Sie das Kennwort für den Benutzereintrag des Oracle-Administrators nicht kennen, wenden Sie sich an den UNIX-Systemadministrator.

2. Prüfen Sie, ob die Umgebung die geeigneten Einstellungen für die Oracle-Umgebungsvariablen enthält.

In [Tabelle](#page-47-0) 16 auf Seite 32 sind die wichtigsten Umgebungsvariablen für die Verwendung mit Oracle Server angegeben. Prüfen Sie zusammen mit dem Standortadministrator und dem Oracle-Administrator, ob möglicherweise zusätzliche Umgebungsvariablen erforderlich sind. Mit dem Befehl env können Sie eine Liste der Einstellungen für die Umgebungsvariablen abrufen.

**Wichtiger Hinweis:** Falls eine dieser Umgebungsvariablen *nicht* korrekt definiert ist, benachrichtigen Sie den UNIX-Systemadministrator, dass im Profil des Benutzereintrags oracle Korrekturen vorgenommen werden müssen. Fahren Sie *nicht* mit der Konfiguration fort, falls die Umgebungsvariablen (siehe [Tabelle](#page-47-0) 16) nicht korrekt sind.

**Neue Datenbank erstellen:** Sie müssen die Datenbank erstellen, die InterChange Server für das Repository, die Ereignisverwaltung, die Transaktionen und die Ablaufüberwachung verwendet. Standardmäßig befinden sich diese vier Kategorien der Datenbanktabellen in einer gemeinsamen InterChange Server-Datenbank. Informationen dazu, wie Sie diese Tabellenkategorien in separaten Datenbanken konfigurieren, finden Sie unter "InterChange [Server-Datenbanken](#page-119-0) konfigurieren" auf [Seite](#page-119-0) 104.

**Wichtiger Hinweis:** Wenn Sie InterChange Server in einer international verwendbaren Umgebung einsetzen, müssen Sie die Umgebungsvariable NLS\_LANG folgendermaßen definieren: NLS\_LANG = *sprache\_gebiet*.UTF-8

> Hierbei steht *sprache* für den Namen der Sprache in Ihrer Ländereinstellung und *gebiet* für den Namen des Gebietes in Ihrer Ländereinstellung. Die Einstellung der Variablen NLS\_LANG für die Ländereinstellung US lautet beispielsweise NLS\_LANG = AMERICAN\_AMERICA.UTF-8.

So erstellen Sie die InterChange Server-Datenbank:

- 1. Erstellen Sie eine Oracle-Datenbank mit den folgenden Kenndaten:
	- v Eindeutige Server-ID (SID; es empfiehlt sich die Verwendung von cwld als Datenbank-SID)
	- Zwei Gruppen von Protokolldateien mit jeweils 500 KB
- 2. Führen Sie die folgenden Oracle-Scripts für die InterChange Server-Datenbank aus:
	- standard.sql
	- catalog.sql
	- catproc.sql

Diese Scripts befinden sich normalerweise im Verzeichnis \$ORACLE\_HOME/rdbms/admin.

- 3. Fügen Sie für die neue Datenbank-SID einen Eintrag in den folgenden Oracle-Systemdateien hinzu:
	- tnsnames.ora
	- listener.ora

Diese Dateien befinden sich normalerweise im Verzeichnis \$ORACLE\_HOME/network/admin.

4. IBM empfiehlt die folgenden Initialisierungsparameter für die Datenbankinstanz:

```
open_cursors=1200
sequence cache hash buckets=89
sequence cache entries=100
db file multiblock read count=32
processes=300
```
**Tabellenbereiche und Segmente für ROLLBACK-Operationen erstellen:** In der neuen InterChange Server-Datenbank müssen Sie die folgenden Datenbankobjekte hinzufügen:

- Tabellenbereiche für das Repository, Bereiche für ROLLBACK-Operationen und einen Tabellenbereich für temporäre Tabellen
- Segmente für ROLLBACK-Operationen
- **Anmerkung:** In diesem Abschnitt steht die Variable *db-name* für den Namen der InterChange Server-Datenbank (der empfohlene Name in diesem Handbuch lautet cwld). Der Datenbankname *db-name* muss der Wert sein, der durch die Umgebungsvariable ORACLE\_SID angegeben ist.

So erstellen Sie die Tabellenbereiche und die Segmente für ROLLBACK-Operationen:

- 1. Erstellen Sie einen Tabellenbereich für das InterChange Server-Repository, der die folgenden Kenndaten aufweist:
	- v Vorgeschlagener Tabellenbereichsname: cwrepos1\_*db-name*
	- v Tabellenbereichsgröße: 300 MB Minimum
- 2. Erstellen Sie einen Tabellenbereich für die Segmente für ROLLBACK-Operationen der Datenbank, der die folgenden Kenndaten aufweist:
	- v Vorgeschlagener Tabellenbereichsname: cwrbs1\_*db-name*
	- v Tabellenbereichsgröße: 500 MB Minimum
	- v Mindestspeicherbedarf für den Tabellenbereich:

initial 10K next 10K minextents 1 maxextents unlimited

- 3. Erstellen Sie einen Tabellenbereich für den temporären Sortierbereich der Datenbank, der die folgenden Kenndaten aufweist:
	- v Vorgeschlagener Tabellenbereichsname: cwtemp1\_*db-name*
	- v Tabellenbereichsgröße: 300 MB Minimum

**Benutzereintrag für DBMS-Zugriff erstellen:** Die InterChange Server-Software benötigt einen speziellen Benutzereintrag für den DBMS-Zugriff, damit die Anmeldung am Repository erfolgen kann. Dieser Datenbankbenutzereintrag muss mit Einfüge-, Aktualisierungs-, Erstellungs- und Löschberechtigung erstellt werden, damit der Zugriff auf Tabellen, Indizes, Synonyme, gespeicherte Prozeduren und Integritätsbedingungen sowie das Hinzufügen von Tabellenbereichen wie benötigt erfolgen kann.

Erstellen Sie den Benutzereintrag für den DBMS-Zugriff mit den folgenden Kenndaten:

- Name des Benutzereintrags: wicsadmin
- Kennwort des Benutzereintrags: admin
- v Standardtabellenbereich: cwrepos1\_*db-name*
- v Standardtabellenbereich für temporäre Tabellen: cwtemp1\_*db-name*
- Berechtigungen: connect, resource und unlimited tablespace

**Anmerkung:** Wenn Sie einen weiteren Benutzer für den Zugriff auf die Datenbank erstellen, müssen Sie für diesen Benutzer einen separaten Tabellenbereich erstellen.

**Datenbankerstellung prüfen:** Nachdem Sie die Datenbank erstellt haben, prüfen Sie, ob die Oracle-Verbindung zwischen dem Client und dem Server ordnungsgemäß funktioniert.

**Anmerkung:** In dieser Prozedur steht die Variable *db-name* für den Namen der InterChange Server-Datenbank (standardmäßig cwld).

So testen Sie die Oracle-Verbindung zwischen dem Client und dem Server:

- 1. Starten Sie die Datenbank, und prüfen Sie sie unter Verwendung der dynamischen Sichten für das Leistungsverhalten.
- 2. Vergewissern Sie sich, dass ein Eintrag für den Oracle Net8-Listener in der Systemdatei /etc/services vorhanden ist.

Die Standardportnummer für den Listener ist normalerweise Port 1521. Daher sollte der Eintrag für den Listener in der Datei /etc/services der folgenden Zeile ähnlich sein:

listener 1521/tcp # Oracle Net8 Listener

Falls in dieser Datei keine Zeile für den Listener vorhanden ist, lassen Sie diese Zeile vom UNIX-Systemadministrator hinzufügen.

- 3. Führen Sie den Befehl tnsping aus, um zu prüfen, ob die Oracle-Instanz in die aktuelle Maschine aufgelöst wird.
- 4. Prüfen Sie, ob die Oracle-Serverprozesse auf Betriebssystemebene aktiv sind. Zu den Oracle-Prozessen gehören die Prozesse ora\_pmon\_*db-name*, ora\_dbw0\_*dbname*, ora\_lgwr\_*db-name* und ora\_ckpt\_*db-name*. Der folgende Befehl stellt eine Methode für die Auflistung der Oracle-Serverprozesse dar:

ps -ef | grep ora\_\*

5. Prüfen Sie, ob der Oracle Net8-Listener auf Betriebssystemebene aktiv ist. Sie können unter anderem mit dem folgenden Befehl prüfen, ob der Listener aktiv ist:

ps -ef | grep LISTENER

Prüfen Sie, ob die Ausgabe dieses Befehls den folgenden Prozess enthält: tnslsnr LISTENER -inherit

6. Stellen Sie mit dem SQL-Befehlszeilenprozessor eine Verbindung zur neuen Datenbank her.

Die Ausführung des SQL-Befehlszeilenprozessors erfolgt für gewöhnlich in der folgenden Form:

sqlplus *benutzername*/*kennwort*@*db-name*

Hierbei stehen *benutzername* und *kennwort* für den Namen und das Kennwort des Benutzereintrags für den DBMS-Zugriff. Bei Verwendung der Standardwerte des Benutzereintrags für den DBMS-Zugriff und der Oracle-Server-ID sieht diese Zeile folgendermaßen aus:

sqlplus wicsadmin/admin@dbcwld

Falls dieses Programm eine Verbindung herstellen kann, ist der Datenbankserver betriebsbereit, und die Datenbank ist verfügbar.

## **Java-Software installieren**

Der Laufzeitcode des InterChange Server-Systems wird unter Verwendung der Java-Software ausgeführt.

Die JRE (Java Runtime Environment) enthält die JVM (Java Virtual Machine), die für die Ausführung von InterChange Server benötigt wird. Entwicklungstools wie beispielsweise Javac (der Java-Compiler) sind in der JRE jedoch nicht enthalten. Wenn Sie im Rahmen der Implementierung Zuordnungen oder Collaborations kompilieren müssen, müssen Sie das Java Development Kit (JDK) installieren.

Das JDK enthält die Laufzeitkomponente (JRE) und die Entwicklungstools (z. B. den Java-Compiler). Sie benötigen den Java-Compiler, um angepasste Collaborations oder Zuordnungen erstellen zu können.

Version 1.4.2 des JDK wird auf der Produkt-CD im Verzeichnis /JDK bereitgestellt.

So installieren Sie das JDK auf Ihrem System:

- 1. Führen Sie abhängig vom verwendeten Betriebssystem die entsprechenden Anweisungen aus, um das JDK zu installieren:
	- v Verwenden Sie bei AIX den Befehl SMIT, um das JDK zu installieren. Die Installationsdatei heißt Java14.sdk.tar.gz.
	- v Unter Solaris dekomprimieren Sie die Installationsdatei mit dem Befehl zcat (bitte beachten Sie, dass der Befehl in einer einzigen Textzeile eingegeben werden muss):

zcat Solaris\_j2sdk\_1.4.2\_04\_sparc\_27-June-2004\_ibm\_SS3.tar.Z| tar -xf -

v Unter HP-UX verwenden Sie den Befehl tar, um die Installationsdatei zu entpacken (bitte beachten Sie, dass der Befehl in einer einzigen Textzeile eingegeben werden muss): tar -xvf

HP\_j2jre\_1.4.2\_03\_hpux\_27-June-2004\_ibm\_SS3.tar

v Unter Linux setzen Sie den folgenden Befehl ab:

rpm -ivh --force *IBMJava2-SDK-1.4.2-0.0.i386.rpm*

- 2. Erstellen Sie im Verzeichnis /usr/bin eine symbolische Verbindung zum JDK-Produktverzeichnis:
	- a. Setzen Sie den folgenden Befehl ab, um alle vorhandenen symbolischen Verbindungen zu entfernen:

rm /usr/java

b. ln -s /*jdk-produktverzeichnis*/usr/java

Hierbei steht /*jdk-produktverzeichnis* für das Verzeichnis, in dem Sie das JDK installiert haben. Die Standardinstallationspositionen für das JDK auf den unterschiedlichen Plattformen sind in [Tabelle](#page-28-0) 9 auf Seite 13 angegeben.

3. Vergewissern Sie sich nach der Installation, dass das Verzeichnis bin der JDK-Installation in der Umgebungsvariablen PATH enthalten ist.

Hierzu können Sie eine der folgenden Methoden verwenden:

v Bearbeiten Sie die Datei /etc/profile, die bei jedem Start eines Benutzers gelesen wird. Shells wie ksh, bash und sh erhalten die Einstellungen in der Datei /etc/profile.

Wenn Sie das JDK beispielsweise im Verzeichnis /usr/java142 installiert haben, bearbeiten Sie den Eintrag PATH der Datei /etc/profile so, dass er folgendermaßen aussieht:

PATH=/usr/java142/bin:\$PATH export PATH

v Bearbeiten Sie die Benutzerprofildatei im Ausgangsverzeichnis des Administrators für WebSphere Business Integration (standardmäßig admin).

Der Name dieser Benutzerprofildatei richtet sich nach der jeweiligen Shell, die vom Benutzereintrag des Administrators für WebSphere Business Integration verwendet wird. Eine Liste dieser Dateien finden Sie in [Tabelle](#page-37-0) 13 auf [Seite](#page-37-0) 22. Änderungen, die an diesem Benutzerprofil vorgenommen werden, wirken sich nur auf den Benutzer aus, der als Administrator für WebSphere Business Integration angemeldet ist.

Verwenden Sie die entsprechende Syntax für die jeweilige Shell, um das JDK-Verzeichnis bin in die Umgebungsvariable PATH aufzunehmen. Falls beispielsweise der Benutzereintrag des Administrators für WebSphere Business Integration die Shell sh verwendet, können Sie die Zeilen, die den JRE-Pfad (/usr/java/bin) hinzufügen, folgendermaßen bearbeiten, um den JDK-Pfad aufzunehmen:

PATH=/usr/java142/bin:/usr/java/bin:\$PATH export PATH

Fügen Sie diese Zeilen nach der Zeile hinzu, die die Datei CWSharedEnv.sh in der Benutzerprofildatei für den Benutzereintrag des Administrators für WebSphere Business Integration als Quelle angibt.

## **Object-Request-Broker (ORB) installieren und konfigurieren**

Das InterChange Server-System verwendet den IBM Java Object Request Broker (ORB), um die ORB-Kommunikation zwischen InterChange Server und den einzelnen Connectors zu verarbeiten. Dieser Abschnitt beschreibt die Installation und Konfiguration des ORB.

## **IBM Java ORB installieren**

Das Installationsprogramm von InterChange Server installiert den IBM Java ORB automatisch als Teil der Java Runtime Environment (JRE). Für die Installation des IBM Java ORB müssen keine gesonderten Schritte ausgeführt werden.

## **IBM Java ORB konfigurieren**

Dieser Abschnitt enthält die folgenden Informationen zur Konfiguration des IBM Java ORB:

- ORB anpassen
- ORB für Umgebung mit hoher Verfügbarkeit konfigurieren

### **ORB anpassen**

In der Standardeinstellung wird IBM Java ORB im Rahmen des Installationsprozesses auch konfiguriert. Der IBM Java ORB unterstützt jedoch verschiedene Eigenschaften, die Sie zur Anpassung des IBM Java ORB festlegen können. Zu diesen Eigenschaften gehören die Position des ORB, die Anzahl der ORB-Threads sowie Werte für die Ablaufsteuerung. Eine vollständige Erläuterung dieser Eigenschaften und ihrer Einstellungen finden Sie im Handbuch *System Administration Guide*

### **ORB für Umgebung mit hoher Verfügbarkeit konfigurieren**

In einer Umgebung mit hoher Verfügbarkeit muss der IBM Java ORB so konfiguriert sein, dass die Verwendung des Persistent Naming Server und einer virtuellen IP-Adresse unterstützt wird. Gehen Sie hierzu folgendermaßen vor:

- 1. Stellen Sie sicher, dass der Persistent Naming Server aktiviert ist.
- 2. Konfigurieren Sie andere ICS-Services so, dass sie vom Transient Naming Server abhängig sind.
- 3. Registrieren Sie Komponenten für den Cluster.
- 4. Konfigurieren Sie die virtuelle IP-Adresse für die Multihoming-Maschine.

**Persistent Naming Server aktivieren:** Der Persistent Naming Server ist in einer Umgebung mit hoher Verfügbarkeit erforderlich. In der Standardeinstellung ist er aktiviert.

**Anmerkung:** Zum Starten des Persistent Naming Server verwenden Sie das Script PersistentNameServer.sh. Weitere Informationen finden Sie unter "IBM ORB [Transient](#page-110-0) Naming Server starten" auf Seite 95.

**Komponenten für Cluster registrieren:** Der IBM Transient Naming Server stellt den Namensservice für das InterChange Server-System bereit. Er protokolliert die CORBA-Objekte, die aktiv sind. Bei einer Umgebung mit hoher Verfügbarkeit müssen Sie ähnliche Scripts wie die ICS-bezogenen Prozesse erstellen, die für den Cluster registriert würden. Diese Scripts ermöglichen dem Betriebssystem dann das Starten, Stoppen und Überwachen des Transient Naming Server. Weil die Details des Clustersystems für Ihre Umgebung eindeutig sind, kann das Produkt ″WebSphere InterChange Server″ diese Scripts nicht enthalten. Daher müssen Sie die Scripts erstellen, um sie mit dem Clustersystem verwenden zu können.

**Anmerkung:** IBM stellt im Rahmen eines IBM SupportPac einige Beispielscripts mit einer Readme-Datei bereit. Scripts und Dateien, die die Implementierung in einer Umgebung mit hoher Verfügbarkeit unterstützen, sind als nicht unterstütztes Material in einem SupportPac der Kategorie 2 verfügbar. Informationen zu diesen IBM SupportPacs erhalten Sie, wenn Sie unter der folgenden Adresse den Eintrag Category 2 - Freeware im Feld **Category** auswählen:

[www.ibm.com/software/integration/support/supportpacs/](http://www.ibm.com/software/integration/support/supportpacs/)

Im Rahmen der Konfiguration dieser Beispielscripts müssen Sie den Transient Naming Server als Abhängigkeit von InterChange Server (ICS) angeben. Diese Aktion teilt dem Betriebssystem mit, dass ICS vom Transient Naming Server insofern abhängig ist, als ICS beendet wird, wenn der Namensserver fehlschlägt und durch das Betriebssystem nicht erneut gestartet werden kann. Anschließend würden sowohl der Transient Naming Server als auch ICS auf den sekundären Host

migriert. Die gleiche Abhängigkeit besteht außerdem zwischen einem Adapter und dem Transient Naming Server. Daher müssen auch die Adapter vom Transient Naming Server abhängig sein.

**Anmerkung:** Der Transient Naming Server muss nicht auf dem primären **und** dem sekundären Host ausgeführt werden. Da der Transient Naming Server in den Abhängigkeiten des InterChange Server-Services enthalten ist, startet der Cluster-Server diesen Namensserver auf jeder Maschine, wenn das Betriebssystem die Prozesse aus einem bestimmten Grund auf den sekundären Host migrieren muss.

**Multihoming-Maschine konfigurieren:** In einer Umgebung mit hoher Verfügbarkeit muss das InterChange Server-System auf einer Multihoming-Maschine (also einer Maschine mit mehreren NIC-Karten) ausgeführt werden können. Der IBM Java ORB muss so konfiguriert sein, dass im privaten Netz zwischen den beiden Hosts nicht die IP-Adresse, sondern die virtuelle IP-Adresse verwendet wird. Sie müssen die virtuelle IP-Adresse in der folgenden Eigenschaft des IBM Java ORB konfigurieren:

com.ibm.CORBA.LocalHost

So konfigurieren Sie diese ORB-Eigenschaft:

- 1. Erstellen Sie eine Systemumgebungsvariable namens ORB\_OAHOST.
- 2. Geben Sie als Wert für diese Umgebungsvariable die virtuelle IP-Adresse der Multihoming-Maschine an. Eine virtuelle IP-Adresse enthält die folgenden Informationen:
	- IP-Adresse
	- Teilnetzmaske
	- v Lokale Broadcastadresse

Die folgende Angabe ist ein Beispiel für eine virtuelle IP-Adresse: 10.5.1.214 255.255.255.0 10.5.1.255

In diesem Beispiel ist 10.5.1.214 die IP-Adresse, 255.255.255.0 die Teilnetzmaske und 10.5.1.255 die lokale Broadcastadresse.

## **IBM WebSphere MQ installieren**

WebSphere MQ ist eine Nachrichtenübertragungssoftware, die die Kommunikation zwischen InterChange Server und den Connectors ermöglicht.

Dieser Abschnitt beschreibt die Installation und Konfiguration von WebSphere MQ zur nativen Verwendung oder als JMS-Provider (Java Messaging Service) für die Verwendung in einer InterChange Server-Umgebung. Angaben zur Konfiguration von WebSphere MQ als JMS-Provider finden Sie unter ["WebSphere](#page-67-0) MQ für JMS [konfigurieren"](#page-67-0) auf Seite 52.

Wenn die folgenden Bedingungen für Ihre Umgebung zutreffen, sollten Sie JMS verwenden:

- v Der Connectoragent muss auf einer fernen Maschine installiert werden, die nicht mit CORBA kompatibel ist.
- An der Zielposition wird eine persistente Zustellung von Transporten benötigt.

Unter den beschriebenen Bedingungen sollten Sie WebSphere MQ nicht nativ, sondern als JMS-Provider verwenden, da das native MQ sich zur Verwaltung und für andere Komponenten auf CORBA stützt. Bei einer Verwendung als JMS-Provider gibt es keine Abhängigkeit von CORBA mehr. Außerdem behält das native MQ nur eingehende Ereignisse auf dem Server permanent bei.

**Anmerkung:** Die Leistung von WIP-Ereignissen (Work-in-progress) ist bei der nativen WebSphere MQ-Zustellung optimiert. Bei Verwendung von WebSphere MQ als JMS-Provider verwendet InterChange Server die nicht optimierte Nachrichtenübertragung zur Ereigniszustellung. In diesem Fall kann es möglicherweise zu Leistungseinbußen kommen.

Installieren Sie WebSphere MQ im gleichen Netz wie InterChange Server. Die Installation umfasst die folgenden Schritte:

- 1. "Platzbedarf von WebSphere MQ ermitteln"
- 2. "Benutzereinträge für WebSphere MQ erstellen"
- 3. "WebSphere [MQ-Installation](#page-60-0) ausführen" auf Seite 45
- 4. ["Warteschlangen](#page-61-0) definieren (nur bei JMS)" auf Seite 46
- 5. "WebSphere MQ-Listener [konfigurieren"](#page-62-0) auf Seite 47
- 6. ["Warteschlangen](#page-64-0) für Adapter konfigurieren" auf Seite 49
- 7. "Kernel [konfigurieren](#page-66-0) (nur bei Solaris und HP-UX)" auf Seite 51
- 8. "WebSphere MQ für JMS [konfigurieren"](#page-67-0) auf Seite 52
- 9. "Eigenschaften für [Nachrichtenwarteschlangen](#page-68-0) von WebSphere MQ ändern" auf [Seite](#page-68-0) 53

Alle Schritte werden in den nachfolgenden Abschnitten ausführlicher erläutert.

**Anmerkung:** Für die Installation von WebSphere MQ müssen Sie als Superuser definiert sein. Wenn Sie sich noch nicht als Root angemeldet haben, nehmen Sie diese Anmeldung vor, bevor Sie mit dem Installationsprozess fortfahren.

## **Platzbedarf von WebSphere MQ ermitteln**

Die WebSphere MQ-Software wird im Unterverzeichnis mqm der Verzeichnisse /*ausgangsverzeichnis\_der\_mq-installation* (Komponenten von WebSphere MQ) und /var (Arbeitsdaten) installiert. Daher müssen diese Verzeichnisse (oder Dateisysteme) über genügend Speicherplatz für WebSphere MQ verfügen.

**Wichtiger Hinweis:** Prüfen Sie unbedingt den Platzbedarf, bevor Sie mit dem Installationsprozess beginnen.

Es wird empfohlen, die folgenden Verzeichnisse zu erstellen und als Dateisysteme anzuhängen: /var/mqm, /var/mqm/log, /var/mqm/errors. Außerdem empfiehlt es sich, für die Protokolle ein anderes physisches Laufwerk als für die Warteschlangen (/var/mqm) zu verwenden. In [Tabelle](#page-28-0) 9 auf Seite 13 ist der Platzbedarf für die WebSphere MQ-Komponenten angegeben.

## **Benutzereinträge für WebSphere MQ erstellen**

Damit WebSphere MQ ausgeführt werden kann, wird ein spezieller Benutzereintrag namens mqm benötigt.

#### **AIX**

- 1. Erstellen Sie mit SMIT eine Gruppe mqm für WebSphere MQ.
- 2. Erstellen Sie mit SMIT einen neuen Benutzer, und geben Sie hierbei Folgendes an:
	- Benutzername = mqm
	- v Primärgruppe = *websphere\_mq-gruppenname* (aus Schritt 1).
	- v Ausgangsverzeichnis = *ausgangsverzeichnis*/*websphere\_mq-gruppenname*
	- v Startprogramm = *shellpfad*
	- Hierbei gilt Folgendes:
		- *ausgangsverzeichnis* steht für den Pfad zum Ausgangsverzeichnis des Benutzereintrags.
	- *shellpfad* ist der Pfad zur Anmeldeshell des Benutzereintrags (normalerweise eine der in [Tabelle](#page-37-0) 13 auf Seite 22 angegebenen Shells).

#### **Solaris**

1. Erstellen Sie die WebSphere MQ-Gruppe namens mqm mit dem Befehl groupadd:

groupadd mqm

2. Erstellen Sie den Benutzereintrag für WebSphere MQ namens mqm mit dem Befehl useradd:

useradd -g mqm mqm

Die Option -g macht den Benutzer mqm zu einem Mitglied der Gruppe mqm.

#### **HP-UX**

- 1. Erstellen Sie mit SAM eine Gruppe mqm für WebSphere MQ.
- 2. Erstellen Sie mit SAM einen neuen Benutzer, und geben Sie hierbei Folgendes an:
	- v Benutzername = mqm
	- v Benutzer-ID = *websphere\_mq-benutzer-id*
	- v Primärgruppe = *websphere\_mq-gruppenname* (aus Schritt 1).
	- v Ausgangsverzeichnis = *ausgangsverzeichnis*/*websphere\_mq-gruppenname*
	- v Startprogramm = *shellpfad*

Hierbei gilt Folgendes:

- *ausgangsverzeichnis* steht für den Pfad zum Ausgangsverzeichnis des Benutzereintrags.
- *shellpfad* ist der Pfad zur Anmeldeshell des Benutzereintrags (normalerweise eine der in [Tabelle](#page-37-0) 13 auf Seite 22 angegebenen Shells).

#### **Linux (Red Hat und SuSE)**

- 1. Erstellen Sie eine Gruppe mqm für WebSphere MQ mit dem Befehl groupadd.
- 2. Erstellen Sie mit dem Befehl useradd einen neuen Benutzer, und geben Sie hierbei Folgendes an:
	- Benutzername  $=$  mqm
	- v Benutzer-ID = *websphere\_mq-benutzer-id*
	- v Primärgruppe = *websphere\_mq-gruppenname* (aus Schritt 1).
	- v Ausgangsverzeichnis = *ausgangsverzeichnis*/*websphere\_mq-gruppenname*
	- v Startprogramm = *shellpfad*

Hierbei gilt Folgendes:

- *ausgangsverzeichnis* steht für den Pfad zum Ausgangsverzeichnis des Benutzereintrags.
- *shellpfad* ist der Pfad zur Anmeldeshell des Benutzereintrags (normalerweise eine der in [Tabelle](#page-37-0) 13 auf Seite 22 angegebenen Shells).

Auf vielen UNIX-Systemen wird der Benutzereintrag inaktiviert, wenn als zweites Feld im Eintrag für mqm in der Datei /etc/passwd ein Stern (\*) verwendet wird. Falls Sie andere Prüfmethoden für die Anmeldung verwenden, ziehen Sie Ihr Systemhandbuch hinzu.

Stellen Sie sicher, dass die Gruppe mqm die Standardgruppe des Administrators für WebSphere Business Integration (standardmäßig admin) ist.

Die Standardgruppe für einen Benutzereintrag ist das vierte Feld im Eintrag für den Benutzereintrag des Administrators für WebSphere Business Integration. Dieses Feld muss die Gruppennummer der Gruppe mqm enthalten. Um die Gruppennummer zu ermitteln, können Sie den folgenden Befehl über die Shelleingabeaufforderung ausführen:

grep mqm /etc/group

Die Gruppennummer ist das dritte Feld in der resultierenden Ausgabezeile. Fügen Sie diese Gruppennummer im Standardgruppenfeld für den Eintrag des Administrators für WebSphere Business Integration in /etc/passwd ein.

Sofern Sie als Root angemeldet sind, können Sie mit dem Befehl groups prüfen, ob die Gruppe mqm in der Ausgabe der Gruppen aufgeführt ist, deren Mitglied root ist. Informationen zum Administrator für WebSphere Business Integration finden Sie unter ["Benutzereintrag](#page-34-0) des Administrators für IBM WebSphere Business Integration [erstellen"](#page-34-0) auf Seite 19.

Unter Red Hat Linux empfiehlt es sich, die Umgebungsvariable LD\_ASSUME\_KERNEL zu ändern und die folgende Zeile zur Datei .bash\_profile des Benutzers hinzuzufügen, der WebSphere MQ installieren soll (mqm): export LD\_ASSUME\_KERNEL=2.4.19

Anschließend sollten Sie die Datei .bash\_profile mit dem folgenden Befehl ausführen:

. .bash\_profile

<span id="page-60-0"></span>Geben Sie den Befehl an einer Eingabeaufforderung ein.

**Anmerkung:** Die Datei .bash\_profile wird bei der Anmeldung automatisch ausgeführt. Daher muss der obige Befehl nur dann abgesetzt werden, wenn Sie die Datei bearbeiten.

## **WebSphere MQ-Installation ausführen**

Es empfiehlt sich, für die WebSphere MQ-Software die folgende Installationsposition zu verwenden:

- v Falls Ihr System über genügend Arbeitsspeicher verfügt, sollten Sie die WebSphere MQ-Software auf derselben Maschine wie InterChange Server installieren. InterChange Server kann jedoch auch auf einer anderen Maschine im gleichen Netz installiert werden.
- v Die WebSphere MQ-Software wird normalerweise in den Unterverzeichnissen mqm der Verzeichnisse /*ausgangsverzeichnis\_der\_websphere\_mq-installation* und /var installiert. Sofern in den Dateisystemen /*ausgangsverzeichnis\_der\_websphere\_mq-installation* und /var genügend Speicherplatz verfügbar ist, installieren Sie WebSphere MQ in den Verzeichnissen /*ausgangsverzeichnis\_der\_websphere\_mq-installation*/mqm und /var/mqm.

Ist in den Dateisystemen /*ausgangsverzeichnis\_der\_websphere\_mq-installation* und /var *nicht* genügend Speicherplatz verfügbar, können Sie ein Extraktionsverzeichnis für die WebSphere MQ-Software (z. B. /*ausgangsverzeichnis*/mqm) erstellen und in dieses Verzeichnis versetzen. Sie müssen symbolische Verbindungen von den Verzeichnissen /*ausgangsverzeichnis\_der\_websphere\_mqinstallation*/mqm und /var/mqm zu diesem Extraktionsverzeichnis erstellen.

Weitere Informationen finden Sie unter "Benötigten [Speicherplatz](#page-28-0) ermitteln" auf [Seite](#page-28-0) 13.

**Anmerkung:** Installieren Sie WebSphere MQ gemäß den Anweisungen in der Installationsdokumentation von WebSphere MQ. Die folgenden Abschnitte bieten Ihnen einen Überblick über den Installationsprozess.

IBM liefert die unterstützte Version der WebSphere MQ-Software auf separaten CD-ROMs. Diese CDs enthalten mehrere Verzeichnisse mit Software, die auf Ihrem System installiert werden muss.

Um die Version von WebSphere MQ in Ihrer aktuellen Umgebung zu prüfen, geben Sie den Befehl mqver an der Eingabeaufforderung /*ausgangsverzeichnis\_der\_websphere\_mq-installation*/mqm/bin ein.

Die folgenden Schritte bieten Ihnen einen kurzen Überblick über den Installationsprozess von WebSphere MQ:

1. Legen Sie die erste CD von WebSphere MQ in das Laufwerk ein.

**Anmerkung:** Spezielle Informationen dazu, wie Sie während eines Upgrades vorhandene Daten in den Warteschlangen beibehalten können, finden Sie in der Dokumentation von WebSphere MQ.

2. Verwenden Sie unter AIX das Tool SMIT, unter Solaris den Befehl pkgadd, unter HP-UX das Programm swinstall bzw. unter Linux den Befehl rpm, um WebSphere MQ zu installieren.

So installieren Sie unter Solaris WebSphere MQ in den Verzeichnissen /*ausgangsverzeichnis\_der\_websphere\_mq-installation* und /var: pkgadd -d /*mq-cd*/mq\_solaris

Hierbei steht *mq-cd* für den Mountpunkt der WebSphere MQ-CD.

- <span id="page-61-0"></span>3. Installieren Sie die benötigten Komponenten (einschließlich der Dateien für Java Messaging) die standardmäßig nicht installiert werden.
- 4. Nachdem die Installation von WebSphere MQ erfolgreich ausgeführt wurde, entnehmen Sie die WebSphere MQ-CD aus dem CD-ROM-Laufwerk.
- 5. Bearbeiten Sie die Datei ccsid.tbl im Verzeichnis /var/mqm/conv/table wie folgt, um die Kompatibilität mit Doppelbytebetriebssystemen zu gewährleisten:
	- a. Erstellen Sie eine Sicherung der Datei.
	- b. Entfernen Sie die Kommentare aus den beiden Zeilen mit den Standardwerten, die sich am Ende der Datei befinden (siehe unten).

```
# Default conversions are enabled by creating two lines similar to the
# two following, but removing the # character which indicates a comment.
default 0 500 1 1 0
default 0 850 1 2 0
```
- 6. Fahren Sie mit Kapitel 4, "InterChange Server, [XML-Datenhandler,](#page-70-0) E-Mail-Adapter und weitere [unterstützende](#page-70-0) Produkte installieren", auf Seite 55 fort.
- **Wichtiger Hinweis:** Im Anschluss an die Installation und Konfiguration von Inter-Change Server werden Sie zu diesem Kapitel zurückgeführt, um WebSphere MQ zu konfigurieren.

## **Warteschlangen definieren (nur bei JMS)**

Für das Business Integration-System müssen Sie die Warteschlangen mit den unten aufgeführten Eigenschaften konfigurieren. Geben Sie den Namen jeder Warteschlange als Standardeigenschaft in der Konfigurationsdatei des Connectors an.

- v **DeliveryQueue:** Stellt Nachrichten über die Ereigniszustellung vom Connector-Framework an InterChange Server zu.
- v **RequestQueue:** Stellt Anforderungsnachrichten von InterChange Server an das Connector-Framework zu.
- v **ResponseQueue:** Stellt zu beantwortende Nachrichten vom Connector-Framework an InterChange Server zu.
- v **FaultQueue:** Stellt Fehlernachrichten vom Connector-Framework an InterChange Server zu. Das Connector-Framework stellt eine Nachricht in diese Warteschlange, wenn es die Nachricht nicht in die Warteschlange für zu beantwortende Nachrichten stellen kann.
- v **SynchronousRequestQueue:** Stellt Anforderungsnachrichten vom Connector-Framework an InterChange Server zu, die eine synchrone Beantwortung erfordern. Diese Warteschlange ist nur dann erforderlich, wenn der Connector die synchrone Ausführung verwendet. Bei der synchronen Ausführung sendet das Connector-Framework die Nachricht an die Warteschlange ″SynchronousRequestQueue″ und wartet darauf, dass die Antwort von InterChange in der Warteschlange ″SynchronousResponseQueue″ eintrifft. Die Antwortnachricht, die an den Connector gesendet wird, enthält eine Korrelations-ID, die mit der ID der ursprünglichen Nachricht übereinstimmt.
- **SynchronousResponseQueue:** Stellt Nachrichten von InterChange Server an das Connector-Framework zu, die als Antwort auf eine synchrone Anforderung gesendet werden. Diese Warteschlange ist nur dann erforderlich, wenn der Connector die synchrone Ausführung verwendet.
- v **AdminInQueue:** Stellt Verwaltungsnachrichten von InterChange Server an das Connector-Framework zu.
- v **AdminOutQueue:** Stellt Verwaltungsnachrichten vom Connector-Framework an InterChange Server zu.

Fahren Sie mit Kapitel 6, ["InterChange](#page-106-0) Server erstmalig starten", auf Seite 91 fort.

## <span id="page-62-0"></span>**WebSphere MQ-Listener konfigurieren**

Programme werden aufgerufen, wenn an einem bestimmten Port eine Verbindung hergestellt wird. Der WebSphere MQ-Listener verwendet Port 1414. Daher müssen Sie die unter "Ports [konfigurieren"](#page-38-0) auf Seite 23 aufgeführten Systemdateien bearbeiten, damit Port 1414 zum Starten des WebSphere MQ-Listeners konfiguriert ist.

**Tipp:** Bevor Sie eine Systemdatei bearbeiten, empfiehlt es sich, eine Sicherungskopie der Datei zu erstellen (z. B. /etc/services\_orig). Falls während der Bearbeitung Probleme auftreten, können Sie zum Stand der unbeschädigten Sicherungsdatei zurückkehren.

**WebSphere MQ-Listener für einzelne Instanz von InterChange Server konfigurieren:** 1 Instanz von InterChange Server auf einer UNIX-Maschine verwendet den Warteschlangenmanager von WebSphere MQ. Der WebSphere MQ-Listener verwendet den Standardport 1414. Daher müssen Sie die unter "Ports [konfigurieren"](#page-38-0) auf [Seite](#page-38-0) 23 aufgeführten Systemdateien bearbeiten, damit Port 1414 zum Starten des WebSphere MQ-Listeners konfiguriert ist.

So konfigurieren Sie Port 1414 für den WebSphere MQ-Listener:

- 1. Fügen Sie als Root die folgende Zeile zur Datei /etc/services hinzu: WebSphereMQ 1414/tcp # WebSphere MQ channel listener Verwenden Sie zwischen den Informationsspalten Tabulatorschritte, damit diese an den vorhandenen Einträgen der Datei /etc/services ausgerichtet sind.
- 2. Fügen Sie als Root die folgende Zeile am Ende der Datei /etc/inetd.conf hinzu:

WebSphereMQ stream tcp nowait mqm /*ausgangsverzeichnis\_der\_websphere\_mqinstallation*/mqm/bin/amqcrsta amqcrsta -m *ihr\_warteschlangenname*.queue.manager Hierbei steht *ihr\_warteschlangenname* für den Namen Ihres Warteschlangenmanagers vonWebSphere MQ.

**Anmerkung:** Unter Linux sollten die gleichen Daten in eine Konfigurationsdatei im Verzeichnis /etc/xinetd.d aufgenommen werden.

In der Standardeinstellung gibt es nur eine Instanz von InterChange Server pro Maschine. Daher nimmt das Installationsprogramm den Servernamen in den Standardnamen für den Warteschlangenmanager auf. Wenn Sie für die Warteschlange einen anderen Namen als den Standardnamen verwenden, können Sie einen beliebigen Namen vergeben. Es empfiehlt sich, dass der Name mit dem Namen von InterChange Server übereinstimmt. Der Name muss in einem Netz eindeutig sein. Denken Sie daran, dem Administrator für WebSphere Business Integration an Ihrem Standort den Namen des Warteschlangenmanagers mitzuteilen, damit dieser beim Konfigurationsprozess verwendet wird.

Der gesamte Befehl ist eine einzige Zeile in der Datei /etc/inetd.conf. Verwenden Sie zwischen den Feldern Tabulatorschritte, damit sie an den vorhandenen Einträgen in der Datei ausgerichtet sind. Geben Sie diese Zeile exakt so ein, wie sie hier dargestellt ist. Der Inhalt dieser Datei beachtet die Groß-/Kleinschreibung.

3. Der Internet-Dämon (inetd) muss von jeder Änderung der Datei /etc/services oder /etc/inetd.conf benachrichtigt werden. Gleiches gilt unter Linux für die Konfigurationsdatei im Verzeichnis /etc/xinetd.d. Ermitteln Sie die Prozess-ID des Prozesses inetd mit dem folgenden Befehl:

ps -ef | grep inetd

Verwenden Sie nicht die Prozess-ID der Ausgabezeile, für die in der letzten Spalte die Angabe grep inetd enthalten ist.

<span id="page-63-0"></span>4. Verwenden Sie die Prozess-ID von inetd aus Schritt [3,](#page-62-0) um die Systemdatei /etc/inetd.conf von inetd erneut lesen zu lassen:

kill -HUP *prozess-id*

Beispiel: Angenommen, der Befehl ps aus Schritt [3](#page-62-0) generiert die folgende Ausgabe für den Prozess inetd:

root 144 1 0 17:01:40 ? 0:00 /usr/sbin/inetd -s

Da die zweite Spalte die Prozess-ID enthält, lautet der Befehl kill folgendermaßen:

kill -HUP 144

Alternativ können Sie auch einen Warmstart des Systems ausführen, damit der Dämon inetd die Datei /etc/inetd.conf erneut liest.

- **Anmerkung:** Der Befehl kill -HUP bewirkt *keine* Beendigung des Prozesses inetd. Er sendet vielmehr ein Signal an diesen Prozess, das den Prozess anweist, die Datei /etc/inetd.conf erneut zu lesen.
- 5. Fahren Sie mit Kapitel 6, ["InterChange](#page-106-0) Server erstmalig starten", auf Seite 91 fort.

**WebSphere MQ-Listener für mehrere Instanzen von InterChange Server konfigurieren:** Mehrere Instanzen von InterChange Server können den gleichen Warteschlangenmanager von WebSphere MQ gemeinsam nutzen. Wenn eine dieser Instanzen jedoch den Warteschlangenmanager stoppen muss, verlieren alle anderen Instanzen den Zugriff auf den Warteschlangenmanager. Falls sich beispielsweise die InterChange Server-Instanzen für die Entwicklung und die Qualitätskontrolle auf derselben Maschine befinden, ist es unter Umständen sinnvoll, diese Instanzen so zu konfigurieren, dass der Warteschlangenmanager für eine der Instanzen ohne Auswirkungen auf die andere Instanz gestoppt und gestartet werden kann.

Der WebSphere MQ-Listener ist an einem TCP/IP-Port für die Warteschlangenmanager von WebSphere MQ empfangsbereit. Sie können jedoch nur einen einzigen Warteschlangenmanager pro TCP/IP-Port verwenden. Wenn Sie auf einem Computer mehrere Warteschlangenmanager einsetzen wollen, müssen Sie daher jeden Warteschlangenmanager auf einem separaten Port konfigurieren. Für jeden Port müssen Sie die unter "Ports [konfigurieren"](#page-38-0) auf Seite 23 aufgeführten Systemdateien bearbeiten, damit die Ports zum Starten der WebSphere MQ-Listener konfiguriert sind.

So konfigurieren Sie mehrere WebSphere MQ-Listener:

1. Fügen Sie als Root für jeden WebSphere MQ-Listener eine Zeile zur Datei /etc/services hinzu.

Um beispielsweise die Ports 1414 und 1415 für zweiWebSphere MQ-Listener zu konfigurieren, fügen Sie die folgenden Zeilen zur Datei /etc/services hinzu: WebSphereMQ1 1414/tcp # WebSphere MQ listener for q1.queue.manager WebSphereMQ2 1415/tcp # WebSphere MQ listener for q2.queue.manager Verwenden Sie zwischen den Informationsspalten Tabulatorschritte, damit diese

an den vorhandenen Einträgen der Datei /etc/services ausgerichtet sind.

2. Fügen Sie als Root für jeden Warteschlangenmanager von WebSphere MQ eine Zeile am Ende der Datei /etc/inetd.conf hinzu.

Um beispielsweise zwei Warteschlangenmanager (q1.queue.manager und q2.queue.manager) zu starten, fügen Sie die folgenden Zeilen zur Datei /etc/inetd.conf hinzu:

<span id="page-64-0"></span>WebSphereMQ1 stream tcp nowait mqm /*ausgangsverzeichnis\_der\_mq-installation*/mqm/bin/amqcrsta amqcrsta -m q1.queue.manager

WebSphereMQ2 stream tcp nowait mqm /*ausgangsverzeichnis\_der\_websphere\_mqinstallation*/mqm/bin/amqcrsta amqcrsta -m q2.queue.manager

Verwenden Sie zwischen den Feldern Tabulatorschritte, damit sie an den vorhandenen Einträgen in der Datei ausgerichtet sind. Geben Sie diese Zeile exakt so ein, wie sie hier dargestellt ist. Der Inhalt dieser Datei beachtet die Groß- /Kleinschreibung.

- 3. Benachrichtigen Sie den Internet-Dämon (inetd), dass Sie die Dateien /etc/services und /etc/inetd.conf geändert haben, indem Sie Schritt 3 [auf](#page-62-0) [Seite](#page-62-0) 47 und Schritt 4 auf [Seite](#page-63-0) 48 ausführen.
- 4. Teilen Sie dem Administrator für WebSphere Business Integration die folgenden Informationen mit, damit InterChange Server mit dem entsprechenden Warteschlangenmanager von WebSphere MQ kommunizieren kann:
	- Name des Warteschlangenmanagers

Das Installationsprogramm geht davon aus, dass der Warteschlangenmanager den Namen der lokalen Instanz von InterChange Server enthält. Falls Sie einen Warteschlangenmanager mit einem anderen Warteschlangennamen erstellt haben, muss der Administrator für WebSphere Business Integration diesen Namen im Rahmen des Installationsprozesses eingeben.

• Portnummer des WebSphere MQ-Listeners für diesen Warteschlangenmanager

InterChange Server geht davon aus, dass die Kommunikation mit einem Warteschlangenmanager von WebSphere MQ an Port 1414 erfolgt. Falls Inter-Change Server mit einem Warteschlangenmanager an einem anderen Port als 1414 kommunizieren soll, muss der Administrator für WebSphere Business Integration den Konfigurationsparameter PORT im Rahmen der Installation von InterChange Server zum Abschnitt MESSAGING der Datei InterchangeSystem.cfg hinzufügen. Um diesen Parameter PORT festlegen zu können, muss der Administrator für WebSphere Business Integration die Portnummer kennen, die Sie zugeordnet haben.

## **Warteschlangen für Adapter konfigurieren**

Sie können die für Ihren Adapter benötigten WebSphere MQ-Warteschlangen mit einer der folgenden Methoden konfigurieren:

- v Passen Sie eine Scriptdatei, die mit WebSphere Business Integration Adapters bereitgestellt wird, an, und führen Sie die Datei aus.
- Setzen Sie WebSphere MQ-Befehle ab.
- **Tipp:** Damit der Connector, dem eine Warteschlange zugeordnet ist, leicht identifiziert werden kann, sollten Sie den Connectornamen als Präfix für den Namen der Warteschlange verwenden. Benennen Sie beispielsweise die Warteschlange für die Ereigniszustellung des Connectors für ″Clarify″ mit clarifyconnector/deliveryqueue.

### **WebSphere MQ-Warteschlangen mit Scriptdateien von WebSphere Business Integration Adapters konfigurieren**

WebSphere Business Integration Adapters bietet eine Reihe von Scriptdateien, die Sie zur Konfiguration der WebSphere MQ-Warteschlangen, die für die implementierten Adapter benötigt werden, ausführen können.

Die folgenden Scriptdateien befinden sich im Verzeichnis *PRODUKTVERZ*/mqseries: **configure\_mq**

Führen Sie diese Scriptdatei aus, um die WebSphere MQ-Warteschlangen zu konfigurieren, die in der Datei crossworlds\_mq.tst angegeben sind. **crossworlds\_mq.tst**

Bearbeiten Sie diese Datei, um die WebSphere MQ-Warteschlangen im Business Integration-System anzugeben. Diese Datei wird von configure\_mq als Eingabe gelesen.

Der Inhalt der Datei crossworlds\_mq.tst ist unten dargestellt. Diese Datei muss manuell bearbeitet werden. Der obere Teil der Datei enthält die nativen MQ-Informationen, und der untere Teil enthält JMS-spezifische Informationen. Mit dieser einen Datei können Sie die Warteschlangen angeben, die von den konfigurierten Adaptern benötigt werden. So bearbeiten Sie die Datei:

1. Löschen Sie im nativen MQ-Teil der Datei die folgenden Anweisungen: DEFINE QLOCAL(IC/SERVER NAME/DestinationAdapter) DEFINE QLOCAL(AP/DestinationAdapter/SERVER\_NAME)

Dies gilt nur bei Business Integration-Systemen, die WebSphere InterChange Server verwenden.

2. Erstellen Sie für jeden eingesetzten Adapter im JMS-Teil der Datei eine separate Gruppe mit Anweisungen für die Warteschlangendefinition. Verwenden Sie als Vorlage die Anweisungen, die mit DEFINE QLOCAL(*adaptername*/AdminInQueue) beginnen.

```
********************************************************************/
\star \star /
   Define the local queues for all Server/Adapter pairs. */
* For MQ queues, they must have the following definition: */
      Application = DEFINE QLOCAL (AP/AdapterName/ServerName) */
\star \star/Example: \star/* DEFINE QLOCAL(AP/ClarifyConnector/CrossWorlds) */
\star \star/DEFINE QLOCAL(AP/SAPConnector/CrossWorlds) */
\star \star/If your server is named something different than 'CrossWorlds' */make sure to change the entries to reflect that.
********************************************************************/
   DEFINE QLOCAL(IC/SERVER NAME/DestinationAdapter)
   DEFINE QLOCAL(AP/DestinationAdapter/SERVER_NAME)
********************************************************************/
* For each JMS queue (delivery Transport is JMS),
  default values follow the convention:
       AdapterName/QueueName
********************************************************************/
   DEFINE QLOCAL(AdapterName/AdminInQueue)
   DEFINE QLOCAL(AdapterName/AdminOutQueue)
   DEFINE QLOCAL(AdapterName/DeliveryQueue)
   DEFINE QLOCAL(AdapterName/RequestQueue)
   DEFINE QLOCAL(AdapterName/ResponseQueue)
   DEFINE QLOCAL(AdapterName/FaultQueue)
   DEFINE QLOCAL(AdapterName/SynchronousRequestQueue)
   DEFINE QLOCAL(AdapterName/SynchronousResponseQueue)
********************************************************************/
 Define the default CrossWorlds channel type
********************************************************************/
  DEFINE CHANNEL(CHANNEL1) CHLTYPE(SVRCONN) TRPTYPE(TCP)
********************************************************************/
* End of CrossWorlds MQSeries Object Definitions */
********************************************************************/
```
### <span id="page-66-0"></span>**WebSphere MQ-Warteschlangen mit WebSphere MQ-Befehlen konfigurieren**

Informationen zur Konfiguration von Warteschlangen mit WebSphere MQ-Befehlen enthalten die Handbücher *WebSphere MQ: System Administration Guide* und *WebSphere MQ: Script (MQSC) Command Reference.*

Fahren Sie mit Kapitel 6, ["InterChange](#page-106-0) Server erstmalig starten", auf Seite 91 fort.

# **Kernel konfigurieren (nur bei Solaris und HP-UX)**

WebSphere MQ verwendet Semaphore und gemeinsam genutzten Speicher. Höchstwahrscheinlich ist die Standardkernelkonfiguration von Solaris oder HP-UX für die Unterstützung dieser Funktionen nicht geeignet. Daher müssen Sie die Kernelkonfigurationsdatei /etc/system bearbeiten, damit WebSphere MQ korrekt ausgeführt werden kann.

- **Tipp:** Bevor Sie eine Systemdatei bearbeiten, empfiehlt IBM, eine Sicherungskopie der Datei zu erstellen (z. B. /etc/system\_orig). Falls während der Bearbeitung Probleme auftreten, können Sie zum Stand der unbeschädigten Sicherungsdatei zurückkehren.
- 1. Fügen Sie die geeigneten Kernelkonfigurationsparameter zur Datei /etc/system hinzu.

Tabelle 17 gibt Aufschluss über die Kernelkonfigurationsparameter von Solaris. [Tabelle](#page-67-0) 18 auf Seite 52 enthält die Kernelkonfigurationsparameter von HP-UX. Diese Parameter werden zum unteren Abschnitt der Datei /etc/system hinzugefügt.

| set msgsys: msginfo msgmap=1026          |
|------------------------------------------|
| set msgsys: msginfo msgmax=4096          |
| set msgsys: msginfo msgmnb=4096          |
| set msgsys: msginfo msgmni=50            |
| set semsys: seminfo semaem = 16384       |
| set semsys: seminfo semmap = 1026        |
| set semsys: seminfo semmni = 1024        |
| set semsys: seminfo semmns = 16384       |
| set semsys: seminfo semmnu=2048          |
| set semsys: seminfo semms $l = 100$      |
| set semsys: seminfo semopm = 100         |
| set semsys: seminfo semume = 256         |
| set shmsys: shminfo shmmax = $209715200$ |
| set shmsys: shminfo shmmin = 1           |
| set shmsys: shminfo shmmni=1024          |
| set shmsys: shminfo shmseg = 1024        |
|                                          |

*Tabelle 17. Einstellungen der Kernelkonfiguration für WebSphere MQ unter Solaris*

<span id="page-67-0"></span>set Shmmax=0x3908b100 set Shmseg=1024 set Shmmni=1024 set Shmem=1 set Sema=1 set Semaem=16384 set Semvmx=32767 set Semmns=16384 set Semmni=2048 set Semmap=2050 set Semmnu=2048 set Semume=256 set Msgmni=1025 set Msgtql=2048 set Msgmap=2050 set Msgmax=65535 set Msgmnb=65535 set Msgssz=16 set Msgseg=32767 set Maxusers=400 set Max\_thread\_proc=4096 set maxfiles=2048 set nfile=10000

*Tabelle 18. Einstellungen der Kernelkonfiguration fürWebSphere MQ unter HP-UX*

**Wichtiger Hinweis:** Falls andere Anwendungseinstellungen größer als die in [Tabelle](#page-66-0) 17 auf Seite 51 bzw. Tabelle 18 angegebenen Einstellungen sind, behalten Sie die größere der Einstellungen bei, um Anwendungsfehler zu verhindern.

2. Sie können jetzt einen Warmstart des Systems ausführen oder mit dem Warmstart bis nach der Installation der gesamten erforderlichen Software warten.

Falls Sie einen Kernelkonfigurationsparameter in der Datei /etc/system falsch eingegeben haben, wird beim Warmstart des Systems eine Fehlernachricht ausgegeben. In diesem Fall berichtigen Sie den Fehler in der Datei /etc/system, und führen Sie den Warmstart des Systems erneut aus.

**Anmerkung:** Nach einer Änderung der Kernelkonfigurationsparameter müssen Sie einen Warmstart des Computers ausführen, damit die Änderungen wirksam werden.

### **WebSphere MQ für JMS konfigurieren**

Für jeden Connector, der für die Verwendung mit dem JMS-Transport von WebSphere MQ konfiguriert ist, müssen Sie die Konfigurationsdatei des lokalen Connectors mit dem Tool ″Connector Configurator″ bearbeiten.

Geben Sie einen Warteschlangenmanager an, und konfigurieren Sie die Eigenschaftswerte wie in Tabelle 19 angegeben. In diesem Beispiel wird der Connector JmsConnector konfiguriert.

| Eigenschaft   | Wert                              |
|---------------|-----------------------------------|
| AdminInQueue  | JMSCONNECTOR\ADMININQUEUE         |
| AdminOutQueue | <b>JMSCONNECTOR\ADMINOUTQUEUE</b> |
| DeliveryQueue | JMSCONNECTOR\DELIVERYQUEUE        |
| FaultQueue    | JMSCONNECTOR\FAULTQUEUE           |

*Tabelle 19. Eigenschaftswerte für JMS-Transport*

| Eigenschaft              | Wert                                  |
|--------------------------|---------------------------------------|
| RequestQueue             | JMSCONNECTOR\REQUESTQUEUE             |
| ResponseQueue            | JMSCONNECTOR\RESPONSEQUEUE            |
| SynchronousRequestQueue  | JMSCONNECTOR\SYNCHRONOUSREQUESTQUEUE  |
| SynchronousResponseQueue | JMSCONNECTOR\SYNCHRONOUSRESPONSEQUEUE |

<span id="page-68-0"></span>*Tabelle 19. Eigenschaftswerte für JMS-Transport (Forts.)*

Sie müssen nur dann einen Wert für die Eigenschaften UserName und Password angeben, wenn Sie im Clientmodus auf den Warteschlangenmanager zugreifen.

Nachdem Sie diese Änderungen vorgenommen haben, müssen Sie das Repository erneut laden und InterChange Server sowie den Connector erneut starten.

## **Eigenschaften für Nachrichtenwarteschlangen von WebSphere MQ ändern**

Möglicherweise müssen Sie die Standardkonfiguration der WebSphere MQ-Nachrichtenwarteschlangen überarbeiten, damit große Objekte oder viele Nachrichten verarbeitet werden können.

Um die maximal zulässige Länge der Nachrichtenwarteschlange und die maximal zulässige Nachrichtenlänge zu überarbeiten, legen Sie die Werte für die Eigenschaften MAXDEPTH und MAXMSGL in der entsprechenden Datei .tst wie in der folgenden Prozedur beschrieben fest.

**Anmerkung:** Als Vorsichtsmaßnahme sollten Sie vor der Ausführung dieser Schritte eine Kopie der Datei .tst erstellen.

- 1. Öffnen Sie die Datei. Legen Sie die Werte für die Eigenschaften MAXDEPTH oder MAXMSGL mit dem WebSphere MQ-Befehl ALTER wie unter "Wert für MAXDEPTH ändern" bzw. "Wert für [MAXMSGL](#page-69-0) ändern" auf Seite 54 beschrieben fest.
- 2. Speichern Sie die Datei, und starten Sie das System erneut.
- 3. Rekonfigurieren Sie den MQ-Manager.
- 4. Fahren Sie mit Kapitel 6, ["InterChange](#page-106-0) Server erstmalig starten", auf Seite 91 fort.

#### **Wert für MAXDEPTH ändern**

WebSphere MQ-Nachrichtenwarteschlangen sind standardmäßig für die Aufnahme von bis zu 5.000 Nachrichten konfiguriert. Während Zeiten mit hohem Datenverkehr oder einer erstmaligen Konvertierung auf InterChange Server kann dieser Standardwert überschritten werden. Dies führt zu Fehlern und verhindert, dass die Connectors Nachrichten an ICS senden können. Um dies zu vermeiden, können Sie die maximale Anzahl der zulässigen Nachrichten in einer Warteschlange und die maximale Anzahl nicht festgeschriebener Nachrichten in allen Warteschlangen heraufsetzen. Die optimalen Werte für diese Einstellungen können je nach den gegebenen Umständen variieren. Wenn Sie beispielsweise eine erstmalige Konvertierung auf InterChange Server vornehmen, empfiehlt es sich, die maximale Warteschlangenlänge mit mindestens 20.000 Nachrichten festzulegen.

<span id="page-69-0"></span>Um die Einstellung für MAXDEPTH zu ändern, fügen Sie nach jeder Warteschlangendefinition die folgenden Optionen hinzu: ALTER QLOCAL (*name\_der\_warteschlange*) MAXDEPTH (*gewünschte\_länge*)

Beispiel: DEFINE QLOCAL(AP/EMailConnector/*servername*)

ALTER QLOCAL(AP/EMailConnector/*servername*) MAXDEPTH(20000)

Sie können auch den Warteschlangenmanager so ändern, dass in allen Warteschlangen insgesamt mehr nicht festgeschriebene Nachrichten zulässig sind, als im Standardwert definiert ist. Die Anzahl der zulässigen nicht festgeschriebenen Nachrichten sollte die Summe der maximalen Warteschlangenlängen (MAXDEPTH) aller Warteschlangen sein. Der von InterChange Server belegte Speicher sollte nur dann zunehmen, wenn die Anzahl der nicht festgeschriebenen Nachrichten zunimmt.

Zum Ändern der Einstellung für MAXUMSGS fügen Sie die folgende Zeile hinzu: ALTER QMGR MAXUMSGS (*anzahl*)

Beispiel: ALTER QMGR MAXUMSGS (400000)

### **Wert für MAXMSGL ändern**

Ändern Sie diesen Wert nur dann, wenn Sie Geschäftsobjekte verwenden, deren Größe den Standardwert für MAXMSGL von 4 MB übersteigt. Zum Ändern des Werts für MAXMSGL fügen Sie nach jeder Warteschlangendefinition den folgenden Befehl hinzu:

ALTER QLOCAL (*name\_der\_warteschlange*) MAXMSGL (*maximal\_zulässige\_anzahl\_byte\_pro\_nachricht*)

# <span id="page-70-0"></span>**Kapitel 4. InterChange Server, XML-Datenhandler, E-Mail-Adapter und weitere unterstützende Produkte installieren**

Für die in diesem Kapitel beschriebenen Prozeduren ist die Root-Berechtigung *nicht* erforderlich. Dieses Kapitel enthält die folgenden Abschnitte:

- v "Aufgabenbereich des Administrators für WebSphere Business Integration"
- v "Tasks des [Administrators](#page-72-0) für WebSphere Business Integration" auf Seite 57
- v ["InterChange](#page-74-0) Server installieren" auf Seite 59
- v "IBM [WebSphere-Datenhandler](#page-86-0) für XML installieren" auf Seite 71
- "Adapter für E-Mail [installieren"](#page-86-0) auf Seite 71
- v ["Client-Software](#page-87-0) installieren" auf Seite 72
- v ["WebSphere](#page-89-0) Business Integration Adapters installieren" auf Seite 74
- "System Monitor [installieren"](#page-89-0) auf Seite 74
- "InterChange Server [deinstallieren"](#page-92-0) auf Seite 77
- v ["Unbeaufsichtigte](#page-92-0) Installation oder Deinstallation von IBM WebSphere Inter-Change Server [ausführen"](#page-92-0) auf Seite 77
- **Anmerkung:** Falls Sie Ihre Software über Passport Advantage beziehen, müssen Sie darauf achten, dass sie heruntergeladen wurde. Anweisungen zum Herunterladen finden Sie in den Informationen zu Passport Advantage. Die Anweisungen in diesem Kapitel gehen davon aus, dass Sie CD-ROMs für die Installation der Software verwenden.

# **Aufgabenbereich des Administrators für WebSphere Business Integration**

Der Administrator für WebSphere Business Integration führt Tasks aus, für die keine Root-Berechtigung erforderlich ist. Für einige dieser Tasks muss jedoch eine Sonderberechtigung durch den UNIX-Systemadministrator festgelegt werden.

Da die Schritte der InterChange Server-Installation zum Teil die Root-Berechtigung erfordern und zum Teil nicht, muss eine Koordinierung zwischen dem UNIX-Systemadministrator und dem Administrator für WebSphere Business Integration stattfinden, damit die Installation vollständig ausgeführt werden kann. Der vorliegende Abschnitt beschreibt die Tasks, für die die Root-Berechtigung nicht erforderlich ist.

Eine erfolgreiche Installation der InterChange Server-Software auf einer UNIX-Maschine setzt Kenntnisse der Dateistruktur und der grundlegenden UNIX-Befehle voraus, die in Tabelle 20 angegeben sind.

*Tabelle 20. Allgemeine UNIX-Befehle des Installationsprozesses*

| <b>Beschreibung</b>                                                       | UNIX-Befehl |
|---------------------------------------------------------------------------|-------------|
| Verzeichnis ändern, also zu einer neuen Position im Dateibaum<br>wechseln | cd          |
| Datei kopieren                                                            | cр          |
| Aktuelle Umgebung anzeigen, d. h. eine Liste der festgelegten             | env         |
| Umgebungsvariablen sowie deren aktueller Werte ausgeben                   |             |

| Beschreibung                                                                                                    | UNIX-Befehl                                |
|----------------------------------------------------------------------------------------------------|--------------------------------------------|
| Aktuelle Gruppen, zu denen der Benutzer gehört, auflisten<br>Namen der Dateien im aktuellen Verzeichnis auflisten (bei Verwen-<br>dung der Option -1 mit 1s wird eine "lange Liste" erstellt, die auch | groups<br>1s<br>$1s -1$                    |
| die Berechtigungen, Größe und Eigner der Dateien enthält)<br>Neues Verzeichnis erstellen                                                                                                    | mkdir                                      |
| Datei in einem Terminalfenster anzeigen und die Anzeige in Seiten<br>unterteilen (die nächste Seite wird mit der Leertaste aufgerufen; zum<br>Verlassen der Sicht wird q eingegeben)                   | more                                       |
| Datei in eine neue Position versetzen oder Datei in einer vorhande-<br>nen Position umbenennen                                                                                                    | mv                                         |
| Programmkorrektur zum System hinzufügen oder installieren                                                                                                    | Bei Solaris: patchadd                      |
|                                                                                                    | Bei AIX: SMIT                              |
|                                                                                                    | Bei HP-UX:<br>swinstall                    |
| Installierte Pakete auflisten                                                                                                    | Bei Linux: rpm<br>Bei Solaris: pkginfo     |
|                                                                                                    | Bei AIX: 1s1pp -L<br>a11                   |
|                                                                                                    | Bei HP-UX: swlist  <br>grep                |
| Neues Paket in seiner Standardposition hinzufügen/installieren                                                                                                    | Bei Linux: uname -a<br>Bei Solaris: pkgadd |
|                                                                                                    | Bei AIX: SMIT                              |
|                                                                                                    | Bei HP-UX:<br>swinstall                    |
| Shell-Script-Datei in der Bourne-Shell (sh) ausführen<br>Datei tar verwalten (die Optionen xvf extrahieren Dateien aus einer<br>Datei tar)                                                             | Bei Linux: rpm<br>sh<br>tar                |
| Ende einer Datei anzeigen und Zeilen bei ihrer Generierung dyna-<br>misch anzeigen                                                                                                    | tail -f                                    |
| Datei im Editor vi öffnen (dieser Editor ist als Komponente der<br>UNIX-Basisinstallation verfügbar)                                                                                                   | vi dateiname                               |

*Tabelle 20. Allgemeine UNIX-Befehle des Installationsprozesses (Forts.)*

**Wichtiger Hinweis:** Fahren Sie nicht mit der Installation von InterChange Server fort, falls Sie mit den in [Tabelle](#page-70-0) 20 auf Seite 55 angegebenen UNIX-Befehlen noch nicht vertraut sind. Bitten Sie stattdessen den UNIX-Systemadministrator um Unterstützung.

Um die Optionen oder die Syntax eines UNIX-Befehls zu prüfen, können Sie mit dem Befehl man die Onlinedokumentation aufrufen. Der folgende Befehl zeigt beispielsweise die Seite von "man" für den Befehl 1s an:

man ls
# **Tasks des Administrators für WebSphere Business Integration**

Dieser Abschnitt beschreibt die Installationsvorbereitungstasks, die vom Administrator für WebSphere Business Integration ausgeführt werden müssen. Er besteht aus den folgenden Abschnitten:

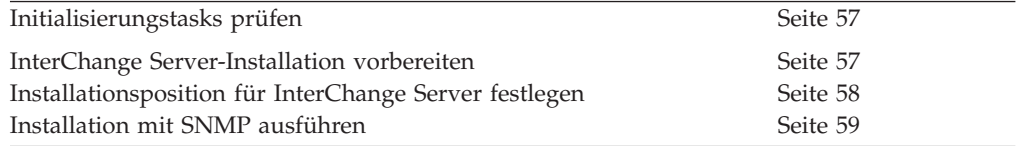

## **Initialisierungstasks prüfen**

Bevor Sie als Administrator für WebSphere Business Integration mit der Installation der InterChange Server-Software beginnen können, müssen Sie sicherstellen, dass der UNIX-Systemadministrator die in Tabelle 21 angegebenen Initialisierungstasks ausgeführt hat.

*Tabelle 21. Initialisierungsschritte für InterChange Server-Installation*

| Initialisierungstask                                                                                                    | Benötigte Informationen                                                          |
|----------------------------------------------------------------------------------------------------|----------------------------------------------------------------------------------|
| Prüfung der Hardware- und Softwarevoraus- Keine<br>setzungen                                                                       |                                                                                  |
| Installation einer unterstützten Version des<br>UNIX-Betriebssystems sowie der erforderli-<br>chen Programmkorrekturen             | Keine.                                                                           |
| Erstellung des Benutzereintrags des Adminis- Name (standardmäßig admin) und Kennwort<br>trators für WebSphere Business Integration | für den Benutzereintrag des Administrators<br>für WebSphere Business Integration |

**Wichtiger Hinweis:** Falls eine der in Tabelle 21 angegebenen Tasks nicht ausgeführt wurde, dürfen Sie *nicht* mit den Installationsschritten in diesem Kapitel fortfahren. Setzen Sie sich mit dem UNIX-Systemadministrator in Verbindung, um sicherzustellen, dass diese Tasks ausgeführt wurden, bevor Sie fortfahren.

#### **InterChange Server-Installation vorbereiten**

Das Installationsprogramm erstellt im Ausgangsverzeichnis des Benutzers, der das Installationsprogramm ausführt, ein Verzeichnis für die InterChange Server-Software. Der UNIX-Systemadministrator sollte Ihnen den Namen des Benutzereintrags mitteilen, unter dem die InterChange Server-Software installiert werden soll. Dieser Benutzereintrag ist normalerweise der Administrator für WebSphere Business Integration (standardmäßig admin). In diesem Fall melden Sie sich als Administrator für WebSphere Business Integration an, und das Installationsprogramm kopiert die InterChange Server-Software in ein Verzeichnis namens IBM/WebSphereICS, das sich im Ausgangsverzeichnis des Administrators für WebSphere Business Integration befindet. Dieses Verzeichnis wird als **InterChange Server-Verzeichnis** bezeichnet.

In der Standardstruktur des Ausgangsverzeichnisses heißt das InterChange Server-Verzeichnis:

/*ausgangsverzeichnis*/admin/IBM/WebSphereICS

<span id="page-73-0"></span>So bereiten Sie die InterChange Server-Installation vor:

1. Ermitteln Sie, ob Sie auf die Systemkonsole der UNIX-Maschine zugreifen können.

Falls Sie Zugriff auf die Systemkonsole haben, setzen Sie sich mit dem UNIX-Systemadministrator in Verbindung, um sicherzustellen, dass auf dem System die Serversoftware für X Window installiert ist.

Wenn Sie *nicht* auf die Systemkonsole zugreifen können, können Sie von einem fernen System aus eine ferne Installation ausführen:

- v Die ferne Installation von einer anderer UNIX-Maschine aus setzt lediglich voraus, dass auf der fernen Maschine die Serversoftware für X Window installiert ist.
- v Bei der fernen Installation von einer Windows-Maschine aus muss auf der fernen Maschine eine X-Emulationssoftware (z. B. Reflection X oder HummingBird Exceed) installiert sein.
- 2. Melden Sie sich für den Benutzereintrag an, unter dem die InterChange Server-Software installiert werden soll.

Den Namen und das Kennwort des Benutzereintrags können Sie beim UNIX-Systemadministrator erfragen.

3. Vergewissern Sie sich, dass Sie alle CDs für das Produkt ″InterChange Server″ zur Hand haben.

Wenn Sie auf das CD-ROM-Laufwerk der UNIX-Maschine zugreifen können, legen Sie die Produkt-CD von InterChange Server in dieses Laufwerk ein.

Wenn Sie *nicht* auf das CD-ROM-Laufwerk zugreifen können, muss der UNIX-Systemadministrator die Produkt-CD von InterChange Server für Sie anhängen.

#### **Installationsposition für InterChange Server festlegen**

Bevor das Installationsprogramm mit der Installation der InterChange Server-Software beginnen kann, müssen Sie festlegen, wo diese Software installiert werden soll. Das Installationsprogramm erstellt ein Verzeichnis für die InterChange Server-Software und kopiert die Software in dieses Verzeichnis. Das Verzeichnis heißt standardmäßig *PRODUKTVERZ*. Hierbei handelt es sich um ein Verzeichnis IBM/WebSphereICS im Ausgangsverzeichnis des Benutzers, der das Installationsprogramm ausführt. Diese Position können Sie während des Installationsprozesses ändern.

Das Installationsprogramm ordnet den Benutzer, der das Installationsprogramm ausführt, als Eigner des Verzeichnisses zu. Außerdem wird der Zugriff auf das Verzeichnis IBM/WebSphereICS und seinen Inhalt vom Installationsprogramm so eingeschränkt, dass nur der Eigner alle Berechtigungen besitzt. Daher muss der Installationsprozess für InterChange Server unbedingt von einem geeigneten Benutzer gestartet werden.

Der Administrator für WebSphere Business Integration sollte die Installationsposition für InterChange Server zusammen mit dem UNIX-Systemadministrator festlegen.

IBM empfiehlt, die Installation der Software als Administrator für WebSphere Business Integration (standardmäßig admin) vorzunehmen, um den Zugriff auf die Software auf einen einzigen Benutzereintrag zu beschränken. Falls Sie die Standardstruktur des Ausgangsverzeichnisses verwenden, lautet die Position der InterChange Server-Software wie folgt:

/*ausgangsverzeichnis*/admin/IBM/WebSphereICS

<span id="page-74-0"></span>**Anmerkung:** Anweisungen dazu, wie Sie den Benutzereintrag des Administrators für WebSphere Business Integration erstellen, finden Sie unter ["Benutzereintrag](#page-34-0) des Administrators für IBM WebSphere Business [Integration](#page-34-0) erstellen" auf Seite 19.

Sie können auswählen, ob Sie InterChange Server als Root oder als anderer Benutzer installieren wollen. Falls mehrere Benutzer die Software installieren, ist es unter Umständen sinnvoll, einen separaten Benutzereintrag zu verwenden. Für diese Benutzer erstellt das Installationsprogramm ein Verzeichnis namens IBM/WebSphereICS im Ausgangsverzeichnis des Benutzereintrags.

Jeder Benutzereintrag, unter dem Sie die InterChange Server-Software installieren, muss zur WebSphere MQ-Gruppe (mqm) gehören. Der Name des Benutzereintrags darf maximal acht Zeichen lang sein.

## **Installation mit SNMP ausführen**

Falls die InterChange Server-Installation SNMP verwenden soll, müssen Sie eine Portnummer für den SNMP-Agenten zuordnen. Um die Standardportnummer 1161 für den SNMP-Agenten zu reservieren, erstellen Sie einen Eintrag in der Datei /etc/services:

SNMP 1161/tcp # SNMP agent listener

Diese Portnummer wird als Standardwert ausgewählt, weil sie neben dem Root auch anderen Benutzern das Starten des SNMP-Agenten ermöglicht. Bei Verwendung einer niedrigeren Portnummer als 1024 ist nur der Root in der Lage, den SNMP-Agenten zu starten.

#### **InterChange Server installieren**

Für jede Plattform gibt es eine Produkt-CD von InterChange Server (ICS). Sie enthält jeweils die ICS-Software für diese Plattform.

Nachdem die CD angehängt wurde, erfolgt der Zugriff auf die CD bei den einzelnen Plattformen normalerweise über die folgenden Pfade:

AIX: /cdrom Solaris: /cdrom/WebSphereBI

HP-UX: /cdrom Linux: /mnt/cdrom

Tabelle 22 gibt Aufschluss über den Inhalt der Produkt-CD von InterChange Server.

*Tabelle 22. Komponenten auf der Produkt-CD von InterChange Server*

| InterChange Server-Komponente            | Verzeichnis auf der Produkt-CD |
|------------------------------------------|--------------------------------|
| InterChange Server-Software              | WebSphereBI                    |
| InterChange Server-Installationssoftware | WebSphereBI                    |

So greifen Sie auf die Software zu, die sich auf der Produkt-CD von InterChange Server befindet:

- 1. Legen Sie die CD in das CD-ROM-Laufwerk ein.
- 2. Hängen Sie die CD an.

<span id="page-75-0"></span>Zum Aufrufen des Installationsprogramms verwenden Sie die plattformspezifische ausführbare Datei im Verzeichnis WebSphereBI. In Tabelle 23 sind die ausführbaren Dateien für alle unterstützten UNIX-Plattformen angegeben.

| UNIX-Plattform | Ausführbare Datei des Installationsprogramms |
|----------------|----------------------------------------------|
| AIX            | setupAIX.bin                                 |
| Solaris        | setupsolarisSparc.bin                        |
| $HP-UX$        | setupHP.bin                                  |
| Linux          | setupLinux.bin                               |

*Tabelle 23. Plattformspezifische ausführbare Dateien für das Installationsprogramm*

- **Wichtiger Hinweis:** Achten Sie darauf, sich als Administrator für das WebSphere Business Integration-System anzumelden, bevor Sie die Installation ausführen. Bei der Installation auf einem UNIX-Computer werden die Berechtigungen der erstellten Ordner und Dateien anhand der Berechtigungen für den Benutzereintrag festgelegt, unter dem die Installation ausgeführt wird.
- **Wichtiger Hinweis:** Unter AIX dürfen Sie WebSphere InterChange Server nicht als Root installieren. Der Eintrag, der bei der Installation als Root zum Objektdatenmanager (Object Data Manager - ODM) hinzugefügt wird, verhindert die Deinstallation anderer Anwendungen mit SMIT. Daher sollten Sie InterChange Server nicht als Root installieren.

# **Grafisch orientiertes Installationsprogramm aufrufen**

Das grafisch orientierte Installationsprogramm bietet einen Assistenten, in dem Sie Optionen für die Installation von WebSphere InterChange Server auswählen können. Befolgen Sie die für Sie geeignete Methode, die in einem der folgenden Abschnitte beschrieben ist, um das Installationsprogramm aufzurufen.

#### **Ausführung von CDE auf dem UNIX-Computer**

Wenn Sie CDE (Common Desktop Environment) ausführen und direkt auf dem UNIX-Computer arbeiten, können Sie zum Verzeichnis WebSphereBI auf der Produkt-CD navigieren und auf die entsprechende Datei .bin für das Betriebssystem doppelklicken.

Alternativ können Sie auch zum Verzeichnis WebSphereBI der Produkt-CD navigieren und die Datei .bin über die Befehlszeile ausführen. Das folgende Beispiel zeigt den entsprechenden Befehl für einen Solaris-Computer:

# ./setupsolarisSparc.bin

#### **Verbindung zu UNIX-Computer über X-Emulationssoftware**

Falls Sie einen Windows-Computer verwenden, um die Verbindung zum UNIX-Computer über die X-Emulationssoftware herzustellen, müssen Sie das Installationsprogramm folgendermaßen aufrufen:

1. Ermitteln Sie die IP-Adresse des Windows-Computers, mit dem Sie die Verbindung zum UNIX-Computer herstellen.

Die IP-Adresse des Windows-Computers können Sie ermitteln, indem Sie den Befehl ipconfig in der Windows-Befehlszeilenschnittstelle eingeben.

2. Legen Sie die Umgebungsvariable DISPLAY auf dem UNIX-Computer mit der IP-Adresse fest, die Sie in Schritt 1 auf [Seite](#page-75-0) 60 ermittelt haben.

Achten Sie darauf, nach der IP-Adresse einen Doppelpunkt und die Kennung für den Bildschirm oder die Anzeige des Windows-Client-Computers anzugeben. Falls der Windows-Client-Computer nur einen einzigen Bildschirm hat, lautet der Anzeigewert 0.0.

Das folgende Beispiel zeigt die Umgebungsvariable DISPLAY, die für einen einzelnen Bildschirm auf einem Windows-Computer mit der IP-Adresse 9.26.244.30 festgelegt ist:

DISPLAY=9.26.244.30:0.0

- 3. Exportieren Sie die Umgebungsvariable DISPLAY mit dem folgenden Befehl: export DISPLAY
- 4. Starten Sie den Client für die X-Emulation auf dem Windows-Computer, und stellen Sie eine Verbindung zum UNIX-Computer her.
- 5. Navigieren Sie in der Befehlszeile des Clients für die X-Emulation zum Verzeichnis WebSphereBI der Produkt-CD.
- 6. Führen Sie die entsprechende Datei .bin für das Betriebssystem aus. Falls auf dem UNIX-Computer beispielsweise AIX ausgeführt wird, setzen Sie den folgenden Befehl ab:

# ./setupAIX.bin

Das grafisch orientierte Installationsprogramm wird auf dem Windows-Computer gestartet, mit dem Sie die Verbindung zum UNIX-Computer herstellen.

#### **Grafisch orientiertes Installationsprogramm verwenden**

Bei der Ausführung fordert Sie das Installationsprogramm auf, Optionen für die Installation auszuwählen, und führt dann die Installation durch.

1. Wählen Sie in der Bedienerführung "Sprachenauswahl" die gewünschte Sprache in der Liste aus, und klicken Sie auf **OK**.

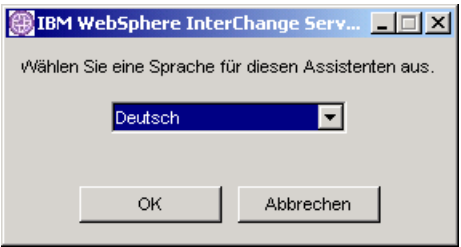

*Abbildung 1. Anzeige* ″*Sprachenauswahl*″

2. Klicken Sie in der Anzeige "Willkommen" auf Weiter.

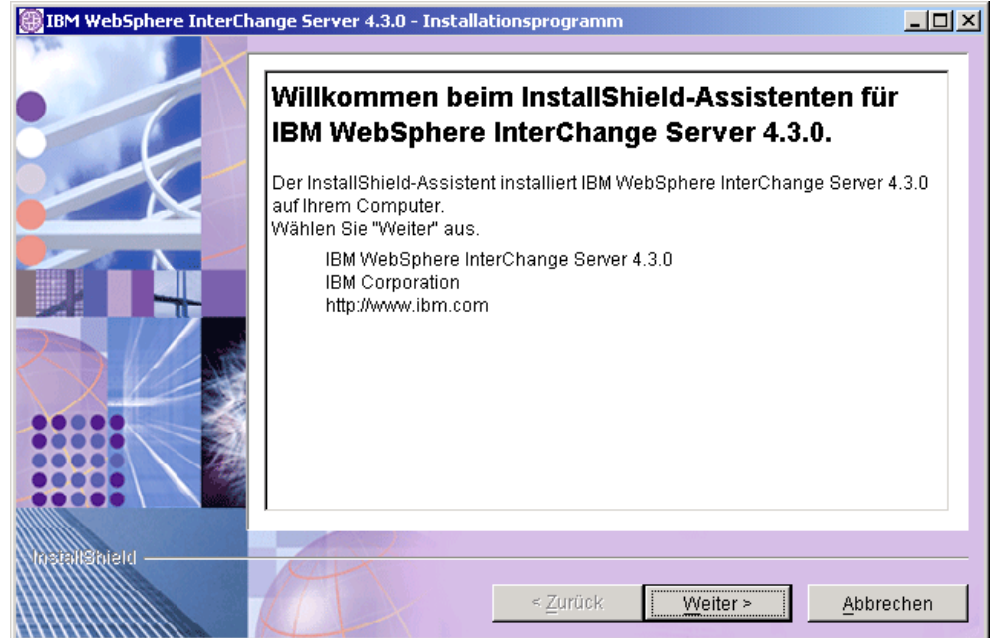

*Abbildung 2. Anzeige* ″*Willkommen*″

3. Klicken Sie in der Anzeige ″Softwarelizenzvereinbarung″ auf das Optionsfeld **Ich akzeptiere die Bedingungen dieser Lizenzvereinbarung**, und klicken Sie dann auf **Weiter**.

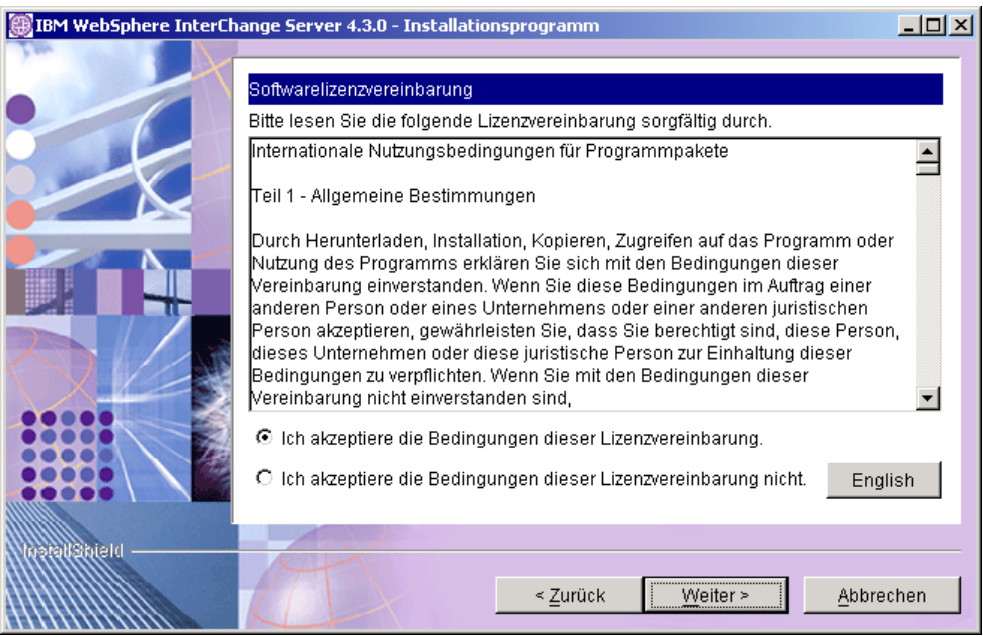

*Abbildung 3. Anzeige* ″*Softwarelizenzvereinbarung*″

4. Geben Sie in der Anzeige für das Installationsverzeichnis entweder den vollständigen Pfad für das Verzeichnis ein, in dem WebSphere InterChange Server installiert werden soll, klicken Sie auf **Durchsuchen**, um ein Verzeichnis auszuwählen, oder akzeptieren Sie den Standardpfad. Klicken Sie anschließend auf **Weiter**.

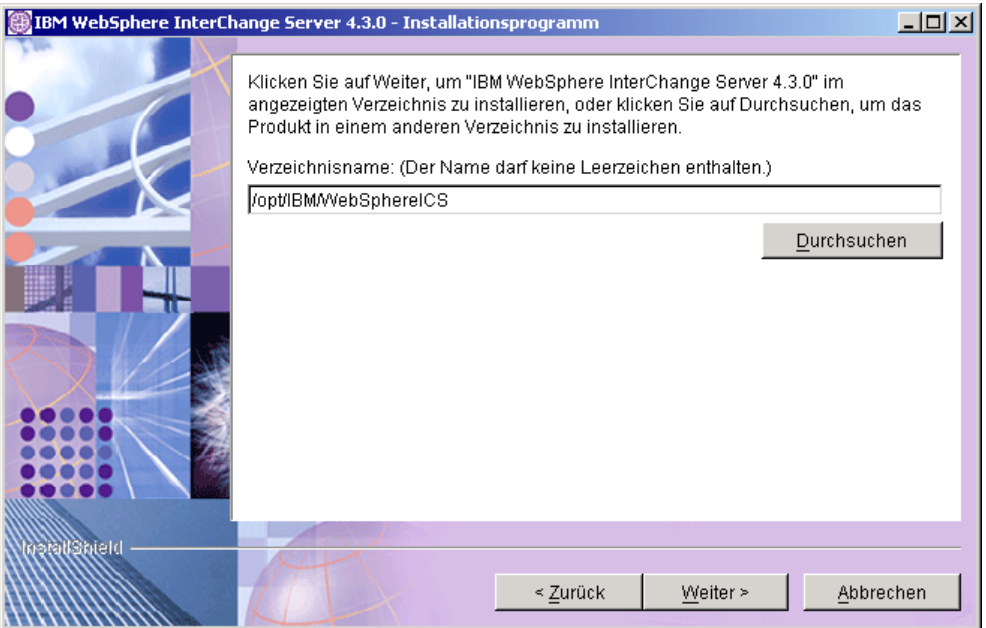

*Abbildung 4. Anzeige für das Installationsverzeichnis*

**Wichtiger Hinweis:** Sie müssen ein Installationsverzeichnis angeben, dessen Pfad keine Leerzeichen enthält.

#### **Anmerkungen:**

- a. WebSphere InterChange Server kann nicht im gleichen Verzeichnis wie das Adapter-Framework von WebSphere Business Integration Adapters Version 2.6 installiert werden.
- b. Falls festgestellt wird, dass das Toolset von WBIA 2.6 auf der Zielmaschine vorhanden ist, kann die Installation von ICS 4.3 nicht fortgesetzt werden. Sie müssen zunächst das Toolset von WBIA 2.6 deinstallieren, bevor Sie versuchen, ICS 4.3 auf der Zielmaschine zu installieren.
- 5. Wählen Sie in der Anzeige für die Komponentenauswahl die Markierungsfelder für die Komponenten aus, die Sie installieren wollen, und klicken Sie dann auf **Weiter**.
	- **Anmerkung:** Diese Beispielinstallation geht davon aus, dass IBM WebSphere InterChange Server 4.3 und alle Komponenten auf der gleichen Maschine installiert werden.

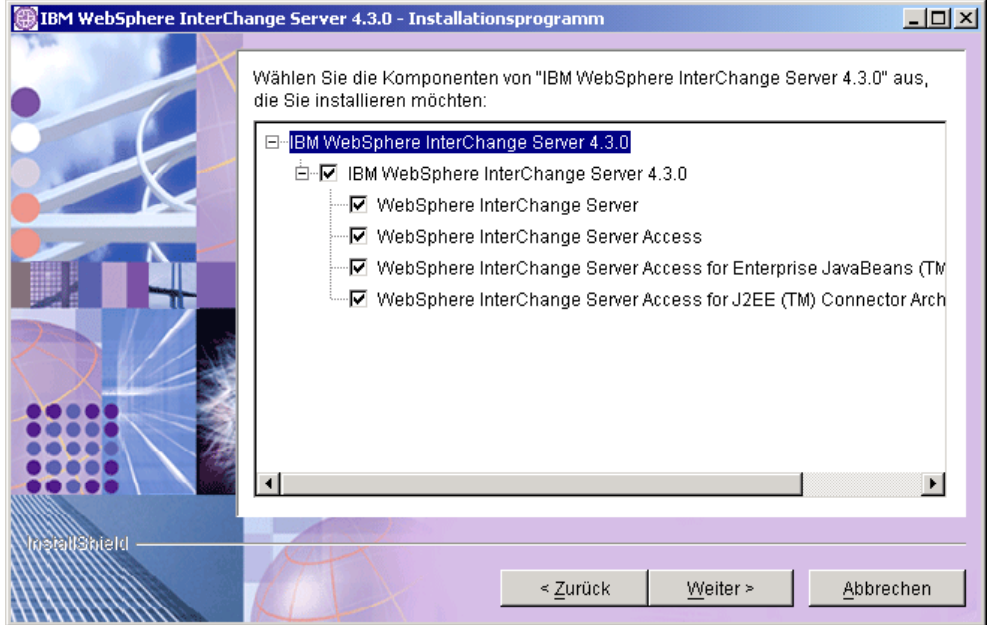

*Abbildung 5. Anzeige für die Komponentenauswahl*

- 6. Wählen Sie in der Anzeige für die Datenbankauswahl die verwendete Datenbank in der Liste aus. Wenn Sie IBM WebSphere MQ 5.3 für die Nachrichtenunterstützung verwenden, müssen Sie darauf achten, dass das Markierungsfeld neben der Option **IBM WebSphere MQ 5.3 für Nachrichtenübertragung verwenden** ausgewählt ist. Klicken Sie anschließend auf **Weiter**. Abhängig von der getroffenen Auswahl werden Sie nach dem Klicken auf **Weiter** zu unterschiedlichen Anzeigen geführt.
	- v Wenn Sie eine andere Datenbank als DB2 auswählen, aber ein DB2-Client auf der Hostmaschine installiert ist, fährt das Installationsprogramm mit Schritt [7](#page-80-0) und der Anzeige ″DB2-Client gefunden″ fort.
	- v Falls Sie DB2 als Datenbank auswählen, fährt das Installationsprogramm mit Schritt [8](#page-81-0) und der Anzeige ″DB2-Installationsverzeichnis″ fort.
	- v Wenn Sie eine andere Datenbank als DB2 auswählen und auf der Hostmaschine kein DB2-Client installiert ist, fährt das Installationsprogramm mit Schritt [9](#page-82-0) und der Anzeige ″Name für InterChange Server″ fort.

<span id="page-80-0"></span>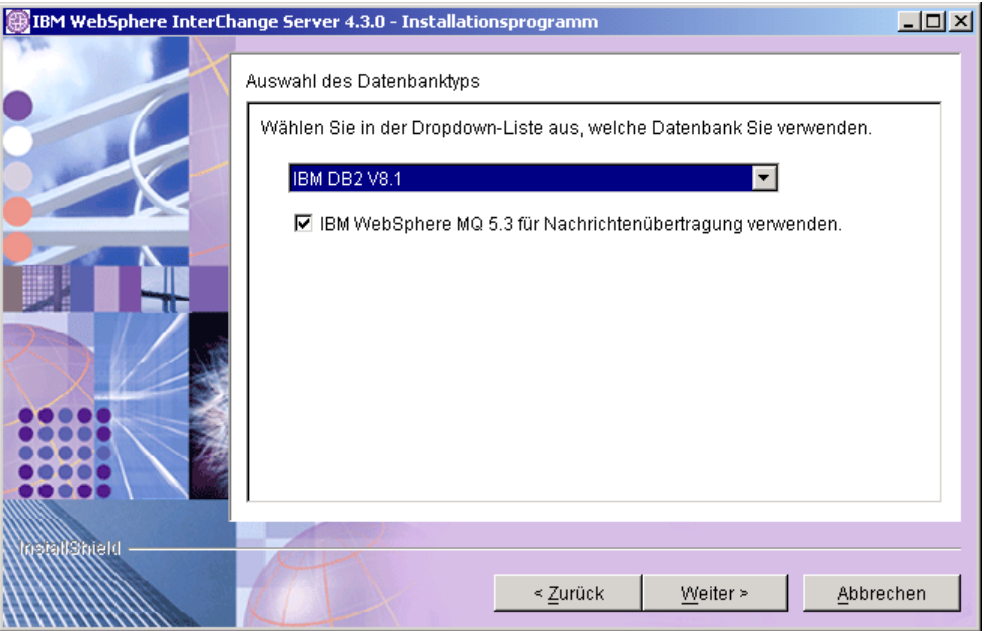

*Abbildung 6. Anzeige für Datenbankauswahl*

7. Falls Sie eine andere Datenbank als DB2 ausgewählt haben, auf der Zielmaschine jedoch ein DB2-Client festgestellt wird, wird die Anzeige ″DB2-Client gefunden″ aufgerufen. Wenn Sie DB2 für Beziehungen oder Datenbankverbindungen des Benutzers

mit WebSphere InterChange Server verwenden wollen, klicken Sie auf **Ja**. Andernfalls klicken Sie auf **Nein**. Anschließend klicken Sie auf **Weiter**. Abhängig von der getroffenen Auswahl werden Sie nach dem Klicken auf **Weiter** zu unterschiedlichen Anzeigen geführt.

- v Falls DB2 für Beziehungen oder Datenbankverbindungen des Benutzers mit WebSphere InterChange Server verwendet werden soll, fährt das Installationsprogramm mit Schritt [8](#page-81-0) und der Anzeige ″DB2-Installationsverzeichnis″ fort.
- v Soll der installierte DB2-Client nicht verwendet werden, fährt das Installationsprogramm mit Schritt [9](#page-82-0) und der Anzeige ″Name für Inter-Change Server″ fort.

<span id="page-81-0"></span>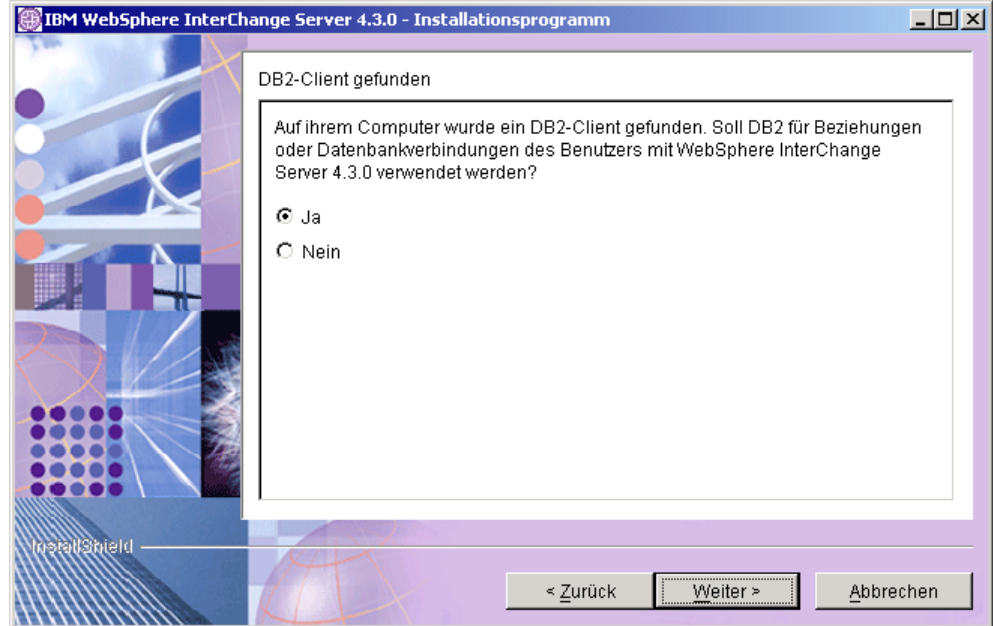

*Abbildung 7. Anzeige* ″*DB2-Client gefunden*″

8. Wenn Sie DB2 als Datenbank ausgewählt haben oder wenn DB2 für Beziehungen oder Datenbankverbindungen des Benutzers mit WebSphere InterChange Server verwendet werden soll, wird die Anzeige ″DB2-Installationsverzeichnis″ aufgerufen. Geben Sie den vollständigen Pfad des Verzeichnisses ein, in dem sich die Datei db2java.zip befindet, klicken Sie auf **Durchsuchen**, um ein Verzeichnis auszuwählen, oder akzeptieren Sie den Standardpfad. Klicken Sie anschließend auf **Weiter**.

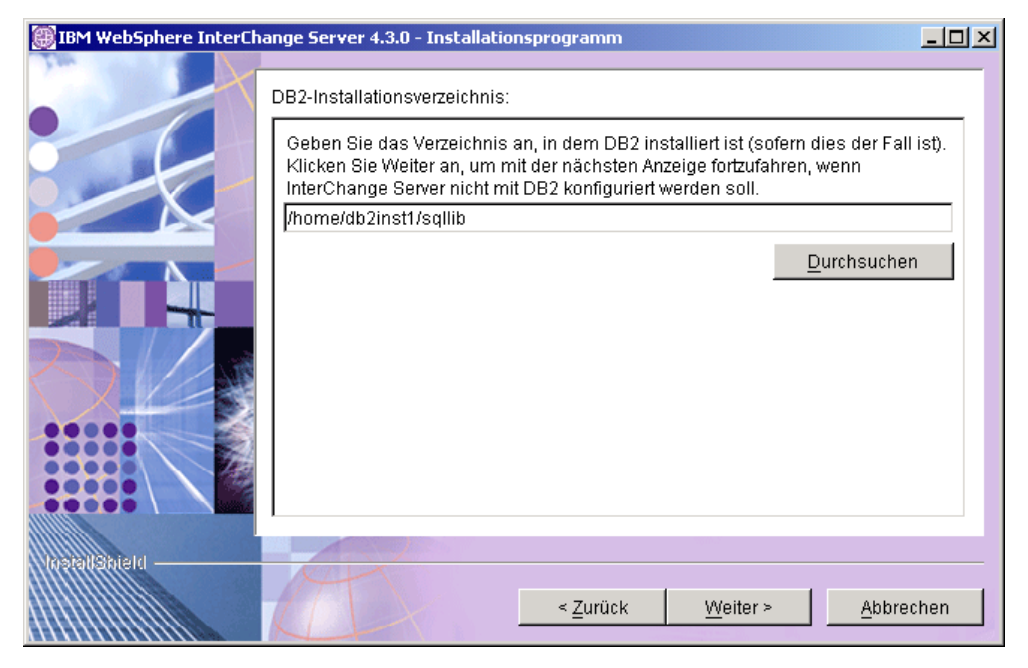

*Abbildung 8. Anzeige* ″*DB2-Installationsverzeichnis*″

<span id="page-82-0"></span>9. Geben Sie in der Anzeige ″Name für InterChange Server″ den Name der Inter-Change Server-Instanz im Feld **Name für InterChange Server** ein, und klicken Sie dann auf **Weiter**.

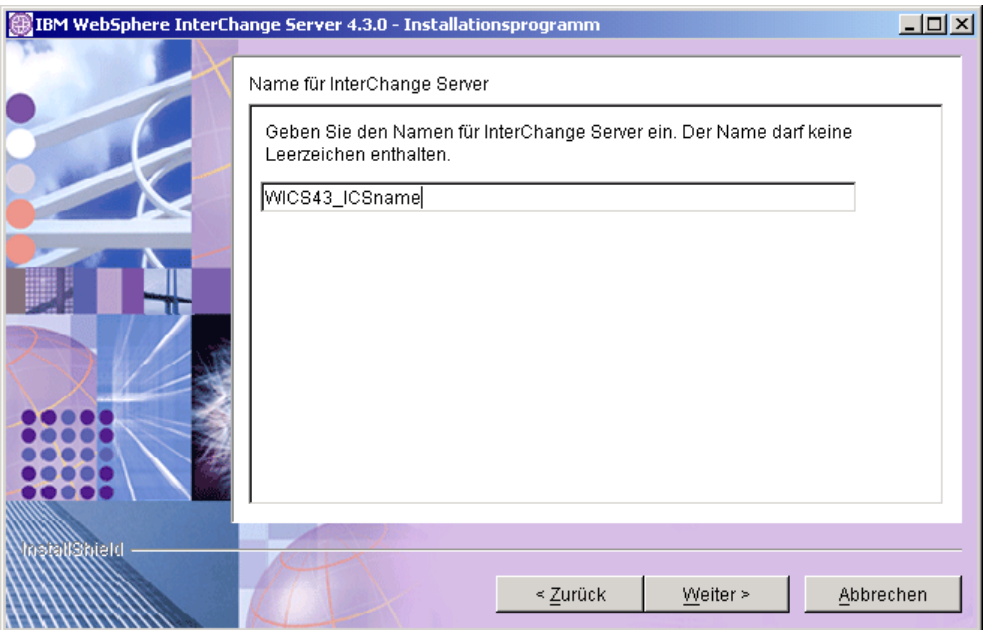

*Abbildung 9. Anzeige* ″*Name für InterChange Server*″

- **Wichtiger Hinweis:** Beim Servernamen muss die Groß-/Kleinschreibung beachtet werden. Achten Sie daher darauf, den Namen exakt so einzugeben, wie der Server heißen soll. Falls Sie den Namen nicht exakt so eingeben, wie der Server benannt werden soll, treten möglicherweise Fehler auf, wenn Sie versuchen, unter Verwendung von Clients (z. B. Tools und Adaptern) eine Verbindung zum Server herzustellen.
- 10. Die WebSphere MQ-Bibliothek muss auf das Verzeichnis für die Java-Bibliothek von WebSphere MQ verweisen. Daher wird die Anzeige für die Java-Bibliothek von WebSphere MQ aufgerufen. Geben Sie den Verzeichnispfad zum Verzeichnis java/lib der WebSphere MQ-Installation ein, oder klicken Sie auf **Durchsuchen**, um das Verzeichnis auszuwählen. Klicken Sie anschließend auf **Weiter**.

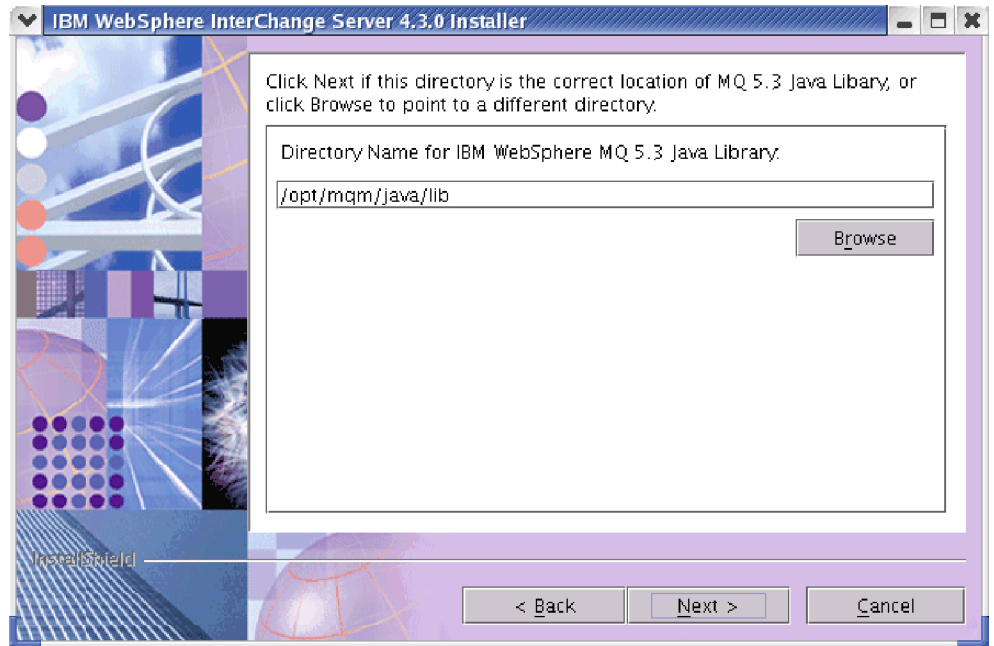

*Abbildung 10. Anzeige für Java-Bibliothek von WebSphere MQ*

11. In der Zusammenfassungsanzeige werden die zur Installation ausgewählten Komponenten, das angegebene Produktverzeichnis und der benötigte Plattenspeicherplatz angezeigt. Lesen und prüfen Sie die Informationen, und klicken Sie dann auf **Weiter**.

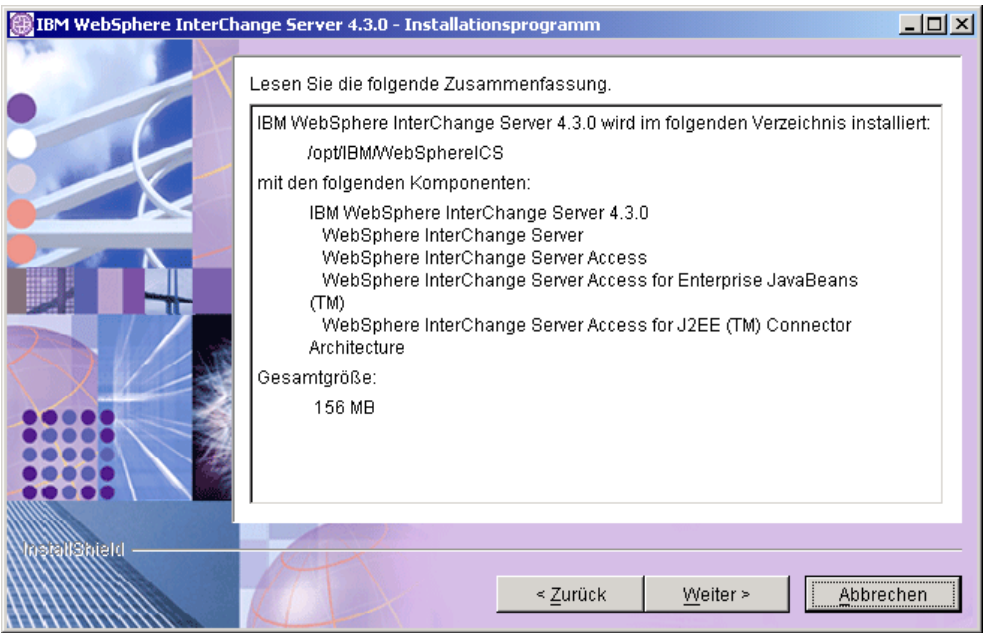

*Abbildung 11. Zusammenfassungsanzeige*

12. Da sich der Installationsprozess seinem Ende nähert, ruft das Installationsprogramm jetzt den Assistenten ″InterChange Server - Konfiguration″ auf, mit dessen Hilfe Sie einige grundlegende Konfigurationseinstellungen angeben

können. Informationen zur Verwendung des Assistenten ″InterChange Server Konfiguration" finden Sie in Kapitel 5, "InterChange Server [konfigurieren](#page-94-0) oder [rekonfigurieren",](#page-94-0) auf Seite 79.

13. Nachdem Sie den Assistenten ″InterChange Server - Konfiguration″ durchgearbeitet haben, gibt das Installationsprogramm eine Anzeige mit der Nachricht aus, dass die Installation erfolgreich abgeschlossen wurde. Klicken Sie auf **Fertig stellen**, um das Installationsprogramm zu beenden.

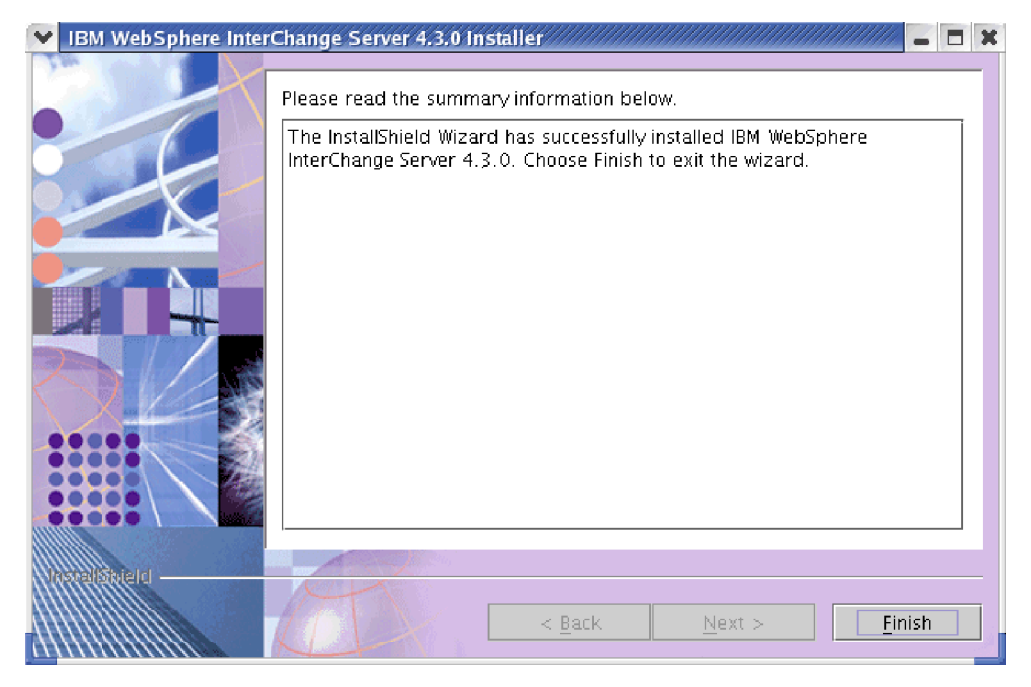

*Abbildung 12. Anzeige für den Installationsabschluss*

Eine Liste der Verzeichnisse und Dateien, die während des Installationsprozesses erstellt wurden, finden Sie in [Tabelle](#page-85-0) 24 auf Seite 70.

- 14. Nach Abschluss der Installation fahren Sie mit "WebSphere [MQ-Listener](#page-62-0) [konfigurieren"](#page-62-0) auf Seite 47 fort.
- **Anmerkung:** Auf die JDBC-Treiber aller drei unterstützten Datenbanken wird in der Datei CWSharedEnv.sh des Verzeichnisses *PRODUKTVERZ*/bin verwiesen. Bei diesen Treibern handelt es sich um db2java.zip, xworacle.jar und xwsqlserver.jar für DB2, Oracle bzw. MS SQL Server. Falls Sie WebSphere InterChange Server in einer Umgebung mit hoher Verfügbarkeit installieren, empfiehlt es sich, die Datei CWSharedEnv.sh zu bearbeiten. Vor der Bearbeitung sollten Sie unbedingt eine Sicherungskopie erstellen. Entfernen Sie die Verweise auf die redundanten Treiber, also die beiden Treiber, die den jeweils nicht verwendeten Datenbanken entsprechen.

#### **Verzeichnisse und Dateien von InterChange Server**

Nachdem InterChange Server installiert wurde, können Sie sich die Dateistruktur und ihren Inhalt ansehen. Die Verzeichnisse befinden sich im Verzeichnis *PRO-DUKTVERZ* (standardmäßig \$HOME/IBM/WebSphereICS). In [Tabelle](#page-85-0) 24 auf Seite 70 sind diese Verzeichnisse aufgeführt.

**Anmerkung:** Welche Dateien und Verzeichnisse im Verzeichnis *PRODUKTVERZ* angezeigt werden, ist von den Komponenten abhängig, die Sie während der Installation von InterChange Server ausgewählt haben. Möglicherweise werden auch Dateien und Verzeichnisse aufgeführt, die mit dem XML-Datenhandler, dem E-Mail-Adapter und anderen installierten Adaptern in Zusammenhang stehen. Die Dateien und Verzeichnisse in Ihrer Installation können von den hier aufgeführten Angaben abweichen.

**Verzeichnisname Inhalt** \_jvm Dieses Verzeichnis enthält die vom Installationsprogramm verwendete JVM (Java Virtual Machine). \_uninstWICS4.3.0 Dieses Verzeichnis enthält die Datei uninstaller.bin, die zum Entfernen von InterChange Server 4.3.0 verwendet wird. bin Dieses Verzeichnis enthält die ausführbaren Dateien, die Dateien .dll und die Dateien .sh, die vom InterChange Server-System verwendet werden. DataHandlers Dieses Verzeichnis enthält die Dateien .jar für die Datenhandler, die InterChange Server verwendet. DevelopmentKits Dieses Verzeichnis enthält Beispieldateien, die Anwendungsentwicklern bei der Erstellung unterschiedlicher Systemkomponenten helfen. Es gibt Beispiele für Server Access for EJB, Server Access for J2EE Connector Architecture und für Object Discovery Agents (Objekterkennungsagenten). DLMs Dieses Verzeichnis enthält Unterverzeichnisse mit DLMs (Dynamic Loadable Modules) und anderen Dateien für InterChange Server-Zuordnungen. jre Dieses Verzeichnis enthält die Java-Laufzeit. legal Dieses Verzeichnis enthält die Lizenzdateien. lib Dieses Verzeichnis enthält Dateien .jar für das System. logs Dieses Verzeichnis enthält Protokolldateien, die zu den Scripts ics manager und snmpagent manager gehören. messages Dieses Verzeichnis enthält die generierten Nachrichtendateien. mqseries Dieses Verzeichnis enthält spezielle Dateien für WebSphere MQ (inklusive bestimmter ausführbarer Dateien). ODA Dieses Verzeichnis enthält die Dateien .jar und .sh für alle Objekterkennungsagenten. repository Dieses Verzeichnis enthält die Textdateien für Geschäftsobjekte und Collaborationschablonen. snmp Dieses Verzeichnis enthält Komponenten, die für die SNMP-Unterstützung benötigt werden, beispielsweise die Dateien README für die Protokollierung und Traceerstellung des SNMP-Agenten sowie die Dateien wbi snmpagent v2.mib und wbi snmpagent.txt. src Dieses Verzeichnis enthält Beispiele für Beziehungsservice-APIs, die als Querverweise verwendet werden können. WBFEM Dieses Verzeichnis enthält Informationen zur Verwaltung für fehlgeschlagene Ereignisse. WBSM Dieses Verzeichnis enthält Dateien für System Monitor.

<span id="page-85-0"></span>*Tabelle 24. Verzeichnisstruktur von IBM WebSphere InterChange Server*

**Anmerkung:** Alle Produktpfadnamen beziehen sich auf das Verzeichnis, in dem ICS auf Ihrem System installiert ist (der Standardwert lautet *PRODUKTVERZ* oder \$HOME/IBM/WebSphereICS).

## **IBM WebSphere-Datenhandler für XML installieren**

Falls Sie während der Installation von ICS Collaborations installiert haben, müssen Sie den XML-Datenhandler installieren. Der XML-Datenhandler muss nach ICS und vor dem E-Mail-Adapter installiert werden.

IBM liefert die unterstützte Version des XML-Datenhandlers auf einer separaten CD-ROM. So installieren Sie den XML-Datenhandler:

- **Anmerkung:** Diese Prozedur geht von der Installation über eine CD-ROM aus. Falls Sie Ihre Software über Passport Advantage beziehen, müssen Sie darauf achten, dass sie heruntergeladen wurde. Anweisungen zum Herunterladen finden Sie in den Informationen zu Passport Advantage.
- 1. Legen Sie die CD mit dem XML-Datenhandler in das CD-ROM-Laufwerk ein.
- 2. Navigieren Sie auf das Verzeichnis UNIX.
- 3. Führen Sie das Installationsscript aus, indem Sie je nach verwendeter Plattform - einen der folgenden Befehle eingeben:
	- Bei AIX: ./setupAIX.bin
	- v Bei Solaris: ./setupsolarisSparc.bin
	- v Bei HP-UX: ./setupHP.bin
	- v Bei Linux: ./setupLinux.bin
- 4. Wählen Sie in der Bedienerführung "Sprachenauswahl" die gewünschte Sprache in der Liste aus, und klicken Sie auf **OK**.
- 5. Klicken Sie in der Anzeige "Willkommen" auf Weiter.
- 6. Klicken Sie in der Anzeige "Softwarelizenzvereinbarung" auf das Optionsfeld **Ich akzeptiere die Bedingungen dieser Lizenzvereinbarung**, und klicken Sie dann auf **Weiter**.
- 7. Geben Sie in der Anzeige für das Installationsverzeichnis entweder den vollständigen Pfad für das WebSphere InterChange Server-Produktverzeichnis im Feld **Verzeichnisname** ein, oder klicken Sie auf **Durchsuchen**, um ein Verzeichnis auszuwählen. Klicken Sie anschließend auf **Weiter**.
	- **Wichtiger Hinweis:** Sie müssen in das Produktverzeichnis für WebSphere InterChange Server in dieser Anzeige angeben. Wenn Sie für die Adapterinstallation nicht dasselbe Verzeichnis wie für die Brokerinstallation angeben, können die Adapter nicht ausgeführt werden.
- 8. In der Zusammenfassungsanzeige werden die zur Installation ausgewählten Komponenten, das angegebene Produktverzeichnis und der benötigte Plattenspeicherplatz angezeigt. Lesen und prüfen Sie die Informationen, und klicken Sie dann auf **Weiter**.
- 9. Klicken Sie nach dem erfolgreichen Abschluss des Installationsprogramms auf **Fertig stellen**.

#### **Adapter für E-Mail installieren**

Falls Sie während der Installation von ICS Collaborations installiert haben und in der Lage sein wollen, E-Mail-Benachrichtigungen über Collaborationfehler zu empfangen, müssen Sie den Adapter für E-Mail installieren. WebSphere InterChange Server schließt eine Lizenz für den Adapter für E-Mail ein, die die Verwendung von E-Mail-Benachrichtigungen ermöglicht. Der Adapter muss nach ICS und nach dem XML-Datenhandler installiert werden.

IBM liefert die unterstützte Version des E-Mail-Adapters auf einer separaten CD-ROM. So installieren Sie den E-Mail-Adapter:

- **Anmerkung:** Diese Prozedur geht von der Installation über eine CD-ROM aus. Falls Sie Ihre Software über Passport Advantage beziehen, müssen Sie darauf achten, dass sie heruntergeladen wurde. Anweisungen zum Herunterladen finden Sie in den Informationen zu Passport Advantage.
- 1. Legen Sie die CD mit dem E-Mail-Adapter in das CD-ROM-Laufwerk ein.
- 2. Navigieren Sie auf das Verzeichnis UNIX.
- 3. Führen Sie das Installationsscript aus, indem Sie je nach verwendeter Plattform - einen der folgenden Befehle eingeben:
	- Bei AIX: ./setupAIX.bin
	- v Bei Solaris: ./setupsolarisSparc.bin
	- v Bei HP-UX: ./setupHP.bin
	- v Bei Linux: ./setupLinux.bin
- 4. Wählen Sie in der Bedienerführung "Sprachenauswahl" die gewünschte Sprache in der Liste aus, und klicken Sie auf **OK**.
- 5. Klicken Sie in der Anzeige "Willkommen" auf Weiter.
- 6. Klicken Sie in der Anzeige "Softwarelizenzvereinbarung" auf das Optionsfeld **Ich akzeptiere die Bedingungen dieser Lizenzvereinbarung**, und klicken Sie dann auf **Weiter**.
- 7. Geben Sie in der Anzeige für das Installationsverzeichnis entweder den vollständigen Pfad für das WebSphere InterChange Server-Produktverzeichnis im Feld **Verzeichnisname** ein, oder klicken Sie auf **Durchsuchen**, um ein Verzeichnis auszuwählen. Klicken Sie anschließend auf **Weiter**.

**Wichtiger Hinweis:** Sie müssen in das Produktverzeichnis für WebSphere InterChange Server in dieser Anzeige angeben. Wenn Sie für die Adapterinstallation nicht dasselbe Verzeichnis wie für die Brokerinstallation angeben, können die Adapter nicht ausgeführt werden.

- 8. In der Zusammenfassungsanzeige werden die zur Installation ausgewählten Komponenten, das angegebene Produktverzeichnis und der benötigte Plattenspeicherplatz angezeigt. Lesen und prüfen Sie die Informationen, und klicken Sie dann auf **Weiter**.
- 9. Klicken Sie nach dem erfolgreichen Abschluss des Installationsprogramms auf **Fertig stellen**.
- 10. Verwenden Sie System Manager (ausgeführt auf einer Windows-Clientmaschine), um die Datei Email.jar, die während der Installation auf der UNIX-Maschine im Verzeichnis repository erstellt wurde, in die Windows-Maschine zu importieren. Weitere Informationen zum Importieren eines Paketes wie der Datei Email.jar finden Sie im Handbuch *Implementation Guide for WebSphere InterChange Server*.

#### **Client-Software installieren**

Die Software für das InterChange Server-System und die erforderliche unterstützende Software sollte jetzt auf dem System installiert sein. Diese Software ermöglicht die Ausführung von InterChange Server auf einer UNIX-Maschine. Auf jeder Clientmaschine, die auf InterChange Server zugreift, muss jedoch die folgende Software installiert sein:

- v Object-Request-Broker (ORB) für die Kommunikation mit InterChange Server
- Tools für den Zugriff auf InterChange Server

Informationen dazu, wie Sie diese Software so konfigurieren, dass sie zusammen ausgeführt wird und InterChange Server startet, finden Sie in [Kapitel](#page-106-0) 6, "Inter-Change Server [erstmalig](#page-106-0) starten", auf Seite 91.

#### **Client-ORB installieren**

Der IBM Java Object Request Broker (ORB) ist Bestandteil der JRE (Java Runtime Environment). Daher wird der ORB standardmäßig auf jeder Clientmaschine installiert, auf der InterChange Server oder ein Adapter und sein Adapter-Framework installiert werden.

Sie müssen nicht nur sicherstellen, dass auf jeder Clientmaschine ein Hostprogramm installiert wird, das den ORB enthält, sondern außerdem jeden Client-ORB so konfigurieren, dass er auf die UNIX-Servermaschine zugreift. Weitere Informationen finden Sie unter ["Object-Request-Broker](#page-54-0) (ORB) installieren und konfigurieren" auf [Seite](#page-54-0) 39.

## **Tools für den Zugriff auf InterChange Server installieren**

Tabelle 25 enthält eine Liste der von IBM bereitgestellten Tools für die Entwicklung von Collaborations und Connectors.

| Entwicklungstool                | Beschreibung                                                                                                    |
|---------------------------------|----------------------------------------------------------------------------------------------------|
| System Manager                  | Primäres Entwicklungstool für das Entwi-<br>ckeln von Komponenten, das Starten von<br>Entwurfstools, das Testen von Schnittstellen<br>und das Implementieren von Komponenten<br>auf InterChange Server-Instanzen |
| Process Designer                | Tool für die Erstellung oder Anpassung von<br>Collaborationschablonen                                                                                                    |
| <b>Business Object Designer</b> | Tool für die Erstellung oder Anpassung von<br>Geschäftsobjektdefinitionen                                                                                                    |
| Connector Configurator          | Tool für die Erstellung und Änderung von<br>Connectordefinitionen                                                                                                    |
| Map Designer                    | Tool für die Erstellung von Zuordnungen                                                                                                    |
| Relationship Designer           | Tool für die Definition von Beziehungen<br>zwischen Geschäftsobjektdefinitionen                                                                                                    |
| <b>Test Connector</b>           | Tool für Schnittstellentests                                                                                                    |

*Tabelle 25. Entwicklungstools*

**Anmerkung:** Bei diesen Tools handelt es sich um grafische Benutzerschnittstellen (GUIs), die nur in einer Windows-Umgebung ausgeführt werden können. Daher müssen Sie die Tools auf einer Windows-Clientsystem installieren, um mit einem der Tools auf InterChange Server zugreifen zu können. Informationen zur Installation dieser Tools enthält das Handbuch *Systeminstallation für Windows*.

Die folgenden Empfehlungen können bei der Installation der InterChange Server-Tools auf einer Windows-Clientmaschine hilfreich sein. Bitte beachten Sie, dass in Ihrer Umgebung abweichende Voraussetzungen gelten können.

- v Besorgen Sie sich eine InterChange Server-Produkt-CD für die Windows-Plattform.
- Installieren Sie die Tools, indem Sie die Option, IBM WebSphere Business Integration Toolset 4.3" in der Anzeige für die Komponentenauswahl auswählen.
- v Fügen Sie Konfigurationsdaten für die UNIX-Servermaschine zur Datei InterchangeSystem.cfg auf der Windows-Clientmaschine hinzu.

Sie können diese Konfigurationsdaten in der Anzeige ″InterChange Server - Konfiguration″ angeben oder diese Anzeige bei der Installation übergehen und die Datei InterchangeSystem.cfg direkt bearbeiten. In Tabelle 26 sind die Konfigurationsdaten zusammen mit ihrer Position in der Anzeige ″InterChange Server - Konfiguration″ bzw. der Datei InterchangeSystem.cfg aufgeführt.

| Konfigurationsdaten                                                                                              | Feld in der Anzeige "InterChange Server -<br>Konfiguration" |
|----------------------------------------------------------------------------------------------------|-------------------------------------------------------------|
| Name der InterChange Server-Instanz (auf<br>der UNIX-Servermaschine)                                             | Servername                                                  |
| Name der WebSphere MQ-Maschine                                                                                   | Host                                                        |
| Name des Warteschlangenmanagers von<br>WebSphere MQ auf der UNIX-Server-<br>maschine: (servername.queue.manager) | Warteschlangenname                                          |

*Tabelle 26. UNIX-Serverkonfiguration für eine Windows-Maschine*

# **WebSphere Business Integration Adapters installieren**

Um das Produkt ″WebSphere Business Integration Adapters″ zu installieren, müssen Sie sich zunächst eine unterstützte Version besorgen. Laden Sie anschließend die Dokumentation für dieses Release aus dem WebSphere Business Integration Adapters InfoCenter unter der folgenden Webadresse herunter: [http://www.ibm.com/websphere/integration/wbiadapters/infocenter.](http://www.ibm.com/websphere/integration/wbiadapters/infocenter) Befolgen Sie die Anweisungen im Handbuch *Installation Guide for WebSphere Business Integration Adapters*, um das Produkt auf Ihrem Business Integration-System zu installieren.

## **System Monitor installieren**

System Monitor ist eine Anwendung, die in einem Anwendungsserver ausgeführt wird und die Verwaltung eines WebSphere InterChange Server-Integrationssystems über das Internet ermöglicht. System Monitor kann in WebSphere Application Server und Tomcat ausgeführt werden. Die unterstützten Versionen dieser Anwendungsserver sind unter ["Softwarevoraussetzungen"](#page-19-0) auf Seite 4 angegeben.

#### **Anmerkungen:**

- 1. Falls die Maschinen, auf denen InterChange Server und System Monitor (im Anwendungsserver) ausgeführt werden, nicht zur gleichen Teilnetzmaske gehören, müssen Sie den Hostnamen der Maschine, auf der System Monitor ausgeführt wird, zur Datei /etc/hosts auf der Maschine hinzufügen, auf der ICS ausgeführt wird.
- 2. Falls Sie DB2 für das ICS-Repository verwenden und sich der DB2-Server nicht auf derselben Maschine befindet, auf der Sie System Monitor installieren, müssen Sie den DB2-Client installieren. Dieser DB2-Client muss auf die ICS-Repository-Instanz zeigen.

# **System Monitor in WebSphere Application Server 5.0.2 und 5.1 installieren**

Wenn Sie WebSphere Application Server als Anwendungsserver für System Monitor verwenden wollen, müssen Sie System Monitor separat installieren. Fügen Sie die folgenden Befehl aus, um System Monitor manuell in WebSphere Application Server zu installieren:

- **Anmerkung:** WebSphere Application Server muss auf UNIX-Plattformen normalerweise als Root ausgeführt werden. Sie können WebSphere Application Server auch mit einem anderen Benutzer als dem Root ausführen. Dann ist jedoch die Verwendung von Lightweight Directory Access Protocol (LDAP) für die Authentifizierung erforderlich. Weitere Informationen finden Sie in der Dokumentation unter [http://www.ibm.com/software/webservers/appserv/infocenter.html.](http://www-306.ibm.com/software/webservers/appserv/infocenter.html)
- 1. Führen Sie das Script CWDashboard.sh, das sich im Verzeichnis *PRODUKTVERZ*/bin/ befindet (*PRODUKTVERZ* steht für das Installationsverzeichnis von InterChange Server), mit den folgenden Parametern aus:
	- Installationspfad für WebSphere Application Server 5.0.2 oder 5.1
	- v Vollständig qualifizierter Hostname der Maschine, auf der die Installation stattfindet
	- Installationsverzeichnis von InterChange Server
	- v Pfad zur Datei db2java.zip (bei Verwendung von DB2 als DBMS für das ICS-Repository)
	- v Angabe von "null" für diesen Parameter (falls DB2 nicht als DBMS für das ICS-Repository verwendet wird)

Das folgende Bespiel gibt den Befehl für ein Solaris-System an, das DB2 verwendet:

*PRODUKTVERZ*/bin/CWDashboard.sh /opt/WebSphere/AppServer myhostname.ibm.com /opt/IBM/WebSphereICS /export/home/db2inst1/sqllib/java

Hier ein Beispiel für den Befehl auf einem Solaris-System mit Oracle: *PRODUKTVERZ*/bin/CWDashboard.sh /opt/WebSphere/AppServer myhostname.ibm.com /opt/IBM/WebSphereICS null

- 2. Starten Sie den Anwendungsserver ″ICSMonitor″: <*installationsverzeichnis\_von\_websphere\_application\_server*>/bin /startServer.sh ICSMonitor
- 3. Greifen Sie auf System Monitor zu, indem Sie den URL eingeben. Beispiel: http://*<hostname>*/ICSMonitor

Hierbei steht *<hostname>* für den Namen des Computers, auf dem WebSphere Application Server installiert ist.

**Anmerkung:** Wenn Sie DB2 für das ICS-Repository verwenden, müssen Sie vor dem Starten von System Monitor das Script ″db2profile″ ausführen. Das Script db2profile befindet sich im Verzeichnis sqllib des Datenbankinstanzeigners, z. B. /*db2i81 ausgangsverzeichnis*/*db2i81*/sqllib. Hierbei steht *db2i81-ausgangsverzeichnis* für den Pfad zum Ausgangsverzeichnis des Benutzers *db2i81*.

# **System Monitor in Tomcat installieren**

So installieren Sie System Monitor in Tomcat (bitte beachten Sie, dass die Installation bei Tomcat manuell ausgeführt werden muss):

- **Anmerkung:** In diesem Abschnitt ist mit <*tomcat-ausgangsverzeichnis*> das Verzeichnis gemeint, in dem Tomcat installiert ist.
- 1. Erstellen Sie das Verzeichnis ICSMonitor im Verzeichnis webapps der Tomcat-Installation.
- 2. Extrahieren Sie den Inhalt der Datei CWDashboard.war (standardmäßig im Verzeichnis *PRODUKTVERZ*/WBSM enthalten) in dem Verzeichnis, das Sie in Schritt 1 erstellt haben.
- 3. Bearbeiten Sie die Datei setclasspath.sh im Verzeichnis bin der Tomcat-Installation.
	- a. Legen Sie die Eigenschaft JAVA\_OPTS wie folgt fest (hierbei müssen %ORB\_PORT% und %ORB\_HOST% mit den Angaben in der Datei ./bin/CWSharedEnv.sh der ICS-Instanz übereinstimmen, die Sie überwachen

wollen):

JAVA\_OPTS="-DDASHBOARD\_HOME=<*tomcat-ausgangsverzeichnis*>/webapps/ICSMonitor

- -DORBNamingProvider=CosNaming
- -Dorg.omg.CORBA.ORBClass=com.ibm.CORBA.iiop.ORB
- -Dorg.omg.CORBA.ORBInitialPort=%ORB\_PORT%
- -Dorg.omg.CORBA.ORBInitialHost=%ORB\_HOST%
- -Dcom.ibm.CORBA.Debug.Output=stdout
- **Anmerkung:** Der Wert für den Parameter JAVA\_OPTS muss eine fortlaufende Zeile sein, in der die einzelnen Optionen -D durch Leerzeichen voneinander getrennt sind. Im vorliegenden Dokument sieht es aufgrund der Formatierung so aus, als ob der Wert Zeilenschaltungen enthielte. Bei der Konfiguration von System Monitor müssen die Werte jedoch in einer einzigen Zeile angegeben werden.
- b. Wenn Sie DB2 für das ICS-Repository verwenden, hängen Sie den Pfad zur Datei db2java.zip an den Klassenpfad an. Die Datei db2java.zip befindet sich standardmäßig unter <*db2-installationsverzeichnis*>/java.
- 4. Wenn Sie DB2 für das ICS-Repository verwenden, müssen Sie vor dem Starten von System Monitor das Script ″db2profile″ ausführen. Das Script db2profile befindet sich im Verzeichnis sqllib des Datenbankinstanzeigners, z. B. /*db2i81-ausgangsverzeichnis* /*db2i81*/sqllib. Hierbei steht *db2i81-ausgangsverzeichnis* für den Pfad zum Ausgangsverzeichnis des Benutzers *db2i81*.
- 5. Ändern Sie die Portnummer in der Datei *<tomcatausgangsverzeichnis>*/conf/server.xml.

Dieser Schritt ist optional. Die Standardportnummer ist 8080.

6. Starten Sie Tomcat über eine Befehlszeile.

## **InterChange Server deinstallieren**

IBM stellt ein Deinstallationsprogramm bereit, mit dem Sie die gesamte Installation oder auch nur bestimmte Komponenten entfernen können. So verwenden Sie das Deinstallationsprogramm:

- 1. Starten Sie die Datei uninstaller.bin, indem Sie Folgendes eingeben: ./*PRODUKTVERZ*/\_uninstWICS4.3.0/uninstaller.bin
- 2. Wählen Sie in der Bedienerführung "Sprachenauswahl" die gewünschte Sprache in der Liste aus, und klicken Sie auf **OK**.
- 3. Klicken Sie in der Anzeige "Willkommen" auf Weiter.
- 4. Vergewissern Sie sich in der Anzeige für die Komponentenauswahl, dass neben den Komponenten, die Sie deinstallieren wollen, Markierungsfelder angezeigt sind. Standardmäßig sind alle Produktkomponenten für die Deinstallation ausgewählt. Wählen Sie die Markierungsfelder von allen Komponenten ab, die installiert bleiben sollen, und klicken Sie dann auf **Weiter**.
- 5. In der Zusammenfassungsanzeige werden nun die zu deinstallierenden Komponenten zusammen mit dem Produktverzeichnis aufgelistet, aus dem sie entfernt werden. Lesen und prüfen Sie die Informationen, und klicken Sie dann auf **Weiter**.
- 6. Klicken Sie nach dem erfolgreichen Abschluss des Deinstallationsprogramms auf **Fertig stellen**.

# **Unbeaufsichtigte Installation oder Deinstallation von IBM WebSphere InterChange Server ausführen**

Um die gleiche Konfiguration von WebSphere InterChange Server mehrfach oder in mehreren Positionen zu installieren, können Sie die GUI des Installationsprogramms umgehen und zur Zeitersparnis eine unbeaufsichtigte Installation oder Deinstallation vornehmen.

## **Unbeaufsichtigte Installation**

Bei einer unbeaufsichtigten Installation müssen Sie erforderliche Änderungen an der Schablone für die Antwortdatei vornehmen, deren Name das folgende Format aufweist: settings\_WICS\_<*plattform*>.txt. Hierbei steht <*plattform*> für AIX, Solaris, HP oder Linux. Bei einer unbeaufsichtigten Installation werden die Antworten, die Sie bei der Ausführung des Installationsprogramms normalerweise manuell angeben, in dieser Datei gespeichert, die anschließend durch eine ausführbare Datei, mit der die Komponenten installiert werden, gelesen wird.

In der Datei settings\_WICS\_<*plattform*>.txt können Sie Folgendes definieren:

- Zu installierende Komponenten des Produkts
- v Jede Benutzereingabe, z. B. den Namen für InterChange Server, den Pfad zur Java-Bibliothek von WebSphere MQ usw.
- v Vollständiger Pfad zur Datei OptionFile.txt (Während einer unbeaufsichtigten Installation wird der Konfigurationsassistent von InterChange Server vom Installationsprogramm nicht gestartet. Sie müssen daher die erforderlichen Informationen für die Konfiguration von InterChange Server mit der Datei OptionFile.txt bereitstellen.)

Die Dateien settings WICS <plattform>.txt und OptionFile.txt sind auf der Produkt-CD von InterChange Server enthalten.

So führen Sie eine unbeaufsichtigte Installation aus:

- 1. Ändern Sie die Datei settings\_WICS\_<*plattform*>.txt und die Datei OptionFile.txt mit den benötigten Einstellungen für Ihre Installation.
- 2. Wenn Sie die InterChange Server-Komponente installieren, müssen Sie den vollständigen Pfad zur Datei OptionFile.txt in der Datei settings WICS <plattform>.txt angeben.
- 3. Setzen Sie je nach verwendeter Plattform einen der folgenden Befehle ab:

**AIX** setupAIX.bin -silent -options settings\_WICS\_AIX.txt

**Solaris** setupsolarisSparc.bin -silent -options settings\_WICS\_Solaris.txt

**HP-UX**

setupHPUX.bin -silent -options settings\_WICS\_HP.txt

**Linux**

setupLinux.bin -silent -options settings\_WICS\_Linux.txt

# **Unbeaufsichtigte Deinstallation**

Bei einer unbeaufsichtigten Deinstallation werden alle Komponenten von Inter-Change Server deinstalliert. Um eine unbeaufsichtigte Deinstallation auszuführen, setzen Sie den folgenden Befehl ab:

```
PRODUKTVERZ/_uninstWICS4.3.0/uninstaller.bin -G removeExistingResponses="yesToAll"
-G removeModifiedResponse="yesToAll" -silent
```
# <span id="page-94-0"></span>**Kapitel 5. InterChange Server konfigurieren oder rekonfigurieren**

Dieses Kapitel enthält die folgenden Abschnitte:

- "InterChange Server bei der Installation konfigurieren"
- v "InterChange Server nach Installation [rekonfigurieren"](#page-101-0) auf Seite 86
- "SNMP [konfigurieren"](#page-103-0) auf Seite 88

Dieses Kapitel beschreibt, wie Sie die InterChange Server-Software für Ihre Umgebung konfigurieren oder rekonfigurieren. Sie können Ihre Umgebung während der Installation konfigurieren oder anstelle des Installationsprogramms nach der Installation Scripts zur Konfiguration oder Rekonfiguration verwenden. Sie müssen jedoch die Prozeduren in diesem Kapitel ausführen, bevor Sie InterChange Server starten können.

# **InterChange Server bei der Installation konfigurieren**

Nachdem die InterChange Server-Komponenten installiert wurden, wird die Anzeige ″InterChange Server - Konfiguration″ aufgerufen. Jetzt können Sie Ihre Umgebung für Ihre individuellen Anforderungen konfigurieren.

Die Anzeige ″InterChange Server - Konfiguration″ enthält die Registerkarten ″Inter-Change Server″, ″WebSphere MQ″, ″Datenbank″ und ″Sicherheit″. Geben Sie in die Felder Werte ein. Sie können entweder die Standardwerte oder aber spezielle Werte für Ihre Umgebung verwenden. Die Angaben unter den Abbildungen enthalten die Beschreibungen für die Felder in der jeweiligen Anzeige.

Besondere Informationen zu den Konfigurationsparametern enthält [Anhang](#page-166-0) A, ["Konfigurationsparameter](#page-166-0) von InterChange Server", auf Seite 151.

#### **Servereigenschaften mit Assistent konfigurieren**

Auf der Registerkarte ″InterChange Server″ des Konfigurationsassistenten können Sie einige Grundeigenschaften des Servers selbst ändern. So konfigurieren Sie die Eigenschaften für InterChange Server:

- 1. Klicken Sie auf die Registerkarte ″InterChange Server″.
- 2. Geben Sie den Namen der InterChange Server-Instanz im Feld **Servername** ein.
- 3. Führen Sie eine der folgenden Aktionen aus, um den Wert für das Feld **Protokolldatei** festzulegen:
	- v Geben Sie den Wert STDOUT im Feld ein, um die Protokollierung von Inter-Change Server an die Konsole zu leiten.
	- v Geben Sie den Namen und Pfad einer Datei im Feld ein, oder klicken Sie auf die Auslassungspunkte neben dem Feld **Protokolldatei**, um eine Datei auszuwählen, an die die Protokollierung von InterChange Server geleitet werden soll.
- 4. Wählen Sie in der Liste **Ländereinstellung** die gewünschte Ländereinstellung aus.

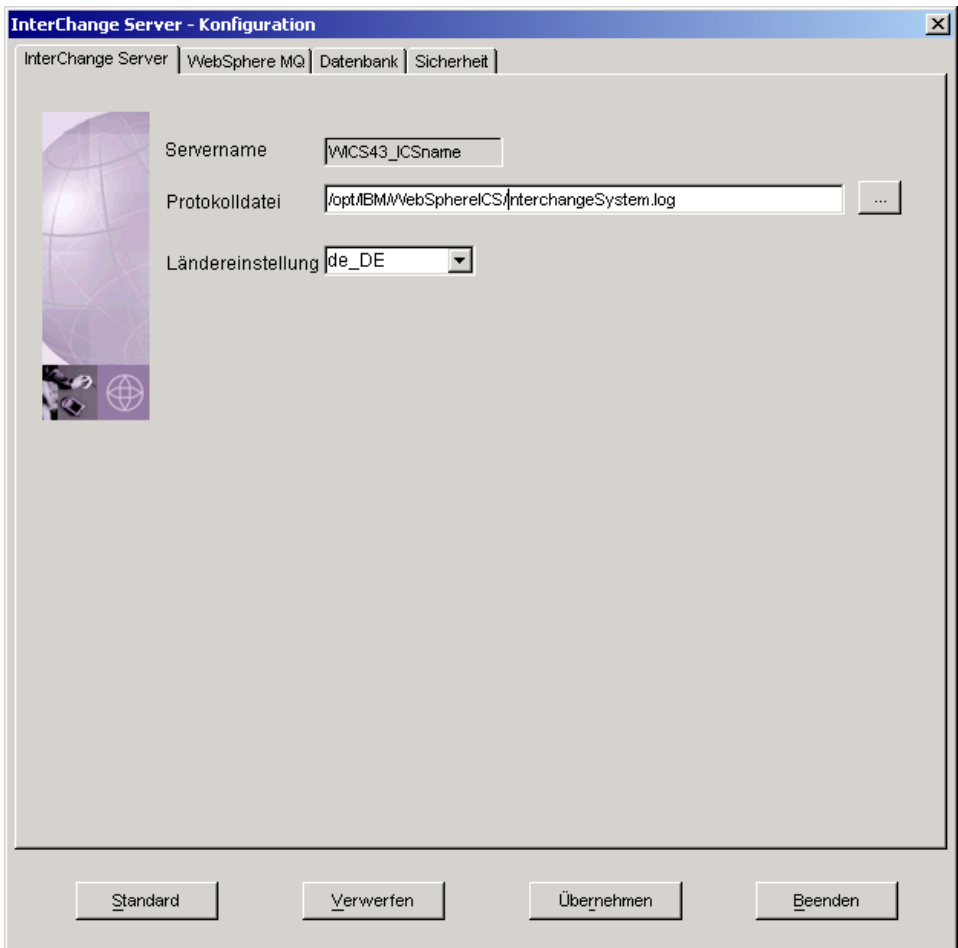

Abb. 13 zeigt die Registerkarte ″InterChange Server″:

*Abbildung 13. Konfigurationsregisterkarte* ″*InterChange Server*″

## **Eigenschaften für WebSphere MQ mit Assistent konfigurieren**

Auf der Registerkarte ″WebSphere MQ″ des Konfigurationsassistenten können Sie Eigenschaften ändern, mit denen Sie angeben, wie InterChange Server mit dem persistenten Messaging-Server von WebSphere MQ kommuniziert. So konfigurieren Sie die Eigenschaften für WebSphere MQ:

- 1. Klicken Sie auf die Registerkarte **WebSphere MQ**.
- 2. Geben Sie den Namen des Computers, auf dem der WebSphere MQ-Server installiert ist, im Feld **Hostname** ein.
- 3. Geben Sie im Feld **Portnummer** den Port ein, über den WebSphere MQ die Kommunikation von Clients mit dem Server zulässt. Der Standardport ist 1414.
- 4. Geben Sie im Feld **Name des Warteschlangenmanagers** den Namen des Warteschlangenmanagers ein, der für die Warteschlange erstellt wurde, in denen InterChange Server Nachrichten über die verarbeiteten Abläufe permanent speichert.

5. Geben Sie im Feld **Kanal** den Namen des Kanals ein, über den Clients von WebSphere MQ mit dem WebSphere MQ-Server kommunizieren. Der Standardwert ist CHANNEL1. Erfragen Sie beim WebSphere MQ-Administrator Ihres Standorts, ob der Wert CHANNEL1 verwendet werden kann bzw. welcher Kanal verwendet werden kann, wenn dies nicht der Fall ist.

Abb. 14 zeigt die Registerkarte ″WebSphere MQ″:

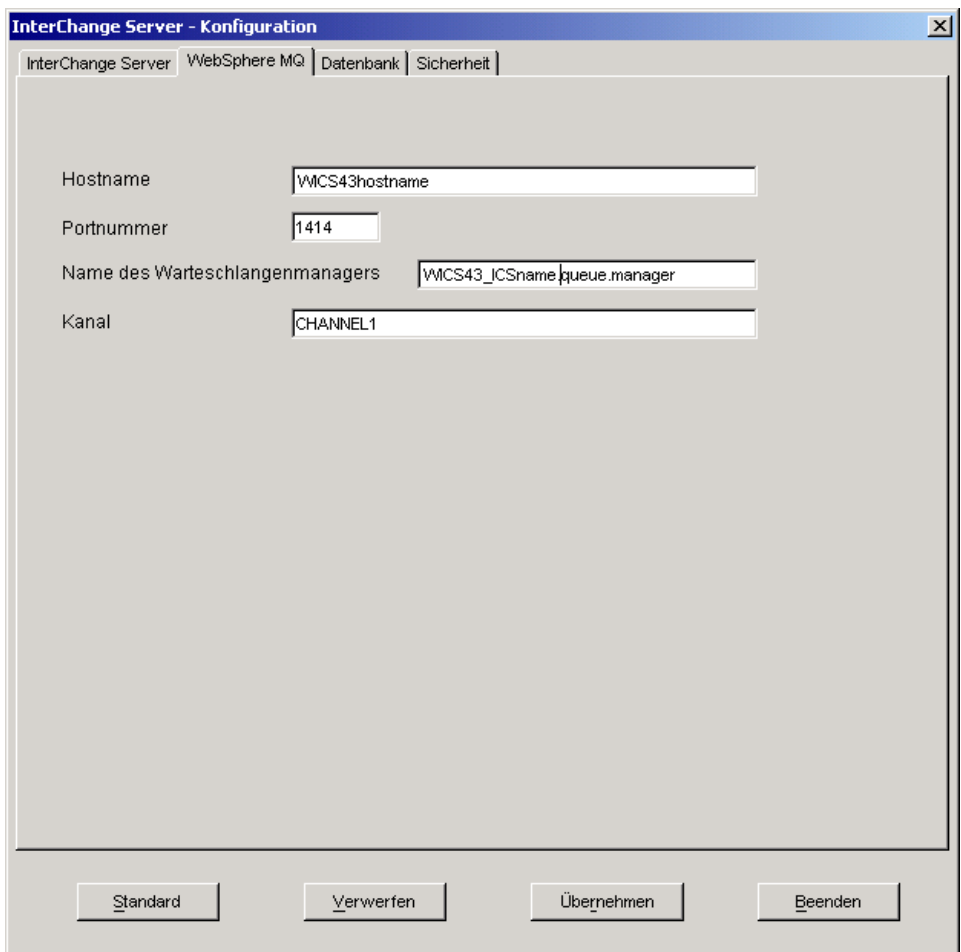

*Abbildung 14. Konfigurationsregisterkarte* ″*WebSphere MQ*″

# **Datenbankeigenschaften mit Assistent konfigurieren**

Auf der Registerkarte ″Datenbank″ des Konfigurationsassistenten können Sie Eigenschaften ändern, mit denen die Datenbanken angegeben werden, in denen InterChange Server die Daten für das Repository, die Ereignisverwaltung, die Transaktionsverwaltung und die Ablaufüberwachung steuert. So konfigurieren Sie die Eigenschaften für die Datenbank:

- 1. Klicken Sie auf die Registerkarte **Datenbank**.
- 2. Wählen Sie in der Liste **Datenbanktreiber** den entsprechenden Wert aus, also je nach Datenbankhersteller - entweder DB2 , MS SQL Server (Typ 4) oder Oracle (Typ 4).
- <span id="page-97-0"></span>3. Geben Sie im Feld **Max. Anzahl Verbindungen** die maximale Anzahl der Verbindungen ein, die InterChange Server mit dem Datenbankserver herstellen soll, oder aktivieren Sie das Markierungsfeld **Unbegrenzt**, damit InterChange Server eine unbegrenzte Anzahl von Verbindungen zulässt.
- 4. Geben Sie die maximale Anzahl der Pools, die InterChange Server für die zwischengespeicherten Datenbankverbindungen erstellen soll, im Feld **Max. Anzahl Pools** ein.
- 5. Geben Sie im Feld **Zeitlimit für Leerlauf** in Minuten an, wie lange ein Verbindungsobjekt inaktiv sein kann, bevor es zur erneuten Verwendung in den Pool der Datenbankverbindungen zurückgestellt wird.
- 6. Führen Sie im Teilfenster "Ereignisverwaltung" Folgendes aus, um die Datenbankkonnektivität für den Ereignisverwaltungsservice zu konfigurieren:
	- a. Wenn Sie den Eintrag MQ SQL Server (Typ 4) oder Oracle (Typ 4) in der Liste **Datenbanktreiber** ausgewählt haben, müssen Sie im Feld **Hostname** den Namen des Computers eingeben, auf dem sich der Datenbankserver befindet.
	- b. Geben Sie im Feld **Datenbank** den Namen der Datenbank ein. Achten Sie darauf, dass der angegebene Datenbankname mit dem Datenbanknamen übereinstimmt, den Sie bei der Erstellung der Datenbank für die Verwendung mit dem WebSphere Business Integration-System festgelegt haben. Weitere Informationen finden Sie unter ["Datenbankserver](#page-40-0) installieren und [konfigurieren"](#page-40-0) auf Seite 25.

**Anmerkung:** Die Namen von DB2-Datenbanken dürfen höchstens 8 Zeichen lang sein.

- c. Geben Sie im Feld **Max. Anzahl Verbindungen** die maximale Anzahl der Verbindungen ein, die InterChange Server mit dem jeweiligen Datenbankserver herstellen soll, oder aktivieren Sie das Markierungsfeld **Unbegrenzt**, damit InterChange Server eine unbegrenzte Anzahl von Verbindungen zulässt.
- d. Geben Sie im Feld **Anmelden** den Benutzernamen ein, mit dem sich Inter-Change Server an der angegebenen Datenbank anmelden soll. Achten Sie darauf, dass der Benutzername für die Datenbank mit dem Namen des ICS-Datenbankbenutzereintrags übereinstimmt, den Sie bei der Konfiguration der Datenbank für die Verwendung mit dem WebSphere Business Integration-System festgelegt haben. Weitere Informationen finden Sie unter ["Datenbankserver](#page-40-0) installieren und konfigurieren" auf Seite 25.
- e. Geben Sie im Feld **Kennwort** das Kennwort für den Benutzernamen ein, den Sie in Schritt 6d angegeben haben. Achten Sie darauf, dass das Kennwort für den Datenbankbenutzer mit dem Datenbankkennwort übereinstimmt, das Sie bei der Konfiguration der Datenbank für die Verwendung mit dem WebSphere Business Integration-System festgelegt haben. Weitere Informationen finden Sie unter ["Datenbankserver](#page-40-0) installieren und [konfigurieren"](#page-40-0) auf Seite 25.
- f. Wenn Sie den Eintrag MS SQL Server (Typ 4) oder Oracle (Typ 4) in der Liste **Datenbanktreiber** ausgewählt haben, müssen Sie im Feld **Portnummer** die Portnummer eingeben, über die die Clients mit dem Datenbankserver kommunizieren. Informationen zu Portnummern finden Sie im Abschnitt "Ports [konfigurieren"](#page-38-0) auf Seite 23.
- 7. Wiederholen Sie Schritt 6 im Teilfenster "Transaktionen", um die Datenbankkonnektivität für den Transaktionsverwaltungsservice zu konfigurieren.
- 8. Wiederholen Sie Schritt 6 im Teilfenster "Repository", um die Datenbankkonnektivität für den Repository-Service zu konfigurieren.

9. Wiederholen Sie Schritt 6 auf [Seite](#page-97-0) 82 im optional auszufüllenden Teilfenster "Ablaufüberwachung", um die Datenbankkonnektivität für den Ablaufüberwachungsservice zu konfigurieren.

**Anmerkung:** Die Ablaufüberwachung wird bei Verwendung des Treibers ″MS SQL Server (Typ 4)″ nicht unterstützt.

#### **Datenbankkennwörter ändern**

So können Sie das Kennwort für den Benutzernamen ändern, den InterChange Server für den Zugriff auf eine der Datenbanken verwendet:

- 1. Klicken Sie im Teilfenster ″Ereignisverwaltung″, ″Transaktionen″, ″Repository″ oder ″Ablaufüberwachung″ neben dem Feld **Kennwort** auf die Option **Ändern**.
- 2. Geben Sie das neue Kennwort im Feld **Neues Kennwort** ein.
- 3. Geben Sie das neue Kennwort im Feld **Neues Kennwort bestätigen** erneut ein.
- 4. Klicken Sie auf **OK**.

Abb. 15 zeigt die Registerkarte ″Datenbank″:

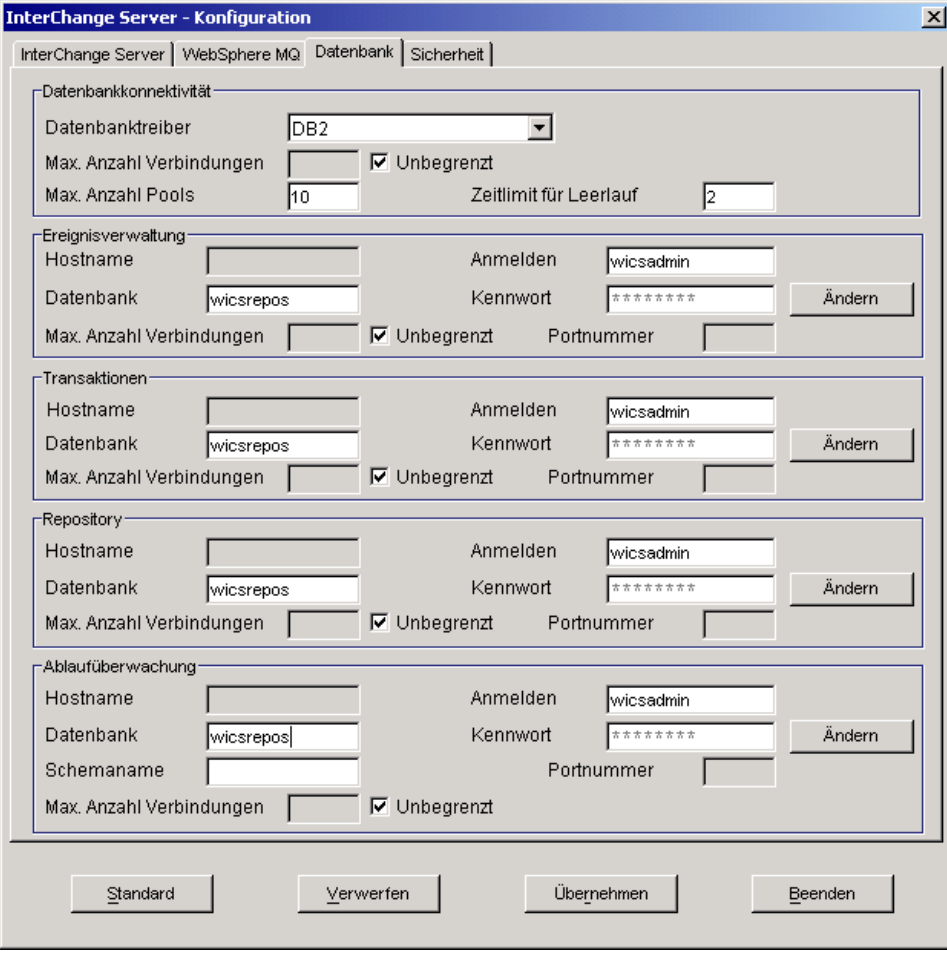

*Abbildung 15. Konfigurationsregisterkarte für Datenbankkonnektivität*

#### **Anmerkungen:**

- 1. Die Ablaufüberwachung wird bei MS SQL Server nicht unterstützt. Falls Sie MS SQL Server als Repositorydatenbank verwenden, ist der Abschnitt ″Ablaufüberwachung″ im unteren Bereich dieser Registerkarte inaktiviert.
- 2. Das Feld namens ″Schemaname″, das sich im Abschnitt ″Ablaufüberwachung″ dieser Registerkarte befindet, wurde in Release 4.2.2 neu hinzugefügt. Wenn für dieses Feld kein spezifischer Wert eingegeben wird, wird standardmäßig derselbe Wert wie im Feld ″Anmelden″ verwendet. Gültige Werte für dieses Feld dürfen bis zu 30 Zeichen aus dem Zeichensatz US-ASCII umfassen. Der Name muss mit einem Buchstaben (A bis Z) beginnen. Für die ersten drei Zeichen darf nicht die Angabe SYS verwendet werden. Die übrigen Zeichen im Namen können Buchstaben von A bis Z und Ziffern von 0 bis 9 sein. Informationen zu den Softwarevoraussetzungen für den Einsatz der Ablaufüberwachung sowie detaillierte Erläuterungen der Konzepte für die Ablaufüberwachung enthält das Handbuch *System Administration Guide*.

#### **Sicherheitseinstellungen mit Assistent konfigurieren**

Auf der Registerkarte ″Sicherheit″ des Assistenten ″InterChange Server - Konfiguration″ können Sie auf die Sicherheitsoptionen zugreifen. Sie können zwischen dem lokalen WBI-Repository (der Standardeinstellung) oder einem LDAP-Verzeichnis als Position für ein Benutzerregistry wählen. (Ein Benutzerregistry ist eine geschützte Liste von Benutzernamen und Kennwörtern für berechtigte Benutzer.) So konfigurieren Sie die Sicherheitsoptionen:

- 1. Klicken Sie auf die Registerkarte Sicherheit.
- 2. Wählen Sie in der Liste **Benutzerregistry** entweder den Eintrag Repository (= Verwendung des lokalen WBI-Repositorys) oder den Eintrag LDAP (= Verwendung eines LDAP-Verzeichnisses) als Position für das Benutzerregistry aus.
	- **Anmerkung:** Wenn Sie ein LDAP-Verzeichnis als Benutzerregistry verwenden, ist keine der weiteren Optionen aktiviert. Die erweiterten Optionen für LDAP sind über System Manager verfügbar.
- 3. Geben Sie im Feld **Hostname** den Namen des Computers ein, auf dem sich der Datenbankserver befindet.

**Anmerkung:** Dieses Feld ist inaktiviert, wenn DB2 als Datenbanktreiber ausgewählt wurde.

- 4. Geben Sie im Feld **Datenbank** den Namen der Datenbank ein. Achten Sie darauf, dass der angegebene Datenbankname mit dem Datenbanknamen übereinstimmt, den Sie bei der Erstellung der Datenbank für die Verwendung mit dem WebSphere Business Integration-System festgelegt haben. Weitere Informationen finden Sie unter ["Datenbankserver](#page-40-0) installieren und konfigurieren" auf Seite 25.
- 5. Geben Sie im Feld **Anmelden** den Benutzernamen ein, mit dem sich Inter-Change Server an der angegebenen Datenbank anmelden soll. Achten Sie darauf, dass der Benutzername für die Datenbank mit dem Namen des ICS-Datenbankbenutzereintrags übereinstimmt, den Sie bei der Konfiguration der Datenbank für die Verwendung mit dem WebSphere Business Integration-Sys-tem festgelegt haben. Weitere Informationen finden Sie unter ["Datenbankserver](#page-40-0) installieren und [konfigurieren"](#page-40-0) auf Seite 25.
- 6. Geben Sie im Feld **Kennwort** das Kennwort für den Benutzernamen ein, den Sie in Schritt 5 angegeben haben. Achten Sie darauf, dass das Kennwort für den Datenbankbenutzer mit dem Datenbankkennwort übereinstimmt, das Sie bei der Konfiguration der Datenbank für die Verwendung mit dem WebSphere Business Integration-System festgelegt haben. Weitere Informationen finden Sie unter ["Datenbankserver](#page-40-0) installieren und konfigurieren" auf Seite 25.
- 7. Geben Sie im Feld **Max. Anzahl Verbindungen** die maximale Anzahl der Verbindungen ein, die InterChange Server mit dem Datenbankserver herstellen soll, oder aktivieren Sie das Markierungsfeld **Unbegrenzt**, damit InterChange Server eine unbegrenzte Anzahl von Verbindungen zulässt.
- 8. Geben Sie im Feld **Portnummer** die Portnummer ein, über die die Clients mit dem Datenbankserver kommunizieren. Informationen zu Portnummern finden Sie im Abschnitt "Ports [konfigurieren"](#page-38-0) auf Seite 23.

**Anmerkung:** Dieses Feld ist inaktiviert, wenn DB2 als Datenbanktreiber ausgewählt wurde.

#### **Datenbankkennwörter ändern**

So können Sie das Kennwort für den Benutzernamen ändern, den InterChange Server für den Zugriff auf die Datenbank verwendet:

- 1. Klicken Sie neben dem Feld **Kennwort** auf **Ändern**.
- 2. Geben Sie das alte Kennwort im Feld **Altes Kennwort** ein.
- 3. Geben Sie das neue Kennwort im Feld **Neues Kennwort** ein.
- 4. Geben Sie das neue Kennwort im Feld **Neues Kennwort bestätigen** erneut ein.
- 5. Klicken Sie auf **OK**.

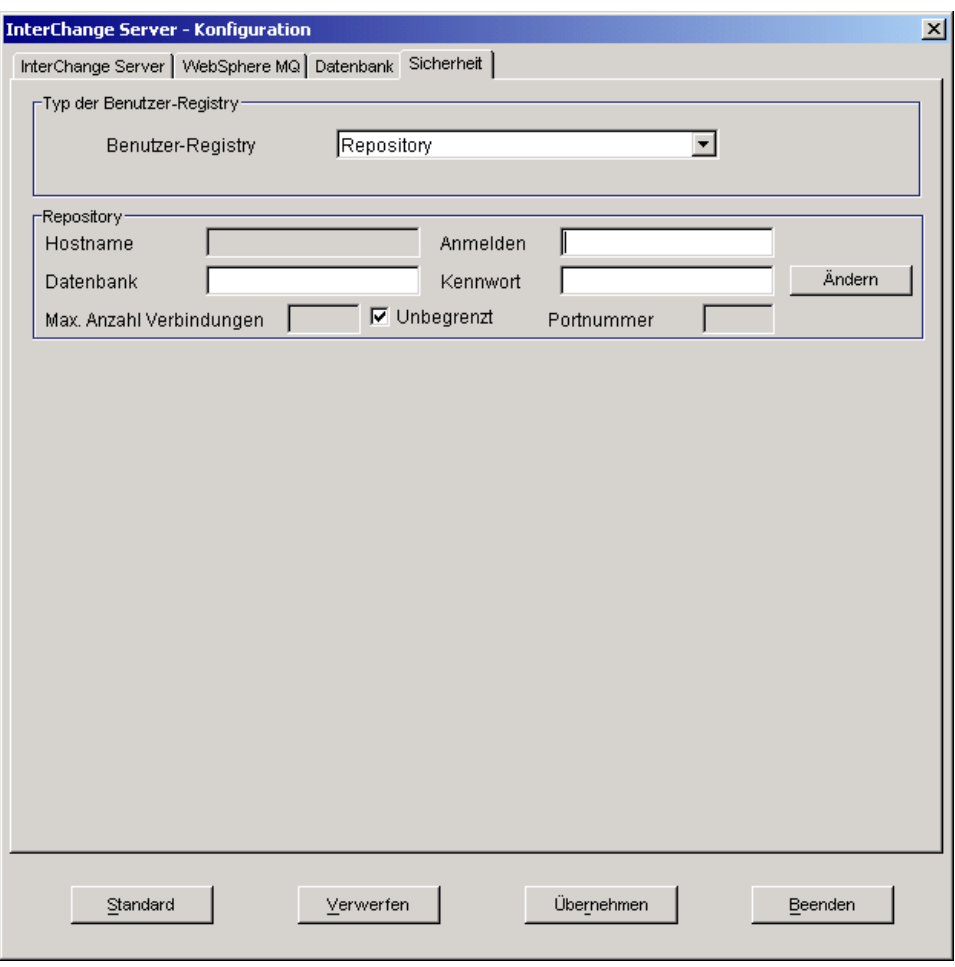

*Abbildung 16. Konfigurationsregisterkarte* ″*Sicherheit*″

# <span id="page-101-0"></span>**InterChange Server-Konfiguration abschließen**

- 1. Nachdem alle erforderlichen Werte in der Konfigurationsanzeige von Inter-Change Server eingegeben wurden, wählen Sie eine der folgenden Optionen aus, bevor Sie die Konfiguration beenden:
	- v **Standard**: Stellt die Standardwerte für die ausgewählte Plattform in die erforderlichen Felder.
	- v **Verwerfen**: Die Schaltfläche ″Verwerfen″ ist erst dann verfügbar, nachdem eine Aktualisierung in der Anzeige vorgenommen wurde.
	- v **Übernehmen**: Hiermit prüfen Sie, ob alle erforderlichen Felder auf allen vier Registerkarten Werte enthalten, und aktualisieren die Datei InterchangeSystem.cfg mit den neuen Werten.
		- **Anmerkung:** Bedenken Sie, dass die Werte auf allen vier Registerkarten aktualisiert werden, wenn Sie eine dieser Optionen auswählen. Falls Sie beispielsweise bei angezeigter Registerkarte ″Datenbank″ auf die Schaltfläche **Übernehmen** klicken, werden auch die Werte auf den Registerkarten ″WebSphere MQ″, ″Inter-Change Server″ und ″Sicherheit″ überprüft und angewendet.
- 2. Klicken Sie auf **Beenden**.

## **InterChange Server nach Installation rekonfigurieren**

Nach der Installation von InterChange Server können Sie die Installation jederzeit rekonfigurieren (um beispielsweise eine andere Hostmaschine anzugeben), indem Sie die Prozeduren in den folgenden Abschnitten ausführen. Für die Konfiguration von InterChange Server können Sie zwei Tools verwenden:

• Assistent "InterChange Server - Konfiguration"

Dieses Tool stellt nicht alle Konfigurationsoptionen für InterChange Server zur Verfügung, kann jedoch verwendet werden, während der Server nicht aktiv ist.

• System Manager

Dieses Tool kann eine größere Anzahl von Optionen als der Assistent ″Inter-Change Server - Konfiguration″ konfigurieren. Der Server muss jedoch aktiv sein, und System Manager muss mit dem Server verbunden sein. System Manager wird auf einer Windows-Maschine installiert.

# **InterChange Server mit Konfigurationsassistent konfigurieren**

Besondere Informationen zu den Konfigurationsparametern enthält [Anhang](#page-166-0) A, ["Konfigurationsparameter](#page-166-0) von InterChange Server", auf Seite 151.

- 1. Navigieren Sie auf das Verzeichnis *PRODUKTVERZ*/bin.
- 2. Geben Sie den Befehl ./ICSConfig.sh *servername* ein.

Das Fenster ″InterChange Server - Konfiguration″ wird aufgerufen.

3. Befolgen Sie die Anweisungen unter ["InterChange](#page-94-0) Server bei der Installation [konfigurieren"](#page-94-0) auf Seite 79, um den Konfigurationsassistenten von InterChange Server zu verwenden.

Wenn Sie auf der Registerkarte ″WebSphere MQ″ Änderungen vornehmen, werden Sie aufgefordert, die lokalen Konfigurationsdateien für den Connector zu aktualisieren. Klicken Sie auf **OK**, um diese Aufforderungsanzeige zu schließen.

- 4. Klicken Sie auf **OK**, sobald das Fenster ″Änderungen wurden ausgeführt″ angezeigt wird.
- 5. Klicken Sie auf **Beenden**.

## **InterChange Server mit System Manager konfigurieren**

System Manager bietet bei der Konfiguration von InterChange Server eine größere Flexibilität. Der Server muss jedoch aktiv sein, und System Manager muss mit dem Server verbunden sein.

So bearbeiten Sie die Konfiguration von InterChange Server in System Manager:

- 1. Öffnen Sie System Manager.
- 2. Stellen Sie eine Verbindung zwischen System Manager und der InterChange Server-Instanz her.
- 3. Klicken Sie mit der rechten Maustaste auf die InterChange Server-Instanz, und wählen Sie im Kontextmenü die Option ″Konfiguration bearbeiten″ aus.
- 4. Nehmen Sie die gewünschten Änderungen auf den Registerkarten für die Konfiguration vor.
- 5. Drücken Sie abschließend die Tasten Strg+S, um die Datei zu speichern.

Weitere Details zur Konfiguration von InterChange Server mit System Manager können Sie dem Handbuch *WebSphere InterChange Server: Implementation Guide for WebSphere InterChange Server* entnehmen.

#### **Tool** ″**Connector Script Generator**″ **verwenden**

Das Dienstprogramm ″Connector Script Generator″ erstellt oder ändert das Connector-Script für Connectors, die auf der UNIX-Plattform ausgeführt werden. Mit diesem Tool können Sie Folgendes ausführen:

- v Neues Connector-Startscript für einen Connector erstellen, den Sie ohne das Installationsprogramm von WebSphere Business Integration Adapters hinzugefügt haben
- v Vorhandenes Startscript für einen Connector ändern, um den richtigen Pfad der Konfigurationsdatei aufzunehmen

So führen Sie das Tool ″Connector Script Generator″ aus:

- 1. Navigieren Sie auf das Verzeichnis *PRODUKTVERZ*/bin.
- 2. Geben Sie den Befehl ./ConnConfig.sh. ein.
- 3. Wählen Sie in der Liste ″Select Connector Name″ den Connector aus, für den das Startscript generiert werden soll.
- 4. Geben Sie entweder den vollständigen Pfad und Dateinamen für die Konfigurationsdatei des Connectors im Feld **Agent Config File** ein, oder klicken Sie auf **Browse**, um die Datei auszuwählen.
- 5. Klicken Sie auf **Install**, um das Connector-Script zu generieren oder zu aktualisieren.

Die Datei connector\_manager\_*connectorname* (hierbei steht *connectorname* für den Namen des konfigurierten Connectors) wird im Verzeichnis *PRODUKTVERZ*/bin erstellt.

6. Klicken Sie auf **Close**.

## <span id="page-103-0"></span>**SNMP konfigurieren**

Über die Anzeige ″SNMP-Konfiguration″ werden die Werte für die Datei wbi snmpagent.cfg konfiguriert. Geben Sie in die Felder Werte ein. Sie können entweder die Standardwerte oder aber spezielle Werte für Ihre Umgebung verwenden. Die Angaben unter Abb. 17 enthalten die Beschreibungen für die Felder der Anzeige. So starten Sie den Konfigurationsassistenten:

- 1. Navigieren Sie auf das Verzeichnis *PRODUKTVERZ*/bin.
- 2. Führen Sie die Datei start snmpconfigwizard.sh aus.

Die Anzeige ″SNMP-Konfiguration″ wird aufgerufen

- 3. Ändern Sie die Parameter wie gewünscht, und klicken Sie dann auf **Übernehmen**.
- 4. Klicken Sie auf **OK**, sobald das Fenster ″Änderungen wurden ausgeführt″ angezeigt wird.
- 5. Klicken Sie auf **Beenden**.
- **Anmerkung:** Wenn das Installationsprogramm die Dateien kopiert, wird der Konfigurationsmanager für den SNMP-Agenten automatisch installiert. Informationen zur Ausführung des Tools finden Sie im Handbuch *System Administration Guide* oder in der Onlinehilfe des Tools.

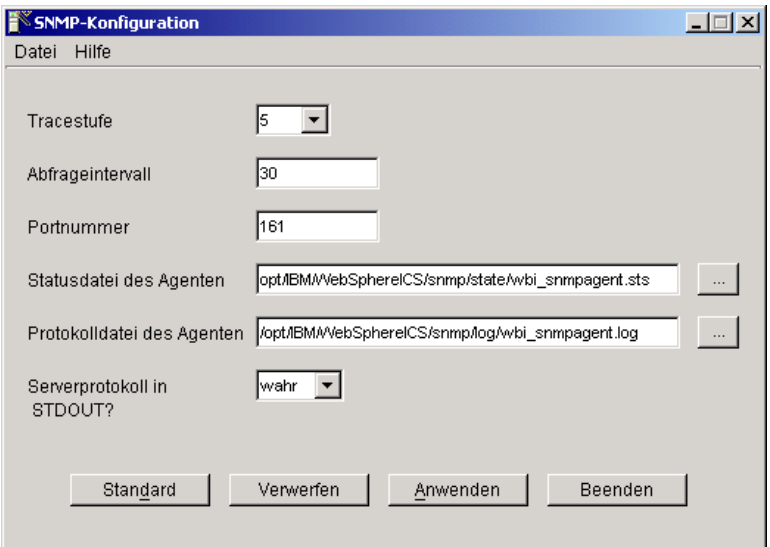

*Abbildung 17. Anzeige* ″*SNMP-Konfiguration*″

- v **Tracestufe**: Hiermit wird die Stufe der Trace-Informationen angegeben. Zur Auswahl stehen die Stufen 0 bis 5. Bei den höheren Tracestufen wird eine ausführlichere Ausgabe erstellt, während die Stufe 0 keine Ausgabe erzeugt. Der Standardwert ist 0.
- v **Abfrageintervall**: Das in Sekunden angegebene Abfrageintervall, das SNMP verwendet, um InterChange Server regelmäßig nach Informationen abzufragen. Bei einem Abfrageintervall von 0 findet keine Abfrage statt. Der Standardwert ist 30.
- Portnummer: Der Port, an dem der SNMP-Agent für Anforderungen vom SNMP-Manager empfangsbereit ist. Der Standardwert ist 1161.
- v **Statusdatei des Agenten**: Der Pfad der Datei, die den Status des Agenten enthält.
- v **Protokolldatei des Agenten**: Der Pfad für die Protokolldatei.
- v **Serverprotokoll in STDOUT?**: Diese Option legt fest, ob die Protokolldaten an das Befehlsfenster des SNMP-Agenten gesendet werden sollen. Ist sie auf ″falsch″ gesetzt, kann der Benutzer das Protokoll nur in der Datei ″.log″ einsehen. Bei der Einstellung ″wahr″ ist das Protokoll sowohl in der Datei ″.log″ als auch im Befehlsfenster des SNMP-Agenten angegeben.

Der SNMP-Agent verwendet standardmäßig für SERVICENAME den Wert ″CWSNMPService″ (Sie können jedoch einen beliebigen Namen angeben). Dies ist der Standardservicename, wenn der Agent auf der Windows-Plattform verwendet wird. Unter UNIX müssen Sie einen Servicenamen eingeben.

Bei der Ausführung des SNMP-Agenten müssen Sie den Persistent Naming Server ausführen. Der SNMP-Agent erstellt unter Verwendung dieses Namens eine COR-BA-Verbindung.

Der CORBA-Wert für SERVICENAME dient für die Kommunikation zwischen dem SNMP-Agenten und dem Persistent Naming Server.

# <span id="page-106-0"></span>**Kapitel 6. InterChange Server erstmalig starten**

Dieses Kapitel enthält die folgenden Abschnitte:

- "Umgebungsvariablen prüfen"
- v ["Unterstützende](#page-107-0) Software starten" auf Seite 92
- v "IBM ORB [Transient](#page-110-0) Naming Server starten" auf Seite 95
- ["InterChange](#page-111-0) Server starten" auf Seite 96
- "System [Manager](#page-112-0) starten" auf Seite 97
- "Zugriff auf InterChange Server [konfigurieren"](#page-113-0) auf Seite 98
- ["Repository](#page-114-0) laden" auf Seite 99
- "Connectors [konfigurieren"](#page-115-0) auf Seite 100

Das Starten des InterChange Server-Systems umfasst das Herstellen einer Verbindung zu InterChange Server, das Starten von System Manager, das erstmalige Laden des Repositorys und das Einrichten der Connectors.

Gehen Sie beim Starten des Systems in der Reihenfolge vor, in der die Abschnitte in diesem Kapitel enthalten sind.

## **Umgebungsvariablen prüfen**

Die Datei CWSharedEnv.sh enthält die von InterChange Server benötigten Umgebungsvariablen. In der Datei sind die Umgebungsvariablen in Kategorien zusammengefasst. Alle InterChange Server-Scripts, die unter UNIX ausgeführt werden, verwenden diese Datei vor der Ausführung als Quelle, damit sie Zugriff auf die richtigen Einstellungen für die Umgebungsvariablen haben. Dienstprogramme für die Befehlszeile verwenden diese Datei als Quelle, bevor sie die InterChange Server-Software ausführen.

Erstellt wird die Datei CWSharedEnv.sh vom Installationsprogramm. Es empfiehlt sich jedoch, die Einstellungen für die Umgebungsvariablen in dieser Datei zu prüfen. Vergewissern Sie sich, dass die folgenden Umgebungsvariablen in der Datei CWSharedEnv.sh korrekt festgelegt sind:

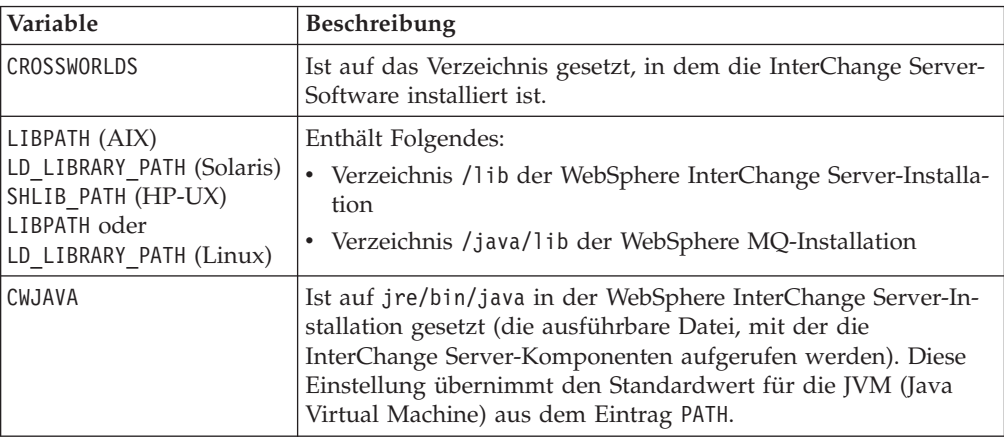

<span id="page-107-0"></span>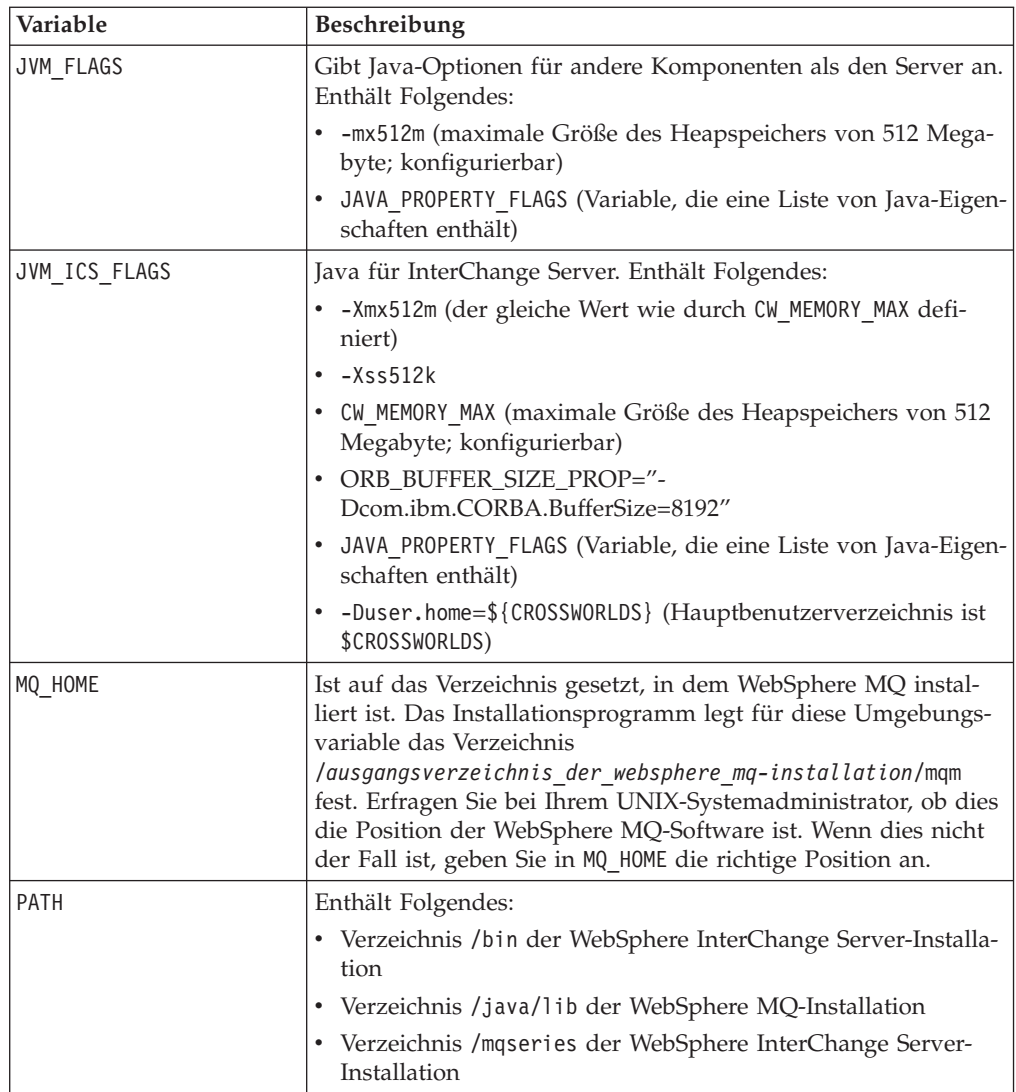

Es empfiehlt sich, dass der Benutzereintrag des Administrators für WebSphere Business Integration (standardmäßig admin) die Datei

*PRODUKTVERZ*/bin/CWSharedEnv.sh in seinem Profil als Quelle verwendet. [Tabelle](#page-37-0) 13 auf [Seite](#page-37-0) 22 gibt die möglichen Shells und ihre entsprechenden Profildateien im Ausgangsverzeichnis des Benutzers an.

**Anmerkung:** Im vorliegenden Kapitel wird davon ausgegangen, dass Sie die Umgebungsvariable CROSSWORLDS in Ihrer Shell festgelegt haben. Verweise auf das Verzeichnis, in dem die InterChange Server-Software installiert ist, werden daher mit *PRODUKTVERZ* angegeben. Das Script ics\_manager befindet sich beispielsweise im Verzeichnis *PRODUKTVERZ*/bin.

# **Unterstützende Software starten**

Vor dem Starten von InterChange Server sollten Sie Folgendes sicherstellen:

- Der IBM Transient Naming Server ist aktiv.
- v Der Datenbankserver für das Repository ist aktiv.
- Die Nachrichtenübertragungssoftware von WebSphere MQ ist aktiv.
**Anmerkung:** Sie müssen die unterstützende Software (wie den Datenbankserver und WebSphere MQ) starten, bevor Sie InterChange Server starten.

### <span id="page-108-0"></span>**Datenbankserver prüfen**

Auf einem UNIX-System werden die von InterChange Server verwendeten Datenbanken entweder durch den DB2- oder den Oracle-Server verwaltet. So können Sie prüfen, ob der Server aktiv ist:

- v Die Datenbankinstanz wird mit der aktuellen Maschine aufgelöst.
- v Der SQL-Befehlszeilenprozessor ist aktiv.
- **Oracle:** Bevor Sie auf Oracle-Tools zugreifen können, müssen Sie sicherstellen, dass die Oracle-Umgebungsvariablen wie ORACLE\_HOME und ORACLE\_SID festgelegt sind. Informationen zu diesen Umgebungsvariablen finden Sie in [Tabelle](#page-47-0) 16 auf Seite 32. Es kann sinnvoll sein, diese Umgebungsvariablen zur Benutzerprofildatei (z. B. .profile) für den Benutzereintrag des Administrators für WebSphere Business Integration hinzuzufügen.
- **DB2:** Bevor Sie auf den DB2-Server zugreifen, müssen Sie sicherstellen, dass die Umgebungsvariable DB2INSTANCE festgelegt wurde. Informationen zu dieser Umgebungsvariable finden Sie in [Tabelle](#page-41-0) 15 auf Seite 26. Es kann sinnvoll sein, diese Umgebungsvariable zur Benutzerprofildatei (z. B. .profile) für den Benutzereintrag des Administrators für WebSphere Business Integration hinzuzufügen.

#### **Warteschlangenmanager von WebSphere MQ starten**

Nachdem die InterChange Server-Software installiert wurde, müssen Sie das Nachrichtenübermittlungssystem von WebSphere MQ folgendermaßen konfigurieren, damit es mit InterChange Server verwendet werden kann:

- "Scripts von WebSphere MQ konfigurieren"
- v ["Nachrichtenübermittlungssystem](#page-109-0) von WebSphere MQ konfigurieren" auf Seite [94](#page-109-0)
- **Wichtiger Hinweis:** Bei Verwendung des DB2-Servers legen Sie EXTSHM=OFF fest, bevor Sie WebSphere MQ starten. Die Position dieser Einstel-lung ist unter ["Installationsinformationen"](#page-40-0) auf Seite 25 angegeben. Nachdem WebSphere MQ erfolgreich gestartet wurde, müssen Sie vor dem Starten von InterChange Server EXTSHM=ON festlegen.

#### **Scripts von WebSphere MQ konfigurieren**

So konfigurieren Sie die Scripts von WebSphere MQ:

- 1. Wechseln Sie in das Verzeichnis *PRODUKTVERZ*/mqseries.
- 2. Vergewissern Sie sich, dass der Name des Warteschlangenmanagers von WebSphere MQ in den Scripts clear mq, configure mq, start mq und end mq mit dem Namen übereinstimmt, den der UNIX-Systemadministrator in der Zeile für den Warteschlangenmanager der Systemdatei /etc/inetd.conf zugeordnet hat.
	- **Anmerkung:** Wenn Sie mit Linux arbeiten, ist der Name des Warteschlangenmanagers in einer Konfigurationsdatei im Verzeichnis /etc/xinetd.d und nicht in der Systemdatei /etc/inetd.conf definiert.

<span id="page-109-0"></span>Das Installationsprogramm ordnet den Wert aus dem Feld ″Name des Warteschlangenmanagers″ auf der Registerkarte ″WebSphere MQ″ in der Konfigurations-GUI für InterChange Server als Namen des Warteschlangenmanagers in den Scripts crossworlds mq.tst, clear mq, configure mq, start mq und end mq zu.

Wenn der in diesem Feld eingegebene Wert nicht mit dem Namen des Eintrags für den Warteschlangenmanager in der Datei /etc/inetd.conf übereinstimmt, wird WebSphere MQ nicht korrekt ausgeführt. Ändern Sie die Scripts clear\_mq, configure mq, start mq und end mq so, dass der Name mit dem Namen übereinstimmt, der in der Systemdatei /etc/inetd.conf definiert ist. Wenn Sie bei der Ermittlung des Warteschlangennamens in dieser Systemdatei Unterstützung benötigen, wenden Sie sich an Ihren UNIX-Systemadministrator.

3. Prüfen Sie die Datei crossworlds\_mq.tst, um sicherzustellen, dass die Einträge für alle Warteschlangendefinitionen korrekt sind.

Achten Sie auf Folgendes:

v Die Warteschlangendefinitionen enthalten den Namen des Warteschlangenmanagers, der auf der Registerkarte ″WebSphere MQ″ in der Konfigurations-GUI von InterChange Server angegeben wurde. Dieser Name muss mit dem Namen übereinstimmen, der dem Warteschlangenmanager in der Datei /etc/inetd.conf zugeordnet ist (siehe Schritt [2\)](#page-108-0). Beispiel: Die Datei crossworlds\_mq.tst verwendet den Standardnamen für den Warteschlangenmanager:

DEFINE QLOCAL(IC/*ics-name*/*connectorname*) DEFINE QLOCAL(AP/*connectorname*/*ics-name*)

Hierbei steht *ics-name* für den Namen von InterChange Server und *connectorname* für den Namen des Connectors.

• Für jeden aktiven Connector muss eine eigene Nachrichtenwarteschlange vorhanden sein.

Wenn Sie die Scripts von WebSphere MQ anpassen müssen, können Sie die ausführbaren Scripts im Verzeichnis *ProductDir*/mqseries anpassen. Änderungen, die Sie direkt in diesen Versionen der Scripts von WebSphere MQ vornehmen, werden überschrieben, falls Sie InterChange Server durch Auswahl der Schaltfläche **Übernehmen** auf der Registerkarte ″WebSphere MQ″ in der Konfigurations-GUI von InterChange Server rekonfigurieren.

#### **Nachrichtenübermittlungssystem von WebSphere MQ konfigurieren**

So können Sie das Nachrichtenübermittlungssystem von WebSphere MQ für Inter-Change Server konfigurieren:

- 1. Stellen Sie sicher, dass die Scripts crossworlds\_mq.tst, configure\_mq und start\_mq im Verzeichnis *PRODUKTVERZ*/mqseries für Ihr System korrekt konfiguriert sind. Weitere Informationen finden Sie unter "Scripts von [WebSphere](#page-108-0) MQ [konfigurieren"](#page-108-0) auf Seite 93.
- 2. Falls Sie bereits einen Warteschlangenmanager erstellt haben, müssen Sie ihn löschen, bevor Sie den neuen Warteschlangenmanager erstellen.
- 3. Achten Sie darauf, dass Sie als Benutzer mit WebSphere MQ-Berechtigungen angemeldet sind.

Starten Sie WebSphere MQ, und führen Sie die Scripts im Verzeichnis mqseries als Administrator für WebSphere Business Integration (admin) bzw. als ein anderer Benutzer aus, der zur WebSphere MQ-Gruppe (mqm) gehört. Wenn Sie noch nicht als einer dieser Benutzer definiert sind, können Sie den Befehl su verwenden oder sich erneut als ein geeigneter Benutzer anmelden. Mit dem Befehl groups können Sie eine Liste der Gruppen abrufen, deren Mitglied Sie sind.

4. Führen Sie das Script configure mq mit dem folgenden Befehl aus:

./configure\_mq

Dieses Script erstellt einen Warteschlangenmanager von WebSphere MQ und ordnet ihm den Namen zu, der im Installationsprogramm definiert wurde. Erstellen Sie einen Warteschlangenmanager nur bei der Erstkonfiguration des InterChange Server-Systems. Die Ausgabe eines erfolgreich ausgeführten Befehls enthält die folgende Zeile:

No commands have a syntax error.

5. Starten Sie den Warteschlangenmanager von WebSphere MQ mit dem folgenden Befehl:

./start\_mq

6. Führen Sie das Script testMQ.sh aus, um festzustellen, ob WebSphere MQ für die Kommunikation mit InterChange Server bereit ist. Hierzu navigieren Sie zum Verzeichnis *PRODUKTVERZ*/bin, und führen Sie das Script testMQ.sh durch Eingabe des folgenden Befehls aus:

./testMQ.sh

Prüfen Sie das Verzeichnis /var/mqm/errors, um sicherzustellen, dass in AMQERR01 keine Fehler protokolliert wurden. Zum Stoppen des Warteschlangenmanagers von WebSphere MQ verwenden Sie das Script end\_mq.

# **IBM ORB Transient Naming Server starten**

Der IBM ORB Transient Naming Server (tnameserv) ist die Komponente von IBM Java ORB, die den Namensservice für das WebSphere Business Integration-System bereitstellt. Wenn eine Komponente des WebSphere Business Integration-Systems gestartet wird, *registriert* sie sich selbst beim IBM ORB Transient Naming Server. Sobald die Komponente auf eine andere Komponente im Business Integration-System zugreifen muss, ermittelt sie mit dem Namensservice die Informationen, die sie benötigt, um diese Komponente zu lokalisieren und die Interaktion zu starten. Wenn beispielsweise ein Adapter mit InterChange Server kommunizieren muss, erhält er die Position von InterChange Server über den Transient Naming Server.

Wenn der Transient Naming Server jedoch inaktiv wird, geht sein Speicherinhalt verloren. Infolgedessen müssen alle Komponenten, die bei diesem Server registriert wurden, erneut gestartet werden, damit sie wieder für den Namensservice registriert sind. Der Persistent Naming Server erweitert das Leistungsspektrum des Transient Naming Server von IBM ORB so, dass die Objektgruppe der CORBA-Objekte, die beim Transient Naming Server registriert wurden, in einem *Namensrepository* gespeichert wird. Die Verwendung des Namensrepositorys hat zur Folge, dass diese CORBA-Verweise nicht nur im Speicher des Transient Naming Server verfügbar, sondern permanent vorhanden sind und daher auch bei einer Inaktivierung des Transient Naming Server für andere Prozesse und ICS-Komponenten zur Verfügung stehen. Andere Komponenten müssen nicht beendet und erneut gestartet werden, damit sie wieder für den Namensservice registriert sind.

In der Standardeinstellung ist der Persistent Naming Server aktiviert. Dies bedeutet, dass Verweise auf CORBA-Objekte im Namensrepository verwaltet werden. Damit dieser Namensserver ausgeführt wird, müssen Sie ihn jedoch mit der Startdatei PersistentNameServer.sh, die sich im Unterverzeichnis bin des Produktverzeichnisses befindet, explizit starten. Diese Startdatei führt die folgenden Schritte aus:

1. Der IBM ORB Transient Naming Server wird gestartet.

<span id="page-111-0"></span>2. Die CORBA-Objekte, auf die verwiesen wird, werden in das Namensrepository geladen.

Navigieren Sie zum Starten dieses Scripts zum Verzeichnis *PRODUKTVERZ*/bin, und geben Sie den folgenden Befehl ein:

./PersistentNameServer.sh

Sie können den Persistent Naming Server inaktivieren, indem Sie den Konfigurationsparameter CosNamingPersistency (dieser befindet sich im Abschnitt CORBA der ICS-Konfigurationsdatei) auf die Einstellung false setzen. Zusätzliche Angaben enthalten die Informationen zur Konfiguration des ORB im Handbuch *System Administration Guide*.

### **InterChange Server starten**

- **Anmerkung:** Zum Starten von InterChange Server müssen Sie der Administrator für WebSphere Business Integration (standardmäßig admin) sein. Wenn Sie noch nicht als Administrator für WebSphere Business Integration definiert sind, können Sie sich mit dem Befehl su zu diesem Administrator machen oder sich erneut als Administrator für WebSphere Business Integration anmelden.
- **Wichtiger Hinweis:** Wenn Sie den DB2-Server verwenden, müssen Sie vor dem Starten von InterChange Server EXTSHM=ON festlegen. Die Posi-tion dieser Einstellung ist unter ["Installationsinformationen"](#page-40-0) auf [Seite](#page-40-0) 25 angegeben.

So starten Sie InterChange Server:

- 1. Führen Sie das Script ics manager mit dem folgenden Befehl aus: ics\_manager -start
	- **Anmerkung:** InterChange Server wird im Produktionsmodus gestartet. Um InterChange Server im Entwurfsmodus zu starten, hängen Sie das Argument -design an das Ende der Befehlszeile an. Beispiel: ics\_manager -start -design
	- **Anmerkung:** Der Zugriff auf die integrierte Testumgebung (Integrated Test Environment - ITE) erfolgt nun, indem Sie das Argument -test an das Ende der Befehlszeile anhängen. Beispiel: ics\_manager -start -test

Weitere Details zur Verwendung der ITE finden Sie im Handbuch *Implementation Guide for WebSphere InterChange Server*.

Beim erstmaligen Starten des Servers erstellt InterChange Server das Repositoryschema in der Datenbank und startet InterChange Server. Um das Schema mit Daten zu füllen, müssen Sie das Repository laden. Dies ist unter ["Reposi](#page-114-0)tory [laden"](#page-114-0) auf Seite 99 beschrieben.

**Wichtiger Hinweis:** Falls Sie InterChange Server in einer international verwendbaren Umgebung einsetzen und SQL Server für das Repository verwenden, müssen Sie sicherstellen, dass alle Spalten des Repositoryschemas, die Zeichenfolgedaten enthalten, die folgenden international verwendbaren Datentypen verwenden: nchar (für char), nvarchar (für varchar) und ntext (für text).

2. Wechseln Sie in das Verzeichnis, das die Datei InterchangeSystem.log enthält, und prüfen Sie in der Protokolldatei, ob das Repositoryschema erfolgreich erstellt wurde und ob InterChange Server bereit ist.

Die Protokolldatei von InterChange Server hat standardmäßig den Pfad *PRODUKTVERZ*/InterchangeSystem.log. Falls Sie den Parameter **Protokolldatei** auf der Registerkarte ″InterChange Server″ in der Konfigurations-GUI von InterChange Server geändert haben, werden die Nachrichten in der dort angegebenen Position protokolliert.

Mit dem folgenden Befehl können Sie die Standardprotokolldatei in Echtzeit anzeigen:

tail -f *protokolldateiname*

Hierbei steht *protokolldateiname* für den Pfad und den Namen der Protokolldatei von InterChange Server.

Die folgende Nachricht gibt an, dass der Server aktiv ist:

InterChange Server *servername* ist bereit.

Hierbei steht *servername* für den von Ihnen angegebenen Namen für Inter-Change Server.

Wenn Sie InterChange Server (an einer späteren Stelle in diesen Anweisungen) registrieren, verwenden Sie diesen Wert für *servername*.

Die Protokolldatei ics\_manager.log für das Startscript befindet sich ebenfalls im Verzeichnis *PRODUKTVERZ*/logs. In dieser Datei wird Folgendes protokolliert:

- v Art des Aufrufs von InterChange Server (ICS)
- Beim Aufruf von ICS vorhandene Umgebungsvariablen
- Ausgabe des Scripts *PRODUKTVERZ/bin/check path.sh, das Systemumgebungs*variablen wie CLASSPATH und LIBPATH (bei AIX), LD\_LIBRARY\_PATH (bei Solaris), SHLIB\_PATH (bei HP-UX) und LIBPATH oder LD\_LIBRARY\_PATH (bei Linux) prüft
	- **Anmerkung:** Protokolldateien sollten nach Möglichkeit immer im Nur-Lesen-Modus eines Editors angezeigt werden. Wenn Sie Dateien mit dem Editor vi bearbeiten, verwenden Sie zum Anzeigen von Protokolldateien den Befehl view anstelle von vi.

Mit dem Script ics manager können Sie außerdem die folgenden Tasks ausführen:

• InterChange Server gesteuert beenden und den Abschluss von Ereignissen abwarten:

ics manager -stopgraceful

- v InterChange Server sofort stoppen (ohne den Ereignisabschluss abzuwarten): ics\_manager -stop
- v Aktuellen Status anzeigen, der angibt, ob InterChange Server gegenwärtig aktiv ist oder nicht:

ics\_manager -stat

### **System Manager starten**

System Manager ist die Schnittstelle für InterChange Server (ICS) und das Repository. Den Zugriff auf eine InterChange Server-Instanz auf einer UNIX-Maschine müssen Sie von einer Windows-Maschine im Netz aus vornehmen. Zunächst müssen Sie ICS registrieren und über System Manager eine Verbindung zu ICS herstellen.

**Anmerkung:** System Manager wird auf einer Windows-Clientmaschine ausgeführt. Dieses Tool kann eine InterChange Server-Instanz, die auf einer UNIX-Maschine installiert ist, überwachen oder stoppen. Zum Starten von InterChange Server kann es jedoch nicht verwendet werden. Informationen zum Starten von InterChange Server finden Sie unter ["InterChange](#page-111-0) Server starten" auf Seite 96.

# **Clientumgebung vorbereiten**

Bevor Sie eine InterChange Server-Instanz bei System Manager registrieren, müssen Sie sicherstellen, dass der Windows-Client-Computer auf den ORB über den IBM ORB Transient Naming Server (ausführbare Datei tnameserv) zugreifen kann. Weitere Informationen zur Konfiguration des Client-Computers für System Mana-ger enthält der Abschnitt ["Object-Request-Broker](#page-54-0) (ORB) installieren und konfigu[rieren"](#page-54-0) auf Seite 39.

### **System Manager starten**

Wählen Sie zum Starten von System Manager auf dem Windows-Computer die Optionen **Start > Programme > IBM WebSphere InterChange Server > IBM WebSphere Business Integration Toolset > Verwaltung > System Manager** aus.

Daraufhin wird das Hauptfenster von System Manager geöffnet. Weitere Informationen zur Verwendung von System Manager können Sie dem Handbuch *Implementation Guide for WebSphere InterChange Server* entnehmen.

# **Zugriff auf InterChange Server konfigurieren**

Nachdem Sie System Manager gestartet haben, führen Sie die Tasks in den folgenden Abschnitten (und zwar in der angegebenen Reihenfolge) aus, um den Zugriff auf die InterChange Server-Instanz unter UNIX von der Windows-Clientmaschine aus zu konfigurieren:

- 1. Registrieren Sie die InterChange Server-Instanz. Dies ist im Abschnitt "Registering an InterChange Server instance" des Handbuchs *Implementation Guide for WebSphere InterChange Server* beschrieben.
- 2. Stellen Sie eine Verbindung zur InterChange Server-Instanz her. Entsprechende Anweisungen finden Sie unter "Connecting to InterChange Server" im Handbuch *Implementation Guide for WebSphere InterChange Server*.
- 3. Aus Sicherheitsgründen sollten Sie eine Änderung des Standardkennworts von InterChange Server in Erwägung ziehen.

Weitere Informationen enthält der Abschnitt "Changing the InterChange Server password" im Handbuch *Implementation Guide for WebSphere InterChange Server*.

- 4. Führen Sie Folgendes aus, um InterChange Server erneut zu starten:
	- a. Befolgen Sie die Anweisungen im Abschnitt "Shutting down InterChange Server" des Handbuchs *Implementation Guide for WebSphere InterChange Server*, um den Server zu beenden.
	- b. Starten Sie den Server anhand der Anweisungen unter ["InterChange](#page-111-0) Server [starten"](#page-111-0) auf Seite 96 erneut.

# <span id="page-114-0"></span>**Repository laden**

Das Repository von InterChange Server ist eine Datenbank, die Metadaten über die InterChange Server-Komponenten enthält. Sie müssen die Repositoryobjekte (Java-Archivdateien(.jar) mit den Metadaten) in die Datenbank laden. Diese Dateien .jar befinden sich in verschiedenen Unterverzeichnissen des Verzeichnisses *PRO-DUKTVERZ*. Die Positionen der einzelnen Repositoryobjekte sind in [Tabelle](#page-85-0) 24 auf [Seite](#page-85-0) 70 angegeben.

**Anmerkung:** InterChange Server muss aktiv sein, damit das Repository geladen werden kann.

So laden Sie das Repository:

- 1. Navigieren Sie zu dem Verzeichnis, in dem das zu ladende Repositoryobjekt enthalten ist.
- 2. Laden Sie das Repository mit dem Script repos\_copy, und übergeben Sie hierbei als Argumente den Servernamen, den Benutzernamen und das Kennwort für InterChange Server sowie die jeweilige Eingabedatei:

./repos\_copy -s*servername* -u*benutzername* -p*kennwort* -i*jar-eingabedatei*

Im vorstehenden Befehl steht *servername* für den Namen von InterChange Server, *benutzername* für den Namen des InterChange Server-Benutzers, *kennwort* für das Kennwort für den InterChange Server-Benutzer und *jar-eingabedatei* für den vollständig qualifizierten Pfad und Namen der Datei .jar, die in das Repository geladen werden soll.

Der Befehl repos\_copy lädt die Daten in die Repositorytabellen. Weitere Informationen zum Laden des Repositorys und zum Befehl repos\_copy enthält das Handbuch *Implementation Guide for WebSphere InterChange Server*.

- **Anmerkung:** Es gibt mehrere optionale Argumente, die Sie zum Befehl repos\_copy hinzufügen können. Detaillierte Angaben zu diesen Argumenten finden Sie im Handbuch *WebSphere InterChange Server: System Administration Guide*. Das Argument -xmsp ist ein neues optionales Attribut, mit dem Informationen zur Zugehörigkeit und zur Sicherheitsrichtlinie importiert werden. Die Zugehörigkeit und die Sicherheitsrichtlinie sind Bestandteil der berechtigungsklassenbasierten Zugriffssteuerung (Role-based access control - RBAC), mit der der Zugriff und die Berechtigungen von Benutzern entsprechend eingeschränkt werden können (weitere Details finden Sie im Handbuch *WebSphere InterChange Server: System Administration Guide*).
- 3. Starten Sie InterChange Server folgendermaßen erneut:
	- a. Befolgen Sie die Anweisungen im Abschnitt "Shutting down InterChange Server" des Handbuchs *Implementation Guide for WebSphere InterChange Server*, um den Server zu beenden.
	- b. Starten Sie den Server anhand der Anweisungen unter ["InterChange](#page-111-0) Server [starten"](#page-111-0) auf Seite 96 erneut.

Sie können InterChange Server mit der Option -stop beenden. Sobald der Server erneut gestartet wird, werden alle in das Repository geladenen Elemente im Hauptspeicher gespeichert und sind verfügbar.

4. Nachdem Sie InterChange Server aktiviert haben, stellen Sie mit System Manager eine Verbindung zur Serverinstanz her (siehe Abschnitt "Registering an InterChange Server instance" im Handbuch *Implementation Guide for WebSphere InterChange Server*).

In der System Manager-Sicht ″InterChange Server - Komponentenverwaltung″ können Sie die Komponenten ansehen, die in den Server geladen wurden.

- **Anmerkung:** Während einer Neuinstallation von InterChange Server schlägt der Befehl repos\_copy für die Datei *Email.jar* bekanntermaßen fehl. Die Implementierung von Komponenten wie *Email.jar* kann mit System Manager vorgenommen werden. So laden Sie die Datei *Email.jar* in das Repository:
	- 1. Rufen Sie System Manager auf (Details finden Sie im Handbuch *WebSphere InterChange Server: System Administration Guide*).
	- 2. Importieren Sie die Datei *Email.jar* in InterChange Server.
	- 3. Erstellen Sie ein Benutzerprojekt.
	- 4. Implementieren Sie das Benutzerprojekt.

### **Connectors konfigurieren**

WebSphere Business Integration Adapters ist ein separates Produkt und nicht in WebSphere InterChange Server enthalten. Informationen zu den Connectors, die von IBM angeboten werden, zu den Systemen, auf denen diese Connectors ausgeführt werden, sowie zur Installation der Connectors finden Sie in der Dokumentation von WebSphere Business Integration Adapters, die unter der folgenden Internetadresse verfügbar ist:

<http://www.ibm.com/websphere/integration/wbiadapters/infocenter>

Angaben zur Verwaltung der Statuswerte für Connectors enthält das Handbuch *System Administration Guide*.

# **Kapitel 7. Optionen für die erweiterte Konfiguration**

Nachdem Sie InterChange Server erfolgreich installiert haben, können Sie sich nun mit einigen weiteren Optionen für die Konfiguration beschäftigen. Dieses Kapitel beschreibt mehrere Möglichkeiten für die Konfiguration und Einrichtung der Inter-Change Server-Umgebung.

Es enthält die folgenden Abschnitte:

- "Nachrichtenwarteschlangen von WebSphere MQ konfigurieren"
- v "Sichere Umgebung [gewährleisten"](#page-117-0) auf Seite 102
- v "InterChange [Server-Datenbanken](#page-119-0) konfigurieren" auf Seite 104
- v ["Datenbankverbindungen](#page-124-0) konfigurieren" auf Seite 109
- v "Informationen zum [Benutzereintrag](#page-127-0) verwalten" auf Seite 112
- v ["Objektaktivierungsdämon](#page-132-0) (OAD) konfigurieren" auf Seite 117

### **Nachrichtenwarteschlangen von WebSphere MQ konfigurieren**

InterChange Server benötigt für jeden aktiven Connector, dessen Konfigurationsparameter DELIVERY\_TRANSPORT mit dem Wert für WebSphere MQ festgelegt ist, eine eigene Nachrichtenwarteschlange von WebSphere MQ. Die WebSphere MQ-Warteschlange überträgt Nachrichten vom Connector an InterChange Server. Die Datei configure mq erstellt den Warteschlangenmanager sowie alle in der Datei crossworlds\_mq.tst angegebenen Warteschlangen. Diese Dateien befinden sich im Verzeichnis *PRODUKTVERZ*/mqseries.

Für WebSphere MQ ist möglicherweise eine zusätzliche Konfiguration erforderlich, wenn die Nachrichtenwarteschlangen keine großen Mengen an Nachrichten verarbeiten können. WebSphere MQ-Nachrichtenwarteschlangen sind standardmäßig für die Aufnahme von 5.000 Nachrichten konfiguriert. Während Zeiten mit hohem Datenverkehr oder einer erstmaligen Konvertierung von InterChange Server kann dieser Standardwert überschritten werden. Wenn die Nachrichtenwarteschlangen überlastet sind, treten Fehler auf, und die Connectors können keine Nachrichten an InterChange Server senden.

Um eine Nachrichtenwarteschlange zu ändern, ändern Sie die Datei crossworlds\_mq.tst mit der folgenden Prozedur:

1. Legen Sie die maximale Warteschlangenlänge der Nachrichtenwarteschlangen fest.

Legen Sie nach jeder Warteschlangendefinition den Parameter MAXDEPTH fest, indem Sie Folgendes hinzufügen:

ALTER QLOCAL (*name\_der\_warteschlange*) MAXDEPTH (*gewünschte\_länge*)

Während Konvertierungen sollte die maximale Warteschlangenlänge auf mindestens 20.000 Nachrichten gesetzt sein.

2. Rekonfigurieren Sie die Größe für die einzelnen Nachrichten.

Die Standardnachrichtengröße beträgt 4194304 (4 MB). Sie können den Parameter MAXMSGL für Warteschlangen, Warteschlangenmanager und Kanäle festlegen:

<span id="page-117-0"></span>ALTER QUEUE(*name\_der\_warteschlange*) MAXMSGL(*gewünschte\_größe*)

ALTER QMGR MAXMSGL (*gewünschte\_größe*)

ALTER CHANNEL(*kanalname*) CHLTYPE(*typ*) MAXMSGL(*gewünschte\_größe*)

3. Lassen Sie in allen Warteschlangen insgesamt mehr nicht festgeschriebene Nachrichten zu, als im Standardwert definiert ist.

Legen Sie nach jeder Warteschlangendefinition den Parameter MAXUMSGS fest, indem Sie Folgendes hinzufügen:

ALTER QMGR MAXUMSGS (*anzahl*)

Die Anzahl der zulässigen nicht festgeschriebenen Nachrichten sollte die Summe der maximalen Warteschlangenlängen (MAXDEPTH) aller Warteschlangen sein. Der von InterChange Server belegte Speicher sollte nur dann zunehmen, wenn die Anzahl der nicht festgeschriebenen Nachrichten zunimmt.

Weitere Informationen zu diesen WebSphere MQ-Befehlen finden Sie in der Dokumentation von WebSphere oder im online verfügbaren WebSphere MQ Information Center.

### **Option KEEPALIVE festlegen**

Durch das Festlegen der Option KEEPALIVE ist TCP/IP in der Lage, regelmäßige Prüfungen vorzunehmen und nicht mehr verwendeten Kanäle zu entfernen. TCP/IP prüft, ob das andere Ende der Verbindung noch geöffnet ist. Wenn dies nicht der Fall ist, wird der Kanal geschlossen.

Zur Verwendung dieser Option ändern Sie die Konfigurationsdatei des Warteschlangenmanagers (QM.INI), und fügen Sie den folgenden Eintrag hinzu: TCP: ;TCP entries

KEEPALIVE=Yes ;Switch TCP/IP KEEPALIVE on

Normalerweise beträgt das Zeitintervall für den Mechanismus KEEPALIVE zum Schließen der nicht mehr verwendeten Kanäle zwei Stunden.

Weitere Informationen zu diesen WebSphere MQ-Befehlen finden Sie in der Dokumentation von WebSphere oder im online verfügbaren WebSphere MQ Information Center.

# **Sichere Umgebung gewährleisten**

Dieser Abschnitt fasst die Verfahren zusammen, die Ihnen dabei helfen, die Sicherheit Ihrer InterChange Server-Umgebung zu gewährleisten.

- Installieren Sie InterChange Server auf einem separaten Computer.
- v Stellen Sie sicher, dass Sie sich bei der Verwaltung von InterChange Server mit dem Benutzereintrag des Administrators für WebSphere Business Integration anmelden.
- v Für die Installation und Ausführung vieler Produkte von Fremdherstellern, die von der InterChange Server-Software verwendet werden (z. B. das Datenbankverwaltungssystem, WebSphere MQ und Treiber mit IBM Branding) benötigen Sie die entsprechenden Benutzerberechtigungen. Ohne diese Berechtigungen können Sie das Produkt weder installieren noch starten.
- v Zur Installation und Ausführung von WebSphere MQ müssen Sie die geeigneten Gruppenberechtigungen besitzen. Falls Ihr Benutzereintrag nicht zur Gruppe mqm gehört, bitten Sie Ihren UNIX-Systemadministrator um Hilfe.

Mit dem Befehl groups können Sie prüfen, zu welchen Gruppen die Benutzeranmeldung gehört.

• Zur Ausführung des DBMS sind die geeigneten Gruppenberechtigungen erforderlich. Falls Ihr Benutzereintrag nicht zur Gruppe dba gehört, bitten Sie Ihren UNIX-Systemadministrator um Hilfe.

Mit dem Befehl groups können Sie prüfen, zu welchen Gruppen die Benutzeranmeldung gehört.

v Schützen Sie den Ordner *PRODUKTVERZ* und alle in diesem Ordner enthaltenen Verzeichnisse und Dateien.

Mit dem folgenden Befehl können Sie die Einstellungen für die gemeinsame Benutzung und die Berechtigungen des Ordners *PRODUKTVERZ* überprüfen: ls -l \$CROSSWORLDS

Hierbei steht \$CROSSWORLDS für die Umgebungsvariable, die auf die Position des Verzeichnisses *PRODUKTVERZ* gesetzt ist.

• Stellen Sie sicher, dass die in der Datei InterchangeSystem.cfg angegebenen Datenquellen für InterChange Server dediziert sind und nur 1 Benutzer für die Datenquellen definiert ist.

Das Repository, die Informationen zur Ereignisverwaltung, die Transaktionsdaten sowie die Angaben zur Ablaufüberwachung sollten von anderen Funktionen auf dem Datenbankserver isoliert sein, und es sollte für jede Datenbank nur einen einzigen Benutzer geben. Diese Konfiguration vereinfacht die Steuerung der Datenbankanmeldungen und stellt sicher, dass nicht berechtigte Benutzer keinen Einblick in sensible Daten nehmen können, die im Repository gespeichert sind.

v Wählen Sie eine hohe Sicherheitsstufe. Dies erreichen Sie, indem Sie die Sicherheitseinstellungen in der Datei InterChangeSystem.cfg mit System Manager ändern. Für Nachrichten, die möglicherweise sensible Daten enthalten, wählen Sie die Einstellung "Datenschutz und Integrität" aus. Weitere Details zu den Sicherheitseinstellungen finden Sie im Handbuch *WebSphere InterChange Server: Technical Introduction to IBM WebSphere InterChange Server*.

**Anmerkung:** Die Sicherheitsstufe des Servers und des Adapters müssen vereinbar sein.

- v Aktivieren Sie RBAC (Role-based access control berechtigungsklassenbasierte Zugriffssteuerung) in System Manager, und verwenden Sie die Anzeige ″Verwaltung von Benutzern und Berechtigungsklassen″, um Berechtigungsklassen zu erstellen und jeden Benutzer zu einer dieser Berechtigungsklassen zuzuordnen. In der Anzeige ″Sicherheitsrichtlinie″ können Sie jeder Berechtigungsklasse und auf diese Weise - allen Benutzern in dieser Klasse die richtigen Berechtigungen und Zugriffsrechte zuweisen. RBAC beschränkt den Zugriff auf das System auf bestimmte Benutzer und steuert die Berechtigungen aller Benutzer auf dem System. Mit RBAC kann der WebSphere-Geschäftsadministrator auf einfache Weise Berechtigungsklassen (mit unterschiedlichen Berechtigungen) erstellen, zu denen jeder Benutzer ohne großen Aufwand zugeordnet werden kann. Durch die korrekte Einrichtung der Berechtigungsklassen und die Zuordnung der Benutzer zu den richtigen Berechtigungsklassen können Sie versehentliche Datenverluste verhindern. Weitere Informationen zu RBAC können Sie dem Handbuch *WebSphere InterChange Server: System Administration Guide* entnehmen.
- v Ändern Sie das Kennwort für InterChange Server. Dies ist im Abschnitt "Changing the InterChange Server password" des Handbuchs *Implementation Guide for WebSphere InterChange Server* beschrieben.

# <span id="page-119-0"></span>**InterChange Server-Datenbanken konfigurieren**

Verschiedene Services von InterChange Server verwenden eine Datenbank. In Tabelle 27 sind die Services, die eine Datenbank verwenden, zusammen mit ihrem jeweiligen Einsatzbereich aufgeführt.

| <b>Service</b>     | Zweck des Datenbankzugriffs                                                                                                    |  |
|--------------------|----------------------------------------------------------------------------------------------------|--|
| Repository         | Speichert Metadaten über InterChange Server-Komponenten.                                                                                                    |  |
| Ereignisverwaltung | Protokolliert Statusinformationen zu Ereignissen, die von<br>InterChange Server gegenwärtig verarbeitet werden.                                                                                  |  |
| Transaktion        | Speichert Statusinformationen, um die Konsistenz in transaktions-<br>bezogenen Collaborations zu gewährleisten.                                                                                  |  |
| Ablaufüberwachung  | Optional. Zeichnet Ereignisse in Collaborations auf, die vom Adapter<br>von IBM WebSphere MQ WorkFlow aufgerufen wurden, sofern die<br>Ablaufüberwachung für die Collaboration konfiguriert ist. |  |
| Sicherheitsservice | Dient zum Speichern des Benutzerregistrys, wenn das WBI-<br>Repository zum Speichern von Benutzern verwendet wird.                                                                               |  |

*Tabelle 27. Von InterChange Server verwendete Datenbanken*

Der Rest dieses Abschnitts enthält Informationen dazu, wie Sie die Datenbanken für die Verwendung dieser Services konfigurieren können:

- Unter "URLs von JDBC-Datenquellen" ist beschrieben, wie Sie die Namen der Datenbanken in der Datei InterchangeSystem.cfg festlegen.
- Unter "Voraussetzungen für [Plattenspeicherplatz"](#page-120-0) auf Seite 105 finden Sie Informationen zur Größe der einzelnen Datenbanken.
- Unter "Nur eine einzige Datenbank [verwenden"](#page-120-0) auf Seite 105 sind Partitionierungskonzepte beschrieben.
- **Anmerkung:** Dieser Abschnitt beschreibt nur diejenigen Datenbanken, die von InterChange Server verwendet werden. Datenbanken mit Querverweistabellen, die von Beziehungen verwendet werden, sind nicht berücksichtigt.

### **URLs von JDBC-Datenquellen**

Sie geben die Datenbanken, die InterChange Server verwenden soll, durch Eingabe ihrer Namen im Parameter DATA\_SOURCE\_NAME in den Abschnitten der Konfigurationsdatei von InterChange Server - InterchangeSystem.cfg - an. Inter-Change Server interagiert mit den Datenbanken über JDBC. Daher müssen Sie den Namen der Zieldatenbank als JDBC-Datenquelle angeben. Das bei der Angabe von JDBC-Datenquellen verwendete Format ist ein URL (Uniform Resource Locator), der eine Datenbank beschreibt. Der URL enthält die folgenden Elemente:

*protokoll:unterprotokoll:untername*

Das folgende Beispiel zeigt einen URL für eine Datenbank vonDB2 Server mit einem DB2-JDBC-Treiber:

jdbc:db2:CwldDB

Hier ein Beispiel für eine Oracle-Datenbank mit einem Treiber mit IBM Branding: jdbc:ibm-crossworlds:oracle://@MyServer:1521;SID=cwld

Hierbei ist @MyServer der Hostname, 1521 die Portnummer und cwld die SID-Nummer.

# <span id="page-120-0"></span>**Voraussetzungen für Plattenspeicherplatz**

Tabelle 28 enthält allgemeine Empfehlungen für den Plattenspeicherplatz der Datenbank, der von InterChange Server benötigt wird. Die Anforderungen sind in einer Laufzeitumgebung und in einer Entwurfsumgebung für Collaborations unterschiedlich, da Entwurfssites das Repository in größerem Umfang nutzen.

| <b>Service</b>     | Laufzeit | Entwurf |
|--------------------|----------|---------|
| Repository         | 20 MB    | 50 MB   |
| Ereignisverwaltung | 20 MB    |         |
| Transaktion        | 5 MB     |         |
| Ablaufüberwachung  | 10 MB    |         |
| Sicherheitsservice | 5 MB     |         |

*Tabelle 28. Voraussetzungen für Plattenspeicherplatz von InterChange Server-Datenbank*

Diese Angaben sind nicht für alle Standorte geeignet und sollen lediglich einen Ausgangspunkt für Ihre eigene Berechnung bieten. Der tatsächlich genutzte Plattenspeicherplatz an Ihrem Standort wird durch die Anzahl der verwendeten Komponenten, durch die Anzahl der von den Anwendungen generierten Ereignisse und durch die Größe der Geschäftsobjekte beeinflusst, die durch das System verarbeitet werden. Wenn Ihr InterChange Server-System beispielsweise transaktionsbezogene Collaborations einsetzt, muss der Wert von 5 MB, der in Tabelle 28 für die Transaktionsdatenbank angegeben ist, heraufgesetzt werden.

# **Nur eine einzige Datenbank verwenden**

In den meisten Umgebungen kann ein DBMS-Server alle Voraussetzungen für InterChange Server erfüllen. Dies gilt insbesondere für Standorte, für die die Verwendung von Collaborations neu ist. Sie können einen einzigen DBMS-Server verwenden, wenn dieser über die erforderliche Plattenkapazität verfügt und die zusätzlichen Verbindungen, die von InterChange Server benötigt werden, unterstützen kann.

Das Installationsprogramm geht standardmäßig davon aus, dass ein einziges DBMS den gesamten Bedarf von InterChange Server erfüllt. Bei der Installation der Software fordert der Konfigurationsassistent von InterChange Server von Ihnen den Namen eines einzigen Aliasnamens der Datenbank an. Dieser Name wird als Datenquelle für alle fünf InterChange Server-Services zur Datei InterchangeSystem.cfg hinzugefügt, die Datenbanken verwenden: Repository, Ereignisverwaltungsservice, Transaktionsservice, Ablaufüberwachungsservice und Sicherheitsservice. Wenn Sie keinen Aliasnamen der Datenbank angeben, verwendet das Installationsscript den Namen wicsrepos für DB2- und Microsoft SQL Server-Datenbanken bzw. cwld für Oracle-Datenbanken.

#### **Anmerkungen:**

- 1. Der Standardwert wicsrepos darf nicht bei DB2-Datenbanken verwendet werden, weil er die Längenbegrenzung für Datenbanknamen überschreitet, die von DB2 auf acht Zeichen festgelegt ist.
- 2. Achten Sie darauf, dass der während der Installation angegebene Datenbankname mit dem Datenbanknamen übereinstimmt, den Sie bei der Erstellung der Datenbank für die Verwendung mit dem WebSphere Business Integration-Sys-tem festgelegt haben. Weitere Informationen finden Sie unter ["Datenbankserver](#page-40-0) installieren und [konfigurieren"](#page-40-0) auf Seite 25.

Angenommen, Sie verwenden eine einzige Datenbankinstanz für InterChange Server. Wenn Sie den Aliasnamen icsrepos der Datenbank für Ihre CWLD-Datenbankinstanz definiert haben, könnte die Datei InterchangeSystem.cfg etwa wie im folgenden Beispiel aussehen:

**Anmerkung:** Diese Beispiele sind im Textformat angegeben, um die Struktur zu vereinfachen. Bei InterChange Server 4.2 steht die Datei InterchangeSystem.cfg im XML-Format.

```
DB2
[REPOSITORY]
DATA_SOURCE_NAME = jdbc:db2:CWLD
[EVENT_MANAGEMENT]
DATA_SOURCE_NAME = jdbc:db2:CWLD
[TRANSACTIONS]
DATA_SOURCE_NAME = jdbc:db2:CWLD
[FLOW_MONITORING]
DATA SOURCE NAME = jdbc:db2:CWLD
[SECURITY]
DATA SOURCE NAME = jdbc:db2:CWLD
```

```
Oracle
[REPOSITORY]
DATA_SOURCE_NAME = jdbc:ibm-crossworlds:oracle://@myserver:1521;SID=CWLD
[EVENT_MANAGEMENT]
DATA_SOURCE_NAME = jdbc:ibm-crossworlds:oracle://@myserver:1521;SID=CWLD
[TRANSACTIONS]
DATA_SOURCE_NAME = jdbc:ibm-crossworlds:oracle://@myserver:1521;SID=CWLD
[FLOW_MONITORING]
DATA_SOURCE_NAME = jdbc:ibm-crossworlds:oracle://@myserver:1521;SID=CWLD
[SECURITY]
DATA_SOURCE_NAME = jdbc:ibm-crossworlds:oracle://@myserver:1521;SID=CWLD
```
Im Beispiel verwendet InterChange Server den Treiber mit IBM Branding für den Oracle-Server, um auf den DBMS-Server namens *myserver* zuzugreifen, auf dem sich die Datenbank namens CWLD befindet.

Um den Namen der von Ihnen verwendeten Datenquelle zu ändern, bearbeiten Sie die Datei InterchangeSystem.cfg, ändern Sie den Wert für alle vier Services, und starten Sie dann den Server erneut.

#### <span id="page-122-0"></span>**Datenbankverwendung partitionieren**

Sie können die Datenbankverwendung in zwei, drei oder vier Datenbanken partitionieren. Jeder Service kann eine separate Datenbank verwenden.

Die folgenden Abschnitte beschreiben die Möglichkeiten für die Partitionierung:

- v "Vierfachpartitionierung"
- v "Andere [Konfigurationen](#page-123-0) mit Partitionierung" auf Seite 108

**Vierfachpartitionierung:** Die Partitionierung der InterChange Server-Auslastung auf vier DBMS-Server verteilt die Verbindungslast und kann daher bei Engpässen hilfreich sein.

Die folgenden Beispiele für DB2- und Oracle-Konfigurationsdateien stellen unterschiedliche Datenquellen für den Repository-Service, den Ereignisverwaltungsservice, den Transaktionsservice, den Ablaufüberwachungsservice und den Sicherheitsservice bereit:

**Anmerkung:** Diese Beispiele sind im Textformat angegeben, um die Struktur zu vereinfachen. Bei InterChange Server 4.2 steht die Datei InterchangeSystem.cfg im XML-Format.

#### **DB2**

```
[REPOSITORY]
DATA_SOURCE_NAME = jdbc:db2:ReposDB
[EVENT_MANAGEMENT]
DATA_SOURCE_NAME = jdbc:db2:EventsDB
[TRANSACTIONS]
DATA SOURCE NAME = jdbc:db2:TransDB
[FLOW_MONITORING]
DATA_SOURCE_NAME = jdbc:db2:FlowDB
[SECURITY]
DATA SOURCE NAME = jdbc:db2:SecuDB
```

```
Oracle
[REPOSITORY]
DATA_SOURCE_NAME = jdbc:ibm-crossworlds:oracle://@server1:1521;SID=ReposDB
[EVENT_MANAGEMENT]
DATA_SOURCE_NAME = jdbc:ibm-crossworlds:oracle://@server2:1521;SID=EventsDB
[TRANSACTIONS]
DATA_SOURCE_NAME = jdbc:ibm-crossworlds:oracle://@server3:1521;SID=TransDB
[FLOW_MONITORING]
DATA_SOURCE_NAME = jdbc:ibm-crossworlds:oracle://@server4:1521;SID=FlowDB
[SECURITY]
DATA_SOURCE_NAME = jdbc:ibm-crossworlds:oracle://@server5:1521;SID=SecuDB
```
<span id="page-123-0"></span>Wenn Sie vier separate Datenquellen verwenden, müssen alle vier Datenbankserver den gleichen Typ aufweisen. Lautet der Parameter DBMS im Abschnitt DB\_CON-NECTIVITY der Datei InterchangeSystem.cfg beispielsweise oracle, muss es sich bei allen vier Datenbankservern um einen Oracle-Server handeln. Es kann jedoch separate Serverinstanzen geben.

**Andere Konfigurationen mit Partitionierung:** Durch die Partitionierung der InterChange Server-Datenbank können Sie unterschiedliche Typen von Konfigurationen bereithalten. Beispielsweise können Sie eine Datenbank für vier der fünf Services verwenden, wie dies im folgenden Beispiel für die Datei InterchangeSystem.cfg dargestellt ist.

**Anmerkung:** Diese Beispiele sind im Textformat angegeben, um die Struktur zu vereinfachen. Bei InterChange Server 4.2 steht die Datei InterchangeSystem.cfg im XML-Format.

#### **DB2**

```
[REPOSITORY]
DATA_SOURCE_NAME = jdbc:db2:ReposDB
[EVENT_MANAGEMENT]
DATA SOURCE NAME = jdbc:db2:EventsDB
[TRANSACTIONS]
DATA SOURCE NAME = jdbc:db2:EventsDB
[FLOW_MONITORING]
DATA SOURCE NAME = jdbc:db2:EventsDB
[SECURITY]
DATA SOURCE NAME = jdbc:db2:EventsDB
```
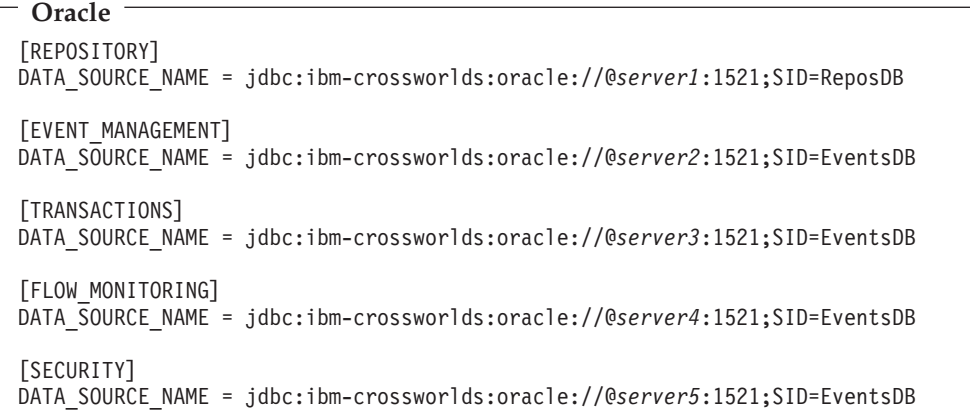

Sie können separate Datenbanken auf dem gleichen DBMS-Server verwenden, aber die Datenbanken auf eigene Plattenlaufwerke stellen. Der Nachteil dieser Konfiguration besteht jedoch darin, dass alle kritischen Daten auf die gleiche Maschine gestellt und alle Verbindungsanforderungen an einen einzigen DBMS-Server gesendet werden.

# <span id="page-124-0"></span>**Datenbankverbindungen konfigurieren**

Die Anzahl der von InterChange Server verwendeten Verbindungen variiert je nach Verwendungsmuster erheblich. Die folgenden Beispiele veranschaulichen die unterschiedlichen Möglichkeiten für die Verwendung der Serverdatenbank:

- v Bei einer aktiven Laufzeitumgebung speichert der Ereignisverwaltungsservice häufig Statusinformationen zu Ereignissen, die bei InterChange Server eintreffen. Collaborations können den Datenverkehr weiter erhöhen, da sie zur Entscheidungsfindung Repositorydaten lesen.
- v Beim Entwerfen von Collaborations werden von Process Designer häufig Daten aus dem Repository gelesen und in das Repository geschrieben.
- v Wenn Sie transaktionsbezogene Collaborations ausführen, werden vom Transaktionsservice Statusinformationen gespeichert und abgerufen.

Tabelle 29 fasst die Verwendung von Datenbanken durch InterChange Server zusammen.

| Umgebung                                                                                                    | Datenbankverwendung        | Lesevor-<br>gänge | Schreib-<br>vorgänge |
|----------------------------------------------------------------------------------------------------|----------------------------|-------------------|----------------------|
| Laufzeit                                                                                                    | Repository-Service         | $\times$          |                      |
|                                                                                                    | Ereignisverwaltungsservice | $\times$          | $\times$             |
|                                                                                                    | Transaktionsservice        | $\times$          | $\times$             |
|                                                                                                    | Ablaufüberwachungsservice  | $\times$          | $\times$             |
| Konfiguration (System<br>Manager)                                                                                   | Repository-Service         | $\times$          | $\times$             |
| Entwicklungszeit (Process<br>Designer, Business Object<br>Designer, Map Designer<br>und Relationship Desig-<br>ner) | Repository-Service         | $\times$          | $\times$             |

*Tabelle 29. Datenbankverwendung von InterChange Server*

Sie können die Anzahl der von InterChange Server verwendeten DBMS-Verbindungen begrenzen, indem Sie den Parameter MAX\_CONNECTIONS in der Datei InterchangeSystem.cfg konfigurieren. Mit diesem Parameter können Sie die Verbindungen einschränken, und zwar unabhängig davon, ob der Server eine einzige Datenquelle oder mehrere Datenquellen verwendet.

**Wichtiger Hinweis:** Wenn InterChange Server eine Verbindungsanforderung nicht erfüllen kann, variiert die Aktion des Servers abhängig davon, welcher Zweck durch die Verbindung beabsichtigt war. In manchen Fällen protokolliert der Server eine Fehlernachricht, während er in anderen Situationen möglicherweise komplett gestoppt wird. Aus diesem Grund müssen Sie es unbedingt vermeiden, die Anzahl der Verbindungen so stark einzuschränken, dass InterChange Server nicht in der Lage ist, die Auslastung zu bewältigen. Informationen dazu, wie Sie das Protokoll auf Verbindungsfehler prüfen, finden Sie im Handbuch *System Administration Guide*.

# **Standardverbindungsverwaltung**

InterChange Server öffnet Verbindungen standardmäßig bei Bedarf und sperrt sie mit einem Zeitlimit, wenn sie im Leerlauf stehen. Außerdem verwaltet der Server die gemeinsame Nutzung von Verbindungsressourcen zwischen Services, die dieselbe Datenbank verwenden.

Sofern Sie mit dem Konfigurationsparameter MAX\_CONNECTIONS keine Anzahl angeben, gibt es für die maximale Anzahl der Verbindungen keine Beschränkung. Es kann jedoch in der Konfiguration des DBMS-Server einen Grenzwert für die Verbindungen geben.

# **Verbindungen auf eine einzige Datenquelle beschränken**

Um die Anzahl der DBMS-Verbindungen zu steuern, die von InterChange Server verwendet werden, können Sie die Konfiguration von ICS bearbeiten. Weitere Informationen zum Konfigurieren von InterChange Server finden Sie im Handbuch *Implementation Guide for WebSphere InterChange Server*.

Falls InterChange Server eine Verbindung benötigt und bereits die maximale Anzahl geöffnet ist, wird versucht, eine vorhandene Verbindung unter Verwendung eines Algorithmus' für die letzte Verwendung (Least-recently-used - LRU) freizugeben.

# **Verbindungen in partitionierter Umgebung beschränken**

Der Abschnitt ["Datenbankverbindungen](#page-124-0) konfigurieren" auf Seite 109 beschreibt, wie der Parameter MAX\_CONNECTIONS definiert wird. Mit diesem Parameter können Sie sicherstellen, dass der Server nur die Anzahl von Verbindungen verwendet, die vom Datenbankserver unterstützt werden kann.

Durch das Festlegen des Parameters MAX\_CONNECTIONS im Abschnitt DB\_CONNECTIVITY wird eine Verbindungseinschränkung auf alle Datenquellen angewendet. Dieser Parameter ist nicht geeignet, wenn die Auslastung auf mehrere Datenquellen partitioniert wird, weil es sinnvoll sein kann, Verbindungseinschränkungen nur für eine bestimmte Datenquelle zu definieren. Da InterChange Server Verbindungen nicht datenquellenübergreifend übernimmt, kann es außerdem vorkommen, dass ein einziger Service alle zulässigen Verbindungen verwendet und für andere Services keine Verbindungen mehr verfügbar sind.

In einer partitionierten Umgebung können Sie Einschränkungen für Verbindungen zu bestimmten Datenquellen festlegen, indem Sie die Verbindungen begrenzen, die jeder Service herstellen kann. Angenommen, das Repository, der Ereignisverwaltungsservice, der Transaktionsservice, der Ablaufüberwachungsservice und der Sicherheitsservice verwenden jeweils separate Datenquellen. In diesem Fall können Sie für jede Datenquelle wie folgt unterschiedliche Höchstwerte angeben:

**Anmerkung:** Diese Beispiele sind im Textformat angegeben, um die Struktur zu vereinfachen. Bei InterChange Server 4.2 steht die Datei InterchangeSystem.cfg im XML-Format.

```
DB2
```
[EVENT\_MANAGEMENT] DATA\_SOURCE\_NAME = jdbc:db2:EventsDB MAX CONNECTIONS = 20

[TRANSACTIONS] DATA SOURCE NAME = jdbc:db2:TransDB MAX CONNECTIONS = 30

[REPOSITORY] DATA SOURCE NAME = jdbc:db2:ReposDB  $MAX$  CONNECTIONS = 50

[FLOW\_MONITORING] DATA  $\overline{S}$ OURCE NAME = jdbc:db2:FlowDB MAX CONNECTIONS = 20

[SECURITY] DATA SOURCE NAME = jdbc:db2:SecurDB MAX CONNECTIONS = 20

```
Oracle
[EVENT_MANAGEMENT]
DATA_SOURCE_NAME = jdbc:ibm-crossworlds:oracle://@server1:1521;SID=EventsDB
MAX CONNECTIONS = 20
[TRANSACTIONS]
DATA_SOURCE_NAME = jdbc:ibm-crossworlds:oracle://@server2:1521;SID=TransDB
MAX CONNECTIONS = 30
[REPOSITORY]
DATA_SOURCE_NAME = jdbc:ibm-crossworlds:oracle://@server3:1521;SID=ReposDB
MAX CONNECTIONS = 50
[FLOW_MONITORING]
DATA_SOURCE_NAME = jdbc:ibm-crossworlds:oracle://@server4:1521;SID=FlowDB
MAX CONNECTIONS = 20
[SECURITY]
DATA_SOURCE_NAME = jdbc:ibm-crossworlds:oracle://@server5:1521;SID=SecurDB
MAX CONNECTIONS = 20
```
Sie können den Parameter MAX\_CONNECTIONS für einen Service festlegen, ohne dies auch für die anderen Services vorzunehmen.

**Anmerkung:** Falls Sie den Parameter MAX\_CONNECTIONS für einzelne Services festlegen, dürfen Sie nicht auch den übergeordneten Parameter MAX\_CONNECTIONS verwenden. Wenn eine Einstellung für MAX\_CONNECTIONS im Abschnitt DB\_CONNECTIVITY der Datei InterchangeSystem.cfg vorhanden ist, müssen Sie sie entfernen.

# <span id="page-127-0"></span>**Informationen zum Benutzereintrag verwalten**

Neben dem Benutzereintrag des Administrators für WebSphere Business Integration, mit dem Sie sich an der Verwaltung des Systems anmelden, benötigt eine Umgebung mit InterChange Server drei Berechtigungstypen:

- v Jeder MQ- und IIOP-Adapter benötigt Benutzereinträge für die Anmeldung, um eine Verbindung zum Server herzustellen. In der Standardeinstellung wird ein Benutzereintrag mit dem Benutzernamen guest und dem Kennwort guest verwendet. Die Details des Benutzereintrags werden nur dann benötigt, wenn RBAC aktiv ist. Andere Adaptertypen benötigen einen Benutzernamen und ein Kennwort nicht.
- Für den Zugriff auf InterChange Server von seinen Clientprogrammen (z. B. Dashboard und System Manager) werden ein Benutzername und ein Kennwort benötigt. Diese Anforderung gilt nur dann, wenn RBAC aktiv ist. Falls RBAC nicht aktiv ist, muss der Benutzer für den Zugriff auf das System keinen Benutzernamen und kein Kennwort angeben.
- Es werden Benutzereinträge für den DBMS-Zugriff benötigt, die InterChange Server den Zugriff auf die verwendeten DBMS-Server ermöglichen. Die Details für den DBMS-Zugriff sind unabhängig vom RBAC-Status immer erforderlich.

Abb. 18 veranschaulicht die Voraussetzungen für die Anmeldung.

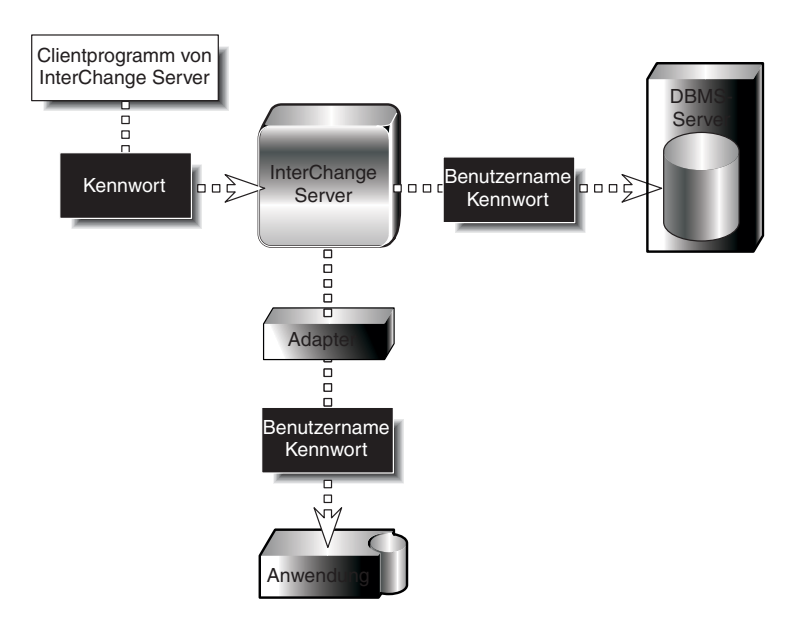

*Abbildung 18. Berechtigungsvoraussetzungen von InterChange Server*

Die nächsten Abschnitte beschreiben die einzelnen Berechtigungstypen, die in Abb. 18 dargestellt sind.

# **Adapteranmeldung an der Anwendung**

Wenn RBAC aktiv ist, muss ein Anwendungsclientprogramm (z. B. ein Adapter) einen Benutzernamen und ein Kennwort angeben, um mit der Anwendung interagieren zu können. Um eine Umgebung für InterChange Server einzurichten, benötigen Sie Anwendungsbenutzereinträge für alle IIOP- und MQ-Adapter, die Sie ausführen wollen. Solche Adapter verfügen standardmäßig über einen Anwendungsbenutzereintrag mit dem Benutzernamen guest und dem Kennwort guest.

Wenn RBAC inaktiv ist, werden die Benutzereinträge für die Anmeldung bei allen Adaptern nicht verwendet. In der aktuellen Version des Servers wird die Authentifizierung nur bei IIOP- und MQ-Adaptern unterstützt. Andere Adaptertypen benötigen (unabhängig vom RBAC-Status) keine Prüfung der Anmeldung.

Wenn Sie einen Adapter konfigurieren, geben Sie den Namen und das Kennwort des Anwendungsbenutzereintrags als Werte für die Standardadaptereigenschaften ″ApplicationUserName″ und ″ApplicationPassword″ an. Weitere Informationen zum Konfigurieren eines Adapters finden Sie im Handbuch *System Administration Guide.*

# **Kennwort für InterChange Server**

Ein Kennwort schützt InterChange Server vor einem unbefugten Zugriff, wenn RBAC aktiviert ist. In diesem Fall ist ein Kennwort für die folgenden Aktionen erforderlich:

- Sicherung oder Laden des Repositorys durch Ausführung des Befehls repos\_copy
- v Verwendung von System Manager für die Verbindung zu InterChange Server mit der Möglichkeit zum Anzeigen und Ändern der Objekte im Repository

Es gibt keinen Standardbenutzereintrag für die Anmeldung. Daher müssen Sie einen Benutzereintrag mit einem Kennwort erstellen, bevor Sie zum ersten Mal auf InterChange Server zugreifen.

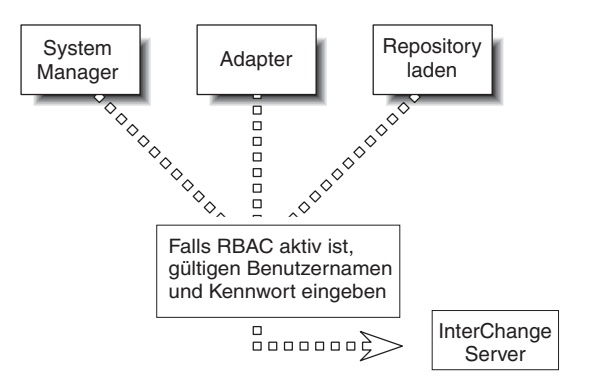

Abb. 19 veranschaulicht das Kennwort für InterChange Server.

*Abbildung 19. Kennwort für InterChange Server*

Informationen zum Ändern des Kennworts mit System Manager finden Sie im Handbuch *Implementation Guide for WebSphere InterChange Server*.

Wenn RBAC in der UNIX-Umgebung aktiviert ist, *müssen* Sie das ICS-Kennwort für alle Tool-Scripts (einschließlich repos\_copy und connector\_manager\_*connector*) bereitstellen. Nehmen Sie in diese Scripts die Option -p*kennwort* auf. Die Scriptbefehlszeile muss das ICS-Kennwort enthalten, da das entsprechende Tool andernfalls nicht gestartet werden kann. Wenn RBAC inaktiviert ist, werden alle Anmeldeinformationen ignoriert. Daher kann das gleiche Script unabhängig vom RBAC-Status verwendet werden.

# **Benutzereintrag für DBMS-Zugriff**

Wenn Sie einen InterChange Server-Benutzereintrag im Datenbankverwaltungssystem festlegen (also den Benutzereintrag für den DMBS-Zugriff), können Sie entweder die Standardwerte für den Benutzernamen und das Kennwort verwenden oder aber in andere Werte ändern.

Falls Sie den Benutzernamen und das Kennwort ändern möchten, geben Sie die neuen Werte in der Konfigurationsdatei von InterChange Server - InterchangeSystem.cfg - ein. Die Abschnitte TRANSACTIONS, REPOSITORY, EVENT\_ MANAGEMENT, FLOW MONITORING und SECURITY der Datei InterchangeSystem.cfg können einen Parameter USER\_NAME und einen Parameter PASSWORD enthalten.

Achten Sie darauf, dass der Benutzereintrag, den Sie in der Datei InterchangeSystem.cfg angeben, mit einem im DBMS definierten Benutzereintrag übereinstimmt.

#### **Verwendung eines einzigen DBMS-Servers**

Falls InterChange Server eine einzige Datenquelle verwendet, geben Sie denselben Benutzernamen und dasselbe Kennwort für alle fünf Services ein.

Das folgende Fragment der Datei InterchangeSystem.cfg zeigt den Benutzernamen interchange und das Kennwort server:

**Anmerkung:** Diese Beispiele sind im Textformat angegeben, um die Struktur zu vereinfachen. Bei InterChange Server 4.2 steht die Datei InterchangeSystem.cfg im XML-Format.

#### **DB2**

[REPOSITORY] DATA\_SOURCE\_NAME = jdbc:db2:CwldDB USER\_NAME = interchange PASSWORD = server

[EVENT\_MANAGEMENT] DATA SOURCE NAME =  $jdbc:db2:Cw1dDB$ USER\_NAME = interchange PASSWORD = server

[TRANSACTIONS] DATA SOURCE NAME = jdbc:db2:CwldDB USER\_NAME = interchange PASSWORD = server

[FLOW\_MONITORING] DATA SOURCE NAME =  $jdbc:db2:Cw1dDB$ USER\_NAME = interchange PASSWORD = server

[SECURITY] DATA SOURCE NAME = jdbc:db2:CwldDB USER\_NAME = interchange  $PASSWORD = server$ 

```
Oracle
[REPOSITORY]
DATA_SOURCE_NAME = jdbc:ibm-crossworlds:oracle://@myserver:1521:CWLD
USER_NAME = interchange
PASSWORD = server
[EVENT_MANAGEMENT]
DATA_SOURCE_NAME = jdbc:ibm-crossworlds:oracle://@myserver:1521:CWLD
USER_NAME = interchange
PASSWORD = server
[TRANSACTIONS]
DATA_SOURCE_NAME = jdbc:ibm-crossworlds:oracle://@myserver:1521:CWLD
USER_NAME = interchange
PASSWORD = server
[FLOW_MONITORING]
DATA_SOURCE_NAME = jdbc:ibm-crossworlds:oracle://@myserver:1521:CWLD
USER_NAME = interchange
PASSWORD = server
[SECURITY]
DATA_SOURCE_NAME = jdbc:ibm-crossworlds:oracle://@myserver:1521:CWLD
USER_NAME = interchange
PASSWORD = server
```
#### **Verwendung von mehreren DBMS-Servern**

Falls Sie die Datenbank von InterChange Server partitionieren (siehe ["Datenbank](#page-122-0)verwendung [partitionieren"](#page-122-0) auf Seite 107) müssen Sie den Benutzernamen und den Benutzereintrag für jede Datenquelle zur Datei InterchangeSystem.cfg hinzufügen. Sie können entweder denselben Benutzernamen und dasselbe Kennwort für alle Services verwenden oder für jeden Service einen separaten Benutzereintrag erstellen. Der Benutzereintrag muss die Berechtigung zur Tabellenerstellung besitzen.

Das folgende Beispiel zeigt ein Fragment der Datei InterchangeSystem.cfg. In dieser Umgebung verwendet jeder Service eine separate Datenquelle sowie eigene Werte für den Benutzernamen und das Kennwort:

**Anmerkung:** Diese Beispiele sind im Textformat angegeben, um die Struktur zu vereinfachen. Bei InterChange Server 4.2 steht die Datei InterchangeSystem.cfg im XML-Format.

#### **DB2**

```
[REPOSITORY]
DATA SOURCE NAME = jdbc:db2:ReposDB
USER NAME = currentPASSWORD = password1
```
[EVENT\_MANAGEMENT] DATA SOURCE NAME = jdbc:db2:EventsDB USER<sup>-</sup>NAME = CWevent  $PASSWORD = passwrd2$ 

[TRANSACTIONS] DATA SOURCE NAME = jdbc:db2:TransDB  $USER$  NAME =  $CWtrans$ PASSWORD = passwrd3

[FLOW\_MONITORING] DATA\_SOURCE\_NAME = jdbc:db2:FlowDB  $USER$  NAME = CWflow PASSWORD = passwrd4

[SECURITY] DATA SOURCE NAME = jdbc:db2:SecuDB USER\_NAME = CWSecu PASSWORD = passwrd5

#### **Oracle**

[REPOSITORY] DATA\_SOURCE\_NAME = jdbc:ibm-crossworlds:oracle://@*server2*:1521;SID=ReposDB USER\_NAME = cwrepos  $PASSWORD = password1$ 

[EVENT\_MANAGEMENT] DATA SOURCE NAME = jdbc:ibm-crossworlds:oracle://@server2:1521;sid=EventsDB  $USER$  NAME = CWevent PASSWORD = passwrd2

[TRANSACTIONS] DATA\_SOURCE\_NAME = jdbc:ibm-crossworlds:oracle://@*server2*:1521;SID=TransDB USER\_NAME = CWtrans  $PASSWORD = passwrd3$ 

[FLOW\_MONITORING] DATA\_SOURCE\_NAME = jdbc:ibm-crossworlds:oracle://@*server2*:1521;SID=FlowDB USER\_NAME = CWflow  $PASSWORD = passwrd4$ 

[SECURITY] DATA\_SOURCE\_NAME = jdbc:ibm-crossworlds:oracle://@*server2*:1521;SID=SecuDB USER\_NAME = CWsecu  $PASSWORD = passwrd5$ 

# <span id="page-132-0"></span>**Objektaktivierungsdämon (OAD) konfigurieren**

WebSphere MQ stellt eine Auslöserfunktion zur Verfügung, mit der eine Anwendung automatisch gestartet werden kann, wenn Nachrichten für den Abruf verfügbar sind. Das Produkt ″WebSphere InterChange Server″ verwendet einen durch MQ ausgelösten Objektaktivierungsdämon (Object Activation Daemon - OAD), um die folgenden Tasks zu verarbeiten:

- Servicefähigkeit: Fernen Connectoragenten über System Manager oder System Monitor starten oder erneut starten
- Verfügbarkeit: Connectoragenten nach Beendigung des Connectors aufgrund eines kritischen Fehlers automatisch erneut starten

Dieser durch MQ ausgelöste OAD verwendet die Auslöserfunktion von WebSphere MQ, um einen Connectoragenten erneut zu starten.

So konfigurieren Sie diesen OAD:

- 1. Stellen Sie sicher, dass WebSphere MQ installiert ist.
- 2. Konfigurieren Sie WebSphere MQ für den durch MQ ausgelösten OAD.
- 3. Starten Sie die MQ-Funktion ″Trigger Monitor″.
- 4. Konfigurieren Sie einen Adapter für den automatischen und fernen Neustart.

### **OAD-Software installieren**

Die Verwendung des durch MQ ausgelösten OAD macht die Installation der MQ-Funktion ″Trigger Monitor″ erforderlich. Diese Überwachungsfunktion wird zusammen mit der [WebSphere](#page-56-0) MQ-Software wie unter "IBM WebSphere MQ [installieren"](#page-56-0) auf Seite 41 beschrieben installiert. Diese Software muss sich auf derselben Maschine wie der Connectoragent befinden.

In [Abb.](#page-133-0) 20 auf Seite 118 nimmt jeder Connectoragent an fernen Startvorgängen und/oder an automatischen Startvorgängen teil. Die WebSphere MQ-Software muss sich auf jeder Maschine befinden, auf der sich ein teilnehmender Connectoragent befindet. Bitte beachten Sie, dass auf einer Maschine nur eine MQ-Funktion ″Trigger Monitor″ benötigt wird, und zwar ungeachtet dessen, wie viele Connectoragenten sich auf dieser Maschine befinden. Falls auf der lokalen Maschine WebSphere MQ Server installiert ist, ruft der Befehl runmqtrm den Dämon für die MQ-Funktion ″Trigger Monitor″ auf. Falls auf der lokalen Maschine der WebSphere MQ-Client installiert ist, ruft der Befehl runmqtmc den Dämon für die MQ-Funktion ″Trigger Monitor″ auf.

<span id="page-133-0"></span>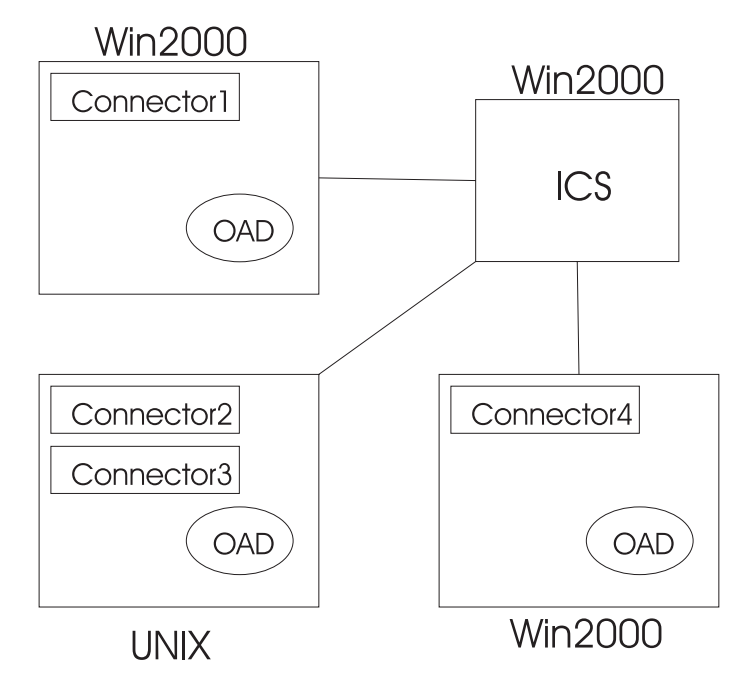

*Abbildung 20. Beispiel für OAD-Konfiguration*

Die in Abb. 20 dargestellte Konfiguration würde die Installation der folgenden Software erforderlich machen:

- v Für Connector 1 unter Windows 2000 werden die WebSphere MQ-Software (Server oder Client) und 1 MQ-Funktion ″Trigger Monitor″ benötigt.
- v Für die Connectors 2 und 3 unter UNIX werden die WebSphere MQ-Software (Server oder Client) und 1 MQ-Funktion ″Trigger Monitor″ benötigt.
- v Für Connector 4 unter Windows 2000 werden die WebSphere MQ-Software (Server oder Client) und 1 MQ-Funktion ″Trigger Monitor″ benötigt.

Wenn der Dämon für die MQ-Funktion ″Trigger Monitor″ unter UNIX mit dem Befehl runmqtrm aufgerufen wird, entsteht eine Problemsituation. Der Benutzer mqm ist Eigner der Funktion ″Trigger Monitor″, hat jedoch möglicherweise nicht die korrekten Pfade und Berechtigungen für die Ausführung von Befehlen, die beispielsweise durch den Benutzer cwadmin gestartet werden. Um dieses Problem zu umgehen, erstellen Sie eine Kopie des Befehls runmqtrm, die dann vom Benutzer und der Gruppe mqm isoliert und ausschließlich für die Initialisierung des Dämons für die MQ-Funktion ″Trigger Monitor″ verwendet wird. Die erforderlichen Befehle lauten:

cp /opt/mqm/bin/runmqtrm /opt/mqm/bin/runmqtrm2

zum Kopieren von runmqtrm nach runmqtrm2 und chmod ug-s /opt/mqm/bin/runmqtrm2

zum Entfernen der Benutzer- und Gruppeneinstellungen aus dem Befehl runmqtrm2.

Anschließend wird der Befehl runmqtrm2 verwendet, um den Dämon für die MQ-Funktion ″Trigger Monitor″ aufzurufen. Eigner ist dann der Benutzer, der den Befehl runmqtrm2 abgesetzt hat. Auf diese Weise entsteht ein sekundäres Problem, weil der aufrufende Benutzer möglicherweise nicht alle Berechtigungen besitzt, die für den Zugriff auf den Warteschlangenmanager, auf die Initialisierungswarteschlange (in die die Auslösenachrichten gestellt werden) und die Warteschlange für nicht zustellbare Post erforderlich sind. Mit dem Programm "setmqaut" können Sie ausgewählten Gruppen die Berechtigung für den Zugriff auf MQ-Objekte erteilen. Bitte beachten Sie jedoch, dass die Erteilung von Berechtigungen an Einzelbenutzer nicht möglich ist.

Beispiel: Ein Benutzer, der zur Gruppe "appdev" gehört, muss den Befehl runmqtrm2 ausführen. Der Name des Warteschlangenmanagers lautet "CALVIN", die Initialisierungswarteschlange heißt "CALVIN.INITQ", und die Warteschlange für nicht zustellbare Post hat den Namen "SYSTEM.DEAD.LETTER.QUEUE". Führen Sie die folgenden Befehle aus, um der Gruppe "appdev" die Berechtigung für die Ausführung von Trigger Monitor zu erteilen:

setmqaut -m CALVIN -t qmgr -g appdev +connect +inq setmqaut -m CALVIN -t queue -n CALVIN.INITQ -g appdev +get setmqaut -m CALVIN -t queue -n SYSTEM.DEAD.LETTER.QUEUE -g appdev +put +inq +passall

Bitte beachten Sie, dass in diesem Fall alle Mitglieder der Gruppe auf den Warteschlangenmanager zugreifen können.

Weitere Informationen zur Installation von WebSphere MQ finden Sie unter ["IBM](#page-56-0) WebSphere MQ [installieren"](#page-56-0) auf Seite 41.

# **WebSphere MQ für durch MQ ausgelösten OAD konfigurieren**

Damit der durch MQ ausgelöste OAD unterstützt wird, muss der Warteschlangenmanager von WebSphere MQ für die Verarbeitung von Auslösern konfiguriert werden. Diese Unterstützung erfordert es, dass die WebSphere MQ-bezogenen Objekte, die in Tabelle 30 angegeben sind, auf derselben Maschine erstellt werden, auf der sich InterChange Server und der Warteschlangenmanager von WebSphere MQ befinden.

| <b>Service</b>                          | Zweck des Datenbankzugriffs                                                                                                    |
|-----------------------------------------|----------------------------------------------------------------------------------------------------|
| Initialisierungs-<br>warteschlange      | Empfängt Auslösenachrichten für die MQ-Funktion "Trigger Moni-<br>tor" vom MQ-Warteschlangenmanager.                                                                                                    |
| Prozessdefinition                       | Beschreibt den Prozess, den die MQ-Funktion "Trigger Monitor" auf-<br>ruft, wenn sie eine Auslösenachricht von der<br>Initialisierungswarteschlange empfängt.                                                     |
| Warteschlange für<br>Adapteraktivierung | Empfängt Auslöseereignisse für einen Adapter von InterChange Ser-<br>ver. Diese Nachrichten werden durch das Connector-Framework des-<br>jenigen Connectors aufgenommen, der der Warteschlange<br>zugeordnet ist. |

*Tabelle 30. WebSphere MQ-bezogene Objekte für durch WebSphere MQ ausgelösten OAD*

Zur Erstellung dieser MQ-bezogenen Objekte führen Sie das Script mqtriggersetup aus, das sich im Unterverzeichnis *PRODUKTVERZ*/bin befindet. Führen Sie dieses Script auf der Maschine aus, die den Connector enthält, für den Sie die Funktion zum automatischen und fernen Neustart aktivieren wollen.

**Anmerkung:** Bevor Sie das Script mqtriggersetup ausführen, müssen Sie bereits den MQ-Warteschlangenmanager erstellt haben, der mit InterChange Server (ICS) verwendet werden soll. Der Warteschlangenmanager wird mit dem Script configure\_mq erstellt. Weitere Informationen fin-den Sie unter ["Warteschlangen](#page-64-0) für Adapter konfigurieren" auf Seite [49.](#page-64-0)

Das Script mqtriggersetup hat die folgende Syntax:

mqtriggersetup *wics-warteschlangenmanager connectorname connectorstartscript*

Hierbei gilt Folgendes:

- v *wics-warteschlangenmanager* ist der Name des MQ-Warteschlangenmanagers (der während des Installationsprozesses festgelegt wurde).
- v *connectorname* ist der Name des Connectors, für den die Funktion zum automatischen und fernen Neustart aktiviert wird.
- v *connectorstartscript* ist der vollständige Pfadname des Startscripts für den Connector namens ″connectorname″. Dieses Startscript heißt ″connector\_manager- \_*connectorname*″.

Um beispielsweise den automatischen und fernen Neustart für einen Connector namens ″MyConn″ zu konfigurieren, verwenden Sie den folgenden Aufruf von mqtriggersetup:

mqtriggersetup InterChangeServer.queue.manager MyConn /IBM/WebSphereBI/connectors/MyConn/connector\_manager\_MyConn.sh

Sie müssen das Script mqtriggersetup auf der Maschine ausführen, die den MQ-Warteschlangenmanager enthält. Führen Sie das Script mqtriggersetup für jeden Connector aus, der sich auf der gleichen Maschine befindet. Außerdem müssen Sie dieses Script für jeden Connector ausführen, der sich auf einer fernen Maschine befindet.

### **Durch MQ ausgelösten OAD starten**

Um den durch MQ ausgelösten OAD zu starten, müssen Sie die MQ-Funktion ″Trigger Monitor″ mit dem entsprechenden Startscript explizit starten. Auf jeder Maschine, auf der sich Connectors befinden, müssen Sie eine MQ-Funktion ″Trigger Monitor″ starten.

Bei der Installation von WebSphere MQ installiert das Installationsprogramm die Dateien runmqtrm oder runmqtmc. Diese Scripts starten die MQ-Funktion ″Trigger Monitor″ als Teil des MQ-Server- bzw. MQ-Client-Release. Der folgende Befehl startet beispielsweise die MQ-Funktion ″Trigger Monitor″ (in einem MQ-Server-Release):

runmqtrm –m *wics-warteschlangenmanager* –q INITIATION.QUEUE

Hierbei steht *wics-warteschlangenmanager* für den Namen des MQ-Warteschlangenmanagers für InterChange Server.

**Anmerkung:** Um die MQ-Funktion ″Trigger Monitor″ in einem MQ-Client-Release zu starten, ersetzen Sie in dem Befehl, der die MQ-Funktion ″Trigger Monitor″ startet, die Angabe runmqtrm durch runmqtmc.

# **Connector für durch MQ ausgelösten OAD konfigurieren**

So konfigurieren Sie einen einzelnen Connector so, dass er den automatischen und fernen Neustart verwendet:

- 1. Setzen Sie die Konfigurationseigenschaft ″OADAutoRestartAgent″ des Connectors auf ″true″.
- 2. Legen Sie alle anderen OAD-Konfigurationseigenschaften für den Connector wie gewünscht fest.

Informationen zum Festlegen dieser Eigenschaften enthält das Handbuch *System Administration Guide*.

# **Kapitel 8. Upgrade des InterChange Server-Systems vornehmen**

Dieses Kapitel beschreibt allgemeine Prozeduren für den Upgrade des InterChange Server-Systems auf Release 4.3. Es besteht aus den folgenden Abschnitten:

- "Vorbereitungen"
- v ["Vorhandene](#page-139-0) Projekte migrieren" auf Seite 124
- v ["Vorhandenes](#page-139-0) ICS-System vorbereiten" auf Seite 124
- v "Upgrade der Hardware und der [unterstützenden](#page-143-0) Software vornehmen" auf [Seite](#page-143-0) 128
- v ["Upgradeprozess](#page-146-0) starten" auf Seite 131
- v ["Komponentenupgrades](#page-155-0) abschließen" auf Seite 140
- ["Upgrade](#page-165-0) prüfen" auf Seite 150
- "Test [ausführen"](#page-165-0) auf Seite 150
- "Version nach dem [Upgrade](#page-165-0) sichern" auf Seite 150

# **Vorbereitungen**

Die in diesem Kapitel beschriebene Upgrade-Prozedur geht von Folgendem aus:

- v Die vorhandene Installation von InterChange Server (ICS) *muss* eine der folgenden Versionen sein:
	- WebSphere InterChange Server Version 4.1.1
	- WebSphere InterChange Server Version 4.2.0
	- WebSphere InterChange Server Version 4.2.1
	- WebSphere InterChange Server Version 4.2.2

**Wichtiger Hinweis:** Falls Sie eine frühere Version von ICS als Version 4.1.1 verwenden, müssen Sie die technische Unterstützung von IBM um Hilfe bitten. Versuchen Sie *nicht*, den in diesem Kapitel beschriebenen Upgradeprozess durchzuführen.

- Sie werden zunächst den Upgrade auf die aktuelle Version von InterChange Server in einer Entwicklungsumgebung vornehmen und anschließend die Upgrades in die Produktionsumgebung versetzen, nachdem die Systemtests abgeschlossen sind.
- Die gesamte entsprechende Software ist verfügbar. Eine Liste der erforderlichen Software finden Sie unter ["Softwarevoraussetzungen"](#page-19-0) auf Seite 4. Außerdem müssen Sie bei allen Betriebssystemen einen Upgrade auf die richtige Version und Programmkorrektur oder Fixpack-Stufe vornehmen.
- Sie werden den Upgrade von InterChange Server (auf der UNIX-Maschine) sowie des WebSphere Business Integration Toolsets (auf der Windows-Maschine) ausführen. Das vorliegende Kapitel enthält Anweisungen für den Upgrade von InterChange Server. Außerdem werden die Upgradeschritte zusammengefasst, die für das WebSphere Business Integration Toolset erforderlich sind. Da sich das WebSphere Business Integration Toolset auf einer Windows-Maschine befindet, sollten Sie jedoch die detaillierten Upgrade-Anweisungen im Handbuch *Systeminstallation für Windows* für den Upgrade dieses Toolsets verwenden.

#### **Hohe Verfügbarkeit**

Wenn Sie den Upgrade in einer Umgebung mit hoher Verfügbarkeit vornehmen, müssen Sie alle Upgradeschritte in diesem Kapitel auf jeder Maschine im Cluster ausführen.

# <span id="page-139-0"></span>**Vorhandene Projekte migrieren**

**Wichtiger Hinweis:** Ob Sie die Schritte in diesem Abschnitt ausführen müssen, ist von der aktuellen Version von InterChange Server abhängig:

- Bei einem Upgrade von der InterChange Server-Version 4.1.1 ist die Migration vorhandener Benutzerprojekte *nicht* erforderlich. Fahren Sie mit den Anweisungen unter "Vorhandenes ICS-System vorbereiten" fort.
- Bei einem Upgrade von den InterChange Server-Versionen 4.2.0, 4.2.1 oder 4.2.2 führen Sie die Schritte in diesem Abschnitt aus, um alle vorhandenen Benutzerprojekte zu exportieren.

In Version 4.2.0, 4.2.1 und 4.2.2 werden alle Benutzerprojekte, die im InterChange Server-System definiert sind, zusammen mit den Tools auf einer verbundenen Windows-Maschine gespeichert. Daher sind diese Projekte bei einem Upgrade von ICS auf Version 4.3 verfügbar. Um diese vorhandenen Projekte zu sichern, müssen Sie die Benutzerprojekte in ein temporäres Verzeichnis exportieren, *bevor* Sie den Upgrade auf Version 4.3 vornehmen. Anschließend importieren Sie die Projekte in die neue Installation.

**Anmerkung:** Informationen zum Importieren der Projekte finden Sie unter ["Vor](#page-163-0)handene Projekte [importieren"](#page-163-0) auf Seite 148. Fahren Sie jedoch *nicht* direkt mit diesem Abschnitt fort. Führen Sie alle relevanten Upgradeschritte für Ihre Installation durch.

Um vorhandene Benutzerprojekte zu exportieren, stellen Sie eine Verbindung zwischen System Manager auf einer verbundenen Windows-Maschine und Ihrer vorhandenen ICS-Instanz her, und führen Sie die folgenden Schritte in System Manager aus:

- 1. Klicken Sie mit der rechten Maustaste auf ″Benutzerprojekte″, und wählen Sie die Option ″Lösung exportieren″ aus.
- 2. Wählen Sie alle Benutzerprojekte aus, die Sie exportieren wollen, und geben Sie einen Zielpfad ein.

### **Vorhandenes ICS-System vorbereiten**

Der Upgrade des InterChange Server-Systems umfasst die folgenden Schritte:

- v "InterChange [Server-System](#page-140-0) sichern" auf Seite 125
- v "System in internen [Wartestatus](#page-141-0) versetzen" auf Seite 126
- "System [beenden"](#page-142-0) auf Seite 127
- v ["Windows-Services](#page-142-0) deinstallieren" auf Seite 127

# <span id="page-140-0"></span>**InterChange Server-System sichern**

Mit einer Sicherung des InterChange Server-Systems können Sie alle Dateien wiederherstellen, die bei der Installation der neuen Version möglicherweise versehentlich überschrieben wurden. Bevor Sie die Upgrade-Prozedur ausführen, sichern Sie daher sowohl statische als auch dynamische Daten (also änderbare Daten, die Sie unabhängig von Upgrades regelmäßig sichern). Beispiele für statische und dynamische Daten finden Sie in [Tabelle](#page-141-0) 31.

So sichern Sie das System:

v Sichern Sie das aktuelle ICS-Repository mit dem Dienstprogramm repos\_copy. Angenommen, Ihre InterChange Server-Instanz heißt WICS und verwendet die Anmeldung admin sowie das Kennwort passwd. Der folgende Befehl repos\_copy erstellt in diesem Fall eine Sicherung der Repositoryobjekte in einer Datei namens Repository411.txt:

repos\_copy -sWICS -o repos\_copy.in -uadmin -ppasswd

- **Anmerkung:** Wenn Sie den Upgrade ausgehend von Version 4.2.0, 4.2.1 oder 4.2.2 vornehmen, sollten Sie die Sicherungsdatei mit der Dateierweiterung .jar erstellen und nicht die Dateierweiterung .in verwenden, die für Version 4.1.1 spezifisch ist.
- v Sichern Sie das Produktverzeichnis. Diese Sicherung sollte insbesondere auch alle Anpassungen umfassen, beispielsweise:
	- Angepasste Dateien .jar (z. B. angepasste Datenhandler) und Java-Pakete, die sich normalerweise im Unterverzeichnis lib des Produktverzeichnisses befinden
	- Alle Startscripts (im Unterverzeicnhnis bin des Produktverzeichnisses)
	- Konfigurationsdatei für WebSphere MQ, die den folgenden Pfad hat: *PRODUKTVERZ*/mqseries/crossworlds\_mq.tst
	- Alle Dateien .class, Dateien .java und Nachrichtendateien für DLMs und Collaborations, was alle Dateien in den folgenden Verzeichnissen einschließt: *PRODUKTVERZ*/DLMs/classes

*PRODUKTVERZ*/DLMs/messages

*PRODUKTVERZ*/collaborations/classes

*PRODUKTVERZ*/collaborations/messages

IBM empfiehlt die Erstellung einer Systemdatensicherung für das *gesamte* Produktverzeichnis von InterChange Server.

- v Lassen Sie die Dateistruktur vom Systemadministrator sichern. Umgebungseinstellungen und andere Dateien werden kopiert. Außerdem ist es ratsam, das System auf einem Entwicklungs- oder Testserver zu duplizieren.
- Lassen Sie vom Systemadministrator IBM WebSphere MQ sichern.
- v Lassen Sie vom Datenbankadministrator (DBA) die Datenbank sichern. Der DBA sollte eine Gesamtsicherung erstellen, die auch Laufzeittabellen, Schemainformationen und gespeicherte Prozeduren umfasst. Falls Sie Ihr InterChange Server-System so konfiguriert haben, dass *zusätzlich zur* ICS-Repositorydatenbank weitere Datenbanken verwendet werden, müssen diese anderen Datenbanken ebenfalls gesichert werden.
	- **Anmerkung:** Verwenden Sie für diesen Schritt das entsprechende Dienstprogramm der Datenbank. DB2 und Oracle stellen beispielsweise ein Exportdienstprogramm zur Verfügung. Anweisungen finden Sie in der Dokumentation Ihres Datenbankservers.

<span id="page-141-0"></span>v Es gibt eine Gruppe von APIs, mit denen Sie fehlgeschlagene Abläufe und Ereignisse verwalten können. Wenn Sie fehlgeschlagene Ereignisse in den Upgrade einbeziehen wollen und den WebSphere MQ-Transport in ICS verwenden, sollten Sie Warteschlangen in WebSphere MQ ebenfalls sichern. Anweisungen zur Sicherung von Warteschlangen finden Sie in den Handbüchern von WebSphere MQ.

Tabelle 31 fasst die Sicherung der unterschiedlichen ICS-Komponenten zusammen.

*Tabelle 31. Sicherungsmethoden für InterChange Server-Daten*

| Datentyp                                                    |                                                                                  | Sicherungsmethode                                                                                                    |  |
|-------------------------------------------------------------|----------------------------------------------------------------------------------|----------------------------------------------------------------------------------------------------|--|
| <b>Statische Daten</b>                                      |                                                                                  |                                                                                                    |  |
| Repository                                                  |                                                                                  | Verwenden Sie das Dienstprogramm repos_copy, um einige<br>oder alle der angepassten InterChange Server-Komponenten zu<br>sichern. Weitere Informationen finden Sie in der Beschreibung<br>der Sicherung von InterChange Server-Komponenten im Hand-<br>buch System Administration Guide. |  |
|                                                             | Java- Klassendateien (.class) und Nach-<br>richtendateien (.msg) von angepassten | Schließen Sie das Unterverzeichnis collaborations im Verzeich-<br>nis PRODUKTVERZ in die Systemdatensicherung ein:                                                                                                    |  |
| Collaborations                                              |                                                                                  | PRODUKTVERZ/collaborations                                                                                                    |  |
| Java-Klassendateien (.class) von<br>angepassten Zuordnungen |                                                                                  | Damit diese Dateien bei der Systemdatensicherung berücksich-<br>tigt werden, müssen Sie sicherstellen, dass das folgende Ver-<br>zeichnis in der Systemsicherung angegeben ist:                                                                                                    |  |
|                                                             |                                                                                  | PRODUKTVERZ/DLMs                                                                                                    |  |
| Angepasste Connectors                                       |                                                                                  | Nehmen Sie das folgende Verzeichnis in die System-<br>datensicherung auf: PRODUKTVERZ/connectors/connectorname<br>(hierbei steht connectorname für den Namen des angepassten<br>Connectors)                                                                                              |  |
| Angepasste Startscripts                                     |                                                                                  | Falls Sie angepasste Startscripts verwenden, müssen Sie sicher-<br>stellen, dass diese bei der Systemdatensicherung berücksichtigt<br>werden.                                                                                                    |  |
| ICS-Konfigurationsdatei<br>(InterchangeSystem.cfg)          |                                                                                  | Nehmen Sie die ICS-Konfigurationsdatei, die sich im Verzeich-<br>nis PRODUKTVERZ befindet, in die Systemdatensicherung auf.                                                                                                    |  |
| Dynamische Daten                                            |                                                                                  |                                                                                                    |  |
|                                                             | Querverweis-, Fehlerereignis- und                                                | Verwenden Sie das Datenbanksicherungsprogramm für die                                                                                                    |  |
| Beziehungstabellen                                          |                                                                                  | Datenbank. Weitere Informationen finden Sie in der Beschrei-<br>bung der Sicherung von InterChange Server-Komponenten im<br>Handbuch System Administration Guide.                                                                                                    |  |
|                                                             | Ereignisarchivierungstabellen für Connectors                                     | Verwenden Sie das Datenbanksicherungsprogramm für die<br>Datenbank, die diese Tabellen enthält.                                                                                                    |  |
| Protokolldateien                                            |                                                                                  | Nehmen Sie das folgende Verzeichnis in die System-<br>datensicherung auf:<br>PRODUKTVERZ/logs                                                                                                    |  |

# **System in internen Wartestatus versetzen**

Vor einem Upgrade des InterChange Server-Systems auf Version 4.3 müssen Sie sicherstellen, dass sich das System im internen Wartestatus befindet. Dies bedeutet, dass alle laufenden Ereignisse abgeschlossen und alle unbestätigten Transaktionen aufgelöst wurden, bevor Sie die Umgebung sichern und die Upgrade-Prozedur ausführen.

So können Sie das InterChange Server-System in den internen Wartestatus versetzen:

1. Übergeben Sie fehlgeschlagene Ereignisse erneut, oder löschen Sie die Ereignisse (dieser Schritt ist optional). Mit den APIs für die erweiterte Verwaltung <span id="page-142-0"></span>von fehlgeschlagenen Ereignissen aus dem Release 4.3 können Sie einen Upgrade der fehlgeschlagenen Ereignisse vornehmen und sie nach dem Systemupgrade verarbeiten.

- 2. Beenden Sie alle Adapterabfragen von Ereignistabellen, indem Sie die Adaptereigenschaft PollFrequency auf No setzen und den Adapter erneut starten.
- 3. Lassen Sie alle Ereignisse (inklusive aller laufender Ereignisse) das System durchlaufen. Alle unbestätigten Transaktionen müssen aufgelöst werden.
- 4. Stoppen Sie die Collaborations. Diese Task stellt sicher, dass während des Upgrades keine Ereignisse den InterChange Server passieren.
- 5. Löschen Sie den Inhalt der Warteschlangen, indem Sie alle alten Ereignisse aus den Warteschlangen entfernen.
	- **Anmerkung:** Führen Sie Schritt 5 nur dann aus, wenn Sie Ihre fehlgeschlagenen Ereignisse nicht verarbeiten und die Ereignisse erneut durch die Anwendung übergeben lassen wollen. Im anderen Fall sollten die Warteschlangen zwar leer sein, aber prüfen Sie dies dennoch, um ganz sicher zu gehen. Falls Sie den Upgrade von fehlgeschlagenen Ereignissen auswählen und den WebSphere MQ-Transport verwenden, dürfen Sie den Inhalt der Warteschlangen nicht löschen. Sichern Sie stattdessen die Warteschlangen, und stellen Sie sie nach dem Upgrade wieder her. Details finden Sie in der Dokumentation von WebSphere MQ.

Informationen zur ordnungsgemäßen Beendigung eines aktiven Systems finden Sie im Handbuch *System Administration Guide*.

#### **System beenden**

Nachdem Sie die Sicherungen erstellt haben, können Sie das InterChange Server-System folgendermaßen beenden:

- 1. Beenden Sie InterChange Server und alle zugehörigen Komponenten.
- 2. Beenden Sie den Datenbankserver.
- 3. Beenden Sie den Object-Request-Broker (ORB). Falls Sie den Upgrade ausgehend von Version 4.2.2 vornehmen, wird als ORB der IBM Java ORB verwendet. Bei einem Upgrade ausgehend von einer Vorgängerversion von 4.2.2 wird die VisiBroker-Version des ORB verwendet.
- 4. Beenden Sie WebSphere MQ.

**Anmerkung:** In Version 4.1.1 von InterChange Server trug das Produkt ″WebSphere MQ″ den Namen ″IBM MQSeries″.

Weitere Informationen zur Beendigung des Systems enthält das Handbuch *System Administration Guide*.

### **Windows-Services deinstallieren**

Falls InterChange Server-Komponenten als Services auf einer verbundenen Windows-Maschine ausgeführt werden, deinstallieren Sie diese Service, *bevor* Sie den Upgrade der WebSphere Business Integration-Tools auf der Windows-Maschine vornehmen. Da sich das neue Release in einer anderen Position befindet, sind vorhandene Servicedefinitionen falsch. Nach Abschluss des Upgrades finden Sie im Handbuch *Systeminstallation für Windows* Anweisungen für die Konfiguration von InterChange Server-Komponenten als Services.

# <span id="page-143-0"></span>**Upgrade der Hardware und der unterstützenden Software vornehmen**

Beim Upgrade des Systems müssen Sie mögliche Upgradeanforderungen für die Hardware und die unterstützende Software berücksichtigen. Die Hardware- und Softwarevoraussetzungen sind in Kapitel 2, ["Installationsvoraussetzungen",](#page-18-0) auf [Seite](#page-18-0) 3 angegeben.

Der vorliegende Abschnitt fasst den Upgrade der folgenden unterstützenden Software zusammen:

- v "Upgrade von Object-Request-Broker vornehmen"
- v "Upgrade der [Java-Software](#page-144-0) vornehmen" auf Seite 129
- v "Upgrade von WebSphere MQ [vornehmen"](#page-144-0) auf Seite 129
- v "Upgrade der [Datenbanksoftware](#page-145-0) vornehmen" auf Seite 130

**Wichtiger Hinweis:** Falls Sie einen Upgrade von unterstützender Software ausführen müssen, lassen Sie vom Systemadministrator *vor* dem Upgrade unbedingt die unterstützende Software sichern.

### **Upgrade von Object-Request-Broker vornehmen**

Wie im Release 4.2.2 verwendet das WebSphere InterChange Server-System nicht mehr den Object-Request-Broker (ORB) von VisiBroker, um die Kommunikation zwischen ICS und seinen Clients (z. B. Connectors, WebSphere Business Integration-Tools, SNMP-Agenten und Zugriffsclients) zu verarbeiten. Stattdessen verwendet das InterChange Server-System den IBM Java ORB. Das Installationsprogramm von ICS 4.3 installiert den IBM Java ORB automatisch als Teil der Java Runtime Environment (JRE). Bei dem IBM Java ORB, der mit dem Release 4.3 ausgeliefert wird, handelt es sich um einen Upgrade der mit dem Release 4.2.2 bereitgestellten Version. Daher ist dieser Schritt unabhängig von der ICS-Version erforderlich, von der aus der Upgrade erfolgt.

InterChange Server verwendet zur Bereitstellung des Namensservices anstelle von VisiBroker Smart Agent nun den IBM Transient Naming Server. Diese Änderung ist bereits seit Version 4.2.2 wirksam. Um einen Upgrade des Systems auf die Verwendung des neuen Namensservers vorzunehmen, führen Sie eine der folgenden Aktionen aus (welche Aktion zu verwenden ist, hängt davon ab, ob VisiBroker Smart Agent auf derselben Maschine wie der IBM Transient Naming Server installiert ist und auf dieser Hostmaschine verbleiben muss):

- Falls VisiBroker Smart Agent ausschließlich von WebSphere InterChange Server verwendet wurde, deinstallieren Sie die VisiBroker-Software (inklusive VisiBroker Smart Agent).
- v Wenn andere Anwendungen weiterhin VisiBroker Smart Agent verwenden müssen, stellen Sie sicher, dass die Portnummern der beiden Namensserver keine Konflikte verursachen. Informationen zum Ändern einer Portnummer finden Sie unter "Upgrade der [ORB-Eigenschaften](#page-147-0) vornehmen" auf Seite 132.

**Anmerkung:** Einen allgemeinen Überblick über den IBM Java ORB enthält das Handbuch *System Administration Guide*.

Die Verwendung der Eigenschaften für die Konfiguration des IBM Java ORB wurde in den Startscripts festgelegt, die von der 4.3-Installation bereitgestellt werden. Falls Sie jedoch ORB-Eigenschaften angepasst haben, müssen Sie eventuell ähnliche Änderungen an den neuen Scripts vornehmen, um die Migration auf die neue Version des IBM ORB zu ermöglichen.
Weitere Informationen zu den Eigenschaften von IBM ORB und ihren VisiBroker-Entsprechungen finden Sie unter ["Object-Request-Broker](#page-147-0) konfigurieren" auf Seite [132.](#page-147-0)

# **Upgrade der Java-Software vornehmen**

Das WebSphere InterChange Server-System verwendet jetzt die JRE (Java Runtime Environment), die von IBM bereitgestellt wird. Wenn Sie das JDK (Java Development Kit) verwenden, müssen Sie außerdem einen Upgrade Ihrer Version auf den unterstützten Stand vornehmen, der in [Tabelle](#page-20-0) 5 auf Seite 5, [Tabelle](#page-22-0) 6 auf Seite 7, [Tabelle](#page-24-0) 7 auf Seite 9 auf Seite 9 auf Seite 9 auf Seite 9 auf Seite 9 auf Seite 9 oder [Tabelle](#page-26-0) 8 auf Seite 11 (je nach verwendeter Plattform) angegeben ist. Die Schritte für die Installation des JDK sind vom jeweils verwendeten UNIX-System abhängig. Ausführliche Anweisungen finden Sie unter ["Java-Software](#page-53-0) installieren" auf Seite [38.](#page-53-0) Ein sinnvoller Lösungsansatz kann darin bestehen, die vorhandenen Versionen von JRE und JDK zu deinstallieren, bevor Sie die neue Version des JDK und die neueste Version von InterChange Server installieren.

**Anmerkung:** Falls Sie das Serverstartscript CWSharedEnv.sh angepasst haben, müssen Sie es vor dem Upgrade auf Version 4.3 sichern. Das Script wurde so geändert, dass die Verwendung von JDK 1.4.2 im Release 4.3 unterstützt wird. Die Änderungen können nach Abschluss und Test der Installation in das neue Script aufgenommen werden.

# **Upgrade von WebSphere MQ vornehmen**

**Wichtiger Hinweis:** Ob Sie die Schritte in diesem Abschnitt ausführen müssen, ist von der aktuellen Version von InterChange Server abhängig:

- Bei einem Upgrade von den InterChange Server-Versionen 4.2.0, 4.2.1 oder 4.2.2 ist ein Upgrade von WebSphere MQ nicht erforderlich. Das Release 4.3 setzt jedoch die Installation der Programmkorrektur CSD07 für WebSphere MQ voraus. Fahren Sie mit den Anweisungen unter ["Upgrade](#page-145-0) der [Datenbanksoftware](#page-145-0) vornehmen" auf Seite 130 fort. Stellen Sie sicher, dass alle zu WebSphere MQ gehörenden Programme während des Upgrades gestoppt sind.
- Bei einem Upgrade von der InterChange Server-Version 4.1.1 führen Sie die Schritte in diesem Abschnitt aus, um WebSphere MQ auf die neue Version zu migrieren.

Bei einem Upgrade von WebSphere MQ können Sie eine der folgenden Methoden anwenden:

- v Deinstallieren Sie Version 5.2, und installieren Sie anschließend Version 5.3.0.2. Achten Sie bei der Installation von WebSphere 5.3.0.2 darauf, die angepasste Installation und die Option für das Einschließen von Java Messaging auszuwählen. Bei Auswahl der Option für die Standardinstallation werden die erforderlichen Dateien für Java Messaging *nicht* installiert. Ausführliche Anweisungen finden Sie unter "IBM WebSphere MQ [installieren"](#page-56-0) auf Seite 41.
- v Nehmen Sie einen Upgrade von Version 5.2 auf Version 5.3.0.2 vor. Denken Sie daran, vor dem Upgrade alle zu WebSphere MQ gehörenden Programme zu stoppen.

**Anmerkung:** Bei einem Upgrade von WebSphere MQ müssen Sie die Speicherung der vorhandenen Daten in den Warteschlangen auswählen.

<span id="page-145-0"></span>Nach dem Upgrade auf WebSphere MQ 5.3 sollten Sie die Programmkorrektur CSD07 von WebSphere MQ anlegen. Falls Sie den Upgrade von fehlgeschlagenen Ereignissen ausgewählt haben und den WebSphere MQ-Transport verwenden, haben Sie die vorhandenen Daten bereits gesichert. Jetzt sollten Sie diese gesicherten Informationen wiederherstellen. Anweisungen zum Wiederherstellen von Daten in der Warteschlange entnehmen Sie bitte der Dokumentation von WebSphere MQ.

Sobald Sie den Upgrade der WebSphere MQ-Software vorgenommen haben, müssen Sie die Software für die Verwendung mit InterChange Server konfigurieren. Weitere Informationen enthält die Beschreibung unter ["Eigenschaften](#page-95-0) für WebSphere MQ mit Assistent [konfigurieren"](#page-95-0) auf Seite 80.

## **Upgrade der Datenbanksoftware vornehmen**

Die Migrationsprozedur kann optional einen Upgrade mit Datenbank an gleicher Stelle umfassen. Wenn die Migration mit Datenbank an gleicher Stelle verwendet wird, liest die neu installierte Version von InterChange Server die vorhandenen Repositorydaten und führt beim ersten Serverstart erforderliche Upgrades aus. Wird nicht die Migration mit Datenbank an gleicher Stelle verwendet, enthält Inter-Change Server beim Start ein völlig neues und leeres Repository. Im Rest dieses Abschnitts sind Unterschiede, die sich bei der Migration mit Datenbank an gleicher Stelle ergeben, ausdrücklich gekennzeichnet.

Vergleichen Sie die Version der vorhandenen Datenbanksoftware mit der Version, die von Version 4.3 des Produkts unterstützt wird (siehe ["Softwarevoraussetzungen"](#page-19-0) auf Seite 4). Version 4.1.1 unterstützt beispielsweise Version 7.2 von DB2, während Version 4.3 die Version 8.1 von DB2 unterstützt.

Falls Sie eine Migration von einer früheren Version von InterChange Server ausführen, prüfen Sie, ob Sie auch einen Upgrade der Datenbanksoftware vornehmen müssen. Vergleichen Sie die Version der vorhandenen Datenbanksoftware mit den gegenwärtig unterstützten Versionen (siehe ["Softwarevoraussetzungen"](#page-19-0) auf Seite [4\)](#page-19-0). Wenn Sie beispielsweise DB2 benutzen, ist Folgendes erforderlich: Bei einer Migration von 4.2.x müssen Sie lediglich FP5 anlegen. Migrieren Sie jedoch ausgehend von 4.1.1, müssen Sie die Migrationsprozedur in den DB2-Handbüchern ausführen, um von DB2 7.2 auf 8.1 zu migrieren, und anschließend FP5 anlegen.

Falls Sie einen Upgrade der Datenbanksoftware vornehmen müssen, achten Sie darauf, dass der Datenbankadministrator die folgenden Schritte ausführt:

- Die vorhandenen Datenbankinformationen müssen (wie unter ["InterChange](#page-140-0) Ser[ver-System](#page-140-0) sichern" auf Seite 125 beschrieben) *vor* dem Upgrade der Datenbanksoftware gesichert werden.
- v Die Repositorytabellen müssen aus der Datenbank, die das ICS-Repository enthält, gelöscht werden. Achten Sie darauf, dass der DBA das Repository gesichert hat, *bevor* Sie diese Repositorytabellen löschen.
	- **Anmerkung:** Bei einem Upgrade mit Datenbank an gleicher Stelle dürfen Sie die Repositorytabellen zu diesem Zeitpunkt *nicht* löschen, da sie in der neuen Installation wiederverwendet werden.

Anweisungen zur Sicherung und zum Upgrade der Datenbanksoftware finden Sie in der Dokumentation des Datenbankservers. Weitere Informationen zur Migration der Datenbank können Sie unter "Datenbank [importieren"](#page-146-0) auf Seite 131 nachlesen.

# <span id="page-146-0"></span>**Upgradeprozess starten**

Nachdem das System in den internen Wartestatus versetzt und gesichert wurde, können Sie mit der Upgrade-Prozedur beginnen.

**Anmerkung:** Eine Deinstallation der Vorgängerversion von InterChange Server vor der Installation von Version 4.3 ist nicht erforderlich. Wenn Sie sie trotzdem ausführen wollen, ist nun der geeignete Zeitpunkt gekommen. Details finden Sie unter "InterChange Server [deinstallieren"](#page-92-0) auf [Seite](#page-92-0) 77. Wenn Sie jetzt keine Deinstallation ausführen wollen, ist es ratsam, die alte Version zu entfernen, nachdem Sie den Upgrade fertig gestellt haben, da die zugeordneten Dateien sehr umfangreich sind. Für die Installation von Version 4.3 sollten Sie selbst dann ein anderes Verzeichnis auswählen, wenn Sie zu diesem Zeitpunkt eine Deinstallation vornehmen.

Der Upgrade des Systems umfasst die folgenden Tasks:

- "Datenbank importieren"
- "Neue Version von InterChange Server installieren"
- v ["Object-Request-Broker](#page-147-0) konfigurieren" auf Seite 132
- v "Upgrade von [Komponenten](#page-149-0) für hohe Verfügbarkeit vornehmen" auf Seite 134
- v "Upgrade der [Serverscripts](#page-149-0) vornehmen" auf Seite 134
- "Neue Version nach dem [Upgrade](#page-151-0) starten" auf Seite 136
- v "Upgrade des Repositorys [vornehmen"](#page-152-0) auf Seite 137

### **Datenbank importieren**

Falls Sie einen Upgrade der Datenbank vorgenommen hatten, lassen Sie vom DBA die gesicherten Datenbankinformationen und gespeicherten Prozeduren importieren. Entsprechende Anweisungen enthält die Dokumentation des Datenbankservers.

## **Neue Version von InterChange Server installieren**

Nachdem Sie die Vorgängerinstallation von Version 4.3 gesichert haben, können Sie nun die neue Version von InterChange Server installieren. Anweisungen dazu, wie Sie die neue Version von InterChange Server installieren, finden Sie in [Kapitel](#page-70-0) 4, "InterChange Server, [XML-Datenhandler,](#page-70-0) E-Mail-Adapter und weitere unterstützende Produkte [installieren",](#page-70-0) auf Seite 55.

#### **Anmerkungen:**

- 1. Während eines Upgrades müssen Sie die neue Version in einer *anderen* Position als die vorhandene Installation installieren.
- 2. Wenn Sie vom Installationsprogramm aufgefordert werden, einen Namen für die ICS-Instanz zu vergeben, müssen Sie darauf achten, dass dieser Name der ICS-Instanz mit dem Namen identisch ist, den Sie in der Vorgängerversion verwendet haben. Dies ist erforderlich, damit die Portierbarkeit von fehlgeschlagenen Ereignissen gewährleistet werden kann. Bei einer Migration mit Datenbank an gleicher Stelle ist dieser Schritt nicht erforderlich.
- 3. Um die ursprünglichen Konfigurationsdaten von InterChange Server zu erhalten, können Sie *eine* der folgenden Aktionen ausführen, nachdem das Installationsprogramm den Assistenten ″InterChange Server - Konfiguration″ aufgerufen hat:
- <span id="page-147-0"></span>v Füllen Sie die Konfigurationsdaten im Assistenten für die ICS-Konfiguration aus, und verwenden Sie hierbei wieder die Werte, die Sie in der Installation der Vorgängerversion verwendet haben.
- v Beenden Sie den Assistenten für die ICS-Konfiguration. Kopieren Sie die alte ICS-Konfigurationsdatei (InterchangeSystem.cfg) aus dem Unterverzeichnis WebSphereInterchangeSystem der vorherigen Installation in das Installationsverzeichnis der neuen Installation (4.3), und führen Sie den Assistenten ″InterChange Server - Konfiguration″ erneut aus, um die Konfiguration zu prüfen.

# **Object-Request-Broker konfigurieren**

Bei einem Upgrade ausgehend von der InterChange Server-Version 4.2.2 ist die Konfiguration des Object-Request-Brokers *nicht* erforderlich. Fahren Sie mit den Anweisungen unter "Upgrade der [Serverscripts](#page-149-0) vornehmen" auf Seite 134 fort.

Wie schon im Release 4.2.2 von InterChange Server wird der VisiBroker-ORB durch den IBM Java ORB ersetzt. Unter "Upgrade der Hardware und der [unterstützen](#page-143-0)den Software [vornehmen"](#page-143-0) auf Seite 128 wurde bereits beschrieben, dass das ICS-Installationsprogramm den IBM Java ORB und den IBM Transient Naming Server im Rahmen des ICS-Installationsprozesses automatisch installiert. Sie müssen jedoch sicherstellen, dass der IBM Java ORB korrekt konfiguriert ist. Hierzu führen Sie die folgenden Tasks aus:

- "Upgrade der ORB-Eigenschaften vornehmen"
- v "Registrierte [ICS-ORB-Komponenten](#page-149-0) angeben" auf Seite 134

### **Upgrade der ORB-Eigenschaften vornehmen**

Der VisiBroker-ORB enthielt verschiedene ORB-bezogene Eigenschaften für die Optimierung des ORB. Falls Sie diese Eigenschaften in angepassten Scripts oder einer Software verwendet haben, müssen Sie sicherstellen, dass diese Eigenschaften für den IBM Java ORB entsprechend festgelegt werden. Tabelle 32 enthält einige der Eigenschaften für den VisiBroker-ORB und ihre Namensentsprechungen im IBM Java ORB.

Sind angepasste Scripts aus Installationen mit einer Vorgängerversion von 4.2.2 vorhanden, die auf Eigenschaften des VisiBroker-ORB verweisen, ersetzen Sie sie durch ihre IBM ORB-Entsprechungen, die in Tabelle 32 aufgeführt sind.

**Anmerkung:** In einige der Eigenschaftsnamen in Tabelle 32 wurden Zeilenumbrüche eingefügt, damit die Namen in die Tabellenzellen passen. Die tatsächlichen Eigenschaftsnamen enthalten weder Leerzeichen noch Zeilenumbrüche.

| <b>IBM ORB-Eigenschaften</b> | VisiBroker-Entsprechungen | Beschreibung                                                                                                    |
|------------------------------|---------------------------|----------------------------------------------------------------------------------------------------|
| org.omg.CORBA.ORBInitialHost | vbroker.agent.addr        | Gibt die IP-Adresse oder den<br>Hostnamen der Maschine an, auf der<br>der IBM Transient Naming Server<br>(tnameserv) ausgeführt wird. Der<br>Standardwert für diese Eigenschaft<br>lautet localhost. |
| org.omg.CORBA.ORBInitialPort | vbroker.agent.port        | Gibt den Port an, an dem der IBM<br>Transient Naming Server empfangs-<br>bereit ist.                                                                                                    |

*Tabelle 32. IBM ORB-Eigenschaften und ihre VisiBroker-Entsprechungen*

| IBM ORB-Eigenschaften                          | VisiBroker-Entsprechungen                                   | Beschreibung                                                                                                    |
|------------------------------------------------|-------------------------------------------------------------|----------------------------------------------------------------------------------------------------|
| com.ibm.CORBA.ListenerPort                     | vbroker.se.iiop_tp.scm.iiop_tp.<br>listener.port            | Dies ist der Port, an dem der ORB-<br>Server für eingehende Anforderun-<br>gen empfangsbereit ist. Wenn diese<br>Eigenschaft definiert ist, startet die<br>Empfangsbereitschaft des ORB wäh-<br>rend ORB.init(). In der Standardein-<br>stellung wird dieser Port dynamisch<br>zugeordnet. Bei Version 4.3 wird der<br>VisiBroker-Eigenschaftsname 0Aport<br>auch weiterhin unterstützt.                                                                                                    |
| com.ibm.CORBA.LocalHost                        | vbroker.se.iiop tp.host                                     | Diese Eigenschaft stellt den<br>Hostnamen (oder die IP-Adresse) der<br>Maschine dar, auf der der ORB aus-<br>geführt wird. Der lokale Hostname<br>wird vom serverseitigen ORB ver-<br>wendet, um den Hostnamen des Ser-<br>vers in die IOR-Datei<br>(Interoperability Object Reference)<br>eines fernen Objekts zu stellen. Falls<br>diese Eigenschaft nicht definiert ist,<br>wird der lokale Host durch den Auf-<br>ruf von<br>InetAddress.getLocalHost().<br>getHostAddress(); abgerufen. Bei<br>Version 4.3 wird der VisiBroker-<br>Eigenschaftsname 0AipAddr auch<br>weiterhin unterstützt. |
| com.ibm.CORBA.ThreadPool.<br>MaximumSize       | vbroker.se.iiop_tp.scm.iiop_tp.<br>dispatcher.threadMax     | Gibt die maximale Anzahl von<br>Threads an, die der Manager für die<br>Serververbindungen erstellen kann.<br>Der Standardwert 0 gibt an, dass<br>keine Einschränkung gilt. Bei Version<br>4.3 wird der VisiBroker-Eigenschafts-<br>name OAthreadMax auch weiterhin<br>unterstützt.                                                                                                    |
| com.ibm.CORBA.ThreadPool.<br>InactivityTimeout | vbroker.se.iiop_tp.scm.iiop_tp.<br>dispatcher.threadMaxIdle | Gibt in Sekunden den Zeitraum an,<br>bevor ein inaktiver Thread zerstört<br>wird. Bei Version 4.3 wird der<br>VisiBroker-Eigenschaftsname<br>OAthreadMaxIdle auch weiterhin<br>unterstützt.                                                                                                    |
| com.ibm.CORBA.BufferSize                       | vbroker.orb.streamChunkSize                                 | Dies ist die Anzahl der Byte (als<br>GIOP-Nachricht), die beim ersten<br>Versuch aus einem Socket gelesen<br>werden. Eine größere Puffergröße<br>erhöht die Wahrscheinlichkeit, dass<br>die gesamte Nachricht bei einem ein-<br>zigen Versuch gelesen werden kann,<br>wodurch die Leistung verbessert<br>werden kann. Der Standardwert ist<br>2048.                                                                                                    |

*Tabelle 32. IBM ORB-Eigenschaften und ihre VisiBroker-Entsprechungen (Forts.)*

### <span id="page-149-0"></span>**Registrierte ICS-ORB-Komponenten angeben**

In früheren InterChange Server-Versionen als 4.2.2 stellte der VisiBroker-ORB das Tool osfind bereit, um alle für InterChange Server registrierten Objekte anzugeben. Der IBM Java ORB stellt zu diesem Zweck das Tool CosNameServer\_Dump zur Verfügung. Dieses Tool befindet sich im Verzeichnis *PRODUKTVERZ*/bin. Weitere Informationen enthält das Handbuch *System Administration Guide*.

# **Upgrade von Komponenten für hohe Verfügbarkeit vornehmen**

Wie schon im Release 4.2.2 von InterChange Server wird der VisiBroker-ORB durch den IBM Java ORB ersetzt. Im Zuge dieser Änderung ersetzt der Transient Naming Server den VisiBroker Smart Agent, der zuvor für die hohe Verfügbarkeit verwendet wurde. Weitere Informationen zur Konfiguration des IBM ORB für eine Umgebung mit hoher Verfügbarkeit finden Sie unter ["Object-Request-Broker](#page-54-0) (ORB) installieren und [konfigurieren"](#page-54-0) auf Seite 39.

# **Upgrade der Serverscripts vornehmen**

Falls Sie im bereits vorhandenen InterChange Server-System angepasste Dateien erstellt hatten, müssen Sie prüfen, ob die folgenden Dateien einen Upgrade erfordern:

- v "Upgrade der Serverstartscripts vornehmen"
- v "Upgrade der [Toolkonfigurationsdatei](#page-150-0) vornehmen" auf Seite 135
- v ["Umgebungsvariablen](#page-150-0) prüfen" auf Seite 135
- "Auf angepasste [Komponenten](#page-151-0) zugreifen" auf Seite 136

### **Upgrade der Serverstartscripts vornehmen**

Wie im InterChange Server-Release 4.2.2 wurden alle Startscripts geändert, damit der Umstieg vom VisiBroker-ORB auf den IBM Java ORB und die Unterstützung der IBM JRE ermöglicht wird.

Falls Sie Serverstartscripts angepasst haben und den Upgrade auf 4.3 ausgehend von einem anderen Release als 4.2.2 ausführen, müssen Sie ähnliche Änderungen an den neuen Scripts vornehmen. Möglicherweise müssen Sie diese Startscripts folgendermaßen anpassen:

- v Verwenden Sie IBM Klassen (anstelle von VisiBroker-Klassen) im ICS-Startbefehl.
- v Entfernen Sie Verweise von vbj auf JAR-Dateien.
- v Ändern Sie serverseitige Scripts so, dass die Migration der JRE in ein eigenes Verzeichnis unter *PRODUKTVERZ*/jre berücksichtigt wird.
- v Kopieren Sie alle angepassten Dateien .jar in das Verzeichnis *PRODUKTVERZ*/lib.
- v Ändern Sie die Position der Datei DB2Java.zip. Diese Datei ist nicht mehr in InterChange Server eingebettet, sondern befindet sich nun in einem Verzeichnis, das Sie während der Installation angeben.
- v Nehmen Sie die Dateien .jar für alle angepassten Komponenten in die Variable CLASSPATH des Startscripts auf.

Falls Sie beispielsweise angepasste Datenhandler verwendet haben, nehmen Sie deren Dateien .jar in die Variable CLASSPATH auf.

- <span id="page-150-0"></span>**Anmerkung:** Prüfen Sie die Reihenfolge, in der die Datenhandler in der Variablen CLASSPATH angegeben sind. Falls Sie z. B. den XML-Datenhandler verwenden, achten Sie darauf, dass die Datei CwXMLDataHandler.jar *vor* der Datei CwDataHandler.jar angegeben ist. Beide dieser Dateien .jar enthalten eine Datei xml.class, und es muss sichergestellt sein, dass die in CwXMLDataHandler.jar enthaltene Datei aufgerufen wird.
- v Es empfiehlt sich, ICS während der Upgradeprozedur in den Entwurfsmodus zu versetzen. Der Produktionsmodus ist für die Verwendung beim Upgrade zu restriktiv. Versetzen Sie ICS in den Entwurfsmodus, indem Sie die Option -design zur Startzeile im Serverstartscript hinzufügen.

Sobald Sie den Upgradeprozess und den Test abgeschlossen haben, können Sie die Option -design aus dem Serverstart entfernen, damit InterChange Server im Produktionsmodus gestartet wird.

**Anmerkung:** Auf die integrierte Testumgebung können Sie nun über einen einfachen Startbefehl zugreifen. Versetzen Sie ICS in den Testmodus, indem Sie die Option -test zur Startzeile im Serverstartscript hinzufügen. Weitere Details können Sie im Handbuch *Implementation Guide for WebSphere InterChange Server* nachlesen.

### **Upgrade der Toolkonfigurationsdatei vornehmen**

Eine der Tasks in der Toolkonfigurationsdatei cwtools.cfg stellt angepasste Dateien .jar bereit, damit diese in die Kompilierung aufgenommen werden. Falls Sie angepasste Dateien .jar erstellt haben, müssen Sie diese angepassten Dateien zum Abschnitt codeGeneration in der Variablen CLASSPATH hinzufügen. Die Datei cwtools.cfg befindet sich auf der Windows-Maschine, auf der Ihre Tools ausgeführt werden, im folgenden Verzeichnis:

*PRODUKTVERZ*\bin

### **Umgebungsvariablen prüfen**

Alle Systemumgebungsvariablen werden in einer einzigen Datei CWSharedEnv.sh festgelegt. Diese Datei wird von allen Startscripts während ihrer Aufrufprozedur gelesen. In dieser Datei sind die systemweiten Eigenschaften von ICS (z. B. für den IBM Java ORB) definiert. Im Rahmen des Upgradeprozesses müssen Sie sicherstellen, dass die folgenden systemweiten Eigenschaften korrekt festgelegt sind:

- v Prüfen Sie, ob die Variable CROSSWORLDS vorhanden ist und auf das Produktverzeichnis zeigt, also auf das Verzeichnis, in dem Sie das neue Release von InterChange Server installiert haben.
- v Prüfen Sie, ob das korrekte Verzeichnis bin für Ihre Java-Software in der Variablen PATH angegeben ist. Damit bei der Implementierung in InterChange Server eine Kompilierung stattfinden kann, muss der korrekte Java-Compiler (javac) gefunden werden können.

Weitere Informationen zur Datei CWSharedEnv.sh enthält das Handbuch *System Administration Guide*.

### <span id="page-151-0"></span>**Auf angepasste Komponenten zugreifen**

Wenn Sie mit vollständig angepassten Komponenten arbeiten, die Repositorytabellen verwenden (z. B. Scripts, Datenbanktabellen oder gespeicherte Prozeduren), müssen Sie auf jede Komponente zugreifen und prüfen, ob ein Upgrade erforderlich ist. Falls beispielsweise eine gespeicherte Prozedur eine Repositorytabelle verwendet, die im neuen Release geändert wurde, müssen Sie diese gespeicherte Prozedur so ändern, dass die neue Struktur der Repositorytabelle verwendet wird.

**Anmerkung:** Die Änderung von Ereignistabellen oder Auslösern ist nicht erforderlich, falls das Schema nicht geändert wurde.

## **Neue Version nach dem Upgrade starten**

Nachdem die Installation vollständig ausgeführt wurde, können Sie die neue Version von InterChange Server unter Verwendung der vorhandenen Version für das Repository starten, sofern die gesamte erforderliche unterstützende Software aktiv ist. Falls Sie einen Upgrade mit Datenbank an gleicher Stelle vorgenommen haben, muss ICS auf das Originalrepository zeigen. So starten Sie ICS:

- 1. Es ist zwar nicht zwingend erforderlich, aber ratsam, einen Warmstart der Maschine auszuführen.
- 2. Falls Sie bei der Installation einen Upgrade der Datenbank an gleicher Stelle vorgenommen haben, verwenden Sie erneut die vorherige Serverkonfigurationsdatei InterchangeSystem.cfg. Haben Sie den Upgrade der Datenbank mit einer anderen Position ausgeführt, verwenden Sie die neue Konfigurationsdatei, die vom Installationsprogramm generiert wurde. Kopieren Sie bei Verwendung der vorherigen Konfigurationsdatei die alte Konfigurationsdatei in das Verzeichnis *PRODUKTVERZ* der neuen Installation. Wenn Sie die neue Konfigurationsassistent verwenden, verwenden Sie den Assistenten für die Serverkonfiguration, um die Einstellungen entsprechend zu ändern. Bitte achten Sie darauf, dass der Servername mit der vorherigen Serverinstallation übereinstimmt, wenn Sie einen Upgrade von fehlgeschlagenen Ereignissen aus der alten ICS-Version vornehmen wollen.
- 3. Stellen Sie sicher, dass die gesamte erforderliche unterstützende Software aktiv ist. Zur unterstützenden Software gehören:
	- Persistent Naming Server
	- WebSphere MQ (vergewissern Sie sich, dass der Warteschlangenmanager und der Listener betriebsbereit sind)
	- Datenbankserver (bei lokaler Ausführung)

In den Abschnitten ["Unterstützende](#page-107-0) Software starten" auf Seite 92 und ["IBM](#page-110-0) ORB [Transient](#page-110-0) Naming Server starten" auf Seite 95 ist beschrieben, wie Sie prüfen können, ob die unterstützende Software aktiv ist.

4. Starten Sie InterChange Server.

Anweisungen zum Starten von InterChange Server finden Sie unter ["Inter](#page-111-0)Change Server [starten"](#page-111-0) auf Seite 96 und "System [Manager](#page-112-0) starten" auf Seite 97.

In der Datei InterchangeSystem.log im Verzeichnis *PRODUKTVERZ* können Sie überprüfen, ob der Start erfolgreich ausgeführt wurde.

**Anmerkung:** Falls der Start von InterChange Server nach dem Upgrade des Inter-Change Server-Systems fehlschlägt, prüfen Sie in der vorliegenden Upgrade-Prozedur, ob Sie wirklich alle Anweisungen befolgt haben. Ist die Ursache des Fehlers anschließend weiterhin unbekannt, bitten Sie die technische Unterstützung von IBM um Hilfe, bevor Sie versuchen, Anpassungen vorzunehmen oder eine Sicherungskopie wiederherzustellen.

# <span id="page-152-0"></span>**Upgrade des Repositorys vornehmen**

Das InterChange Server-Repository ist eine Datenbank, die Metadaten über die InterChange Server-Komponenten enthält. Sie können den Upgrade mit Datenbank an gleicher Stelle oder in einer anderen Position ausführen. Das ICS-Installationsprogramm der Version 4.3 nimmt *keinen* automatischen Upgrade des Inhalts im ICS-Repository vor. Wenn Sie - bei einem Upgrade mit Datenbank an gleicher Stelle - ICS im vorherigen Schritt gestartet haben, nimmt ICS jedoch einen Upgrade des Schemas im Repository der Vorgängerversion von 4.3 vor und verwendet alle Änderungen aus Version 4.3. An dieser Stelle des Upgradeprozesses müssen Sie entscheiden, welche Objekte in das Repository geladen werden sollen:

v Repositoryobjekte in den Eingabedateien

Das Installationsprogramm kopiert automatisch die entsprechenden Eingabedateien für die verschiedenen ICS-Komponenten in das Verzeichnis *PRODUKT-VERZ* und unterschiedliche Unterverzeichnisse von *PRODUKTVERZ*, einschließlich /repository (*PRODUKTVERZ* ist das Produktverzeichnis für das neue Release 4.3). Diese Eingabedateien enthalten die neuen Komponenten für das ICS-Release 4.3.

v Repositoryobjekte aus der Datenbanksicherung

Falls Sie Ihr ICS-Repository mit dem Befehl repos\_copy gesichert haben, sind eine oder mehrere Repositorydateien vorhanden, die die Repositoryobjekte für die Komponenten aus dem vorhandenen ICS-Vorgängerrelease enthalten.

**Wichtiger Hinweis:** Falls Sie den Upgrade nicht mit Datenbank in gleicher Stelle vornehmen, laden Sie die vorhandenen Repositoryobjekte in das neue Repository von Version 4.3. Weitere Informationen finden Sie unter "Bereits vorhandene Repositoryobjekte laden".

Auf einer verbundenen Windows-Maschine können Sie in der System Manager-Sicht ″InterChange Server - Komponentenverwaltung″ die Komponenten anzeigen, die in den Server geladen wurden.

### **Bereits vorhandene Repositoryobjekte laden**

Die Schritte in diesem Abschnitt sind nur dann erforderlich, wenn Sie beim Upgrade von InterChange Server keinen Upgrade der Datenbank an gleicher Stelle vorgenommen haben.

Im Rahmen des ICS-Installationsprozesses haben Sie die Namen dieser ICS-Datenbanken im ICS-Konfigurationsassistenten angegeben. Als Sie die neue Version von ICS gestartet haben, hat der Server den Upgrade des Schemas in der Repositorydatenbank vorgenommen. Um dieses neue Repository zu initialisieren, müssen Sie nun die bereits vorhandenen Repositoryobjekte laden.

So bereiten Sie das Laden des Repositorys vor:

- 1. Kopieren Sie die vorhandenen Java-Klassendateien (.class) für Zuordnungen und Collaborations in die neue Verzeichnisstruktur:
	- Kopieren Sie die Klassendateien für Zuordnungen in folgendes Verzeichnis: *PRODUKTVERZ*/DLMs/classes/NativeMaps
	- v Kopieren Sie die Klassendateien für Collaborations in folgendes Verzeichnis: *PRODUKTVERZ*/collaborations/classes/UserCollaborations

Hierbei steht *PRODUKTVERZ* für das Produktverzeichnis des neuen Release 4.3. Dieser Schritt stellt sicher, dass die Dateien .class für die vorhandenen Zuordnungen und Collaborations in der neuen Verzeichnisstruktur von Version 4.3 enthalten sind.

- 2. Stellen Sie sicher, dass alle vom ICS-System für Beziehungen und Datenbankverbindungen verwendeten Datenbanken aktiv sind. Achten Sie auch darauf, dass ICS aktiv ist.
- 3. Laden Sie die bereits vorhandenen Repositoryobjekte:
	- a. Bearbeiten Sie die Repositorydatei, um verschiedene Inkompatibilitäten zu korrigieren.
	- b. Löschen Sie alle Repositoryobjekte aus dem Repository.
	- c. Laden Sie die bereits vorhandenen Objekte.

Alle einzelnen Schritte für das Laden des Repositorys sind in den folgenden Abschnitten beschrieben.

**Repositorydatei vorbereiten:** Die Schritte in diesem Abschnitt sind nur bei einem Upgrade ausgehend von Version 4.1.1 erforderlich.

Prüfen Sie die vorhandene Sicherungsdatei von repos\_copy (diese Datei wird als Repositorydatei bezeichnet), und stellen Sie sicher, dass alle Werte für das neue Repository relevant sind. Erstellen Sie eine Sicherungskopie der vorhandenen Repositorydatei, und bearbeiten Sie die ursprüngliche Repositorydatei, um die folgenden Angaben zu korrigieren:

v Berichtigen Sie die Informationen zur Datenbankkonnektivität.

Wenn Sie Beziehungen importieren, müssen Sie sicherstellen, dass die folgenden Attribute für jede Beziehung in der Repositorydatei gültig sind:

- **DatabaseURL**: Der URL muss korrekt und für die neue Beziehungsdatenbank gültig sein (das ICS-Repository ist die Standardbeziehungsdatenbank).
- **DatabaseType**: Dieses Attribut muss auf den Wert 1 gesetzt sein.
- **LoginName** und **LoginPassword**: Die Benutzer-ID und das Kennwort müssen für die neue Beziehungsdatenbank korrekt sein (das ICS-Repository ist die Standardbeziehungsdatenbank).

Falls diese Attribute eine Datenbank angeben, die während des Imports von repos copy in das ICS-Repository nicht gefunden werden kann, macht Inter-Change Server die gesamte Importoperation rückgängig. Falls Sie jedoch diese Attribute für alle Beziehungen löschen, verwendet InterChange Server das Repository als Standardbeziehungsdatenbank.

Nehmen Sie einen Upgrade der Verbindungspools vor.

Datenbankverbindungspools im Format von Version 4.1.1 können nicht in das neue Repository importiert werden. Daher müssen Sie alle Verbindungspools aus der Repositorydatei löschen. Nach dem Upgrade der ICS-Instanz müssen Sie diese Verbindungspools auf einer verbundenen Windows-Maschine in System Manager erneut erstellen.

- v Entfernen Sie alle Leerzeichen am Anfang der Datei.
- **Anmerkung:** Wenn Sie *nicht alle* Repositoryobjekte aus der Datei mit den bereits vorhandenen Repositoryobjekten laden wollen, können Sie die nicht benötigten Objekte aus der Repositorydatei, die Sie in das Repository von Version 4.3 importieren, löschen.

**Inhalt des neuen Repositorys löschen:** Bevor Sie die bereits vorhandenen Repositoryobjekte importieren, müssen Sie alle doppelten Objekte, die im Repository der Version 4.3 möglicherweise bereits vorhanden sind, löschen. Dieser Schritt ist erforderlich, weil das Dienstprogramm repos\_copy die Optionen -ar oder -arp (mit denen doppelte Objekte verarbeitet werden) beim Importieren eines älteren Formats in das Repository nicht erkennt. Falls ICS in der Repositorydatei doppelt vorhandene Objekte findet, wird die gesamte Importoperation rückgängig gemacht.

Verwenden Sie zum Löschen dieser Repositoryobjekte die Option -d des Dienstprogramms repos\_copy. Der folgende Befehl repos\_copy löscht beispielsweise den Inhalt des Repositorys:

repos\_copy -s*neue\_ics-instanz* -uadmin -ppasswd -d

Für die Angaben im obigen Befehl repos\_copy gilt Folgendes:

- v *neue\_ics-instanz* ist der Name der InterChange Server-Instanz.
- v Die Optionen -u und -p geben den Benutzernamen und das Kennwort für den Benutzereintrag der ICS-Anmeldung an. In diesem Beispiel ist das ICS-Standardkennwort für den Benutzereintrag angegeben. Die Option -p gibt das aktuelle Kennwort an, weil der Befehl repos\_copy das Standardkennwort für InterChange Server *nicht* voraussetzt.
- Die Option -d weist das Dienstprogramm repos copy an, alle gefundenen Repositoryobjekte zu löschen.

**Repositorydatei importieren:** Um den Inhalt der Repositorydateien in das Reposi-tory zu laden, verwenden Sie das Dienstprogramm repos copy. Wie unter ["Inter-](#page-140-0)Change [Server-System](#page-140-0) sichern" auf Seite 125 erläutert, sollten Sie die bereits vorhandenen Repositoryobjekte mit der Option -o des Dienstprogramm repos\_copy exportiert haben, um eine oder mehrere Repositorydateien zu erstellen. Jetzt importieren Sie diese Repositoryobjekte in das neue Repository und verwenden hierbei die Option -i des Dienstprogramms repos\_copy.

**Anmerkung:** In Version 4.1.1 von InterChange Server wurden die Projektdefinitionen im Repository gespeichert. In Version 4.3 von Inter-Change Server werden Projektdefinitionen nicht mehr im Repository gespeichert. Sie werden nun über ICLs (Integration Component Libraries - Integrationskomponentenbibliotheken) und Benutzerprojekte definiert. Die Importoperation lädt alle Repositoryobjekte, die in der Repositorydatei definiert sind, *mit Ausnahme* von Projektdefinitionen. Weitere Informationen enthält das Handbuch *Systeminstallation für Windows*.

Beispiel: Sie verwenden die Repositorydatei Repository411.txt. Der folgende Befehl repos copy lädt alle Repositoryobjekte, die in dieser Datei enthalten sind: repos\_copy -iRepository411.txt -s*servername* -u*benutzername* -p*kennwort* -r\*

Für die Angaben im obigen Befehl repos\_copy gilt Folgendes:

- v *servername* ist der Name der InterChange Server-Instanz, *benutzername* und *kennwort* sind der Benutzername und das Kennwort für diese Instanz.
- Die Option -p gibt das aktuelle Kennwort an, weil der Befehl repos copy das Standardkennwort für InterChange Server *nicht* voraussetzt.
- v Die Option -r\* lädt die statischen Repositorydaten (die Sie vor der Installation von Release 4.3 erstellt haben), damit die vorhandenen Beziehungsdefinitionen verwendet werden.

Nachdem die bereits vorhandenen Repositoryobjekte in das neue Repository aufgenommen wurden, müssen Sie zusätzliche Schritte ausführen, damit der Upgrade von Collaborationschablonen und Zuordnungen abgeschlossen werden kann. Weitere Informationen finden Sie unter "Upgrades von [Collaborationschablonen](#page-156-0) und [Zuordnungen](#page-156-0) vornehmen" auf Seite 141.

### **Komponentenupgrades abschließen**

Für bestimmte InterChange Server-Komponenten sind zusätzliche Tasks erforderlich, damit der Upgrade abgeschlossen werden kann. Die folgenden Abschnitte beschreiben, wie Sie diese Upgrades vollständig beenden:

- "Import in ICL ausführen"
- "Upgrades von [Collaborationschablonen](#page-156-0) und Zuordnungen vornehmen" auf [Seite](#page-156-0) 141
- v ["Connector-Upgrades](#page-158-0) abschließen" auf Seite 143
- v "Upgrade von [Zugriffsclients](#page-161-0) vornehmen" auf Seite 146
- v "Upgrade anderer [Komponenten](#page-162-0) vornehmen" auf Seite 147
- v "Upgrade von System Monitor [vornehmen"](#page-163-0) auf Seite 148
- v ["Benutzerprojekte](#page-163-0) verarbeiten" auf Seite 148
- ["Implementierung](#page-164-0) auf ICS vornehmen" auf Seite 149

## **Import in ICL ausführen**

**Wichtiger Hinweis:** Ob Sie die Schritte in diesem Abschnitt ausführen müssen, ist von der aktuellen Version von InterChange Server abhängig:

- Bei einem Upgrade von der InterChange Server-Version 4.1.1 führen Sie die Schritte in diesem Abschnitt aus, um die bereits vorhandenen ICS-Komponenten in eine ICL (Integration Component Library - Integrationskomponentenbibliothek) zu importieren.
- Bei einem Upgrade von den InterChange Server-Versionen 4.2.0, 4.2.1 oder 4.2.2 ist ein Import von ICS-Komponenten in eine ICL *nicht* erforderlich, weil die bereits vorhandenen ICLs weiterhin existieren. Fahren Sie mit den Anweisungen unter "Upgrades von [Collaborationschablonen](#page-156-0) und Zuordnungen [vornehmen"](#page-156-0) auf Seite 141 fort.

Ab Version 4.2.0.x erfolgt die Entwicklung von ICS-Komponenten nicht mehr (wie in der Version 4.1.1) in der ICS-Instanz, sondern lokal. Daher müssen Sie bei einem Upgrade ausgehend von Version 4.1.1 eine ICL erstellen. Dies führen Sie auf der Windows-Maschine, auf der die Tools ausgeführt werden, in System Manager aus. Die ICL enthält die InterChange Server-Komponenten. Anweisungen zur Erstellung von ICLs enthält das Handbuch *System Integration Guide*. Nachdem Sie eine ICL (oder mehrere ICLs) erstellt haben, können Sie Komponenten aus dem InterChange Server-Repository auf der UNIX-Maschine importieren.

**Anmerkung:** Es empfiehlt sich, die ICS-Komponenten einzeln zu importieren, da der Import eines großen Datenblocks viel Zeit in Anspruch nehmen und Speicherfehler in System Manager verursachen kann. Falls Sie ungewöhnlich viele Komponenten verwenden, kann eine weitere Untergliederung des Importprozesses ebenfalls sinnvoll sein. Die empfohlene Reihenfolge für den Komponentenimport ist in [Tabel](#page-156-0)le [33](#page-156-0) angegeben.

<span id="page-156-0"></span>

| Reihen-<br>folge | <b>ICS-Komponente</b>                   | Importschritte                                                                                                    |
|------------------|-----------------------------------------|----------------------------------------------------------------------------------------------------|
| 1                | Geschäftsobjekte                        | Importieren Sie die bereits vorhandenen Geschäfts-<br>objektdefinitionen aus dem ICS-Repository in Sys-<br>tem Manager in eine ICL. Detaillierte Angaben zum<br>Importieren von Komponenten mit dem System<br>Manager-Assistenten "Komponenten importieren"<br>finden Sie im Handbuch Implementation Guide for<br>WebSphere InterChange Server. |
| 2                | Zuordnungen                             | "Upgrades von Collaborationschablonen und<br>Zuordnungen vornehmen"                                                                                                    |
| 3                | Collaborationschablonen<br>und -objekte | "Upgrades von Collaborationschablonen und<br>Zuordnungen vornehmen"                                                                                                    |
| $\overline{4}$   | Connectors                              | "Connector-Upgrades abschließen" auf Seite 143                                                                                                    |
| 5                | Beziehungen                             | Importieren Sie die bereits vorhandenen<br>Beziehungsdefinitionen aus dem ICS-Repository in<br>System Manager in eine ICL. Detaillierte Angaben<br>zum Importieren von Komponenten mit dem Sys-<br>tem Manager-Assistenten "Komponenten importie-<br>ren" finden Sie im Handbuch Implementation Guide<br>for WebSphere InterChange Server.      |

*Tabelle 33. Importreihenfolge für ICS-Komponenten*

# **Upgrades von Collaborationschablonen und Zuordnungen vornehmen**

Die Anweisungen in diesem Abschnitt müssen nur bei einem Upgrade ausgehend von Version 4.1.1 ausgeführt werden.

Nach dem Upgrade des ICS-Repositorys können Sie den Upgrade von bereits vorhandenen Zuordnungen und Collaborationschablonen vornehmen. Dies umfasst die folgenden Schritte:

- "Upgrade von Klassendateien von Komponenten vornehmen"
- v ["Komponenten](#page-157-0) in neues Format konvertieren" auf Seite 142

#### **Upgrade von Klassendateien von Komponenten vornehmen**

Sie müssen unbedingt Ihre bereits vorhandenen Java-Klassendateien (.class) für Zuordnungen und Collaborationschablonen prüfen, um sicherzustellen, dass der Code mit der neuen Version kompatibel ist.

**Anmerkung:** Vergewissern Sie sich, dass sich die Klassendateien im geeigneten Verzeichnis der neuen Version befinden:

- Klassendateien für Zuordnungen: *PRODUKTVERZ*/DLMs/classes/NativeMaps
- v Klassendateien für Collaborationschablonen: *PRODUKTVERZ*/collaborations/classes/UserCollaborations

<span id="page-157-0"></span>Prüfen Sie, ob die bereits vorhandenen Java-Klassendateien den folgenden Code enthalten:

- v Falls angepasster Code in Zuordnungen und Collaborations VisiBroker-spezifische CORBA-Erweiterungen verwendet, funktioniert dieser Code unter dem IBM Java ORB nicht. Sie müssen diesen Code in einen herstellerneutralen Java-Code ändern. Falls eine Collaboration oder eine Zuordnung angepasste IDLs mit entsprechenden Stubs verwendet, müssen Sie diese Stubs mit dem Compiler idlj erneut kompilieren. Der Compiler idlj wird für alle Plattformen mit dem JDK ausgeliefert und befindet sich auf der JDK-CD.
	- **Anmerkung:** Der Compiler idlj, der mit dem JDK von Sun oder HP heruntergeladen wird, ist mit dem IBM ORB möglicherweise nicht kompatibel. Verwenden Sie das auf der JDK-CD bereitgestellte Tool.
- Das IBM JDK ist als Java-kompatibel zertifiziert und sollte keine Probleme bei der Ausführung von zuvor kompilierten Collaboration- und Zuordnungsklassen verursachen. Falls Collaborations oder Zuordnungen jedoch angepassten Code enthalten, der für das JDK von Sun spezifisch ist, müssen Sie diesen Code in einen herstellerneutralen Java-Code ändern.

Beim Ändern von Java-Klassendateien müssen Sie den Code erneut kompilieren und die zugeordnete Komponente im ICS-Repository erneut implementieren. Informationen zum Kompilieren von Zuordnungen enthält das Handbuch *Map Development Guide*. Angaben zur Kompilierung von Collaborationschablonen finden Sie im Handbuch *Collaboration Development Guide*. Weitere Informationen zur erneuten Implementierung enthält der Abschnitt ["Implementierung](#page-164-0) auf ICS vornehmen" auf [Seite](#page-164-0) 149.

#### **Komponenten in neues Format konvertieren**

**Wichtiger Hinweis:** Ob Sie die Schritte in diesem Abschnitt ausführen müssen, ist von der aktuellen Version von InterChange Server abhängig:

- Bei einem Upgrade von der InterChange Server-Version 4.1.1 führen Sie die Schritte in diesem Abschnitt aus, um das Format der bereits vorhandenen Collaborationschablonen und Zuordnungen zu konvertieren.
- Bei einem Upgrade ausgehend von den InterChange Server-Versionen 4.2.0, 4.2.1 oder 4.2.2 ist es *nicht* erforderlich, das Format von Collaborationschablonen oder Zuordnungen zu konvertieren. Fahren Sie mit den Anweisungen unter ["Con](#page-158-0)[nector-Upgrades](#page-158-0) abschließen" auf Seite 143 fort.

Collaborationschablonen und Zuordnungen, die mit älteren Versionen der Inter-Change Server-Software als dem Release 4.2.0 erstellt wurden, müssen in ein neues Format konvertiert werden, das mit der aktuellen Software kompatibel ist. In dem neuen Format werden alle Informationen zu Collaborations und Zuordnungen als Teil der Definition für Collaborationschablonen und Zuordnungen im Repository gespeichert.

**Anmerkung:** Collaborationschablonen und Zuordnungen, die mit älteren Versionen der InterChange Server-Software als dem Release 4.0.0 erstellt wurden, verwenden Collaborationmodelldateien (*collaborationname*.clm) und Zuordnungsentwurfsdateien (*zuordnungsname*.dlm), die nicht mehr benötigt werden. Bitten Sie die technische Unterstützung von IBM um Hilfe.

<span id="page-158-0"></span>So konvertieren Sie Collaborationschablonen und Zuordnungen in das neue Format:

- 1. Importieren Sie die bereits vorhandenen Zuordnungen und Schablonen aus dem ICS-Repository in System Manager (ausgeführt auf einer verbundenen Windows-Maschine) in eine ICL (Integration Component Library - Integrationskomponentenbibliothek). Detaillierte Angaben zum Importieren von Komponenten mit dem System Manager-Assistenten ″Komponenten importieren″ finden Sie im Handbuch *Implementation Guide for WebSphere InterChange Server*.
	- **Anmerkung:** Der Assistent ″Komponenten importieren″ ermittelt alle Zuordnungen und Collaborationschablonen mit einem älteren Format als Version 4.2. In diesem Fall wird angefragt, ob sie konvertiert werden sollen. Damit Zuordnungen und Collaborationschablonen in das Format von Version 4.3 konvertiert werden, müssen Sie darauf achten, dass die Markierungsfelder ″Zuordnungen″ und ″Collaborationschablonen″ ausgewählt sind.
- 2. Falls Sie die importierten Zuordnungen und Collaborationschablonen aufgrund von Upgrades der [Klassendateien](#page-156-0) (siehe "Upgrade von Klassendateien von [Komponenten](#page-156-0) vornehmen" auf Seite 141) noch nicht kompiliert haben, führen Sie die Kompilierung nun durch. Anweisungen zum Kompilieren von Zuordnungen enthält das Handbuch *Map Development Guide* (Entwicklung von Zuordnungen). Angaben zur Kompilierung von Collaborationschablonen finden Sie im Handbuch *Collaboration Development Guide* (Entwicklung von Collaborations).
- 3. Implementieren Sie die Zuordnungen und Collaborationschablonen nach dem Upgrade im ICS-Repository auf der UNIX-Maschine. Verwenden Sie hierbei die Option für das Überschreiben. Weitere Informationen finden Sie unter ["Imple](#page-164-0)mentierung auf ICS [vornehmen"](#page-164-0) auf Seite 149.

### **Connector-Upgrades abschließen**

Dieser Abschnitt beschreibt die Schritte für den Upgrade eines Connectors auf die Version 4.3 von InterChange Server:

- 1. Installieren Sie die relevanten Adapter.
- 2. Nehmen Sie einen Upgrade des Connectors auf den Integrationsbroker vor:
	- v "Upgrade von Connectors auf neue ICS-Version vornehmen".
	- v ["WebSphere-Nachrichtenbroker](#page-159-0) auf ICS migrieren" auf Seite 144.
- 3. Falls Sie Startscripts für Connectors angepasst haben, müssen Sie möglicherweise einen Upgrade dieser Scripts ausführen. Weitere Informationen finden Sie unter "Upgrade der [Connectorstartscripts](#page-160-0) vornehmen" auf Seite 145.
- 4. Prüfen Sie den Connector-Upgrade. Weitere Informationen finden Sie unter ["Connectorkonfiguration](#page-161-0) prüfen" auf Seite 146.

#### **Upgrade von Connectors auf neue ICS-Version vornehmen**

Damit WebSphere Business Integration Adapters mit InterChange Server verwendet werden kann, müssen Sie Version 2.6 von WebSphere Business Integration Adapters installieren. Bei einer neuen Installation können Sie jedoch nicht einfach alle vorhandenen Adapterverzeichnisse (die Verzeichnisse in den Unterverzeichnissen des Verzeichnisses *PRODUKTVERZ*/connectors) kopieren, da es gemeinsam genutzte Komponenten gibt, die vom Installationsprogramm für WebSphere Business Integration Adapters bereitgestellt werden.

<span id="page-159-0"></span>Weil nicht mehr alle Adapter mit einem einzigen Installationsprogramm installiert werden können, müssen Sie *jeden* relevanten Adapter mit seinem eigenen Installationsprogramm installieren.

**Anmerkung:** Wenn Sie InterChange Server als Integrationsbroker verwenden, müssen Sie das Produkt für das Adapter-Framework nicht separat installieren. Das Adapter-Framework ist in der Installation von Inter-Change Server enthalten.

Ausführlichere Anweisungen zur Installation von Adaptern finden Sie in den einzelnen Adapterhandbüchern.

Wenn die ICS-Konfigurationsdatei (InterchangeSystem.cfg) Informationen zu Connectoragenten enthält, wird für jeden angegebenen Connector eine separate connectorspezifische Konfigurationsdatei erstellt.

1. Der Pfad zur Konfigurationsdatei wurde geändert. Daher müssen Sie den vollständig qualifizierten Pfad zu dieser Datei in der Zeile des angepassten Connector-Startscripts angeben, die das Script start\_adapter.sh aufruft. Hierzu verwenden Sie die Option -c wie folgt:

start\_adapter.sh -d*connectorname* -n*connectorname* -c*vollständig\_qualifizierter\_name\_der\_neuen\_konfigurationsdatei*

2. Um eine Connectordefinition nach dem Upgrade in das Repository aufzunehmen, öffnen Sie die neue Connectordefinitionsdatei, die mit Ihrem Connector bereitgestellt wird (normalerweise lautet der Name der Datei *connectorname*.txt) im Connector Configurator (auf der verbundenen Windows-Maschine, auf der die Tools ausgeführt werden).

Legen Sie bei geöffneter Datei im Connector Configurator die Connectoreigenschaften fest, und wählen Sie dann die Option ″Speichern in Projekt″ aus, um die Konfiguration in System Manager zu speichern. Von System Manager aus können Sie die neue Connectorkonfiguration in InterChange Server implementieren. Dieser Vorgang ist im Handbuch *Implementation Guide for WebSphere InterChange Server* beschrieben.

**Anmerkung:** Um sicherzustellen, dass die neuesten Eigenschaften für den Connector nach dem Upgrade verwendet werden, lesen Sie die Angaben im entsprechenden Adapterhandbuch nach.

### **WebSphere-Nachrichtenbroker auf ICS migrieren**

So können Sie Ihre Connectors von einem WebSphere-Nachrichtenbroker (entweder MQ Integrator, MQ Integrator Broker oder Business Integration Message Broker) auf das Release 4.3 des InterChange Server-Systems migrieren (einige Schritte müssen auf einer verbundenen Windows-Maschine vorgenommen werden, auf der die Tools ausgeführt werden):

- 1. Erstellen Sie mit dem Tool ″System Manager″ eine neue Integrationskomponentenbibliothek.
- 2. Überprüfen Sie mit dem Tool ″Connector Configurator″, ob alle in der lokalen Konfiguration angegebenen Warteschlangen für InterChange Server gültig sind.
- 3. Führen Sie mit Connector Configurator Folgendes für jede Connectordefinitionsdatei aus:
	- a. Ändern Sie die Connectoreigenschaft DeliveryTransport von ″WebSphere Message Broker-JMS″ in JMS.
	- b. Ändern Sie die Eigenschaft RepositoryDirectory in REMOTE.
	- c. Nehmen Sie einen Upgrade der Connectoreigenschaften vor:
- <span id="page-160-0"></span>v Fügen Sie connectorspezifische Eigenschaften hinzu, oder entfernen Sie sie. Um sicherzustellen, dass nach dem Upgrade die neuesten connectorspezifischen Eigenschaften für den Connector verwendet werden, lesen Sie die Angaben im zugehörigen Adapterhandbuch nach.
- Vergewissern Sie sich, dass alle entsprechenden Standardeigenschaften einen Wert haben. Um sicherzustellen, dass nach dem Upgrade die neusten Standardeigenschaften für den Connector verwendet werden, lesen Sie die Angaben im Anhang mit den Standardeigenschaften des zugehörigen Adapterhandbuchs nach.
- 4. Speichern Sie die Connectordefinition in der Integrationskomponentenbibliothek. Wählen Sie hierzu in Connector Configurator die Option ″Speichern in Projekt″ aus.
- 5. Nehmen Sie mit dem Tool ″Business Object Designer″ einen Upgrade der Geschäftsobjektdefinitionsdateien (.xsd) vor, damit die Informationen zur Ländereinstellung enthalten sind.
- 6. Speichern Sie die Geschäftsobjektdefinition in der Integrationskomponentenbibliothek. Wählen Sie hierzu in Business Object Designer die Option ″Speichern in Projekt″ aus.
- 7. Implementieren Sie die aktualisierte Connectorkonfiguration über System Manager in InterChange Server. Dieser Vorgang ist im Handbuch *Implementation Guide for WebSphere InterChange Server* beschrieben.

#### **Upgrade der Connectorstartscripts vornehmen**

Alle Startscripts von InterChange Server wurden geändert, damit die Migration vom VisiBroker-ORB auf den IBM Java ORB ermöglicht wird. Falls Sie Startscripts für Connectors einer Vorgängerversion von 4.2.2 geändert haben, müssen Sie an den neuen Startscripts ebenfalls entsprechende Änderungen vornehmen.

Im Release 4.2.2 wurde eine Struktur für die Startscripts eingeführt, die im Wesentlichen in den folgenden Punkten geändert wurde:

- Alle Systemumgebungsvariablen sind neu und werden in einer einzigen Datei CWSharedEnv.sh festgelegt. Diese Datei wird von allen Startscripts während ihrer Aufrufprozedur gelesen. In dieser Datei sind die systemweiten Eigenschaften von ICS (z. B. für den IBM Java ORB) definiert. Weitere Informationen zur Datei CWSharedEnv.sh enthält das Handbuch *System Administration Guide*.
- v Zum Starten eines Connectors verwenden Sie das Startscript start\_*connectorname*.sh, das die connectorspezifischen Informationen enthält. Dieses Script start\_*connectorname*.sh ruft wiederum die Datei start\_adapter.sh auf, die die allgemeinen Einstellungen für alle Connectors enthält. Sie konfiguriert die Adapterumgebung und ruft den Connector auf.
- **Anmerkung:** Die meisten von IBM gelieferten Adapter verwenden diese neue Struktur noch nicht für ihre Startscripts. Die Startscripts dieser von IBM gelieferten Adapter müssen nicht geändert werden. Sie sollten nur die Startscripts für angepasste Adapter ändern.

Falls Sie in einem Vorgängerrelease von 4.2.2 Connectorstartscripts angepasst haben, sollten Sie diese Scripts erneut untersuchen und sicherstellen, dass die Anpassungen in dieser neuen Struktur der Startscripts, die auch durch Version 4.3 verwendet wird, in der korrekten Datei angegeben sind.

<span id="page-161-0"></span>**Anmerkung:** Vergewissern Sie sich, dass in den Connectorstartscripts die Dateien .jar in den Variablen CLASSPATH (oder JCLASSES) für alle angepassten Datenhandler enthalten sind, die vom Connector verwendet werden. Achten Sie insbesondere auf die Reihenfolge, in der die Datenhandler in der Variablen CLASSPATH aufgelistet sind. Falls Sie z. B. den XML-Datenhandler verwenden, achten Sie darauf, dass die Datei CwXMLDataHandler.jar vor der Datei CwDataHandler.jar angegeben ist. Beide dieser Dateien .jar enthalten eine Datei xml.class, und es muss sichergestellt sein, dass die in CwXMLDataHandler.jar enthaltene Datei aufgerufen wird.

### **Connectorkonfiguration prüfen**

Nachdem Sie alle Connectoränderungen oder -Upgrades vorgenommen haben, müssen Sie sicherstellen, dass der Connector für die neue Umgebung korrekt konfiguriert ist. Gehen Sie hierzu folgendermaßen vor:

- v Prüfen Sie, ob der Connector den richtigen Benutzernamen und das richtige Kennwort (sofern es geändert wurde) hat und ob er auf das korrekte System zeigt.
- v Prüfen Sie, ob jeder Connector auf die entsprechende Anwendung zeigt und die geeigneten Einstellungen verwendet. Hierzu nehmen Sie einen Test mit dem Datenbankverwaltungstool oder der Anwendung vor.

## **Upgrade von Zugriffsclients vornehmen**

Sie müssen einen Upgrade der Zugriffsclients vornehmen, damit diese mit dem IBM Java ORB (bzw. einer anderen gewünschten ORB-Implementierung, die mit CORBA 2.3 kompatibel ist) verwendet werden kann. Der ORB-Hersteller kann Ihnen mitteilen, ob der ORB mit CORBA 2.3 kompatibel ist. Im weiteren Verlauf dieses Abschnitts wird davon ausgegangen, dass Sie mit dem IBM Java ORB arbeiten.

So führen Sie einen Upgrade eines Zugriffsclients, der gegenwärtig den VisiBroker-ORB verwendet, auf die Verwendung des IBM Java ORB aus:

- v Die frühere Version der Datei für den Interoperabilitätsobjektverweis (.ior), die mit dem VisiBroker-ORB generiert und auf die Maschine mit dem Zugriffsclient kopiert wurde, muss durch eine Datei .ior ersetzt werden, die der IBM Java ORB nach dem Start von InterChange Server generiert.
- Die Datei AccessInterfaces.idl muss mit dem Compiler idlj erneut kompiliert werden. Verwenden Sie den Compiler idlj, der auf der JDK-CD bereitgestellt wird.
	- **Anmerkung:** Falls Sie das JDK von Sun oder HP heruntergeladen haben, ist der enthaltene Compiler idlj möglicherweise nicht mit dem IBM ORB kompatibel. Verwenden Sie den Compiler idlj, der auf der JDK-CD bereitgestellt wird.
- v Der Code im Zugriffsclient muss den IBM ORB anstelle des VisiBroker-ORB initialisieren. Beispielsweise müssen in dem Codeausschnitt, der aus dem Servletbeispiel des Handbuchs *Access Development Guide* stammt, zwei CORBA-Initialisierungseigenschaften geändert werden, damit die Verwendung des IBM ORB anstelle des VisiBroker-ORB wiedergegeben wird. Dies wird im Folgenden veranschaulicht (Änderungen sind durch Fettschrift gekennzeichnet):

```
Properties orbProperties=new java.util.Properties();
orbProperties.setProperty("org.omg.CORBA.ORBClass",
                   "com.inprise.vbroker.orb.ORB");
orbProperties.setProperty("org.omg.CORBA.ORBSingletonClass",
   "com.inprise.vbroker.orb.ORBSingleton");
org.omg.CORBA.ORB orb =
   org.omg.CORBA.ORB.init((String[])null, orbProperties);
Nach einer korrekten Aktualisierung sieht der Code für den Clientzugriff wie
```
folgt aus:

```
Properties orbProperties=new java.util.Properties();
orbProperties.setProperty("org.omg.CORBA.ORBClass",
   "com.ibm.CORBA.iiop.ORB");
orbProperties.setProperty("org.omg.CORBA.ORBSingletonClass",
   "com.ibm.rmi.corba.ORBSingleton");
org.omg.CORBA.ORB orb =
   org.omg.CORBA.ORB.init((String[])null,orbProperties);
```
Falls der Zugriffsclient aus einem Servlet heraus verwendet wird, ist der IBM ORB in der Laufzeit von WebSphere Application Server enthalten. Daher sind die folgenden Änderungen erforderlich:

- v Entfernen Sie *alle* Verweise auf VisiBroker-Dateien .jar aus dem Klassenpfad.
- v Kompilieren Sie die Datei AccessInterfaces.idl wie oben beschrieben erneut.
- v Stellen Sie sicher, dass der Servlet-Code nicht den VisiBroker-ORB, sondern den IBM ORB initialisiert (siehe oben).

Wenn WebSphere Access for EJB verwendet wird, ist der IBM Java ORB in der Laufzeit von WebSphere Application Server enthalten. In diesem Fall müssen zur Änderung lediglich die Verweise auf VisiBroker-Dateien .jar aus dem Klassenpfad entfernt werden, weil die JAR-Datei von Access for EJB alle anderen erforderlichen Artefakte wie beispielsweise die kompilierte IDL und die Session-Bean enthält.

### **Upgrade anderer Komponenten vornehmen**

Falls Sie weitere Komponenten erstellt haben, die angepasste Dateien .jar enthalten (z. B. Datenhandler), müssen Sie die angepassten Dateien .jar in die entsprechende Position der neuen Verzeichnisstruktur kopieren. Normalerweise befinden sich angepasste Dateien .jar im Unterverzeichnis lib des Produktverzeichnisses.

**Anmerkung:** Sie müssen außerdem sicherstellen, dass diese angepassten Dateien .jar in den entsprechenden Startscripts aufgeführt sind. Weitere Informationen finden Sie unter "Upgrade der [Serverstartscripts](#page-149-0) [vornehmen"](#page-149-0) auf Seite 134.

### **Upgrade von SNMP vornehmen**

Aufgrund interner Datenstrukturänderungen im SNMP-Agenten für das Release 4.3 wird die alte Statusdatei (sts) nicht mehr erkannt. Die Statusdatei enthält Informationen zu den Community-Namen des Agenten (die wie Kennwörter eingesetzt werden), zu Zielen für die Trap-Weiterleitung, zu ICS-Zielverbindungen sowie zum Benutzernamen und zum Kennwort für die RBAC-Sicherheit. Nach dem Upgrade auf den SNMP-Agenten des Release 4.3 müssen Sie den SNMP-Konfigurationsmanager ausführen und die Informationen, die zuvor in der Statusdatei gespeichert waren, erneut eingeben.

<span id="page-163-0"></span>Außerdem müssen Sie die jeweils mit dem SNMP-Agenten verwendete Verwaltungskonsole manuell rekonfigurieren, da sich die MIB-Datei ändert. Anhand der MIB-Datei ermittelt die Verwaltungskonsole, welche Arten von Informationen durch den SNMP-Agenten bereitgestellt werden. Diese Datei wurde im Release 4.3 geändert. Daher müssen Benutzer, die den neuen SNMP-Agenten verwenden, die neue MIB-Datei in ihre Verwaltungskonsole laden.

**Anmerkung:** Da das Format der Konfigurationsdatei gleich geblieben ist, sich der Name der Datei jedoch von cwsnmpagent.cfg in wbi\_snmpagent.cfg geändert hat, wird dringend empfohlen, mit dem SNMP-Konfigurationsassistenten eine neue Version zu erstellen. Dies muss unbedingt vor dem Starten des SNMP-Agenten erfolgen.

## **Upgrade von System Monitor vornehmen**

Wenn Sie System Monitor verwenden, werden vorhandene Sichten und Überwachungen so migriert, dass sie mit der ICS-Version 4.3 kompatibel sind. Diese Migration erfolgt automatisch, sobald sich der Benutzer an System Monitor anmeldet.

# **Benutzerprojekte verarbeiten**

**Wichtiger Hinweis:** Ob Sie die Schritte in diesem Abschnitt ausführen müssen, ist von der aktuellen Version von InterChange Server abhängig:

- Bei einem Upgrade von der InterChange Server-Version 4.1.1 müssen Sie Benutzerprojekte für Ihre ICS-Komponenten erstellen. Fahren Sie mit den Anweisungen unter "Projekte erstellen" fort.
- Wenn Sie einen Upgrade ausgehend von Version 4.2.0, 4.2.1 oder 4.2.2 von InterChange Server ausführen und vorhan-dene Benutzerprojekte exportiert haben (siehe ["Vorhandene](#page-139-0) Projekte [migrieren"](#page-139-0) auf Seite 124), führen Sie die Schritte unter "Vorhandene Projekte importieren" aus, um alle vorhandenen Benutzerprojekte zu importieren. Waren noch keine Projekte vorhanden, können Sie die Schritte im Abschnitt "Projekte erstellen" ausführen.

### **Vorhandene Projekte importieren**

Falls Sie Ihre vorhandenen Benutzerprojekte exportiert hatten, können Sie sie importieren, sobald ICS aktiv ist. Stellen Sie eine Verbindung von System Manager (ausgeführt auf einer verbundenen Windows-Maschine) zu Ihrer ICS-Instanz her, und gehen Sie folgendermaßen vor:

- 1. Erweitern Sie den Ordner ″Benutzerprojekte″, klicken Sie mit der rechten Maustaste auf ″InterChange Server - Projekte″, und wählen Sie die Option ″Lösung importieren″ aus.
- 2. Wählen Sie die Ordnerposition aus, die Sie beim Export aus der Vorgängerversion von 4.3 erstellt haben.
- 3. Prüfen Sie, ob alle Benutzerprojekte erfolgreich importiert worden sind.

### **Projekte erstellen**

Es empfiehlt sich, für jede Schnittstelle ein Projekt sowie ein separates Projekt für allgemeine Komponenten (z. b. Metaobjekte und Connectors) zu erstellen. Stellen Sie eine Verbindung von System Manager (ausgeführt auf einer verbundenen Windows-Maschine) zu Ihrer ICS-Instanz her, und gehen Sie folgendermaßen vor:

- <span id="page-164-0"></span>1. Klicken Sie mit der rechten Maustaste auf ″Benutzerprojekte″, und wählen Sie die Option ″Neues Benutzerprojekt″ aus.
- 2. Ordnen Sie dem Benutzerprojekt einen Namen zu. Dieser Name sollte die Schnittstelle eindeutig kennzeichnen.

**Anmerkung:** Der Name eines Benutzerprojektes kann nicht mit dem Namen eines vorhandenen Benutzerprojekts oder eines vorhandenen ICL-Projekts identisch sein.

3. Wählen Sie die Komponenten für das Benutzerprojekt aus. Bei diesem Schritt wird für jede erforderliche Komponente ein Direktaufruf erstellt. Die Komponenten selbst verbleiben in der ICL.

Weitere Informationen zur Erstellung von Projekten finden Sie im Handbuch *Implementation Guide for WebSphere InterChange Server*.

## **Implementierung auf ICS vornehmen**

**Wichtiger Hinweis:** Ob Sie die Schritte in diesem Abschnitt ausführen müssen, ist von der aktuellen Version von InterChange Server abhängig:

- Bei einem Upgrade von der InterChange Server-Version 4.1.1 führen Sie die Schritte in diesem Abschnitt aus, um ihre bereits vorhandenen ICS-Komponenten im neuen Repository zu implementieren.
- Bei einem Upgrade ausgehend von den InterChange Server-Versionen 4.2.0, 4.2.1 oder 4.2.2 müssen Sie Collaborationschablonen oder Zuordnungen nur dann implementieren, wenn Sie die Klassendateien geändert haben (siehe "Upgrade von [Klassendateien](#page-156-0) von Komponenten [vornehmen"](#page-156-0) auf Seite 141). Zur Implementierung von Collaborationschablonen oder Zuordnungen führen Sie die Schritte in diesem Abschnitt aus. Fahren Sie andernfalls mit den Anweisungen unter ["Upgrade](#page-165-0) prüfen" auf Seite 150 fort.

Sobald die ICL und die Benutzerprojekte auf einer verbundenen Windows-Maschine in System Manager definiert worden sind, können Sie die Komponenten im InterChange Server-Repository auf der UNIX-Maschine implementieren. Falls Sie keine Änderungen an den ICS-Komponenten vorgenommen haben, müssen außer Zuordnungen und Collaborationschablonen keine anderen Komponenten erneut implementiert werden.

Gehen Sie bei einer bestehenden Verbindung von System Manager zur ICS-Instanz folgendermaßen vor:

- 1. Klicken Sie mit der rechten Maustaste auf das Benutzerprojekt, und wählen Sie die Option ″Benutzerprojekt implementieren″ aus.
- 2. Wählen Sie in der Dropdown-Liste der registrierten und verbundenen ICS-Instanzen die ICS-Zielinstanz für die Implementierung aus.
- 3. Stoppen Sie InterChange Server, und führen Sie einen Neustart aus.

Ausführliche Angaben zur Implementierung von Komponenten auf dem Server enthält das Handbuch *Implementation Guide for WebSphere InterChange Server*.

# <span id="page-165-0"></span>**Upgrade prüfen**

Um den Erfolg des Upgrades zu prüfen, müssen Sie sich vergewissern, ob das Repositoryschema erstellt wurde und ob alle Objekte erfolgreich geladen worden sind. Einige der folgenden Tasks müssen Sie auf einer verbundenen Windows-Maschine vornehmen, auf der System Manager ausgeführt wird.

- v Prüfen Sie, ob der ORB (Object-Request-Broker) erfolgreich aktiviert wurde. Versuchen Sie hierzu, eine Verbindung zu System Manager herzustellen.
- v Prüfen Sie, ob die WebSphere MQ-Warteschlangen erstellt und fehlerfrei geladen wurden. Wählen Sie zu diesem Zweck in System Manager die Option ″Statistik″ im Menü ″Server″ aus, und prüfen Sie, ob alle Warteschlangen vorhanden sind.
- Prüfen Sie, ob alle Connectors die für sie angegebenen Warteschlangen finden konnten. Wählen Sie in System Manager die Option ″Systemanzeige″ im Menü ″Server″ aus, und prüfen Sie, ob neben den Connectors grüne Leuchtsymbole angezeigt werden. Prüfen Sie außerdem, ob der Status der Connectors mit ″Inaktiv″ angegeben ist.
- v Prüfen Sie, ob alle Collaborations, Connectors, Zuordnungen, Geschäftsobjekte und Beziehungen in System Manager korrekt angezeigt werden.
- Prüfen Sie, ob die Protokolldatei Fehler enthält. Wählen Sie hierzu in System Manager die Option ″Log Viewer″ im Menü ″Tools″ aus.

**Achtung:** Falls die Protokolldatei Fehler enthält, müssen Sie die Fehler auflösen, bevor Sie fortfahren.

# **Test ausführen**

Bevor Sie das InterChange Server-System nach dem Upgrade von der Entwicklung in die Produktion versetzen, empfiehlt IBM, alle Schnittstellen und alle Geschäftsprozesse in der Produktion zu testen. Beim Testen des Systems sollten die folgenden Elemente berücksichtigt werden:

- v Connectors: Testen Sie die Connectorkonnektivität, indem Sie jeden Connector starten. Vergewissern Sie sich, dass die Konfigurationsänderungen vorgenommen wurden. Prüfen Sie anhand der Protokolldatei des Connectors, ob der Connector eine Verbindung zur angegebenen Anwendung herstellen kann.
- Collaborations, Zuordnungen und Beziehungen: Starten Sie jede der Collaborations. Vergewissern Sie sich anschließend, dass eine genaue Liste aller Collaborations vorliegt und dass für jede Collaboration die Testszenarien angegeben sind. Sobald diese Liste erstellt wurde, erstellen Sie die entsprechenden Ereignisse, mit denen alle Collaborations, Zuordnungen und Beziehungen getestet werden. Achten Sie darauf, alle Pfade in allen Elementen zu testen.
- Scripts und gespeicherte Prozeduren: Scripts und gespeicherte Prozeduren müssen nur dann getestet werden, wenn sie einem Upgrade unterzogen wurden. Scripts müssen so geändert werden, dass sie die neuen Positionen für die Verzeichnispfade enthalten.
- Datenträger und Leistungsverhalten: Falls in der Vergangenheit Leistungsmessungen erstellt wurden, erstellen Sie jetzt neue Leistungsmessungen, und vergleichen Sie sie, um festzustellen, ob das System stabil ist.

# **Version nach dem Upgrade sichern**

Nach Abschluss des Upgradeprozesses müssen Sie die Version von InterChange Server, auf die der Upgrade vorgenommen wurde, sichern. Weitere Informationen finden Sie unter "InterChange [Server-System](#page-140-0) sichern" auf Seite 125.

# **Anhang A. Konfigurationsparameter von InterChange Server**

Dieser Anhang beschreibt die Konfigurationsparameter von InterChange Server.

Die Konfigurationsdatei von InterChange Server heißt InterchangeSystem.cfg und befindet sich (standardmäßig) im Verzeichnis *PRODUKTVERZ*. InterChange Server liest die Konfigurationsdatei beim Programmstart. Zum Festlegen der Serverkonfigurationsparameter können Sie den Assistenten ″InterChange Server - Konfiguration″ oder System Manager verwenden.

Dieser Anhang bietet Referenzinformationen zu den Konfigurationsparametern. In Tabelle 34 sind die Abschnitte der Konfigurationsdatei, die Parameter des jeweiligen Abschnitts sowie die Seiten aufgeführt, auf denen Sie die Beschreibungen nachlesen können.

**Anmerkung:** Diese Beispiele sind im Textformat angegeben, um die Struktur zu vereinfachen. Bei InterChange Server 4.2 steht die Datei InterchangeSystem.cfg im XML-Format.

Bei den meisten Parameter handelt es sich um optionale Parameter, für die Standardwerte in die Software integriert sind. Erforderliche Parameter sind mit X gekennzeichnet.

| Datenbankkonnektivität              | <b>MAX CONNECTIONS</b>     |   | Seite 154 |
|-------------------------------------|----------------------------|---|-----------|
|                                     | MAX_CONNECTION_POOLS       |   | Seite 154 |
|                                     | MAX DEADLOCK RETRY_COUNT   |   | Seite 154 |
|                                     | DEADLOCK_RETRY_INTERVAL    |   | Seite 155 |
|                                     | <b>IDLE_TIMEOUT</b>        |   | Seite 155 |
|                                     | JDBC_LOG                   |   | Seite 155 |
|                                     | <b>DBMS</b>                |   | Seite 155 |
|                                     | <b>DRIVER</b>              |   | Seite 156 |
|                                     | DB CONNECT RETRIES         |   | Seite 156 |
|                                     | DB_CONNECT_INTERVAL        |   | Seite 157 |
| JVM <connectorname></connectorname> | MIN HEAP SIZE              |   | Seite 157 |
|                                     | <b>MAX HEAP SIZE</b>       |   | Seite 157 |
|                                     | MAX NATIVE STACK SIZE      |   | Seite 157 |
| Umgebungseigenschaften              |                            |   | Seite 158 |
| Ereignisverwaltungsservice          | DATA SOURCE NAME           | X | Seite 158 |
|                                     | <b>MAX_CONNECTIONS</b>     |   | Seite 158 |
|                                     | <b>USER NAME</b>           |   | Seite 158 |
|                                     | <b>PASSWORD</b>            |   | Seite 159 |
|                                     | DB CONNECT RETRIES         |   | Seite 159 |
|                                     | <b>DB_CONNECT_INTERVAL</b> |   | Seite 160 |
| Transaktionsservice                 | DATA SOURCE NAME           | X | Seite 160 |
|                                     |                            |   |           |

*Tabelle 34. Parameter der InterChange Server-Konfigurationsdatei*

|                                     | MAX_CONNECTIONS           |        | Seite 160 |
|-------------------------------------|---------------------------|--------|-----------|
|                                     | <b>USER_NAME</b>          |        | Seite 160 |
|                                     | <b>PASSWORD</b>           |        | Seite 161 |
|                                     | DB_CONNECT_RETRIES        |        | Seite 161 |
|                                     | DB_CONNECT_INTERVAL       |        | Seite 162 |
| Ablaufüberwachungsservice           | DATA_SOURCE_NAME          | X      | Seite 162 |
|                                     | IS_SYSTEM_ACTIVE          |        | Seite 162 |
|                                     | MAX_CONNECTIONS           |        | Seite 163 |
|                                     | <b>USER_NAME</b>          | $\chi$ | Seite 163 |
|                                     | <b>PASSWORD</b>           | X      | Seite 163 |
|                                     | <b>SCHEMA_NAME</b>        |        | Seite 163 |
|                                     | MAX_QUEUE_DEPTH           |        | Seite 164 |
|                                     | <b>DB_CONNECT_RETRIES</b> |        | Seite 164 |
|                                     | DB_CONNECT_INTERVAL       |        | Seite 165 |
| Repository-Service                  | DATA_SOURCE_NAME          |        | Seite 165 |
|                                     | MAX_CONNECTIONS           |        | Seite 166 |
|                                     | <b>USER_NAME</b>          |        | Seite 166 |
|                                     | <b>PASSWORD</b>           |        | Seite 166 |
|                                     | DB_CONNECT_RETRIES        |        | Seite 166 |
|                                     | DB_CONNECT_INTERVAL       |        | Seite 167 |
| Nachrichtenübertragungs-<br>service | MESSAGING_TYPE            | X      | Seite 167 |
|                                     | <b>PORT</b>               |        | Seite 167 |
|                                     | <b>QUEUE_MANAGER</b>      | $\chi$ | Seite 168 |
|                                     | <b>HOST_NAME</b>          | X      | Seite 168 |
|                                     | <b>CLIENT_CHANNEL</b>     | $\chi$ | Seite 168 |
| Protokollierung                     | <b>LOG_FILE</b>           |        | Seite 168 |
|                                     | MESSAGE_RECIPIENT         |        | Seite 169 |
|                                     | MIRROR_LOG_TO_STDOUT      |        | Seite 169 |
|                                     | MAX_LOG_FILE_SIZE         |        | Seite 170 |
|                                     | NUMBER_OF_ARCHIVE_LOGS    |        | Seite 170 |
| Traceverarbeitung                   | DB_CONNECTIVITY           |        | Seite 171 |
|                                     | <b>EVENT_MANAGEMENT</b>   |        | Seite 172 |
|                                     | <b>MESSAGING</b>          |        | Seite 172 |
|                                     | <b>REPOSITORY</b>         |        | Seite 173 |
|                                     | TRACE FILE                |        | Seite 173 |
|                                     | MIRROR TRACE TO STDOUT    |        | Seite 174 |
|                                     | MAX_TRACE_FILE_SIZE       |        | Seite 174 |
|                                     | NUMBER_OF_ARCHIVE_TRACES  |        | Seite 175 |
|                                     | RELATIONSHIP.CACHING      |        | Seite 175 |
|                                     | <b>TRANSACTIONS</b>       |        | Seite 175 |

*Tabelle 34. Parameter der InterChange Server-Konfigurationsdatei (Forts.)*

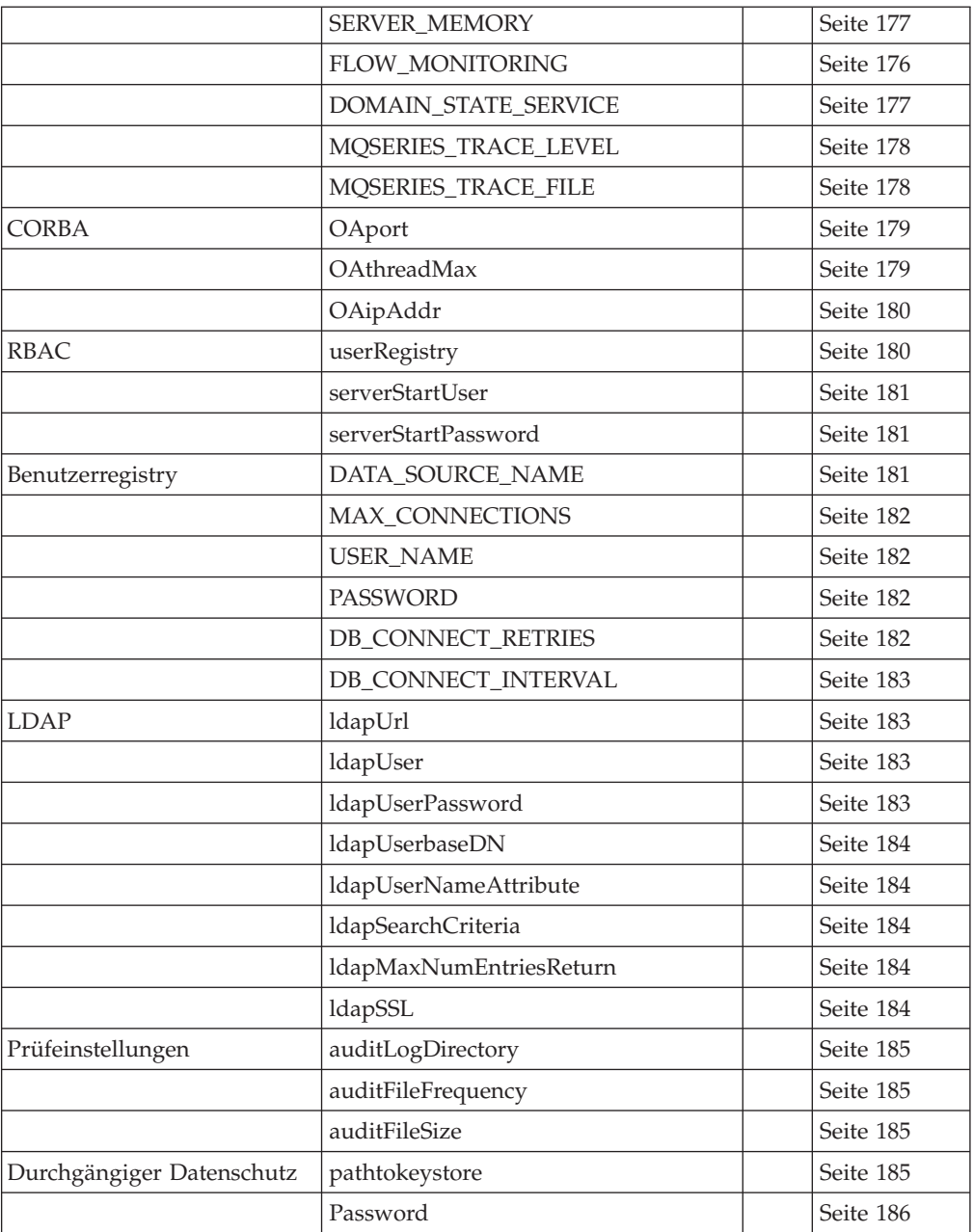

<span id="page-168-0"></span>*Tabelle 34. Parameter der InterChange Server-Konfigurationsdatei (Forts.)*

Bei allen Konfigurationsschlüsselwörtern muss die Groß-/Kleinschreibung beachtet werden. Geben Sie ein Schlüsselwort immer genau so ein, wie es in diesem Kapitel geschrieben ist. Zur Eingabe eines Kommentars beginnen Sie jede Zeile des Kommentars mit einem Nummernzeichen (#).

# **Datenbankkonnektivität**

Die Parameter im Abschnitt DB\_CONNECTIVITY der Datei steuern die allgemeine Interaktion von InterChange Server mit dem Datenbankverwaltungssystem (Database Management System - DBMS).

# <span id="page-169-0"></span>**MAX\_CONNECTIONS**

Dieser Parameter gibt die Anzahl gleichzeitiger Verbindungen an, die InterChange Server zu DMBS-Servern aufbauen kann, und regelt die Gesamtzahl der Verbindungen von InterChange Server. Ähnliche Parameter in den Abschnitten für die Ereignisverwaltung, das Repository, die Transaktionen und die Ablaufüberwachung regeln die Anzahl der Verbindungen, die für bestimmte Services zulässig sind.

Falls Sie für diesen Parameter keinen Wert definieren, verwendet InterChange Server so viele Verbindungen wie nötig. Wenn die Verbindungen im Leerlauf stehen, wird nach Ablauf der Standarddauer von zwei Minuten oder nach Ablauf der im Parameter IDLE\_TIMEOUT angegebenen Zeit eine Zeitlimitüberschreitung wirksam.

Beispiel: MAX\_CONNECTIONS = 100

#### **Standardwert**

MAX CONNECTIONS = 20

# **MAX\_CONNECTION\_POOLS**

Dieser Parameter gibt die maximale Anzahl der Verbindungspools an, die Inter-Change Server für Verbindungen im InterChange Server-Verbindungscache erstellt. Der Server erstellt gegenwärtig je einen Verbindungspool für die Repository-, die Ereignisverwaltungs-, die Transaktions- und die Ablaufüberwachungsdatenbank.

Beim Erstellen von Beziehungen zwischen Objekten können Sie die Datenbank angeben, in der die Laufzeitdaten für die Beziehung gespeichert werden sollen. Verbindungen zu dieser Datenbank werden genauso wie bei der Repository-, Ereignisverwaltungs-, Transaktions- und Ablaufüberwachungsdatenbank verwaltet. Falls Sie mehr Datenbanken angeben, als im Parameter MAX\_CONNECTION- \_POOLS verwendet werden, wird eine Fehlernachricht zurückgegeben, die besagt, dass die maximale Anzahl der Verbindungspools erreicht wurde.

Mit dem Parameter MAX\_CONNECTION\_POOLS können Sie die Anzahl der verwendeten Datenbanken berücksichtigen. Der Mindestwert ist 8.

Beispiel: MAX CONNECTION POOLS = 60

#### **Standardwert**

MAX CONNECTION POOLS = 50

## **MAX\_DEADLOCK\_RETRY\_COUNT**

Dieser Parameter gibt an, wie häufig höchstens versucht wird, eine Transaktion zu wiederholen, bevor eine Ausnahmebedingung ausgegeben wird. Für den Wiederholungszähler wird der Wert 5 empfohlen. Falls der Wert auf 0 gesetzt wird, gibt InterChange Server beim Start eine Warnung aus und wiederholt die Transaktion beim Auftreten einer gegenseitigen Sperre nicht. Dies kann zu einer Beendigung von InterChange Server führen.

Mit dem Parameter ["DEADLOCK\\_RETRY\\_INTERVAL"](#page-170-0) auf Seite 155 können Sie die Wartezeit zwischen zwei Wiederholungen angeben. Die empfohlene Dauer beträgt 20 Sekunden.

#### **Standardwert**

MAX\_DEADLOCK\_RETRY\_COUNT = 5

# <span id="page-170-0"></span>**DEADLOCK\_RETRY\_INTERVAL**

Dieser Parameter gibt die Wartezeit zwischen zwei Wiederholungen an. Die empfohlene Dauer beträgt 20 Sekunden. Wenn Sie das Wiederholungszeitintervall zu hoch festlegen, wird das System unnötig langsam.

Legen Sie diesen Wert im Abschnitt [DB\_CONNECTIVITY] der Datei InterchangeSystem.cfg fest.

#### **Standardwert**

DEADLOCK\_RETRY\_INTERVAL = 20

### **IDLE\_TIMEOUT**

Dieser Parameter gibt an, wie lange eine Verbindung zwischen InterChange Server und dem DBMS höchstens inaktiv sein kann, bevor die Verbindung getrennt wird. Dieser Parameter arbeitet mit dem Parameter MAX\_CONNECTIONS insofern zusammen, als er inaktive Verbindungen freigibt und in den Cache für die verfügbaren Verbindungen zurückstellt.

Falls Sie für diesen Parameter keinen Wert definieren, verwendet InterChange Server den Standardwert von 2 Minuten. Der Wert für diesen Parameter wird in Minuten angegeben.

Beispiel: IDLE\_TIMEOUT = 4

### **Standardwert**

IDLE\_TIMEOUT = 2

## **JDBC\_LOG**

Dieser Parameter gibt die Ausgabedatei für die JDBC-Protokollierung an. Sofern Sie keinen vollständigen Pfad angeben, wird die Datei in das Verzeichnis \$HOME/IBM/WebSphereICS/bin gestellt.

Falls der Parameter in der Datei nicht vorhanden oder auf Kommentar gesetzt ist, findet keine Protokollierung statt.

Beispiel:

JDBC\_LOG = jdbc.out (im Verzeichnis \$HOME/IBM/WebSphereICS/bin)

### **Standardwert**

Für diesen Parameter gibt es keinen Standardwert.

### **DBMS**

Dieser Parameter gibt den Typ des Datenbankservers an. Gültige Werte sind DB2, SQLSERVER (Microsoft SQL Server) oder ORACLE (Oracle-Server):

#### **UNIX**

Sie können Oracle Server, DB2 Server oder Microsoft SQL Server verwenden. Auf einer UNIX-Maschine sind lediglich die Datenbankserver Oracle und DB2 kompatibel. Sie können jedoch Microsoft SQL Server auf einem Windows-System ausführen und InterChange Server unter UNIX einsetzen.

<span id="page-171-0"></span>**Linux**

Sie können Oracle Server, DB2 Server oder Microsoft SQL Server verwenden. Auf einer Linux-Maschine wird ausschließlich DB2 als Datenbankserver unterstützt. Sie können jedoch Oracle oder Microsoft SQL Server auf einer anderen Maschine ausführen und InterChange Server unter Linux einsetzen.

#### **Windows**

Sie können Oracle Server, DB2 Server oder Microsoft SQL Server für Ihren Datenbankserver verwenden.

Beispiel: DBMS = ORACLE DBMS = SQLSERVER

#### $DBMS = DB2$

## **DRIVER**

Dieser Parameter gibt den Namen des Treibers an, der das DBMS unterstützt. Gültige Werte sind:

| DBMS-Typ               | Treibername                         | Treiberklassenname                                     |
|------------------------|-------------------------------------|--------------------------------------------------------|
| MS SQL Server          | Treiber mit IBM Branding<br>(Typ 4) | com.ibm.crossworlds.jdbc.<br>sqlserver.SQLServerDriver |
| Oracle                 | Treiber mit IBM Branding<br>(Tvp 4) | com.ibm.crossworlds.jdbc.<br>oracle.OracleDriver       |
| DB <sub>2</sub> Server | DB2-JDBC-Treiber (Typ 2)            | COM.ibm.db2.jdbc.app.DB2Driver                         |

*Tabelle 35. Bei unterstützten DBMS-Typen verwendete Treiber*

## **DB\_CONNECT\_RETRIES**

Dieser Parameter gibt an, wie häufig der Server maximal versucht, die Verbindung zur Datenbank wiederherzustellen, nachdem festgestellt wurde, dass die Verbindung unterbrochen ist. Für den Wiederholungszähler wird der Wert 3 empfohlen. Falls der Wert auf 0 gesetzt wird, entspricht dies einer Inaktivierung der Hochverfügbarkeit für die Datenbankkonnektivität.

Mit dem Parameter ["DB\\_CONNECT\\_INTERVAL"](#page-172-0) auf Seite 157 können Sie die Wartezeit zwischen zwei Wiederholungen angeben. Die empfohlene Dauer beträgt 60 Sekunden.

Dieser Parameter bestimmt zusammen mit dem Parameter

["DB\\_CONNECT\\_INTERVAL"](#page-172-0) auf Seite 157 die Hochverfügbarkeit der Konnektivität für Datenbanken, die durch Beziehungen verwendet werden. Außerdem werden mit diesen beiden Parametern die Standardwerte für funktional entsprechende Parameter in den anderen datenbankbezogenen Abschnitten festgelegt (z. B. für die Ereignisverwaltung, das Repository, die Transaktionsverwaltung, die Ablaufüberwachung und das Benutzerregistry). Werden die beiden Parameter in diesen Abschnitten nicht explizit definiert, kommen die Werte zur Anwendung, die im hier beschriebenen Abschnitt festgelegt sind.

<span id="page-172-0"></span>**Anmerkung:** Der Parameter DB\_CONNECT\_RETRIES wird im Konfigurationsassistenten von InterChange Server nicht angezeigt. Um ihn zu ändern, müssen Sie den Abschnitt [DB\_CONNECTIVITY] der Datei InterchangeSystem.cfg in System Manager bearbeiten.

#### **Standardwert**

DB\_CONNECT\_RETRIES = 3

## **DB\_CONNECT\_INTERVAL**

Dieser Parameter gibt die Wartezeit zwischen zwei Versuchen an, eine Verbindung zur Datenbank herzustellen. Die empfohlene Dauer beträgt 60 Sekunden.

Legen Sie diesen Wert im Abschnitt [DB\_CONNECTIVITY] der Datei InterchangeSystem.cfg fest. Der Wert für diesen Parameter wird in Sekunden angegeben.

**Anmerkung:** Der Parameter DB\_CONNECT\_INTERVAL wird im Konfigurationsassistenten von InterChange Server nicht angezeigt. Um ihn zu ändern, müssen Sie den Abschnitt [DB\_CONNECTIVITY] der Datei InterchangeSystem.cfg in System Manager bearbeiten.

#### **Standardwert**

DB\_CONNECT\_INTERVAL = 60

### **JVM <***connectorname***>**

Die Parameter im Abschnitt ″JVM <*connectorname*>″ der Datei regeln die Konfiguration der JVM (Java Virtual Machine) für einen Connector. Möglicherweise müssen Sie die Standardwerte für einen bestimmten Connector ändern.

Beispiel:

[JVM SAPConnector] MIN HEAP SIZE=256m MAX\_HEAP\_SIZE=512m  $MAX$  NATIVE STACK SIZE=1m

### **MIN\_HEAP\_SIZE**

Dieser Parameter entspricht der JVM-Option -Xms.

#### **Standardwert**

1m

# **MAX\_HEAP\_SIZE**

Dieser Parameter entspricht der JVM-Option -Xmx.

### **Standardwert**

128m

### **MAX\_NATIVE\_STACK\_SIZE**

Dieser Parameter entspricht der JVM-Option -Xss.

#### **Standardwert**

128k

# <span id="page-173-0"></span>**Umgebungseigenschaften**

Die Parameter im Abschnitt ENVIRONMENT\_PROPERTIES enthalten beliebige Name/Wert-Paare für benutzerdefinierte Umgebungsvariablen, die für InterChange Server oder für einen Connector erforderlich sein können.

Dieser Abschnitt ist optional.

Beispiel:

So geben Sie für den JDBC-Connector den Wert für die Einstellung der Umgebungsvariablen ″bea.home″ an:

[ENVIRONMENT\_PROPERTIES]

bea.home = CrossWorlds

### **Ereignisverwaltungsservice**

Die Parameter im Abschnitt EVENT MANAGEMENT der Datei regeln die Verwendung eines DBMS für den Ereignisverwaltungsservice durch InterChange Server.

## **DATA\_SOURCE\_NAME**

**Dieser Parameter ist erforderlich.**

Er gibt den Namen der Datenquelle für einen Treiber mit IBM Branding oder einen DB2-JDBC-Treiber (Typ 2) an, in der die Ereignisse durch den Ereignisverwaltungsservice gespeichert werden. Eine Erläuterung des JDBC-URLs finden Sie im Handbuch *System Administration Guide*.

Beispiel: DATA\_SOURCE\_NAME = jdbc:ibm-crossworlds:oracle:// @server:1521;SID=EventsDB

#### **Standardwert**

Für diesen Parameter gibt es keinen Standardwert.

## **MAX\_CONNECTIONS**

Dieser Parameter gibt an, wie viele Verbindungen zum DBMS-Server InterChange Server für den Ereignisverwaltungsservice öffnen kann. Legen Sie diesen Parameter nur dann fest, wenn Sie die InterChange Server-Auslastung auf mehrere DBMS-Server verteilt (partitioniert) haben.

Beispiel: MAX\_CONNECTIONS = 20

#### **Standardwert**

MAX CONNECTIONS = 2147483647

### **USER\_NAME**

Dieser Parameter gibt den Namen an, unter dem sich InterChange Server an der Datenquelle für den Ereignisverwaltungsservice anmeldet. Mit diesem Parameter können Sie einen Benutzereintrag für die Anmeldung angeben, der vom Standardwert abweicht.

<span id="page-174-0"></span>In einer Umgebung, in der alle Services von InterChange Server dasselbe DBMS verwenden und Sie den Benutzernamen und das Kennwort des Benutzereintrags für die Anmeldung geändert haben, sollte dieser Wert für das Repository, die Ereignisverwaltung, die Transaktionen und die Ablaufüberwachung identisch sein.

Bei einer Umgebung, in der die Datenbankressourcen von InterChange Server auf mehrere DBMS-Server verteilt sind, können Sie für jeden DBMS-Server einen anderen Benutzernamen verwenden. In diesem Fall gibt der Parameter den Benutzernamen an, den InterChange Server für den Ereignisverwaltungsservice verwendet. Der Benutzereintrag muss die Berechtigung zur Tabellenerstellung besitzen.

Beispiel: USER\_NAME = events

### **Standardwert**

Für diesen Parameter gibt es keinen Standardwert.

### **PASSWORD**

Dieser Parameter gibt das verschlüsselte Kennwort an, das dem Benutzernamen für den Ereignisverwaltungsservice zugeordnet ist.

Beispiel: PASSWORD\*=a6gefs

**Wichtiger Hinweis:** Versuchen Sie nicht, das verschlüsselte Kennwort zu ändern. Der Abschnitt ″Encryption for Passwords″ im Handbuch *System Administration Guide* enthält weitere Informationen zur Funktionsweise der Kennwortverschlüsselung.

## **DB\_CONNECT\_RETRIES**

Dieser Parameter gibt an, wie häufig der Server maximal versucht, die Verbindung zur Datenbank wiederherzustellen, nachdem festgestellt wurde, dass die Verbindung unterbrochen ist. Für den Wiederholungszähler wird der Wert 3 empfohlen. Falls der Wert auf 0 gesetzt wird, entspricht dies einer Inaktivierung der Hochverfügbarkeit für die Datenbankkonnektivität.

Mit dem Parameter ["DB\\_CONNECT\\_INTERVAL"](#page-175-0) auf Seite 160 können Sie die Wartezeit zwischen zwei Wiederholungen angeben. Die empfohlene Dauer beträgt 60 Sekunden.

Die Parameter DB\_CONNECT\_RETRIES und DB\_CONNECT\_INTERVAL in diesem Abschnitt beziehen sich auf die Datenbank für die Ereignisverwaltung. Falls während der Kommunikation zwischen dem Server und der Datenbank für die Ereignisverwaltung Probleme bei der Datenbankkonnektivität auftreten, steuern diese beiden Parameter, wie häufig und in welchem zeitlichen Abstand der Server versucht, erneut eine Verbindung zu dieser Datenbank herzustellen. Störungen bei der Kommunikation zwischen dem Server und der Datenbank für die Ereignisverwaltung können zu einer Beendigung von InterChange Server führen.

**Anmerkung:** Der Parameter DB\_CONNECT\_RETRIES wird im Konfigurationsassistenten von InterChange Server nicht angezeigt. Um ihn zu ändern, müssen Sie den Abschnitt [EVENT\_MANAGEMENT] der Datei InterchangeSystem.cfg in System Manager bearbeiten.

#### **Standardwert**

DB\_CONNECT\_RETRIES = 3

# <span id="page-175-0"></span>**DB\_CONNECT\_INTERVAL**

Dieser Parameter gibt die Wartezeit zwischen zwei Wiederholungen an. Die empfohlene Dauer beträgt 60 Sekunden. Wenn Sie das Wiederholungsintervall zu hoch festlegen, wird das System unnötig langsam.

Legen Sie diesen Wert im Abschnitt [EVENT\_MANAGEMENT] der Datei InterchangeSystem.cfg fest. Der Wert für diesen Parameter wird in Sekunden angegeben.

**Anmerkung:** Der Parameter DB\_CONNECT\_INTERVAL wird im Konfigurationsassistenten von InterChange Server nicht angezeigt. Um ihn zu ändern, müssen Sie den Abschnitt [EVENT\_MANAGEMENT] der Datei InterchangeSystem.cfg in System Manager bearbeiten.

#### **Standardwert**

DB\_CONNECT\_INTERVAL = 60

# **Transaktionsservice**

Die Parameter im Abschnitt TRANSACTIONS der Datei regeln die Verwendung eines DBMS für den Transaktionsservice durch InterChange Server.

### **DATA\_SOURCE\_NAME**

**Dieser Parameter ist erforderlich.**

Er gibt den Namen der Datenquelle für einen Treiber mit IBM Branding oder einen DB2-JDBC-Treiber (Typ 2) an, in der die Informationen zu den Transaktionen durch den Transaktionsservice gespeichert werden. Eine Erläuterung des JDBC-URLs finden Sie im Handbuch *System Administration Guide*.

Beispiel: DATA\_SOURCE\_NAME = jdbc:ibm-crossworlds:oracle:// @server:1521;SID=TransDB

#### **Standardwert**

Für diesen Parameter gibt es keinen Standardwert.

## **MAX\_CONNECTIONS**

Dieser Parameter gibt an, wie viele Datenbankverbindungen InterChange Server für den Transaktionsservice öffnen kann. Legen Sie diesen Parameter nur dann fest, wenn Sie die InterChange Server-Auslastung auf mehrere Datenbankserver verteilt haben.

Beispiel: MAX\_CONNECTIONS = 30

#### **Standardwert**

MAX CONNECTIONS = 2147483647

### **USER\_NAME**

Dieser Parameter gibt den Namen an, unter dem sich InterChange Server an der Datenquelle für den Transaktionsservice anmeldet. Mit diesem Parameter können Sie einen Benutzereintrag für die Anmeldung angeben, der vom Standardwert abweicht.

<span id="page-176-0"></span>In einer Umgebung, in der alle Services von InterChange Server dasselbe DBMS verwenden und Sie den Benutzernamen und das Kennwort des Benutzereintrags für die Anmeldung geändert haben, sollte dieser Wert für das Repository, die Ereignisverwaltung, die Transaktionen und die Ablaufüberwachung identisch sein.

Bei einer Umgebung, in der die Datenbankressourcen von InterChange Server auf mehrere DBMS-Server verteilt sind, können Sie für jeden DBMS-Server einen anderen Benutzernamen verwenden. In diesem Fall gibt der Parameter den Benutzernamen an, den InterChange Server für den Transaktionsservice verwendet. Der Benutzereintrag muss die Berechtigung zur Tabellenerstellung besitzen.

Beispiel: USER\_NAME = transact

### **Standardwert**

Für diesen Parameter gibt es keinen Standardwert.

### **PASSWORD**

Dieser Parameter gibt das verschlüsselte Kennwort an, das dem Benutzernamen für den Transaktionsservice zugeordnet ist.

Beispiel: PASSWORD\*=a6gefs

**Achtung:** Versuchen Sie nicht, das verschlüsselte Kennwort zu ändern. Der Abschnitt ″Encryption for Passwords″ im Handbuch *System Administration Guide* enthält weitere Informationen zur Funktionsweise der Kennwortverschlüsselung.

## **DB\_CONNECT\_RETRIES**

Dieser Parameter gibt an, wie häufig der Server maximal versucht, die Verbindung zur Datenbank wiederherzustellen, nachdem festgestellt wurde, dass die Verbindung unterbrochen ist. Für den Wiederholungszähler wird der Wert 3 empfohlen. Falls der Wert auf 0 gesetzt wird, entspricht dies einer Inaktivierung der Hochverfügbarkeit für die Datenbankkonnektivität.

Mit dem Parameter ["DB\\_CONNECT\\_INTERVAL"](#page-177-0) auf Seite 162 können Sie die Wartezeit zwischen zwei Wiederholungen angeben. Die empfohlene Dauer beträgt 60 Sekunden.

Die Parameter DB\_CONNECT\_RETRIES und DB\_CONNECT\_INTERVAL in diesem Abschnitt beziehen sich auf die Datenbank für die Transaktionsverwaltung. Falls während der Kommunikation zwischen dem Server und der Datenbank für die Transaktionsverwaltung Probleme bei der Datenbankkonnektivität auftreten, steuern diese beiden Parameter, wie häufig und in welchem zeitlichen Abstand der Server versucht, erneut eine Verbindung zu dieser Datenbank herzustellen.

**Anmerkung:** Der Parameter DB\_CONNECT\_RETRIES wird im Konfigurationsassistenten von InterChange Server nicht angezeigt. Um ihn zu ändern, müssen Sie den Abschnitt [TRANSACTIONS] der Datei InterchangeSystem.cfg in System Manager bearbeiten.

#### **Standardwert**

DB\_CONNECT\_RETRIES = 3

# <span id="page-177-0"></span>**DB\_CONNECT\_INTERVAL**

Dieser Parameter gibt die Wartezeit zwischen zwei Wiederholungen an. Die empfohlene Dauer beträgt 60 Sekunden. Wenn Sie das Wiederholungsintervall zu hoch festlegen, wird das System unnötig langsam.

Legen Sie diesen Wert im Abschnitt [TRANSACTIONS] der Datei InterchangeSystem.cfg fest. Der Wert für diesen Parameter wird in Sekunden angegeben.

**Anmerkung:** Der Parameter DB\_CONNECT\_INTERVAL wird im Konfigurationsassistenten von InterChange Server nicht angezeigt. Um ihn zu ändern, müssen Sie den Abschnitt [TRANSACTIONS] der Datei InterchangeSystem.cfg in System Manager bearbeiten.

#### **Standardwert**

DB\_CONNECT\_INTERVAL = 60

# **Ablaufüberwachungsservice**

Die Parameter im Abschnitt FLOW\_MONITORING der Datei regeln die Verwendung eines DBMS für den Ablaufüberwachungsservice durch InterChange Server. Dieser Service ist nur dann erforderlich, wenn Sie Collaborations überwachen wollen, die beim Überwachungstool von IBM WebSphere Business Integration registriert wurden, und der IBM WebSphere Business Integration Adapter für MQ Workflow als Quellenadapter verwendet wird.

## **DATA\_SOURCE\_NAME**

**Dieser Parameter ist erforderlich.**

Er gibt den Namen der Datenquelle für einen Treiber mit IBM Branding oder einen DB2-JDBC-Treiber (Typ 2) an, in der die Informationen zu den Abläufen durch den Ablaufüberwachungsservice gespeichert werden. Eine Erläuterung des JDBC-URLs finden Sie im Handbuch *System Administration Guide*.

Beispiel: DATA\_SOURCE\_NAME = jdbc:ibm-crossworlds:oracle:// @server:1521;SID=FlowDB

#### **Standardwert**

Für diesen Parameter gibt es keinen Standardwert.

# **IS\_SYSTEM\_ACTIVE**

Dieser Parameter gibt an, ob Collaborations, die für die Ablaufüberwachung konfiguriert wurden, Ereignisdatensätze protokollieren. Gültige Werte sind TRUE und FALSE. Bei Verwendung von TRUE protokollieren alle Collaborations, die für die Überwachung konfiguriert wurden, Ereignisse. Ist der Wert auf FALSE gesetzt, werden von den Collaborations (selbst bei einer entsprechenden Konfiguration) keine Ereignisdatensätze protokolliert.

#### **Standardwert**

IS\_SYSTEM\_ACTIVE = FALSE

# <span id="page-178-0"></span>**MAX\_CONNECTIONS**

Dieser Parameter gibt an, wie viele Datenbankverbindungen InterChange Server für den Ablaufüberwachungsservice öffnen kann. Legen Sie diesen Parameter nur dann fest, wenn Sie die InterChange Server-Auslastung auf mehrere Datenbankserver verteilt haben.

Beispiel: MAX\_CONNECTIONS = 30

#### **Standardwert**

MAX CONNECTIONS = 2147483647

### **USER\_NAME**

**Dieser Parameter ist erforderlich.**

Er gibt den Namen an, unter dem sich InterChange Server an der Datenquelle für den Ablaufüberwachungsservice anmeldet. Mit diesem Parameter können Sie einen Benutzereintrag für die Anmeldung angeben, der vom Standardwert abweicht.

In einer Umgebung, in der alle Services von InterChange Server dasselbe DBMS verwenden und Sie den Benutzernamen und das Kennwort des Benutzereintrags für die Anmeldung geändert haben, sollte dieser Wert für das Repository, die Ereignisverwaltung, die Transaktionen und die Ablaufüberwachung identisch sein.

Bei einer Umgebung, in der die Datenbankressourcen von InterChange Server auf mehrere DBMS-Server verteilt sind, können Sie für jeden DBMS-Server einen anderen Benutzernamen verwenden. In diesem Fall gibt der Parameter den Benutzernamen an, den InterChange Server für den Ablaufüberwachungsservice verwendet. Der Benutzereintrag muss die Berechtigung zur Tabellenerstellung besitzen.

Beispiel: USER\_NAME = flowmon

#### **Standardwert**

Für diesen Parameter gibt es keinen Standardwert.

### **PASSWORD**

**Dieser Parameter ist erforderlich.**

Er gibt das verschlüsselte Kennwort an, das dem Benutzernamen für den Ablaufüberwachungsservice zugeordnet ist.

Beispiel: PASSWORD\*=a6gefs

**Achtung:** Versuchen Sie nicht, das verschlüsselte Kennwort zu ändern. Der Abschnitt ″Encryption for Passwords″ im Handbuch *System Administration Guide* enthält weitere Informationen zur Funktionsweise der Kennwortverschlüsselung.

### **SCHEMA\_NAME**

Dieser Parameter gibt den Namen des Datenbankschemas an, in dem sich die Ereignistabellen für die Ablaufüberwachung befinden. Durch die Verwendung dieses Konfigurationswerts können Sie die Ereignisdaten der Ablaufüberwachung unter einem anderen Schema als der Anmeldebenutzer für die Ablaufüberwachungsdatenbank (also der im Parameter USER\_NAME angegebene Benutzer) verwalten.

<span id="page-179-0"></span>Gültige Werte für dieses Feld dürfen bis zu 30 Zeichen aus dem Zeichensatz US-ASCII umfassen. Der Name muss mit einem Buchstaben (A bis Z) beginnen. Für die ersten drei Zeichen darf nicht die Angabe SYS verwendet werden. Die übrigen Zeichen im Namen können Buchstaben von A bis Z und Ziffern von 0 bis 9 sein. Informationen zu den Softwarevoraussetzungen für den Einsatz der Ablaufüberwachung sowie detaillierte Erläuterungen der Konzepte für die Ablaufüberwachung enthält das Handbuch *System Administration Guide*.

#### **Standardwert**

Für den Parameter SCHEMA\_NAME wird standardmäßig derselbe Wert wie für den Parameter USER\_NAME verwendet.

### **MAX\_QUEUE\_DEPTH**

Dieser Parameter gibt an, wie viele Ereignisse im Speicher (von InterChange Server) höchstens zulässig sind, bevor Collaborations warten müssen, um zusätzliche Ereignisse in die Warteschlange stellen zu können.

Während der Ablaufüberwachung werden für jeden einzelnen Ablauf in einer überwachten Collaboration viele Ereignisse aufgezeichnet, was zu einer umfangreichen Datenbankaktivität führt, die wiederum die Leistung beeinträchtigen kann. Um übermäßige Leistungseinbußen zu verhindern, schreiben die Collaborationabläufe Überwachungsereignisse in eine interne Speicherwarteschlange von Inter-Change Server. Der Inhalt dieser speicherinternen Warteschlange wird anschließend an die Datenbank übertragen. Um zu verhindern, dass der Server nicht mehr über genügend Speicherkapazität verfügt, ist die Größe dieser Warteschlange begrenzt und im Parameter MAX\_QUEUE\_DEPTH definiert. Falls die Warteschlangenlänge die Protokollierung eines neuen Überwachungsereignisses nicht zulässt, wartet der entsprechende Collaborationablauf, bis das Ereignis in die Warteschlange gestellt werden konnte, bevor er die Ablaufverarbeitung fortsetzt.

Dieser Parameter ist systemweit (und nicht für jede Collaboration individuell) konfigurierbar. Dies erfolgt auf der Registerkarte ″Verschiedenes″ im System Manager-Editor ″Konfiguration bearbeiten″. Jede überwachte Collaboration verwaltet eine unabhängige Warteschlange, in der die durch diesen Parameter angegebene Anzahl von Ereignissen bis zum Höchstwert von 2147483647 Ereignissen enthalten ist. Änderungen an diesem Parameter werden unmittelbar in der Datei InterchangeSystem.cfg gespeichert, jedoch erst nach dem nächsten Neustart des Servers wirksam. Alle konfigurierten Collaborations verwenden dieselbe maximale Warteschlangenlänge. Weitere Informationen zu diesem Parameter enthält das Handbuch *System Administration Guide*.

#### **Standardwert**

MAX QUEUE DEPTH = 500

## **DB\_CONNECT\_RETRIES**

Dieser Parameter gibt an, wie häufig der Server maximal versucht, die Verbindung zur Datenbank wiederherzustellen, nachdem festgestellt wurde, dass die Verbindung unterbrochen ist. Für den Wiederholungszähler wird der Wert 3 empfohlen. Falls der Wert auf 0 gesetzt wird, entspricht dies einer Inaktivierung der Hochverfügbarkeit für die Datenbankkonnektivität.

Mit dem Parameter ["DB\\_CONNECT\\_INTERVAL"](#page-180-0) auf Seite 165 können Sie die Wartezeit zwischen zwei Wiederholungen angeben. Die empfohlene Dauer beträgt 60 Sekunden.
Die Parameter DB\_CONNECT\_RETRIES und DB\_CONNECT\_INTERVAL in diesem Abschnitt beziehen sich auf die Datenbank für die Ablaufüberwachung. Falls während der Kommunikation zwischen dem Server und der Datenbank für die Ablaufüberwachung Probleme bei der Datenbankkonnektivität auftreten, steuern diese beiden Parameter, wie häufig und in welchem zeitlichen Abstand der Server versucht, erneut eine Verbindung zu dieser Datenbank herzustellen.

**Anmerkung:** Der Parameter DB\_CONNECT\_RETRIES wird im Konfigurationsassistenten von InterChange Server nicht angezeigt. Um ihn zu ändern, müssen Sie den Abschnitt [FLOW\_MONITORING] der Datei InterchangeSystem.cfg in System Manager bearbeiten.

### **Standardwert**

DB\_CONNECT\_RETRIES = 3

## **DB\_CONNECT\_INTERVAL**

Dieser Parameter gibt die Wartezeit zwischen zwei Wiederholungen an. Die empfohlene Dauer beträgt 60 Sekunden. Wenn Sie das Wiederholungsintervall zu hoch festlegen, wird das System unnötig langsam.

Legen Sie diesen Wert im Abschnitt [FLOW\_MONITORING] der Datei InterchangeSystem.cfg fest. Der Wert für diesen Parameter wird in Sekunden angegeben.

**Anmerkung:** Der Parameter DB\_CONNECT\_INTERVAL wird im Konfigurationsassistenten von InterChange Server nicht angezeigt. Um ihn zu ändern, müssen Sie den Abschnitt [FLOW\_MONITORING] der Datei InterchangeSystem.cfg in System Manager bearbeiten.

#### **Standardwert**

DB\_CONNECT\_INTERVAL = 60

## **Repository-Service**

Die Parameter im Abschnitt REPOSITORY der Datei regeln die Verwendung eines DBMS für den Repository-Service durch InterChange Server.

## **DATA\_SOURCE\_NAME**

**Dieser Parameter ist erforderlich.**

Er gibt den Namen der Datenquelle für einen Treiber mit IBM Branding oder einen DB2-JDBC-Treiber (Typ 2) an, in der spezifische Metadaten für InterChange Server durch den Repository-Service gespeichert werden. Eine Erläuterung des JDBC-URLs finden Sie im Handbuch *System Administration Guide*.

Beispiel: DATA\_SOURCE\_NAME =jdbc:ibm-crossworlds:oracle:// @server:1521;SID=ReposDB

#### **Standardwert**

Für diesen Parameter gibt es keinen Standardwert.

# **MAX\_CONNECTIONS**

Dieser Parameter gibt an, wie viele Datenbankverbindungen InterChange Server für den Repository-Service öffnen kann. Legen Sie diesen Parameter nur dann fest, wenn Sie die InterChange Server-Auslastung auf mehrere Datenbankserver verteilt haben.

Beispiel: MAX\_CONNECTIONS = 30

#### **Standardwert**

MAX CONNECTIONS = 2147483647

### **USER\_NAME**

Dieser Parameter gibt den Namen an, unter dem sich InterChange Server an der Datenquelle für den Repository-Service anmeldet. Mit diesem Parameter können Sie einen Benutzereintrag für die Anmeldung angeben, der vom Standardwert abweicht.

In einer Umgebung, in der alle Services von InterChange Server dasselbe DBMS verwenden und Sie den Benutzernamen und das Kennwort des Benutzereintrags für die Anmeldung geändert haben, sollte dieser Wert für das Repository, die Ereignisverwaltung, die Transaktionen und die Ablaufüberwachung identisch sein.

Bei einer Umgebung, in der die Datenbankressourcen von InterChange Server auf mehrere DBMS-Server verteilt sind, können Sie für jeden DBMS-Server einen anderen Benutzernamen verwenden. In diesem Fall gibt der Parameter den Benutzernamen an, den InterChange Server für den Repository-Service verwendet. Der Benutzereintrag muss die Berechtigung zur Tabellenerstellung besitzen.

Beispiel: USER\_NAME = repos

#### **Standardwert**

Für diesen Parameter gibt es keinen Standardwert.

### **PASSWORD**

Dieser Parameter gibt das verschlüsselte Kennwort an, das dem Benutzernamen für den Repository-Service zugeordnet ist.

Beispiel: PASSWORD\*=a6gefs

**Wichtiger Hinweis:** Versuchen Sie nicht, das verschlüsselte Kennwort zu ändern. Der Abschnitt ″Encryption for Passwords″ im Handbuch *System Administration Guide* enthält weitere Informationen zur Funktionsweise der Kennwortverschlüsselung.

## **DB\_CONNECT\_RETRIES**

Dieser Parameter gibt an, wie häufig der Server maximal versucht, die Verbindung zur Datenbank wiederherzustellen, nachdem festgestellt wurde, dass die Verbindung unterbrochen ist. Für den Wiederholungszähler wird der Wert 3 empfohlen. Falls der Wert auf 0 gesetzt wird, entspricht dies einer Inaktivierung der Hochverfügbarkeit für die Datenbankkonnektivität.

Mit dem Parameter ["DB\\_CONNECT\\_INTERVAL"](#page-182-0) auf Seite 167 können Sie die Wartezeit zwischen zwei Wiederholungen angeben. Die empfohlene Dauer beträgt 60 Sekunden.

<span id="page-182-0"></span>Die Parameter DB\_CONNECT\_RETRIES und DB\_CONNECT\_INTERVAL in diesem Abschnitt beziehen sich auf die Repositorydatenbank. Falls während der Kommunikation zwischen dem Server und der Repositorydatenbank Probleme bei der Datenbankkonnektivität auftreten, steuern diese beiden Parameter, wie häufig und in welchem zeitlichen Abstand der Server versucht, erneut eine Verbindung zu dieser Datenbank herzustellen.

**Anmerkung:** Der Parameter DB\_CONNECT\_RETRIES wird im Konfigurationsassistenten von InterChange Server nicht angezeigt. Um ihn zu ändern, müssen Sie den Abschnitt [REPOSITORY] der Datei InterchangeSystem.cfg in System Manager bearbeiten.

### **Standardwert**

DB\_CONNECT\_RETRIES = 3

## **DB\_CONNECT\_INTERVAL**

Dieser Parameter gibt die Wartezeit zwischen zwei Wiederholungen an. Die empfohlene Dauer beträgt 60 Sekunden. Wenn Sie das Wiederholungsintervall zu hoch festlegen, wird das System unnötig langsam.

Legen Sie diesen Wert im Abschnitt [REPOSITORY] der Datei InterchangeSystem.cfg fest. Der Wert für diesen Parameter wird in Sekunden angegeben.

**Anmerkung:** Der Parameter DB\_CONNECT\_INTERVAL wird im Konfigurationsassistenten von InterChange Server nicht angezeigt. Um ihn zu ändern, müssen Sie den Abschnitt [REPOSITORY] der Datei InterchangeSystem.cfg in System Manager bearbeiten.

#### **Standardwert**

DB\_CONNECT\_INTERVAL = 60

# **Nachrichtenübertragungsservice**

Die Parameter im Abschnitt MESSAGING der Datei ermöglichen InterChange Server die Einrichtung einer Clientbeziehung zum Nachrichtenübertragungsservice. Alle diese Parameter müssen in der Konfigurationsdatei vorhanden sein.

### **MESSAGING\_TYPE**

**Dieser Parameter ist erforderlich.**

Er gibt das verwendete Produkt für die Nachrichtenübertragung an. Gültige Werte sind IDL oder MQSERIES.

Beispiel: MESSAGING\_TYPE = MQSERIES

#### **Standardwert**

MESSAGING\_TYPE = MQSERIES

## **PORT**

Dieser Parameter gibt die Portnummern an, die für mehrere WebSphere MQ-Manager benötigt werden.

Der Standardport ist 1414.

# **QUEUE\_MANAGER**

#### **Dieser Parameter ist erforderlich.**

Er gibt den Warteschlangenmanager von WebSphere MQ an, den InterChange Server zum Senden und Empfangen von Nachrichten verwendet. Wenn Sie die interne Nachrichtenübertragungsfunktion von InterChange Server verwenden, ist dieser Parameter nicht erforderlich.

Beispiel: QUEUE\_MANAGER = MY.QUEUE.MANAGER

#### **Standardwert**

Für diesen Parameter gibt es keinen Standardwert.

## **HOST\_NAME**

#### **Dieser Parameter ist erforderlich.**

Er gibt den Computer an, auf dem der Warteschlangenmanager von WebSphere MQ ausgeführt wird.

Beispiel: HOST\_NAME = SWIP

#### **Standardwert**

Für diesen Parameter gibt es keinen Standardwert.

## **CLIENT\_CHANNEL**

#### **Dieser Parameter ist erforderlich.**

Er gibt die logische Verbindung an, über die der WebSphere MQ-Client mit dem Warteschlangenmanager interagiert. Wenn Sie WebSphere MQ für die Verwendung mit InterChange Server erstmalig installieren, belassen Sie den Wert auf CHAN-NEL1. Falls Sie WebSphere MQ bereits einsetzen und Kanal 1 belegt ist, ordnen Sie eine nicht verwendete Kanalnummer zu.

Sie müssen die Kanalnummer in WebSphere MQ erstellen und definieren.

Beispiel: CLIENT\_CHANNEL = CHANNEL2

#### **Standardwert**

CLIENT\_CHANNEL = CHANNEL1

# **Protokollierung**

Im Abschnitt LOGGING der Konfigurationsdatei können Sie angeben, wie Nachrichten empfangen werden sollen.

### **LOG\_FILE**

Dieser Parameter gibt das Ziel an, in das InterChange Server Nachrichten schreibt.

Nachrichten können in der Standardausgabe (STDOUT) oder in einer Datei protokolliert werden, deren Pfad Sie angeben. Bei Angabe von STDOUT werden die Nachrichten in dem Eingabeaufforderungsfenster angezeigt, in dem der Server gestartet wird.

Falls Sie für diesen Parameter keinen Wert angeben, schreibt InterChange Server Nachrichten in die Datei InterchangeSystem.log, die sich im Verzeichnis *PRODUKTVERZ* befindet.

Beispiel:

LOG\_FILE = test.log (im Verzeichnis *PRODUKTVERZ*)

#### **Standardwert**

LOG FILE = STDOUT

### **MESSAGE\_RECIPIENT**

Dieser Parameter gibt eine oder mehrere E-Mail-Adressen an, an die InterChange Server Fehlernachrichten und Nachrichten über schwer wiegende Fehler sendet. Zusätzlich werden diese Fehler in die Protokolldatei geschrieben. Falls keine E-Mail-Domäne angegeben wird, verwendet InterChange Server standardmäßig die Standarddomäne für POP-Mail.

Weitere Details zur E-Mail-Benachrichtigung finden Sie im Handbuch *System Administration Guide*.

Beispiele: MESSAGE\_RECIPIENT = troubleshooters

Dieses Beispiel zeigt, wie Sie für die E-Mail-Benachrichtigung eine Verteilerliste namens ″troubleshooters″ definieren. Wenn die E-Mail-Domäne nicht angegeben wird, verwendet InterChange Server die Standarddomäne für POP-Mail. MESSAGE\_RECIPIENT = dave,dana@myhome.com

Dieses Beispiel veranschaulicht, wie für eine E-Mail-Benachrichtigung zwei Benutzeradressen (dave und dana@myhome.com) definiert werden, sofern das E-Mail-Programm ein Komma als Trennzeichen bei mehreren Adressen verwendet.

#### **Standardwert**

Für diesen Parameter gibt es keinen Standardwert.

## **MIRROR\_LOG\_TO\_STDOUT**

Mit diesem optionalen Parameter können Sie festlegen, dass Protokollnachrichten nicht nur an die Standardausgabe, sondern auch an eine Protokolldatei gesendet werden. Falls für den Parameter LOG\_FILE eine gültige Datei angegeben und nicht der Wert STDOUT (Standardausgabe) verwendet wurde, wird durch Angabe von MIRROR\_LOG\_TO\_STDOUT = TRUE die Protokollausgabe ebenfalls in die Standardausgabe gespiegelt. Bei Verwendung von LOG\_FILE = STDOUT wird dieser Parameter ignoriert.

Aufgrund des Leistungsaufwandes, der beim Spiegeln der Protokolldatei entsteht, sollte dieser Parameter nur während der Entwicklung und beim Debug auf TRUE gesetzt werden. Während der Produktion sollte er entweder auf FALSE gesetzt oder gar nicht definiert werden (in diesem Fall wird standardmäßig die Einstellung FALSE verwendet).

#### **Standardwert**

Der Standardwert für diesen Parameter ist FALSE (inaktiviert).

# **MAX\_LOG\_FILE\_SIZE**

Dieser optionale Parameter gibt die Größenbegrenzung der Protokolldatei an. Die Größe kann in KB (Kilobyte), MB (Megabyte) oder GB (Gigabyte) angegeben werden. Wenn keine Einheit definiert ist, wird standardmäßig die Einheit ″Byte″ verwendet.

Beispiele: MAX\_LOG\_FILE\_SIZE = 100 KB MAX LOG FILE SIZE = 5 MB MAX\_LOG\_FILE\_SIZE = 1 GB MAX LOG FILE SIZE = 8192

Falls für den Parameter MAX\_LOG\_FILE\_SIZE ein Wert angegeben wird, wird implizit die Protokollarchivierung aktiviert.

Sofern die Anzahl der Archive nicht durch den Parameter NUMBER\_OF\_ARCHIVE\_LOGS überschrieben wird, liegt sie standardmäßig bei 5, falls der Parameter MAX\_LOG\_FILE\_SIZE auf einen anderen Wert als UNLIMITED gesetzt ist.

### **Standardwert**

Der Standardwert für diesen Parameter ist UNLIMITED.

# **NUMBER\_OF\_ARCHIVE\_LOGS**

Dieser optionale Parameter gibt die Anzahl der zu verwaltenden Archivprotokolldateien an. Die Namen der Archivierungsdateien werden aus dem angegebenen Wert des Parameters LOG\_FILE abgeleitet. Wenn der Parameter MAX\_LOG\_FILE\_SIZE nicht angegeben ist oder wenn LOG\_FILE=STDOUT festgelegt ist, wird dieser Parameter ignoriert.

Beispiel: Bei Angabe von

LOG\_FILE = logs/InterchangeSystem.log im Verzeichnis *PRODUKTVERZ* und NUMBER OF ARCHIVE LOGS = 3

werden die Archivprotokolldateien (im Verzeichnis *PRODUKTVERZ*) folgendermaßen benannt:

logs/InterchangeSystem\_Arc\_01.log logs/InterchangeSystem\_Arc\_02.log logs/InterchangeSystem\_Arc\_03.log

### **Standardwert**

Der Standardwert für diesen Parameter ist 5.

# **Traceverarbeitung**

Mit den Parametern im Abschnitt TRACING der Datei können Sie die Traceerstellung für InterChange Server-Komponenten aktivieren bzw. inaktivieren und die Tracestufe angeben.

# **DB\_CONNECTIVITY**

Dieser Parameter gibt die Stufe der Traceerstellung für die Interaktionen zwischen dem Datenbankkonnektivitätsservice von InterChange Server und dem DBMS-Server an. Der Datenbankkonnektivitätsservice von InterChange Server verwendet die API von JDBC (Java Database Connectivity), um mit einem Datenbankserver zu kommunizieren.

Versuchen Sie, einen Trace für den Datenbankservice zu erstellen, wenn Sie vermuten, dass InterChange Server Probleme mit dem Zugriff auf den DBMS-Server hat. Beispielsweise kann es sinnvoll sein, die entsprechende Verbindung zu überprüfen, wenn System Manager lange für die Ausführung von eingegebenen Konfigurationsänderungen zu benötigen scheint.

Für die Traceerstellung können Sie die folgenden Stufen angeben:

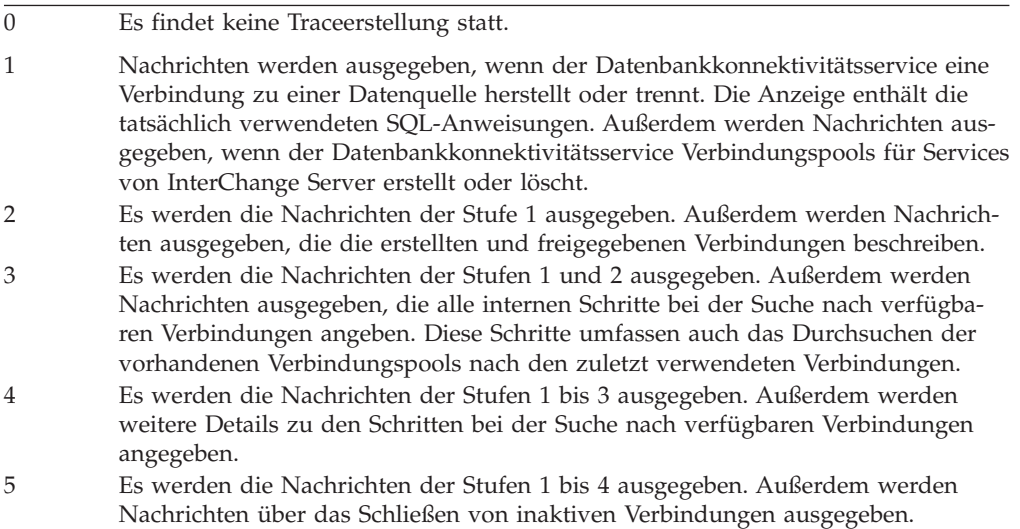

Beispiel: DB\_CONNECTIVITY = 1

### **Standardwert**

DB\_CONNECTIVITY = 0

# **EVENT\_MANAGEMENT**

Dieser Parameter gibt die Stufe der Traceerstellung für den Ereignisverwaltungsservice an.

Sie können für die Traceerstellung die folgenden Stufen angeben:

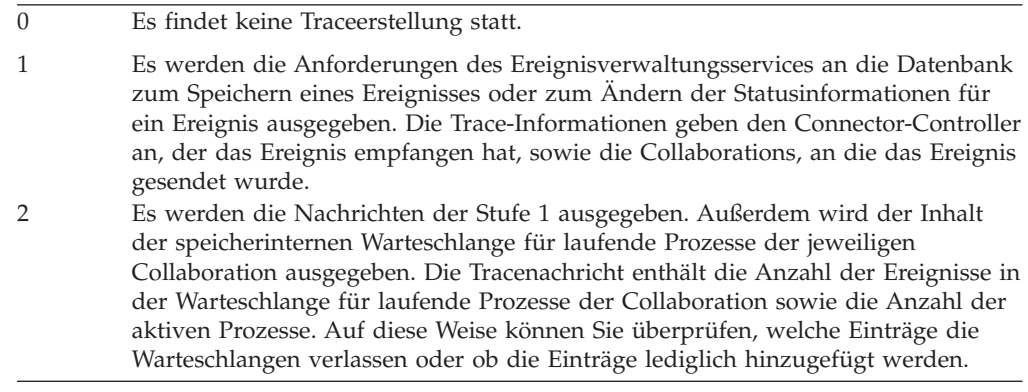

Beispiel: EVENT MANAGEMENT = 1

#### **Standardwert**

EVENT\_MANAGEMENT = 0

## **MESSAGING**

Dieser Parameter gibt die Stufe der Traceerstellung für die Interaktionen zwischen dem Treiber der Nachrichtenübertragung von InterChange Server und dem Nachrichtenübertragungsservice an.

Er betrifft den Treiber der Nachrichtenübertragung auf der Maschine, auf der sich die Datei InterchangeSystem.cfg befindet. Der Treiber der Nachrichtenübertragung bedient InterChange Server-Komponenten, die auf dieser Maschine installiert sind, z. B.:

- Ausschließlich InterChange Server
- 1 oder mehr Connectors
- InterChange Server und die Connectors

Für die Traceerstellung können Sie die folgenden Stufen angeben:

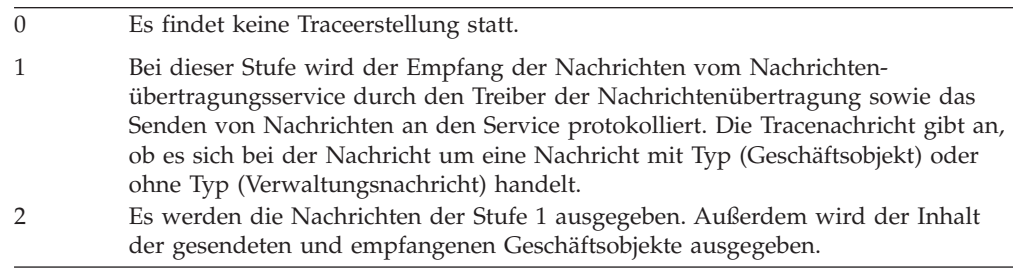

Beispiel: MESSAGING = 2

#### **Standardwert**

MESSAGING = 0

# **REPOSITORY**

Dieser Parameter gibt die Stufe der Traceerstellung für den Repository-Service an. Auf diese Weise können Sie ermitteln, welche Repositoryobjekte eingefügt, abgerufen und gelöscht werden.

Die Traceerstellung für den Repository-Service ist beispielsweise hilfreich, wenn Sie Probleme bei Repositoryobjekten wie den in System Manager sichtbaren Objekten feststellen.

Sie können für die Traceerstellung für das Repository die folgenden Stufen angeben:

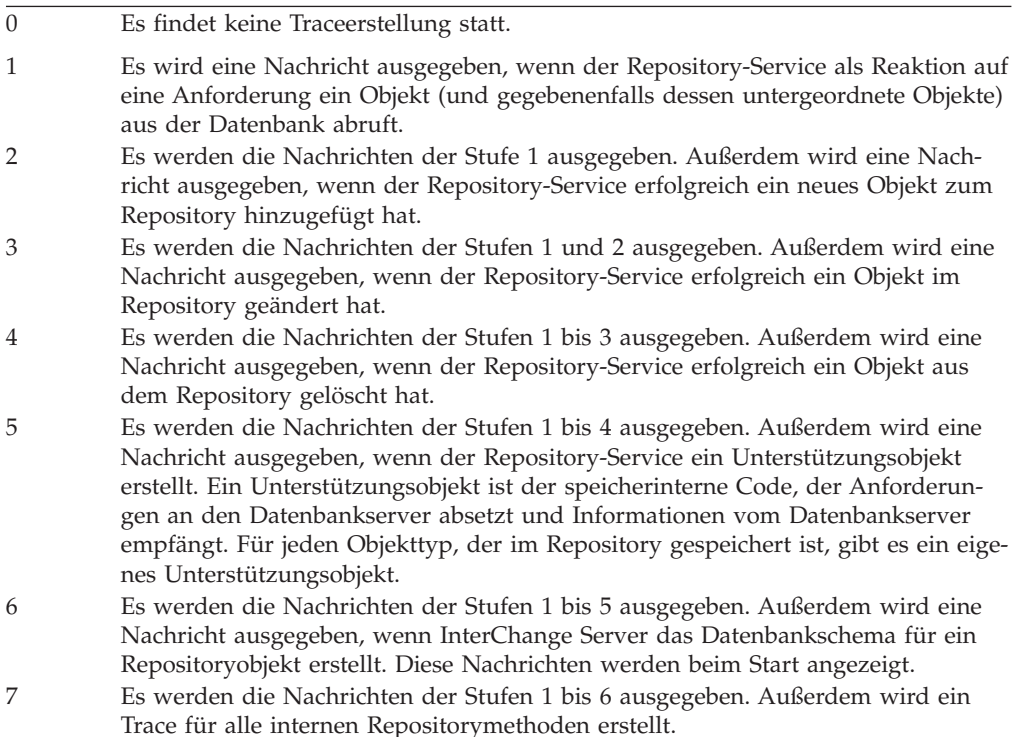

Beispiel: REPOSITORY = 3

#### **Standardwert**

REPOSITORY = 0

## **TRACE\_FILE**

Dieser Parameter gibt die Position an, in die InterChange Server bei aktivierter Tracefunktion die Tracenachrichten schreibt. Sie können Tracenachrichten an die Standardausgabe (STDOUT) oder an eine Datei senden, deren vollständigen Pfad Sie angeben.

Falls Sie für diesen Parameter keinen Wert definieren, schreibt InterChange Server Nachrichten an das Ziel für die Protokollierung, das durch den Wert des Parameters LOG\_FILE angegeben ist.

Beispiel:

TRACE\_FILE = logs/trace.log (im Verzeichnis *PRODUKTVERZ*)

#### **Standardwert**

TRACE\_FILE = STDOUT

Unter UNIX wird die Protokolldatei bei Angabe von STDOUT in das Unterverzeichnis logs des Verzeichnisses *PRODUKTVERZ* umgeleitet.

# **MIRROR\_TRACE\_TO\_STDOUT**

Mit diesem optionalen Parameter können Sie das Senden von Tracenachrichten an die Standardausgabe und an eine Tracedatei aktivieren. Falls für den Parameter TRACE\_FILE eine gültige Datei angegeben wurde, wird durch Angabe von MIRROR\_TRACE\_TO\_STDOUT = TRUE die Traceausgabe zusätzlich in die Standardausgabe gespiegelt. Wenn der Parameter TRACE\_FILE nicht definiert ist, wird dieser Parameter ignoriert.

Aufgrund des Leistungsaufwandes, der beim Spiegeln der Tracedatei entsteht, sollte dieser Parameter nur während der Entwicklung und beim Debug auf TRUE gesetzt werden. Während der Produktion sollte er entweder auf FALSE gesetzt oder gar nicht definiert werden (in diesem Fall wird standardmäßig die Einstellung FALSE verwendet).

### **Standardwert**

Der Standardwert für diesen Parameter ist FALSE (inaktiviert).

## **MAX\_TRACE\_FILE\_SIZE**

Dieser optionale Parameter gibt die Größenbegrenzung der Tracedatei an. Die Größe kann in KB (Kilobyte), MB (Megabyte) oder GB (Gigabyte) angegeben werden. Wenn keine Einheit definiert ist, wird standardmäßig die Einheit ″Byte″ verwendet.

Beispiele:

MAX TRACE FILE SIZE = 100 KB MAX\_TRACE\_FILE\_SIZE = 5 MB MAX TRACE FILE SIZE = 1 GB

MAX TRACE FILE SIZE = 8192

Falls für den Parameter MAX\_TRACE\_FILE\_SIZE ein Wert angegeben wird, wird implizit die Tracearchivierung aktiviert.

Sofern die Anzahl der Archive nicht durch den Parameter NUMBER\_OF\_ARCHIVE\_TRACES überschrieben wird, liegt sie standardmäßig bei 5, falls der Parameter MAX\_TRACE\_FILE\_SIZE auf einen anderen Wert als UNLIMITED gesetzt ist.

#### **Standardwert**

Der Standardwert für diesen Parameter ist UNLIMITED.

# **NUMBER\_OF\_ARCHIVE\_TRACES**

Dieser optionale Parameter gibt die Anzahl der zu verwaltenden Archivtraces an. Die Namen der Archivierungsdateien werden aus dem angegebenen Wert des Parameters TRACE\_FILE abgeleitet. Wenn der Parameter MAX\_TRACE\_FILE\_SIZE nicht angegeben ist oder wenn TRACE\_FILE=STDOUT festgelegt ist, wird dieser Parameter ignoriert.

Beispiel: Bei Angabe von

TRACE\_FILE = traces/InterchangeSystem.trc im Verzeichnis *PRODUKTVERZ* und NUMBER OF ARCHIVE TRACES = 3

werden die Archivtraces (im Verzeichnis *PRODUKTVERZ*) folgendermaßen benannt:

traces/InterchangeSystem\_Arc\_01.trc traces/InterchangeSystem\_Arc\_02.trc traces/InterchangeSystem\_Arc\_03.trc

### **Standardwert**

Der Standardwert für diesen Parameter ist 5.

# **RELATIONSHIP.CACHING**

Dieser optionale Parameter weist ICS an, immer dann eine Nachricht in die Tracedatei zu schreiben, wenn die Beziehungstabellen einer statischen Beziehung im Speicher geladen oder entladen werden. Zur Aktivierung dieser Tracefunktion setzen Sie diesen Parameter auf den Wert 5. Bei niedrigeren Werten (0-4) ist diese Traceerstellung inaktiviert. Dieser Parameter ist nicht standardmäßig im Abschnitt TRACING der Datei InterchangeSystem.cfg enthalten. Daher ist die Traceerstellung für zwischengespeicherte Beziehungstabellen inaktiviert.

Beispiel: RELATIONSHIP.CACHING=5

#### **Standardwert**

Der Standardwert für diesen Parameter ist 0.

## **TRANSACTIONS**

Dieser Parameter gibt die Stufe der Traceerstellung für den Transaktionsservice an.

Für die Traceerstellung können Sie die folgenden Stufen angeben:

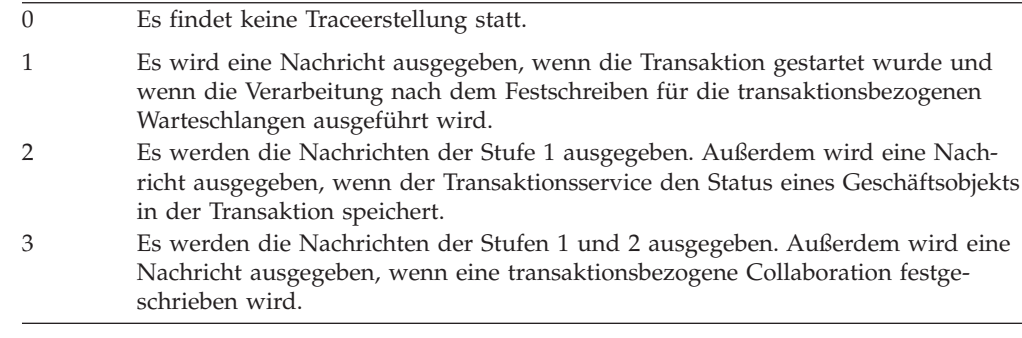

4 Es werden die Nachrichten der Stufen 1 bis 3 ausgegeben. Außerdem werden Nachrichten über ROLLBACK-Operationen von Collaborations ausgegeben. Eine Nachricht wird angezeigt, sobald die ROLLBACK-Operation beginnt. Beim Abschluss jedes Kompensationsschrittes wird ebenfalls eine Nachricht ausgegeben. 5 Es werden die Nachrichten der Stufen 1 bis 4 ausgegeben. Außerdem wird eine Nachricht ausgegeben, wenn beim Neustart von InterChange Server nach einer unerwarteten Beendigung eine Warmstartwiederherstellung stattfindet. Der Server reaktiviert transaktionsbezogene Collaborations, die durch die unerwartete Beendigung unterbrochen wurden, und führt eine ROLLBACK-Operation für sie aus. Der Server stellt erst dann neue Ereignisse an die Collaboration zu, nachdem die Warmstartwiederherstellung abgeschlossen wurde. Bis dahin verbleiben die Ereig-

nisse in der Warteschlange, wo sie für die Verarbeitung nach der Wiederherstel-

lung verfügbar sind.

Beispiel: TRANSACTIONS = 1

#### **Standardwert**

TRANSACTIONS = 0

# **FLOW\_MONITORING**

Dieser Parameter gibt die Stufe der Traceerstellung für den Ablaufüberwachungsservice an.

Sie können für die Traceerstellung die folgenden Stufen angeben:

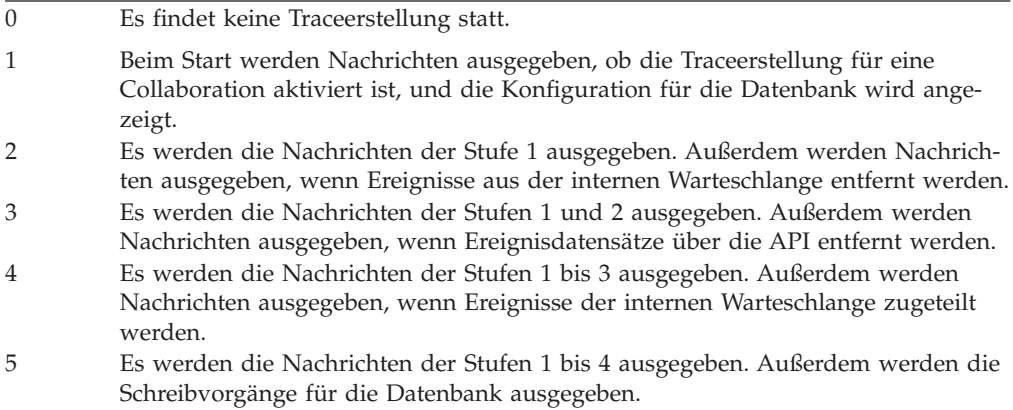

Beispiel: FLOW\_MONITORING = 1

#### **Standardwert**

FLOW MONITORING = 0

# **SERVER\_MEMORY**

Dieser optionale Parameter ermöglicht es dem Server, die Speicherbelegung für durch Ereignisse ausgelöste Abläufe zu überwachen und die Speichervergrößerung durch das Anhalten von Connectors zu steuern. Sie können für die Traceerstellung die folgenden Stufen angeben:

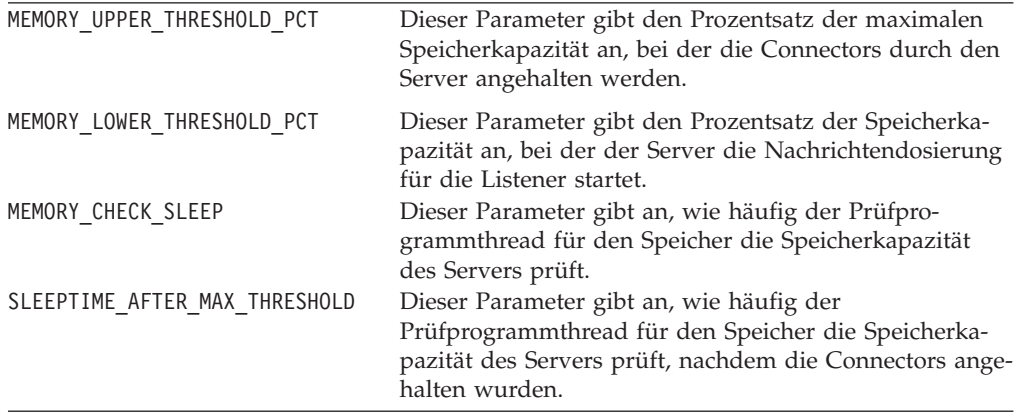

Beispiel:

MEMORY UPPER THRESHOLD PCT = 90 MEMORY LOWER THRESHOLD PCT = 75  $MENORY$  $CHECK$  $SLEEP = 1$ SLEEPTIME\_AFTER\_MAX\_THRESHOLD = 2

#### **Standardwert**

MEMORY UPPER THRESHOLD PCT = 90 MEMORY\_LOWER\_THRESHOLD\_PCT = 80 MEMORY CHECK SLEEP = 0 SLEEPTIME AFTER MAX THRESHOLD =  $5$ 

Um den Trace des Prüfprogrammthreads für den Speicher anzuzeigen, fügen Sie den folgenden Parameter zum Unterabschnitt [TRACING] hinzu: SERVER MEMORY = 1 to 3

# **DOMAIN\_STATE\_SERVICE**

Dieser Parameter gibt die Stufe der Traceerstellung für den Domänenstatusservice an. Dieser Service protokolliert die Statuswerte aller Komponenten im InterChange Server-System.

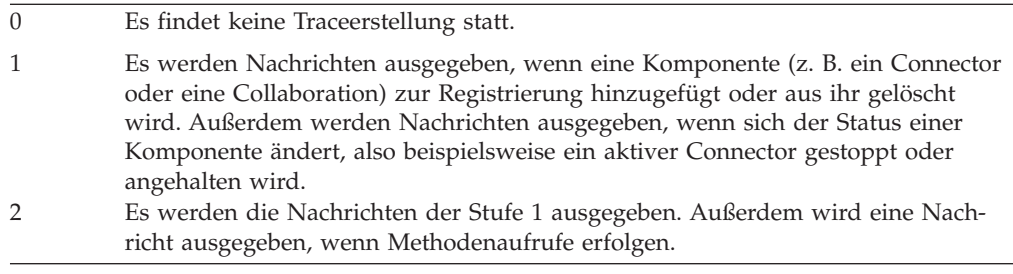

Beispiel: DOMAIN\_STATE\_SERVICE = 1

#### **Standardwert**

DOMAIN\_STATE\_SERVICE = 0

# **MQSERIES\_TRACE\_LEVEL**

Dieser Parameter gibt die Stufe der Traceerstellung für das Debug der Verbindung zum Nachrichtenübermittlungssystem von WebSphere MQ an. Die Tracestufen liefern Informationen für die Verbindung von InterChange Server zum WebSphere MQ-Kanal. Weitere Angaben erhalten Sie, wenn Sie im Hilfetext von WebSphere MQ nach Informationen zu Traces suchen.

Für die Traceerstellung können Sie die folgenden Stufen angeben:

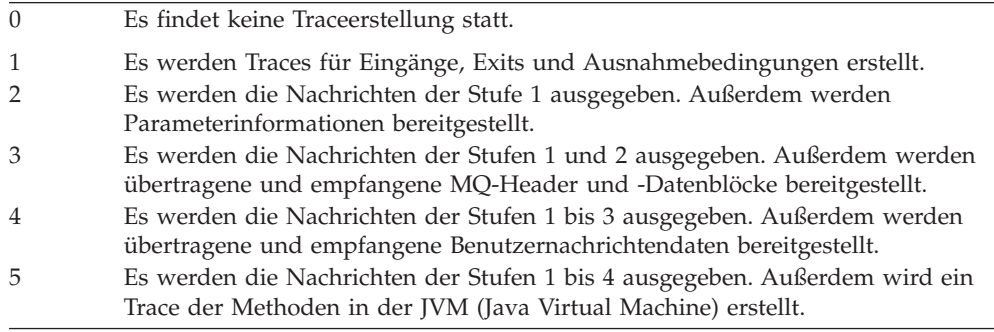

### **Standardwert**

MQSERIES\_TRACE\_LEVEL = 0

# **MQSERIES\_TRACE\_FILE**

Dieser Parameter gibt den Namen der Datei an, an die bei aktivierter Tracefunktion die Tracenachrichten über WebSphere MQ gesendet werden. Falls Sie für diesen Parameter keinen Wert angeben, wird der Standarddateiname *PRODUKTVERZ*/mqseries/CwMQ.trc verwendet.

Beispiel:

MQSERIES\_TRACE\_FILE = MQSeries.trace.log (im Verzeichnis*PRODUKTVERZ*)

### **Standardwert**

MQSERIES\_TRACE\_FILE =mqseries/CwMQ.trc(im Verzeichnis*PRODUKTVERZ*)

# <span id="page-194-0"></span>**CORBA**

Mit den Konfigurationsparametern im Abschnitt CORBA der Datei können Sie den IBM Java Object Request Broker (ORB) konfigurieren. Weitere Informationen zu den Parametern in diesem Abschnitt enthalten die Angaben zur Konfiguration des ORB im Handbuch *System Administration Guide*.

# **OAport**

Dieser Parameter gibt die Portnummer an, an der der ORB-Server (der sich in InterChange Server befindet) für eingehende Anforderungen von ORB-Clients empfangsbereit ist. Der ORB ordnet diese Portnummer standardmäßig dynamisch zu. In den folgenden Fällen müssen Sie jedoch eine feste Nummer für OAport vergeben:

- Ihr Zugriffsclient und InterChange Server befinden sich auf unterschiedlichen Maschinen. Weitere Informationen finden Sie im Handbuch *Access Development Guide*.
- v Ihr Adapter ist ein Remote Agent. Zusätzliche Angaben finden Sie im Abschnitt des vorliegenden Handbuchs, der die Installation des Remote Agent behandelt.

Dieser Parameter hat das folgende Format:

OAport=*portnummer*

Hierbei steht *portnummer* für den festgelegten Port, an dem der ORB-Server für eingehende Anforderungen empfangsbereit ist.

**Anmerkung:** Die Konfigurationseigenschaft OAport legt die Eigenschaft com.ibm.CORBA.ListenerPort des IBM ORB fest.

Sobald eine InterChange Server-Instanz gestartet wird und ihr Konfigurationsparameter OAport festgelegt wurde, erstellt die ICS-Instanz eine Datei .ior (Interoperable Object Reference - Interoperabilitätsobjektverweis), deren Name das folgende Format hat:

*PRODUKTVERZ*/*ics-instanz*InterchangeServer.ior

Hierbei steht *ics-instanz* für den Namen der InterChange Server-Instanz.

Wenn Sie beispielsweise die feste Portnummer 15786 für OAport zuordnen und der Name der ICS-Instanz *MyICS* lautet, erstellt InterChange Server die folgende Datei .ior, die die feste Portnummer 15786 enthält:

*MyICS*InterchangeServer.ior

**Anmerkung:** Falls sich ein Zugriffsclient in der DMZ (Demilitarized Zone) und InterChange Server in einem anderen Teilnetz befindet, müssen Sie sicherstellen, dass die Portnummer, die dem Parameter OAport zugeordnet ist, offen ist.

# **OAthreadMax**

Dieser Parameter gibt an, wie viele Threads der ORB-Server höchstens erstellen kann. Das Thread-Pool-Modell des IBM Java ORB verarbeitet jede eingehende Anforderung mit einem separaten Thread. Sind beim Eintreffen einer neuen Anforderung alle Threads des Pools belegt, erstellt der ORB einen neuen Thread und fügt ihn zum Pool hinzu. Sobald die Anzahl der Threads den (durch OAthreadMax angegebenen) Höchstwert erreicht, wird die neue Anforderung blockiert, bis ein gegenwärtig belegter Thread freigegeben und in den Pool zurückgestellt wird.

#### **Anmerkungen:**

- 1. Die Konfigurationseigenschaft OAthreadMax legt die Eigenschaft com.ibm.CORBA.ThreadPool.MaximumSize des IBM ORB fest.
- 2. Unter Umständen müssen Sie die maximale Anzahl der Threads angeben, wenn Sie Zugriffsclients mit InterChange Server verwenden. Weitere Informationen zu Zugriffsclients finden sie im Handbuch *Access Development Guide.*

#### **Standardwert**

Der Standardwert für diesen Parameter ist 0. Er gibt an, dass eine unbegrenzte Anzahl von Threads erstellt werden kann.

### **OAthreadMaxIdle**

Dieser Parameter gibt in Sekunden an, wie lange ein Thread, den der ORB-Server erstellt, höchstens inaktiv sein darf. Ein Thread, dessen Inaktivitätsdauer den angegebenen Wert überschreitet, wird zerstört.

#### **Beispiel**

OAthreadMaxIdle = 5

### **OAipAddr**

Dieser Parameter gibt die IP-Adresse oder den Hostnamen der Maschine an, auf der der ORB-Server ausgeführt wird. Der ORB-Server verwendet diesen lokalen Hostnamen, um den Hostnamen des ORB-Servers in die Datei .ior (Interoperable Object Reference - Interoperabilitätsobjektverweis) eines fernen Objektes zu stellen.

**Anmerkung:** Die Konfigurationseigenschaft OAipAddr legt die Eigenschaft com.ibm.CORBA.LocalHost des IBM ORB fest.

#### **Standardwert**

Der Standardwert für diesen Parameter ist der Name der lokalen Hostmaschine.

## **RBAC**

Die Parameter im Abschnitt RBAC der Datei regeln den Benutzerzugriff auf Inter-Change Server.

### **userRegistry**

Dieser Parameter definiert, ob ein Datenbankrepository oder LDAP zum Speichern des Benutzerregistrys verwendet wird.

**Anmerkung:** Es wird dringend empfohlen, bei der Speicherung des Benutzerregistrys in einem Datenbankrepository zu diesem Zweck nicht die Repositorydatenbank von InterChange Server, sondern eine separate Datenbank zu verwenden.

Legen Sie für den Parameter ″userRegistry″ den Wert REPOS fest, wenn eine Datenbank als Benutzerregistry verwendet werden soll. Wählen Sie die Einstellung ″LDAP″, damit das Lightweight Directory Access Protocol (LDAP) verwendet wird. LDAP ist ein Tool für den Zugriff auf Enterprise Directory-Services.

Beispiel: Entweder

<cw:userRegistry>REPOS</cw:registry>

oder

<cw:userRegistry>LDAP</cw:registry>

#### **Standardwert**

userRegistry = REPOS

## **serverStartUser**

Dieser Parameter gibt den Benutzereintrag an, mit dem InterChange Server gestartet wird.

Mit dem Parameter "serverStartUser" können Sie den Benutzereintrag angeben, der InterChange Server startet.

#### **Standardwert**

Für diesen Parameter gibt es keinen Standardwert.

### **serverStartPassword**

Dieser Parameter gibt das verschlüsselte Kennwort an, das dem Benutzernamen für das Benutzerregistry zugeordnet ist.

Beispiel: PASSWORD\*=a6gefs

**Wichtiger Hinweis:** Versuchen Sie nicht, das verschlüsselte Kennwort zu ändern. Der Abschnitt ″Encryption for Passwords″ im Handbuch *System Administration Guide* enthält weitere Informationen zur Funktionsweise der Kennwortverschlüsselung.

## **Benutzerregistry**

Die Parameter im Abschnitt USER\_REGISTRY der Datei regeln die Verwendung einer Datenbank zum Speichern von Benutzereinträgen und Kennwörtern durch Inter-Change Server.

**Anmerkung:** Es wird dringend empfohlen, für das BENUTZERREGISTRY eine andere Datenbank als für das REPOSITORY zu verwenden.

## **DATA\_SOURCE\_NAME**

Dieser Parameter gibt den Namen der Datenquelle für einen Treiber mit IBM Branding oder einen DB2-JDBC-Treiber (Typ 2) an, in der das Benutzerregistry gespeichert ist. Eine Erläuterung des JDBC-URLs finden Sie im Handbuch *System Administration Guide*.

Beispiel: DATA\_SOURCE\_NAME =jdbc:ibm-crossworlds:oracle:// @server:1521;SID=RegistryDB

Die Portnummer 1521 im Beispiel ist die Standardportnummer für den Oracle-Listener. Sie kann durch den Benutzer festgelegt werden.

#### **Standardwert**

Für den Parameter DATA\_SOURCE\_NAME gibt es keinen Standardwert.

# **MAX\_CONNECTIONS**

Dieser Parameter gibt an, wie viele Datenbankverbindungen InterChange Server für den Repository-Service öffnen kann. Legen Sie diesen Parameter nur dann fest, wenn Sie die InterChange Server-Auslastung auf mehrere Datenbankserver verteilt haben.

Beispiel: MAX\_CONNECTIONS = 30

#### **Standardwert**

MAX CONNECTIONS = 2147483647

## **USER\_NAME**

Dieser Parameter gibt den Namen an, unter dem sich InterChange Server am Benutzerregistry anmeldet. Mit diesem Parameter können Sie einen Benutzereintrag für die Anmeldung angeben, der vom Standardwert abweicht.

Da sich die Verwendung von separaten Datenbanken für das Repository und das Benutzerregistry empfiehlt, muss dieser Wert nicht mit den Werten in anderen Abschnitten der Konfigurationsdatei identisch sein.

Beispiel: USER\_NAME = registry

### **Standardwert**

Für diesen Parameter gibt es keinen Standardwert.

## **PASSWORD**

Dieser Parameter gibt das verschlüsselte Kennwort an, das dem Benutzernamen für das Benutzerregistry zugeordnet ist.

Beispiel: PASSWORD\*=a6gefs

**Wichtiger Hinweis:** Versuchen Sie nicht, das verschlüsselte Kennwort zu ändern. Der Abschnitt ″Encryption for Passwords″ im Handbuch *System Administration Guide* enthält weitere Informationen zur Funktionsweise der Kennwortverschlüsselung.

# **DB\_CONNECT\_RETRIES**

Dieser Parameter gibt an, wie häufig der Server maximal versucht, die Verbindung zur Datenbank wiederherzustellen, nachdem festgestellt wurde, dass die Verbindung unterbrochen ist. Für den Wiederholungszähler wird der Wert 3 empfohlen. Falls der Wert auf 0 gesetzt wird, entspricht dies einer Inaktivierung der Hochverfügbarkeit für die Datenbankkonnektivität.

Mit dem Parameter ["DB\\_CONNECT\\_INTERVAL"](#page-182-0) auf Seite 167 können Sie die Wartezeit zwischen zwei Wiederholungen angeben. Die empfohlene Dauer beträgt 60 Sekunden.

Die Parameter DB\_CONNECT\_RETRIES und DB\_CONNECT\_INTERVAL in diesem Abschnitt beziehen sich auf die Datenbank für das Benutzerregistry. Falls während der Kommunikation zwischen dem Server und der Datenbank für das Benutzerregistry Probleme bei der Datenbankkonnektivität auftreten, steuern diese beiden Parameter, wie häufig und in welchem zeitlichen Abstand der Server versucht, erneut eine Verbindung zu dieser Datenbank herzustellen. Störungen bei der Kommunikation

zwischen dem Server und der Datenbank für das Benutzerregistry können zu einer Beendigung von InterChange Server führen.

**Anmerkung:** Der Parameter DB\_CONNECT\_RETRIES wird im Konfigurationsassistenten von InterChange Server nicht angezeigt. Um ihn zu ändern, müssen Sie den Abschnitt [USER\_REGISTRY] der Datei InterchangeSystem.cfg in System Manager bearbeiten.

#### **Standardwert**

DB\_CONNECT\_RETRIES = 3

## **DB\_CONNECT\_INTERVAL**

Dieser Parameter gibt die Wartezeit zwischen zwei Versuchen an, eine Verbindung zur Datenbank herzustellen. Die empfohlene Dauer beträgt 60 Sekunden. Wenn Sie das Wiederholungsintervall zu hoch festlegen, wird das System unnötig langsam.

Legen Sie diesen Wert im Abschnitt [USER\_REGISTRY] der Datei InterChangeSystem.cfg fest. Der Wert für diesen Parameter wird in Sekunden angegeben.

**Anmerkung:** Der Parameter DB\_CONNECT\_INTERVAL wird im Konfigurationsassistenten von InterChange Server nicht angezeigt. Um ihn zu ändern, müssen Sie den Abschnitt [USER\_REGISTRY] der Datei InterchangeSystem.cfg in System Manager bearbeiten.

### **Standardwert**

DB\_CONNECT\_INTERVAL = 60

## **LDAP**

Die Parameter im Abschnitt LDAP der Datei regeln die Verwendung von LDAP zum Speichern der Benutzerinformationen für InterChange Server.

### **ldapUrl**

Dieser Parameter gibt den URL der LDAP-Installation im Format ldap://servername:[port] an.

Beispiel: ldap://ldapserver:389

#### **Standardwert**

Die Standardportnummer ist 389 (ohne SSL) bzw. 636 (mit SSL).

### **ldapUser**

Dieser Parameter gibt den Benutzereintrag für das LDAP-System an.

Beispiel: cn=admin, ou=SWG, o=IBM, c=us

#### **Standardwert**

"" (also ein anonymer Benutzer)

## **ldapUserPassword**

Dieser Parameter gibt das Kennwort an, das dem festgelegten LDAP-Benutzernamen zugeordnet ist.

Beispiel: ldapUserPassword = askjy7

#### **Standardwert**

"" (also ein anonymes Benutzerkennwort)

### **ldapUserbaseDN**

Dieser Parameter gibt den Basis-DN an, der als Root für alle Suchvorgänge und Aktualisierungen von Benutzerinformationen im LDAP-System verwendet wird.

Beispiel: o=IBM, c=us

#### **Standardwert**

"" (also Root-DN)

## **ldapUserNameAttribute**

Dieser Parameter gibt das Attribut im LDAP-Schema an, das von ICS als Benutzername verwendet wird.

Beispiel: uid

### **Standardwert**

uid

### **ldapSearchCriteria**

Dieser Parameter gibt die Suchbedingungen für das Abrufen von LDAP-Benutzern an. Hierbei handelt es sich um einen Zusatzbefehl. Durch die GUI wird die Syntax der Suchbedingungen nicht ausgewertet. Der Benutzer muss daher darauf achten, dass die Suchsyntax von LDAP befolgt wird.

#### **Standardwert**

(objectclass=inetOrgPerson)

### **ldapMaxNumEntriesReturn**

Dieser Parameter gibt die maximale Anzahl der Rückgaben aus einer Suche an. Der Wert muss eine ganze Zahl größer als 0 sein.

Beispiel: ldapMaxNumEntriesReturn=50

#### **Standardwert**

Für diesen Parameter ist standardmäßig kein Höchstwert definiert, was der Rückgabe aller Ergebnisse entspricht.

### **ldapSSL**

Mit diesem Attribut wird die Sicherheitsstufe für die Kommunikation zwischen LDAP und ICS ausgewählt. Bei Verwendung der Einstellung ″true″ wird die Verbindung mit dem SSL-Protokoll geschützt.

Beispiel: ldapSSL=true

#### **Standardwert**

ldapSSL=false

## **Prüfeinstellungen**

Die Parameter im Abschnitt audit der Datei regeln die Häufigkeit und Position von prüfungsbezogenen Aktivitäten.

### **isturnedon**

Mit diesem Attribut werden die Prüffunktionen aktiviert und inaktiviert.

Beispiel: isturnedon=true

#### **Standardwert**

Für diesen Parameter gibt es keinen Standardwert.

### **auditLogDirectory**

Dieser Parameter gibt das Verzeichnis an, in dem das Prüfprotokoll gespeichert wird.

Beispiel: auditLogDirectory=C:\IBM\WebSphereICS\logs\Audit

#### **Standardwert**

Für diesen Parameter gibt es keinen Standardwert.

## **auditFileFrequency**

Dieser Parameter gibt an, wie häufig die Prüfdaten gespeichert werden. Gültige Werte sind "daily" (= täglich), "weekly" (= wöchentlich) und "monthly" (= monatlich).

Beispiel: auditFileFrequency = daily

### **Standardwert**

daily (= täglich)

## **auditFileSize**

Dieser Parameter gibt die maximale Größe für die Prüfprotokolldatei in MB an.

Beispiel: auditFileSize = 5

#### **Standardwert**

Für diesen Parameter gibt es keinen Standardwert.

# **Durchgängiger Datenschutz**

Die Parameter im Abschnitt End to end privacy der Datei regeln die Integrität und Sicherheit der durch InterChange Server vermittelten Kommunikation.

### **pathtokeystore**

Dieser Parameter gibt den vollständigen Pfadnamen des Schlüsselspeichers an.

Beispiel: pathtokeystore=PRODUKTVERZ/bin/ics.jks

#### **Standardwert**

Für diesen Parameter gibt es keinen Standardwert.

# **Password**

Dieser Parameter gibt das Kennwort für den Schlüsselspeicher an.

Beispiel: PASSWORD\*=a6gefs

**Wichtiger Hinweis:** Versuchen Sie nicht, das verschlüsselte Kennwort zu ändern. Der Abschnitt ″Encryption for Passwords″ im Handbuch *System Administration Guide* enthält weitere Informationen zur Funktionsweise der Kennwortverschlüsselung.

### **Standardwert**

Für diesen Parameter gibt es keinen Standardwert.

# **Anhang B. Remote Agent-Technologie installieren**

Dieses Kapitel enthält die folgenden Abschnitte:

- "Transportkomponenten"
- "Zu installierende [Komponenten"](#page-203-0) auf Seite 188
- ["Installationstasks"](#page-204-0) auf Seite 189
- ["Sicherheit"](#page-210-0) auf Seite 195

Der Anhang beschreibt die Installation von InterChange Server-Komponenten, die für den Austausch von Geschäftsdaten mit der übergreifenden Kommunikation von MQ über das Internet verwendet werden.

Diese Komponenten implementieren eine Hub-Peripherie-Funktion, die als Remote Agent-Technologie bezeichnet wird. In dieser Funktion verfügt eine Hub-Site über ein vollständiges InterChange Server-System, während auf den Peripherie-Sites lediglich ein Connectoragent installiert sein muss.

Diese Komponente wird normalerweise dort eingesetzt, wo der Datenaustausch über das Internet erfolgen und eine Firewall passieren muss. Sie kann jedoch auch in Situationen ohne Firewall verwendet werden.

# **Transportkomponenten**

Um den Datenaustausch über die übergreifende Kommunikation von MQ zu implementieren, verwendet InterChange Server Connectors zum Austauschen von Daten zwischen Collaborations und bestimmten Anwendungen und für bestimmte Technologiestandards wie XML. Connectors können für Interaktionen in einem lokalen Netz oder für Interaktionen über das Internet verwendet werden.

Jeder Connector besteht aus zwei Komponenten:

- v **Connector-Controller:** Der Connector-Controller wird immer auf dem Hub, also einer Site installiert, auf der das vollständige InterChange Server-System installiert wurde.
- v **Connectoragent**: Connectoragenten werden entweder lokal oder fern installiert. Bei einer für die Remote Agent-Technologie typischen Konfiguration mit Hub und Peripherie (die auch als Hub-and-Spoke-Konfiguration bezeichnet wird) wird der Connectoragent auf einer fernen Peripherie-Site installiert. Der Agent kann die folgenden Tasks in einer beliebigen Kombination ausführen:
	- Über den Agenten auf der Peripherie-Site empfängt der Connectoragent Nachrichten vom entsprechenden Connector-Controller, der sich auf dem Hub befindet.
	- Über den Controller auf der Hub-Site sendet der Connectoragent Nachrichten von der Peripherie-Site an den entsprechenden Connector-Controller, der sich auf der Hub-Site befindet.
	- Der Connectoragent interagiert mit der speziellen Anwendung (auf der Peripherie-Site), für die er konzipiert ist, wobei Daten in die Anwendung versetzt und aus der Anwendung extrahiert werden.

Zwischen der Hub-Site und der Peripherie-Site müssen bestimmte Konfigurationseigenschaften für den Connector-Controller und den Connectoragenten koordiniert werden. Dies wird an einer späteren Stelle in diesem Anhang erläutert.

## <span id="page-203-0"></span>**Zu installierende Komponenten**

Für den Remote Agent gelten hinsichtlich des Betriebssystems und der Software die folgenden Voraussetzungen.

### **Betriebssystemvoraussetzungen**

Dieses Handbuch geht davon aus, dass Ihre Site die Hub-Site ist. Die Verwendung der gleichen Plattform durch die Hub-Site und die Peripherie-Site ist für den Remote Agent nicht zwingend erforderlich. Die Peripherie-Site, mit der die Kommunikation erfolgt, kann eine der folgenden Plattformen verwenden:

- Windows 2000, Service-Pack 2
- Solaris 7.0 oder 8.0 auf aktueller Programmkorrekturstufe
- **Anmerkung:** Die meisten Connectors können auf Windows- oder UNIX-Plattformen ausgeführt werden. Einige Connectors können jedoch nur auf bestimmten Betriebssystemen eingesetzt werden. Details finden Sie in der Dokumentation des jeweiligen Connectors.

### **Softwarevoraussetzungen für Hub-Sites**

Auf der Hub-Site müssen die folgenden Komponenten von InterChange Server und von Software anderer Anbieter installiert sein:

- InterChange Server Version 4.3.
- v Connector-Controller, die den jeweiligen, auf den Peripherie-Sites zu installierenden Connectoragenten entsprechen
- WebSphere MQ 5.3 Server
- WebSphere MQ Internet Pass Through (MQIPT); wird für die Konfigurationsoption für HTTP/HTTPS verwendet

### **Softwarevoraussetzungen für Peripherie-Sites**

Auf den Peripherie-Sites muss das InterChange Server-System nicht installiert sein. Die Installation der folgenden Komponenten von Software anderer Anbieter ist jedoch erforderlich:

- 1 oder mehr Connectoragenten, die den Connector-Controllern auf der Hub-Site entsprechen
- WebSphere MQ 5.3 Server
- WebSphere MQ Internet Pass Through (MQIPT); wird für die Konfigurationsoption für HTTP/HTTPS verwendet

Erstellen Sie die Umgebungsvariable MQ\_LIB, und legen Sie ihren Wert mit dem Pfad des Verzeichnisses java\lib oder java/lib fest. Beispiel:

- Windows: C:\Program Files\IBM\WebSphere MQ\Java\lib
- v **Solaris:** /opt/mqm/java/lib

## <span id="page-204-0"></span>**Installationstasks**

Zur Implementierung der übergreifenden Kommunikation von MQ müssen die folgenden Installationstasks ausgeführt werden:

- "Installation planen"
- "IBM Java ORB für die Verwendung mit Remote Agents konfigurieren"
- "Remote Agent [konfigurieren"](#page-205-0) auf Seite 190
- v "Interaktion zwischen Anwendung und [Connectoragent](#page-209-0) ermöglichen" auf Seite [194](#page-209-0)
- v "Remote [Agent-Komponenten](#page-209-0) starten" auf Seite 194

# **Installation planen**

Bevor Sie den Remote Agent installieren und konfigurieren, sollten Sie bei der Planung unter anderem die folgenden Aspekte bedenken:

### **Verantwortliche Mitarbeiter für die Konfigurationen auf den Peripherie-Sites**

Da der Implementierungsbeauftragte auf der Hub-Site normalerweise die Hauptverantwortung für die Planung des Gesamtprozesses trägt, beschreibt dieser Anhang die erforderlichen Installationstasks sowohl für die Hub-Site als auch für die Peripherie-Sites.

### **Sicherheitsanforderungen der Hub-Site und der Peripherie-Site**

Ihre Sicherheitsanforderungen können von denen Ihrer Geschäftspartner abweichen. Außerdem kann es unter Ihren Geschäftspartnern unterschiedliche Anforde-rungen geben. Unter ["Sicherheit"](#page-210-0) auf Seite 195 sind einige der Auswahlmöglichkeiten beschrieben, die für das Festlegen der Konfigurationseigenschaften, mit denen Sie Ihre Sicherheitsstufen definieren, verfügbar sind.

### **Zu koordinierende Konfigurationseigenschaften zwischen Hub-Site und Peripherie-Sites**

Bestimmte Konfigurationseigenschaften, Portnummern sowie einige Sicherheitseinstellungen müssen zwischen der Hub-Site und den Peripherie-Sites koordiniert werden.

# **IBM Java ORB für die Verwendung mit Remote Agents konfigurieren**

Auf der Hub-Site werden der IBM Java ORB und sein Transient Naming Server automatisch vom ICS-Installationsprogramm installiert. Damit die Kommunikation zwischen ICS und den Adaptern über das Internet stattfinden kann, konfigurieren Sie mit dem Konfigurationsparameter ″OAport″ sowohl auf der Hub-Site als auch auf den Peripherie-Sites einen festgelegten Port.

**Anmerkung:** Die Portnummer für den Hub-Port (ICS), der den Kanal für den Informationsfluss von einem Adapter an ICS angibt, muss sich von der Nummer des Peripherie-Ports unterscheiden, der den Kanal für den Informationsfluss von ICS an einen Adapter festlegt.

Weitere Informationen zum Parameter ″OAport″ enthält die Beschreibung im Abschnitt CORBA der ICS-Konfigurationsdatei (siehe ["OAport"](#page-194-0) auf Seite 179). Sie müssen außerdem die IBM MQ-Funktion ″Trigger Monitor″ wie im Abschnitt ["Objektaktivierungsdämon](#page-132-0) (OAD) konfigurieren" auf Seite 117 beschrieben konfigurieren.

# <span id="page-205-0"></span>**Remote Agent konfigurieren**

Der Remote Agent kann für die Verwendung mit dem nativen WebSphere MQ-Protokoll oder dem HTTP/HTTPS-Protokoll für die Kommunikation über das Internet konfiguriert werden. Für die Konfiguration der nativen WebSphere MQ-Option wird lediglich die mit dem Produkt gelieferte Software verwendet. Die HTTP-Option erfordert WebSphere MQ Internet Pass-Thru (MQIPT). Dieses Produkt ist im Lieferumfang nicht enthalten und muss separat erworben werden. In diesem Abschnitt werden beide Konfigurationen vorgestellt.

**Anmerkung:** Das einzige Transportprotokoll, das bei beiden Konfigurationen unterstützt wird, ist JMS.

### **Native WebSphere MQ-Option**

Diese Konfigurationsoption verwendet das WebSphere MQ-Protokoll zusammen mit Security Socket Layer (SSL), um eine sichere Kommunikation über das Internet zu gewährleisten. Sie bietet im Vergleich das bessere Leistungsverhalten, macht jedoch das Öffnen eines Ports in der Firewall erforderlich, damit der WebSphere MQ-Datenverkehr die Firewall passieren kann. Weitere Informationen können Sie [Abb.](#page-206-0) 21 auf Seite 191 entnehmen.

Sie müssen Kanäle für die bidirektionale Übertragung zwischen InterChange Server und dem fernen Connectoragenten konfigurieren. Es werden zwei Kanäle benötigt, nämlich ein Kanal pro Richtung.

**Anmerkung:** Bei den folgenden Schritten wird davon ausgegangen, dass MQ1 und MQ2 in an Port 1414 empfangsbereit sind.

#### **Kanäle für native WebSphere MQ-Option konfigurieren:**

- 1. Kanal 1 (MQ1 ist der Absender, MQ2 ist der Empfänger):
	- a. Erstellen Sie den Absenderkanal CHANNEL1 auf MQ1.
	- b. Erstellen Sie den Empfängerkanal CHANNEL1 auf MQ2.
- 2. Kanal 2 (MQ2 ist der Absender, MQ1 ist der Empfänger):
	- a. Erstellen Sie den Absenderkanal CHANNEL2 auf MQ2.
	- b. Erstellen Sie den Empfängerkanal CHANNEL2 auf MQ1.
- 3. Konfigurieren Sie die Firewall 1 so, dass Datenverkehr auf Port 1414 an MQ1 weitergeleitet wird. Konfigurieren Sie die Firewall 2 für die Weiterleitung des Datenverkehrs auf Port 1414 an MQ2.
	- **Anmerkung:** Es wird davon ausgegangen, dass MQ1 und MQ2 an Port 1414 empfangsbereit sind und dass die Firewall den Datenaustausch im Netz basierend auf der Portweiterleitung zulässt. Die tatsächliche Konfiguration kann - abhängig vom Typ der verwendeten Firewall - anders sein.
- 4. Legen Sie die IP-Adresse des Absenderkanals 1 auf den Verbindungsnamen von Firewall 2 fest.
- 5. Legen Sie die IP-Adresse des Absenderkanals 2 auf den Verbindungsnamen von Firewall 1 fest.

#### **Warteschlangen für nativeWebSphere MQ-Option konfigurieren:**

**Anmerkung:** Zusätzliche Informationen zur Einrichtung von JMS-Warteschlangen finden Sie unter "WebSphere MQ für JMS [konfigurieren"](#page-67-0) auf Seite [52.](#page-67-0)

- <span id="page-206-0"></span>1. MQ1 (Q1 wird für die Übertragung vom Server an den Agenten verwendet):
	- a. Legen Sie Q1 als ferne Warteschlange und Q2 als lokale Warteschlange fest.
	- b. Legen Sie MQ2 als fernen Warteschlangenmanager für Q1 fest.
- 2. MQ2 (Q2 wird für die Übertragung vom Agenten an den Server verwendet):
	- a. Legen Sie Q2 als ferne Warteschlange und Q1 als lokale Warteschlange fest.
	- b. Legen Sie MQ1 als fernen Warteschlangenmanager für Q2 fest.
- 3. Konfigurieren Sie in jedem Warteschlangenmanager eine Übertragungswarteschlange.
- 4. Konfigurieren Sie in jedem Warteschlangenmanager eine Warteschlange für nicht zustellbare Post.
- 5. Prüfen Sie, dass die Fehlerwarteschlange für jeden Warteschlangenmanager lokal angegeben ist.

Angaben zur Konfiguration der Warteschlangenmanager enthalten die Beispielscripts RemoteAgentSample.mqsc und RemoteServerSample.mqsc im Verzeichnis *PRODUKTVERZ*/mqseries.

InterChange Server erstellt Warteschlangenmanager standardmäßig mit Groß- /Kleinschreibung (z. B. ICS430.queue.manager). Beim Definieren der für den Fernzugriff erforderlichen Warteschlangen konvertiert WebSphere MQ jedoch automatisch alle Namen der Warteschlangen in Großbuchstaben. Die Konfiguration für die Definitionen der fernen Warteschlangen beachtet die Groß-/Kleinschreibung. Dies verursacht das Problem, dass Nachrichten die Warteschlangen nicht verlassen können. Zur Lösung dieses Problem bearbeiten Sie in MQ-Explorer das Feld ″Ferner WS-Manager″ für alle Definitionen von fernen Warteschlangen so, dass die Groß-/Kleinschreibung korrekt ist (für beide Warteschlangenmanager).

Es besteht die Möglichkeit, InterChange Server und die Adapter im Intranet vorzuhalten, während sich die Anwendungsserver in der DMZ (Demilitarized Zone) befinden. Eine solche Konfiguration ist unter der Voraussetzung akzeptabel, dass der Adapter nicht als Remote Agent konfiguriert ist. Falls sich der Adapter und der Anwendungsserver in unterschiedlichen Teilnetzen befinden, kann die Kommunikation des Adapters mit dem Anwendungsserver nur dadurch ermöglicht werden, dass sowohl der Hostname als auch die IP-Adresse des Anwendungsservers in die Datei /etc/hosts der Adaptermaschine aufgenommen werden.

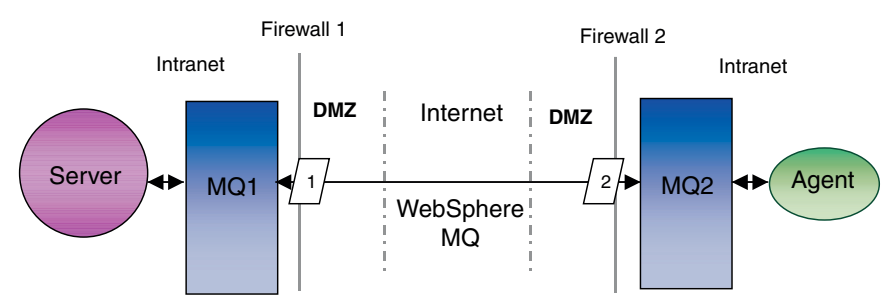

#### Konfiguration 1: Native WebSphere MQ-Option

*Abbildung 21. Konfiguration mit nativer WebSphere MQ-Option*

### **HTTP/HTTPS**

Diese Konfigurationsoption verwendet WebSphere MQ Internet Pass Through (MQIPT), um Informationen mit HTTP über das Internet zu übergeben (siehe [Abb.](#page-209-0) 22 auf Seite 194).

Sie müssen Routes definieren, um den Port, die IP-Adresse und Details zu SSL anzugeben. Sie müssen zwei Routes für die bidirektionale Übertragung zwischen InterChange Server und dem Agenten konfigurieren. Auf jedem MQIPT werden zwei Routes benötigt, nämlich eine Route pro Richtung.

Sie müssen Kanäle für die bidirektionale Übertragung zwischen InterChange Server und dem Agenten konfigurieren. Es werden zwei Kanäle benötigt, nämlich ein Kanal pro Richtung.

**Anmerkung:** Bei den folgenden Schritten wird davon ausgegangen, dass MQ1 und MQ2 in an Port 1414 empfangsbereit sind.

#### **Kanäle für HTTP/HTTPS konfigurieren:**

- 1. Kanal 1 (MQ1 ist der Absender, MQ2 ist der Empfänger):
	- a. Erstellen Sie den Absenderkanal CHANNEL1 auf MQ1.
	- b. Erstellen Sie den Empfängerkanal CHANNEL1 auf MQ2.
- 2. Kanal 2 (MQ2 ist der Absender, MQ1 ist der Empfänger):
	- a. Erstellen Sie den Absenderkanal CHANNEL2 auf MQ2.
	- b. Erstellen Sie den Empfängerkanal CHANNEL2 auf MQ1.
- 3. Legen Sie den Parameter ″ConnectionName″ von CHANNEL1 auf die IP-Adresse und den Wert für ″ListenerPort″ von MQIPT1 fest.
- 4. Legen Sie den Parameter ″ConnectionName″ von CHANNEL2 auf die IP-Adresse und den Wert für ″ListenerPort″ von MQIPT2 fest.
- 5. Konfigurieren Sie die Firewall 1 so, dass der gesamte Datenverkehr an ″ListenerPort″ an MQIPT1 weitergeleitet wird.
- 6. Konfigurieren Sie die Firewall 2 so, dass der gesamte Datenverkehr an ″ListenerPort″ an MQIPT2 weitergeleitet wird.

#### **Warteschlangen für HTTP/HTTPS konfigurieren:**

- **Anmerkung:** Zusätzliche Informationen zur Einrichtung von JMS-Warteschlangen finden Sie unter "WebSphere MQ für JMS [konfigurieren"](#page-67-0) auf Seite [52.](#page-67-0)
- 1. MQ1 (Q1 wird für die Übertragung vom Server an den Agenten verwendet):
	- a. Legen Sie Q1 als ferne Warteschlange und Q2 als lokale Warteschlange fest.
	- b. Legen Sie MQ2 als fernen Warteschlangenmanager für Q1 fest.
- 2. MQ2 (Q2 wird für die Übertragung vom Agenten an den Server verwendet):
	- a. Legen Sie Q2 als ferne Warteschlange und Q1 als lokale Warteschlange fest.
	- b. Legen Sie MQ1 als fernen Warteschlangenmanager für Q2 fest.
- 3. Konfigurieren Sie in jedem Warteschlangenmanager eine Übertragungswarteschlange.
- 4. Konfigurieren Sie in jedem Warteschlangenmanager eine Warteschlange für nicht zustellbare Post.
- 5. Prüfen Sie, dass die Fehlerwarteschlange für jeden Warteschlangenmanager lokal angegeben ist.

Angaben zur Konfiguration der Warteschlangenmanager enthalten die Beispielscripts RemoteAgentSample.mqsc und RemoteServerSample.mqsc im Verzeichnis *PRODUKTVERZ*/mqseries.

#### **Routes für MQIPT1 konfigurieren:**

- Route1 Legen Sie die folgenden Parameter fest:
	- ListenerPort = Port, an dem MQIPT1 für Nachrichten des Warteschlangenmanagers MQ1 empfangsbereit ist
	- Destination = Domänenname oder IP-Adresse von MQIPT2
	- DestinationPort = Port, an dem MQIPT2 empfangsbereit ist
	- HTTP = true
	- HTTPS = true
	- HTTPProxy = IP-Adresse der Firewall 2 (oder eines Proxy-Servers, falls die DMZ einen Proxy-Server enthält)
	- $-$  SSLClient  $=$  true
	- SSLClientKeyRing = Pfad zur Datei, die das MQIPT1-Zertifikat enthält
	- SSLClientKeyRingPW = Pfad zur Datei, die das Kennwort für die im Parameter ″ClientKeyRing″ angegebene Datei enthält
	- SSLClientCAKeyRing = Pfad zur Datei, die die vertrauenswürdigen CA-Zertifikate enthält
	- SSLClientCAKeyRingPW = Pfad zur Datei, die das Kennwort für die im Parameter ″CAKeyRing″ angegebene Datei enthält
- v Route2 Legen Sie die folgenden Parameter fest:
	- ListenerPort = Port, an dem MQIPT1 für Nachrichten von MQIPT2 empfangsbereit ist
	- Destination = Domänenname oder IP-Adresse für den Warteschlangenmanager MQ1
	- DestinationPort = Port, an dem MQ1 empfangsbereit ist
	- SSLServer = true
	- SSLServerKeyRing = Pfad zur Datei, die das MQIPT1-Zertifikat enthält
	- SSLServerKeyRingPW = Pfad zur Datei, die das Kennwort für die im Parameter ″ServerKeyRing″ angegebene Datei enthält
	- SSLServerCAKeyRing = Pfad zur Datei, die die vertrauenswürdigen CA-Zertifikate enthält
	- SSLServerCAKeyRingPW = Pfad zur Datei, die das Kennwort für die im Parameter ″CAKeyRing″ angegebene Datei enthält

#### **Routes für MQIPT2 konfigurieren:**

- Route1 Legen Sie die folgenden Parameter fest:
	- ListenerPort = Port, an dem MQIPT2 für MQIPT1 empfangsbereit ist
	- Destination = Domänenname oder IP-Adresse für den Warteschlangenmanager MQ2
	- DestinationPort = Port, an dem MQ2 empfangsbereit ist
	- $-$  SSL Server  $=$  true
	- SSLServerKeyRing = Pfad zur Datei, die das MQIPT2-Zertifikat enthält
	- SSLServerKeyRingPW = Pfad zur Datei, die das Kennwort für die im Parameter ″ServerKeyRing″ angegebene Datei enthält
	- SSLServerCAKeyRing = Pfad zur Datei, die die vertrauenswürdigen CA-Zertifikate enthält
	- SSLServerCAKeyRingPW = Pfad zur Datei, die das Kennwort für die im Parameter ″CAKeyRing″ angegebene Datei enthält
- <span id="page-209-0"></span>• Route2 - Legen Sie die folgenden Parameter fest:
	- ListenerPort = Port, an dem MQIPT2 für Nachrichten von MQ2 empfangsbereit ist
	- Destination = Domänenname oder IP-Adresse von MQIPT1
	- DestinationPort = Port, an dem MQIPT1 empfangsbereit ist
	- HTTP = true
	- HTTPS = true
	- HTTPProxy = IP-Adresse der Firewall 1 (oder eines Proxy-Servers, falls die DMZ einen Proxy-Server enthält)
	- SSLClient = true
	- SSLClientKeyRing = Pfad zur Datei, die das MQIPT2-Zertifikat enthält
	- SSLClientKeyRingPW = Pfad zur Datei, die das Kennwort für die im Parameter ″ClientKeyRing″ angegebene Datei enthält
	- SSLClientCAKeyRing = Pfad zur Datei, die die vertrauenswürdigen CA-Zertifikate enthält
	- SSLClientCAKeyRingPW = Pfad zur Datei, die das Kennwort für die im Parameter ″CAKeyRing″ angegebene Datei enthält

#### Konfiguration 2: HTTP/HTTPS

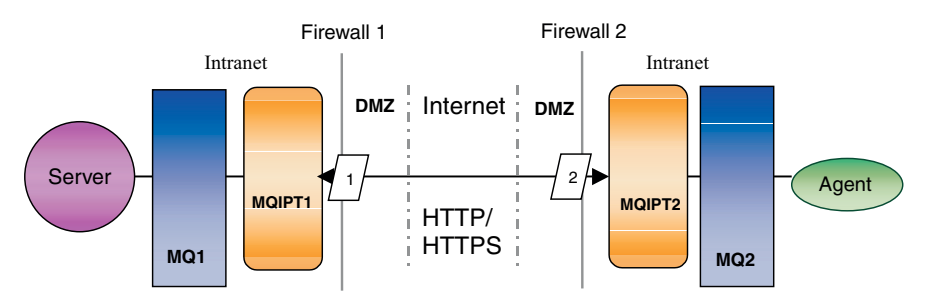

*Abbildung 22. Konfiguration mit HTTP/HTTPS*

### **Interaktion zwischen Anwendung und Connectoragent ermöglichen**

Bei einigen Anwendungen sind Konfigurationstasks erforderlich, damit der Connectoragent Daten in der Anwendung erstellen, aktualisieren, abfragen oder löschen kann. Diese Konfigurationstasks sind in der entsprechenden IBM Dokumentation für bestimmte Connectors beschrieben.

### **Remote Agent-Komponenten starten**

Der Remote Agent setzt voraus, dass Folgendes aktiv ist:

- v InterChange Server (ICS): Wird auf der Hub-Site ausgeführt und enthält den Connector-Controller.
- v Connectoragent: Wird normalerweise auf einer Peripherie-Site ausgeführt.
- v IBM ORB Transient Naming Server: Wird auf der Hub-Site und auf den Peripherie-Sites ausgeführt.
- v Warteschlangenmanager: Wird mit konfigurierten Kanälen auf der Hub-Site und den Peripherie-Sites ausgeführt.
- v WebSphere MQ Internet Pass-Thru (MQIPT): Wird für die Konfigurationsoption mit HTTP/HTTPS verwendet.

# <span id="page-210-0"></span>**Sicherheit**

Der Remote Agent verwendet das Protokoll ″Security Socket Layer″ (SSL), um die Sicherheit zu gewährleisten. Sowohl WebSphere MQ als auch MQIPT unterstützen SSL auf Verbindungsebene. SSL bietet eine sichere Verbindung zwischen zwei Warteschlangenmanagern in der nativen WebSphere MQ-Option und zwischen zwei MQIPTs in der HTTP/HTTPS-Option.

Details zur Konfiguration von SSL finden Sie in der Produktdokumentation von WebSphere MQ.

# **Anhang C. Prüflisten für die Installation von InterChange Server unter UNIX**

Die Prüflisten in diesem Anhang sind als Kurzübersicht für die Installation von InterChange Server auf einem UNIX-System gedacht. Ausführliche Installationsan-weisungen und Konfigurationsvoraussetzungen finden Sie in [Kapitel](#page-70-0) 4, "Inter-Change Server, [XML-Datenhandler,](#page-70-0) E-Mail-Adapter und weitere unterstützende Produkte [installieren",](#page-70-0) auf Seite 55.

## **Mindestvoraussetzungen**

Überprüfen Sie, ob Ihr System die folgenden Voraussetzungen hinsichtlich Hardware, Software, Benutzereintrag und Datenbank erfüllt.

## **Hardware**

IBM empfiehlt die Ausführung von InterChange Server auf einem dedizierten System. Zur Gewährleistung der Sicherheit sollte der Zugriff auf das System eingeschränkt sein.

Die folgenden Hardwarevoraussetzungen sind als Mindestvoraussetzungen zu verstehen. Die tatsächlichen Hardwarevoraussetzungen für Ihr System können jedoch größer sein. Dies ist von der Komplexität Ihrer individuellen InterChange Server-Umgebung, vom Durchsatz und von der Größe der Datenobjekte abhängig. Die folgenden Informationen beziehen sich außerdem nur auf das ICS-System. Wenn Sie auf dem gleichen System weitere Anwendungen ausführen wollen, müssen Sie die Werte entsprechend anpassen.

Diese Hardwarevoraussetzungen gelten für die UNIX-Maschine, auf der Inter-Change Server ausgeführt wird. Um System Manager (sowie andere ICS-Tools) einsetzen zu können, benötigen Sie mindestens eine Windows-Clientmaschine.

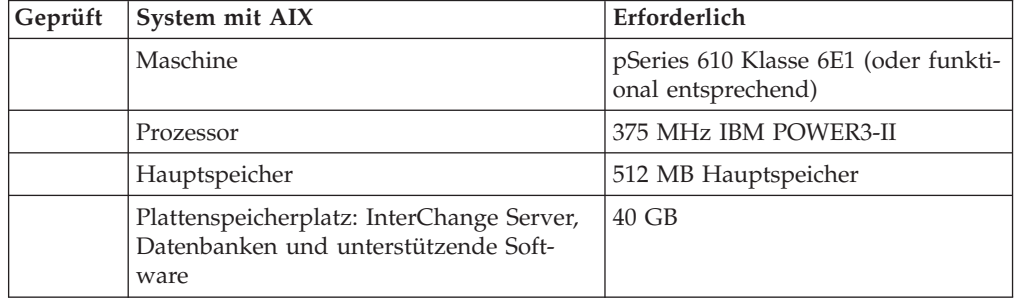

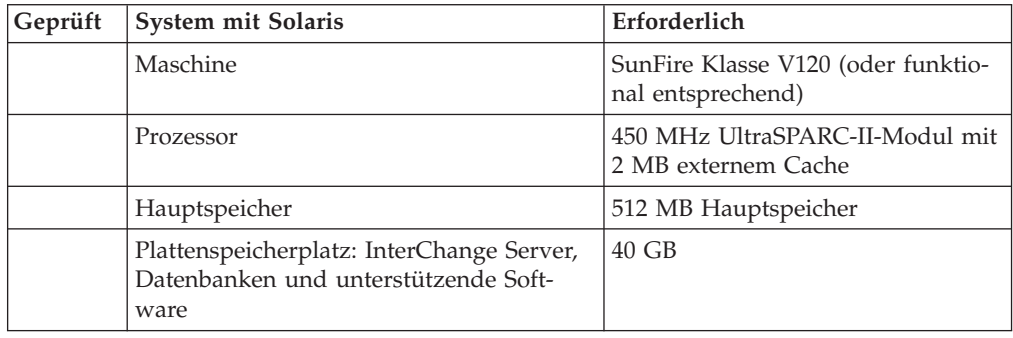

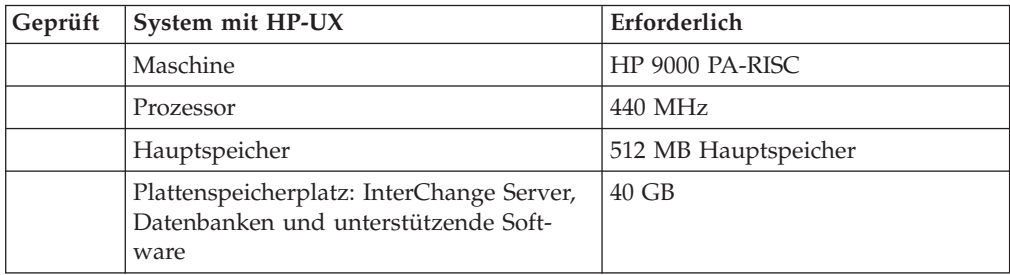

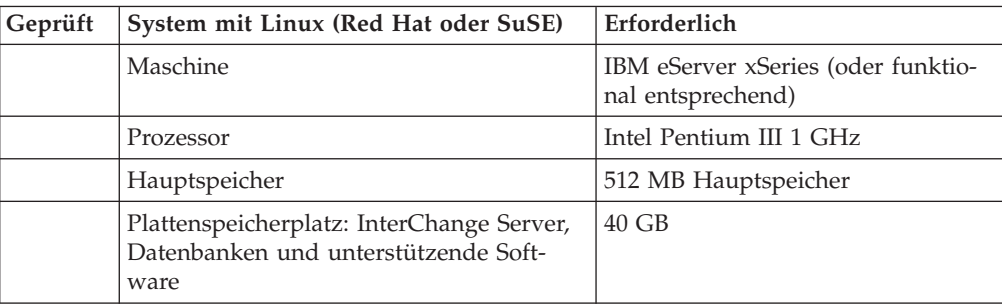

# **Software**

Stellen Sie sicher, dass die gesamte in [Tabelle](#page-20-0) 5 auf Seite 5 (für AIX), [Tabelle](#page-22-0) 6 auf [Seite](#page-22-0) 7 (für Solaris), [Tabelle](#page-24-0) 7 auf Seite 9 (für HP-UX) und [Tabelle](#page-26-0) 8 auf Seite 11 (für Linux) aufgeführte Software verfügbar ist.

# **Benutzereinträge**

Die Konfiguration für das InterChange Server-System setzt die folgenden Benutzereinträge voraus.

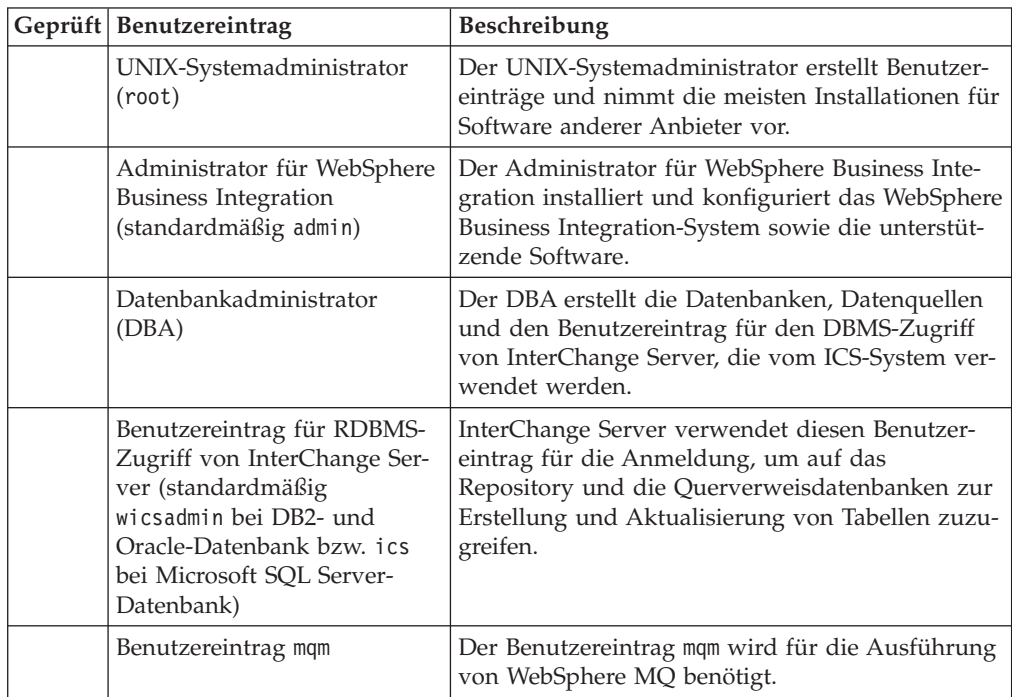

# **Datenbank**

InterChange Server ist für die Verwendung mit DB2 Version 8.1 (mit Fixpack 5) und Oracle Server 8.1.7.4 und 9.2.0.4 (9i) zertifiziert. Stellen Sie sicher, dass der Server die folgenden Bedingungen erfüllt:

## **DB2**

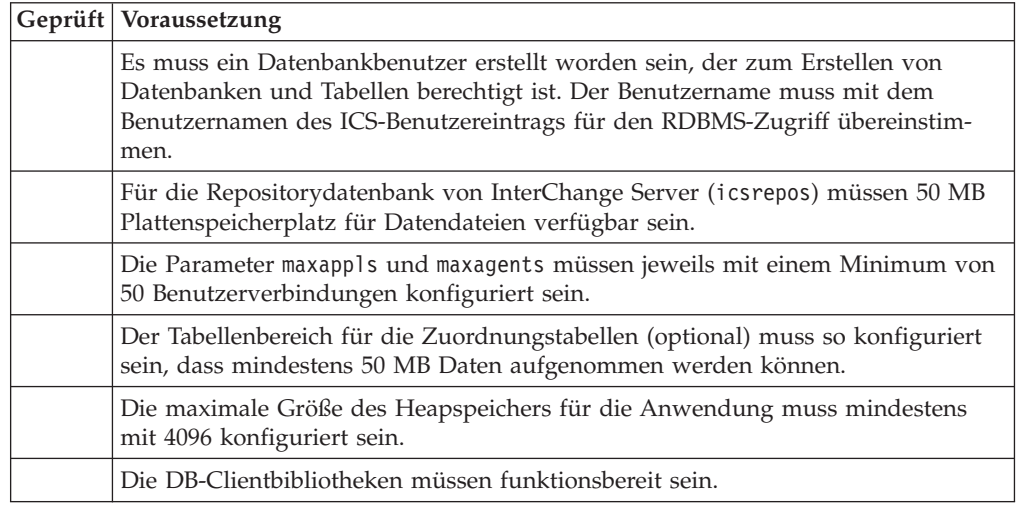

# **Oracle**

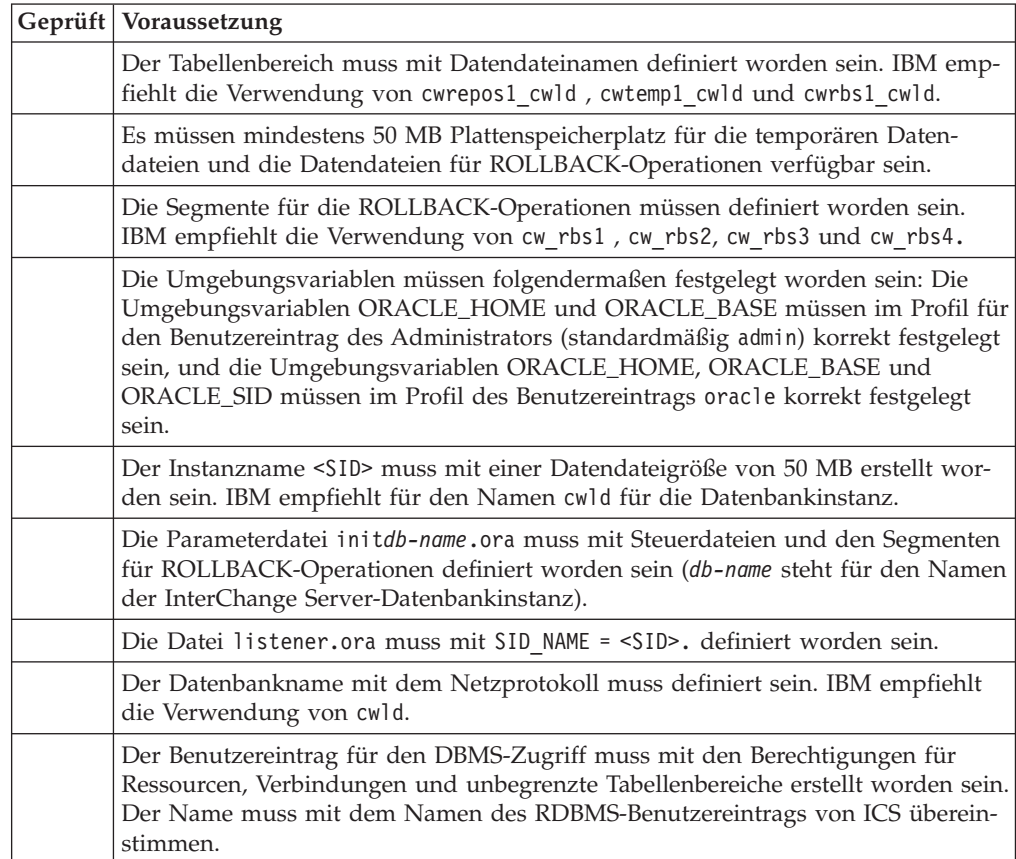

# **Prüfliste für den Installationsabschluss**

Vergewissern Sie sich nach der Installation, dass InterChange Server und die Software anderer Anbieter die folgenden Voraussetzungen erfüllen.

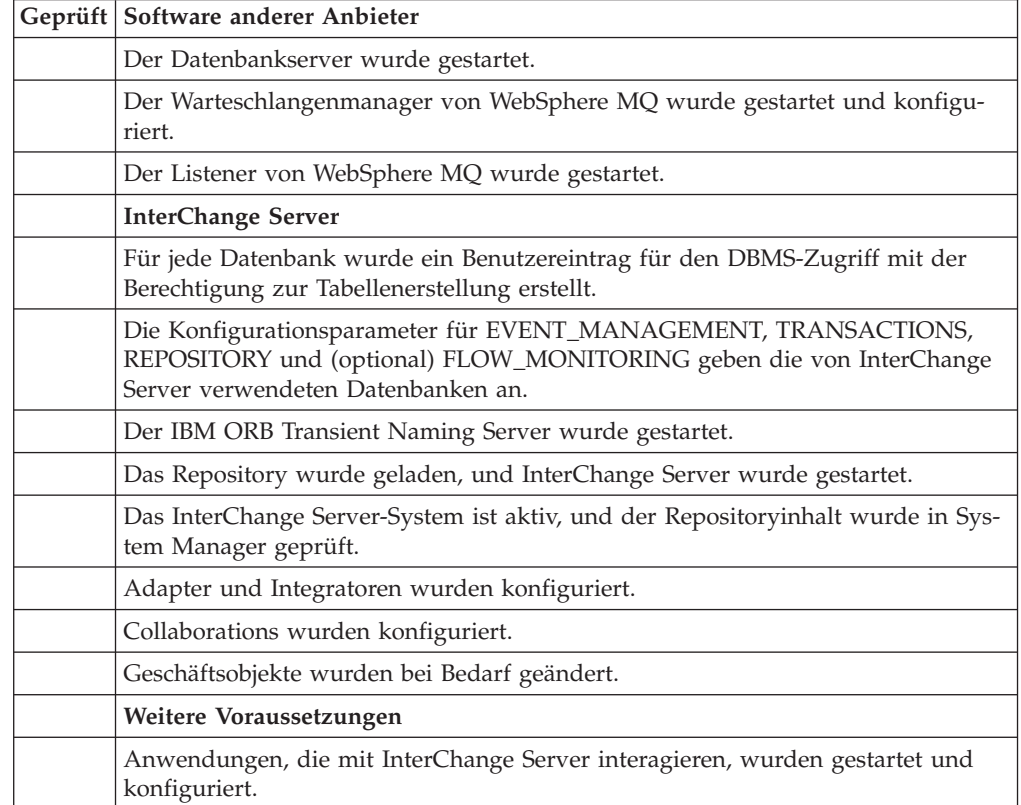
#### **Bemerkungen**

Möglicherweise bietet IBM die in dieser Dokumentation beschriebenen Produkte, Services oder Funktionen nicht allen Ländern oder Regionen an. Informationen über die gegenwärtig im jeweiligen Land verfügbaren Produkte und Services sind beim IBM Ansprechpartner erhältlich. Hinweise auf IBM Lizenzprogramme oder andere IBM Produkte bedeuten nicht, dass nur Programme, Produkte oder Dienstleistungen von IBM verwendet werden können. Anstelle der IBM Produkte, Programme oder Dienstleistungen können auch andere ihnen äquivalente Produkte, Programme oder Dienstleistungen verwendet werden, solange diese keine gewerblichen oder anderen Schutzrechte der IBM verletzen. Die Verantwortung für den Betrieb von Fremdprodukten, Fremdprogrammen und Fremdservices liegt beim Kunden.

Für in diesem Handbuch beschriebene Erzeugnisse und Verfahren kann es IBM Patente oder Patentanmeldungen geben. Mit der Auslieferung dieses Handbuchs ist keine Lizenzierung dieser Patente verbunden. Lizenzanforderungen sind schriftlich an folgende Adresse zu richten (Anfragen an diese Adresse müssen auf Englisch formuliert werden):

IBM Europe Director of Licensing 92066 Paris La Defense Cedex France

Trotz sorgfältiger Bearbeitung können technische Ungenauigkeiten oder Druckfehler in dieser Veröffentlichung nicht ausgeschlossen werden. Die Angaben in diesem Handbuch werden in regelmäßigen Zeitabständen aktualisiert. Die Änderungen werden in Überarbeitungen oder in Technical News Letters (TNLs) bekannt gegeben. IBM kann ohne weitere Mitteilung jederzeit Verbesserungen und/oder Änderungen an den in dieser Veröffentlichung beschriebenen Produkten und/oder Programmen vornehmen.

Verweise in diesen Informationen auf Websites anderer Anbieter dienen lediglich als Benutzerinformationen und stellen keinerlei Billigung des Inhalts dieser Websites dar. Das über diese Websites verfügbare Material ist nicht Bestandteil des Materials für dieses IBM Produkt. Die Verwendung dieser Websites geschieht auf eigene Verantwortung.

Werden an IBM Informationen eingesandt, können diese beliebig verwendet werden, ohne dass eine Verpflichtung gegenüber dem Einsender entsteht.

Lizenznehmer des Programms, die Informationen zu diesem Produkt wünschen mit der Zielsetzung: (i) den Austausch von Informationen zwischen unabhängigen, erstellten Programmen und anderen Programmen (einschließlich des vorliegenden Programms) sowie (ii) die gemeinsame Nutzung der ausgetauschten Informationen zu ermöglichen, wenden sich an folgende Adresse:

IBM Burlingame Laboratory Director IBM Burlingame Laboratory 577 Airport Blvd., Suite 800 Burlingame, CA 94010 U.S.A

Die Bereitstellung solcher Informationen kann von bestimmten Bedingungen abhängig sein, in einigen Fällen auch von der Zahlung einer Gebühr.

Die Lieferung des im Handbuch aufgeführten Lizenzprogramms sowie des zugehörigen Lizenzmaterials erfolgt im Rahmen der Allgemeinen Geschäftsbedingungen der IBM, der Internationalen Nutzungsbedingungen der IBM für Programmpakete oder einer äquivalenten Vereinbarung.

Alle in diesem Dokument enthaltenen Leistungsdaten stammen aus einer gesteuerten Umgebung. Die Ergebnisse, die in anderen Betriebsumgebungen erzielt werden, können daher erheblich von den hier erzielten Ergebnissen abweichen. Einige Daten stammen möglicherweise von Systemen, deren Entwicklung noch nicht abgeschlossen ist. Eine Gewährleistung, dass diese Daten auch in allgemein verfügbaren Systemen erzielt werden, kann nicht gegeben werden. Darüber hinaus wurden einige Daten unter Umständen durch Extrapolation berechnet. Die tatsächlichen Ergebnisse können abweichen. Benutzer dieses Dokuments sollten die entsprechenden Daten in ihrer spezifischen Umgebung prüfen.

Alle Informationen zu Produkten anderer Anbieter stammen von den Anbietern der aufgeführten Produkte, deren veröffentlichten Ankündigungen oder anderen allgemein verfügbaren Quellen. IBM hat diese Produkte nicht getestet und kann daher keine Aussagen zu Leistung, Kompatibilität oder anderen Merkmalen machen. Fragen zu den Leistungsmerkmalen von Produkten anderer Anbieter sind an den jeweiligen Anbieter zu richten.

Diese Veröffentlichung enthält möglicherweise Beispiele für Daten und Berichte des alltäglichen Geschäftsablaufes. Sie sollen nur die Funktionen des Lizenzprogrammes illustrieren; sie können Namen von Personen, Firmen, Marken oder Produkten enthalten. Alle diese Namen sind frei erfunden; Ähnlichkeiten mit tatsächlichen Namen und Adressen sind rein zufällig.

Die oben genannten Erklärungen bezüglich der Produktstrategien und Absichtserklärungen von IBM stellen die gegenwärtige Absicht der IBM dar, unterliegen Änderungen oder können zurückgenommen werden, und repräsentieren nur die Ziele der IBM.

#### **Informationen zur Programmierschnittstelle**

Werden Informationen zur Programmierschnittstelle bereitgestellt, ermöglichen Ihnen diese das Erstellen von Anwendungssoftwareprogrammen mit Hilfe dieses Programms.

Allgemeine Programmierschnittstellen ermöglichen Ihnen das Schreiben von Anwendungssoftwareprogrammen, die die Services der Tools des vorliegenden Programms nutzen.

Diese Informationen enthalten möglicherweise auch Diagnose-, Änderungs- und Optimierungsinformationen. Diese Informationen werden bereitgestellt, um Ihnen die Behebung von Fehlern in Ihren Anwendungssoftwareprogrammen zu erleichtern.

**Achtung:** Diese Diagnose-, Änderungs- und Optimierungsinformationen dürfen nicht als Programmierschnittstelle verwendet werden, da sie jederzeit geändert werden können.

#### **Marken und Dienstleistungsmarken**

Folgende Namen sind in gewissen Ländern Marken oder eingetragene Marken der International Business Machines Corporation:

IBM das IBM Logo AIX CICS CrossWorlds D<sub>B2</sub> DB2 Universal Database Domino IMS Informix iSeries Lotus Lotus Notes MQIntegrator **MQSeries** MVS OS/400 Passport Advantage SupportPac WebSphere z/OS

Microsoft, Windows, Windows NT und das Windows-Logo sind in gewissen Ländern Marken der Microsoft Corporation.

MMX, Pentium und ProShare sind sind in gewissen Ländern Marken oder eingetragene Marken der Intel Corporation.

Java und alle Java-basierten Marken sind in gewissen Ländern Marken oder eingetragene Marken von Sun Microsystems, Inc.

Linux ist in gewissen Ländern eine Marke von Linus Torvalds.

Andere Namen von Unternehmen, Produkten oder Services können Marken oder Servicemarken anderer Unternehmen sein. System Manager und andere Perspektiven enthalten Software, die für das Eclipse-Projekt (http://www.eclipse.org/) entwickelt wurde.

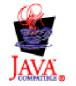

IBM WebSphere InterChange Server V4.3.0

## **Index**

## **A**

[Ablaufüberwachungsservice](#page-177-0) 162, [176](#page-191-0) [Ablaufüberwachungstabellen](#page-48-0) 33, [104,](#page-119-0) [105](#page-120-0) Adapter [installieren](#page-89-0) 74 admin [\(Benutzereintrag\)](#page-29-0) 14, [19,](#page-34-0) [198](#page-213-0) [Archivierungsdatei](#page-185-0) 170, [175](#page-190-0) auditFileFrequency [\(Serverkonfigurationsparameter\)](#page-200-0) 185, [186](#page-201-0) auditFileSize [\(Serverkonfigurationsparameter\)](#page-200-0) 185 auditLogDirectory [\(Serverkonfigurationsparameter\)](#page-200-0) 185

## **B**

[Benutzereintrag](#page-29-0) 14 [Administrator](#page-29-0) für WebSphere Business Integration 14, [19](#page-34-0)[,](#page-213-0) [198](#page-213-0) [Connectoranmeldung](#page-127-0) 112 [DBA](#page-29-0) 14 [DBMS-Zugriff](#page-129-0) 114 [ics](#page-29-0) 14 [mqm](#page-29-0) 14, [43](#page-58-0) [Oracle-Administrator](#page-46-0) 31, [35](#page-50-0) [Systemadministrator](#page-29-0) 14, [198](#page-213-0) [verwalten](#page-127-0) 112 [wicsadmin](#page-29-0) 14 [Benutzerregistry](#page-196-0) 181 [Benutzerverbindungen](#page-49-0) 34 [Berechtigungen](#page-29-0) 14

# **C**

[Beziehungstabellen](#page-49-0) 34, [126](#page-141-0)

CLASSPATH [\(Umgebungsvariable\)](#page-41-0) 26, [32,](#page-47-0) [97](#page-112-0) CLIENT\_CHANNEL [\(Serverkonfigurationsparameter\)](#page-183-0) 168 Clientmaschine Software [installieren](#page-87-0) 72 Umgebung für System Manager [vorbereiten](#page-113-0) 98 [Collaborations](#page-141-0) 126, [141](#page-156-0) [configure\\_mq](#page-110-0) (Script) 95, [101](#page-116-0) Connector [Anwendungsanmeldung](#page-127-0) 112 [konfigurieren](#page-115-0) 100 [Traceerstellung](#page-187-0) 172 [Connector-Controller](#page-202-0) 187, [188](#page-203-0) Connectors [sichern](#page-141-0) 126 Upgrade [vornehmen](#page-158-0) 143 [CORBA](#page-194-0) 179 CROSSWORLDS [\(Umgebungsvariable\)](#page-106-0) 91, [92](#page-107-0) [crossworlds\\_mq.tst](#page-109-0) (Datei) 94, [101](#page-116-0) CWJAVA [\(Umgebungsvariable\)](#page-106-0) 91 [CWSharedEnv.sh](#page-37-0) (Script) 22, [39,](#page-54-0) [91](#page-106-0)

# **D**

[DATA\\_SOURCE\\_NAME](#page-173-0) (Serverkonfigurations[parameter\)](#page-173-0) 158, [160,](#page-175-0) [162,](#page-177-0) [165,](#page-180-0) [181](#page-196-0) [Dateischutz](#page-118-0) 103 Datenbank (durch InterChange Server verwendet) [allgemeine](#page-48-0) Merkmale 33

Datenbank (durch InterChange Server verwendet) *(Forts.)* [angeben](#page-120-0) 105 [importieren](#page-146-0) 131 [konfigurieren](#page-40-0) 25 [Konnektivitätstrace](#page-186-0) 171 [partitionieren](#page-122-0) 107, [115](#page-130-0) [sichern](#page-140-0) 125 [Tabellenkonfiguration](#page-48-0) 33, [104](#page-119-0) [unterstützte](#page-40-0) 25 Upgrade [vornehmen](#page-145-0) 130 Voraussetzungen für [Plattenspeicherplatz](#page-120-0) 105 [Datenbankkonnektivitätsservice](#page-186-0) 171 DB\_CONNECTIVITY [\(Serverkonfigurationsparameter\)](#page-186-0) 171 DB2 Server [Ausführung](#page-108-0) prüfen 93 benötigter [Speicherplatz](#page-28-0) 13 [Systemumgebungsvariablen](#page-41-0) 26 DBA [\(Datenbankadministrator\)](#page-29-0) 14 DBMS [\(Serverkonfigurationsparameter\)](#page-170-0) 155 DBMS-Zugriff, [Benutzereintrag](#page-52-0) für 37, [114,](#page-129-0) [198](#page-213-0) Deinstallieren [InterChange](#page-92-0) Server mit GUI 77 InterChange Server mit [unbeaufsichtigter](#page-93-0) Deinstallati[on](#page-93-0) 78 DISPLAY [\(Umgebungsvariable\)](#page-42-0) 27 [DOMAIN\\_STATE\\_SERVICE](#page-192-0) (Serverkonfigurations[parameter\)](#page-192-0) 177 [Domänenstatusservice](#page-192-0) 177 DRIVER [\(Serverkonfigurationsparameter\)](#page-171-0) 156 Durch MQ ausgelöster [Objektaktivierungsdämon](#page-132-0) 117 [Durchgängiger](#page-200-0) Datenschutz 185

#### **E**

[E-Mail-Adapter](#page-86-0) installieren 71 [end\\_mq](#page-110-0) (Script) 95 [Ereignisverwaltungsservice](#page-173-0) 158, [172](#page-187-0) [Ereignisverwaltungstabellen](#page-48-0) 33, [104,](#page-119-0) [105](#page-120-0) [EVENT\\_MANAGEMENT](#page-187-0) (Serverkonfigurations[parameter\)](#page-187-0) 172

#### **F**

Fehlerbehebung [Datenbankfehler](#page-186-0) 171 FLOW\_MONITORING [\(Serverkonfigurationsparameter\)](#page-191-0) 176

## **H**

[Hardwarevoraussetzungen](#page-18-0) 3 Hohe Verfügbarkeit Upgrade [vornehmen](#page-149-0) 134 HOST\_NAME [\(Serverkonfigurationsparameter\)](#page-183-0) 168 HTTP/S-Transport [installieren](#page-204-0) 189 [Komponenten](#page-202-0) 187, [188](#page-203-0) [Übersicht](#page-202-0) 187

#### **I**

IBM ORB Transient Naming Server [starten](#page-110-0) 95 IBM WebSphere MQ [sichern](#page-140-0) 125 ics [\(Benutzereintrag\)](#page-29-0) 14 IDLE\_TIMEOUT [\(Serverkonfigurationsparameter\)](#page-170-0) 155 [Installationsabschluss](#page-215-0) (Prüfliste) 200 Installationsprogramm [Konfigurationsanzeige](#page-103-0) für SNMP-Agenten 88 Installieren [Adapter](#page-89-0) 74 [Client-Software](#page-87-0) 72 [E-Mail-Adapter](#page-86-0) 71 [HTTP/S-Transport](#page-204-0) 189 [InterChange](#page-76-0) Server mit GUI 61 InterChange Server mit [unbeaufsichtigter](#page-92-0) Installation 77 [Java](#page-53-0) 38 Remote [Agent-Technologie](#page-204-0) 189 System [Monitor](#page-89-0) 74 [Tools](#page-88-0) 73 [WebSphere](#page-56-0) MQ 41 [XML-Datenhandler](#page-86-0) 71 InterChange Server [installieren](#page-76-0) 61 [Kennwort](#page-128-0) 113 [Kennwort](#page-118-0) ändern 103 [konfigurieren](#page-113-0) 98 mehrere [Instanzen](#page-63-0) 48 [Name](#page-194-0) 179 [starten](#page-111-0) 96, [136](#page-151-0) Status [abrufen](#page-112-0) 97 [stoppen](#page-112-0) 97 [Traceerstellung](#page-187-0) 172 [unterstützende](#page-107-0) Software starten 92 [Verbindungsanforderungen](#page-49-0) 34 [Verbindungsverwaltung](#page-124-0) 109, [111](#page-126-0) verwendete [Datenbanken](#page-119-0) 104 InterChange [Server-Datenbankinstanz](#page-47-0) 32 InterChange Server-Software benötigter [Speicherplatz](#page-28-0) 13 [Benutzereintrag](#page-34-0) für 19 [sichern](#page-140-0) 125 Upgrade [vornehmen](#page-138-0) 123 [Verzeichnisstruktur](#page-84-0) 69 InterChange Server-System [Domänenstatusservice](#page-192-0) 177 [InterchangeSystem.cfg](#page-64-0) (Datei) 49, [114](#page-129-0) Parameter [DATA\\_SOURCE\\_NAME](#page-119-0) 104 Parameter [MAX\\_CONNECTION\\_POOLS](#page-49-0) 34 [InterchangeSystem.log](#page-112-0) (Datei) 97 IS\_SYSTEM\_ACTIVE [\(Serverkonfigurationsparameter\)](#page-177-0) 162 isturnedon [\(Serverkonfigurationsparameter\)](#page-200-0) 185

## **J**

[JDBC](#page-119-0) 104, [155](#page-170-0) JDBC\_LOG [\(Serverkonfigurationsparameter\)](#page-170-0) 155 JDK (Java [Development](#page-28-0) Kit) 13 JVM\_FLAGS [\(Umgebungsvariable\)](#page-107-0) 92

# **K**

Kennwort [Datenbank](#page-129-0) 114 [Konfigurationsdatei](#page-166-0) (InterChange Server) 151 [Konfigurationsdatei](#page-166-0) (InterChange Server) *(Forts.)* [Abschnitt](#page-200-0) ″Audit″ 185 [Abschnitt](#page-200-0) ″End to end privacy″ 185 [Abschnitt](#page-194-0) CORBA 179 Abschnitt [DB\\_CONNECTIVITY](#page-168-0) 153, [180](#page-195-0) Abschnitt EVENT [MANAGEMENT](#page-173-0) 158 Abschnitt [FLOW\\_MONITORING](#page-177-0) 162 [Abschnitt](#page-198-0) LDAP 183 Abschnitt [LOGGING](#page-183-0) 168 Abschnitt [MESSAGING](#page-182-0) 167 Abschnitt [REPOSITORY](#page-180-0) 165, [181](#page-196-0) Abschnitt [TRACING](#page-186-0) 171 Abschnitt [TRANSACTIONS](#page-175-0) 160 Abschnitt USER [REGISTRY](#page-196-0) 181 Konfigurationsparameter [MAX\\_CONNECTION\\_POOLS](#page-49-0) 34 [MAX\\_CONNECTIONS](#page-124-0) 109, [111](#page-126-0) Konfigurieren DB2 [Server](#page-42-0) 27 InterChange [Server-System](#page-113-0) 98 [Object-Request-Broker](#page-54-0) 39 [Oracle](#page-49-0) Server 34 [UNIX-Betriebssystem](#page-32-0) 17 [WebSphere](#page-116-0) MQ 101

#### **L**

LD\_LIBRARY\_PATH [\(Umgebungsvariable\)](#page-42-0) 27, [32,](#page-47-0) [91,](#page-106-0) [97](#page-112-0) [LDAP](#page-90-0) 75, [180,](#page-195-0) [183](#page-198-0) [ldapMaxNumEntriesReturn](#page-199-0) (Serverkonfigurations[parameter\)](#page-199-0) 184 ldapSearchCriteria [\(Serverkonfigurationsparameter\)](#page-199-0) 184 ldapSSL [\(Serverkonfigurationsparameter\)](#page-199-0) 184 ldapUrl [\(Serverkonfigurationsparameter\)](#page-198-0) 183 ldapUser [\(Serverkonfigurationsparameter\)](#page-198-0) 183 ldapUserbaseDN [\(Serverkonfigurationsparameter\)](#page-199-0) 184 ldapUserNameAttribute [\(Serverkonfigurationsparameter\)](#page-199-0) 184 ldapUserPassword [\(Serverkonfigurationsparameter\)](#page-198-0) 183 LIB\_PATH [\(Umgebungsvariable\)](#page-42-0) 27 LIBPATH [\(Umgebungsvariable\)](#page-42-0) 27, [32,](#page-47-0) [91](#page-106-0) LOG\_FILE [\(Serverkonfigurationsparameter\)](#page-183-0) 168, [170,](#page-185-0) [173](#page-188-0)

## **M**

[MAX\\_CONNECTION\\_POOLS](#page-49-0) (Serverkonfigurations[parameter\)](#page-49-0) 34, [154,](#page-169-0) [155](#page-170-0) MAX\_CONNECTIONS [\(Serverkonfigurationsparameter\)](#page-124-0) 10[9,](#page-126-0) [111,](#page-126-0) [154,](#page-169-0) [158,](#page-173-0) [160,](#page-175-0) [163,](#page-178-0) [166,](#page-181-0) [182](#page-197-0) MAX\_LOG\_FILE\_SIZE [\(Serverkonfigurationsparameter\)](#page-185-0) 170 MAX\_QUEUE\_DEPTH [\(Serverkonfigurationsparameter\)](#page-179-0) 164 [MAX\\_TRACE\\_FILE\\_SIZE](#page-189-0) (Serverkonfigurations[parameter\)](#page-189-0) 174 MESSAGE\_RECIPIENT [\(Serverkonfigurationsparameter\)](#page-184-0) 169 MESSAGING [\(Serverkonfigurationsparameter\)](#page-187-0) 172 MESSAGING\_TYPE [\(Serverkonfigurationsparameter\)](#page-182-0) 167 [MIRROR\\_LOG\\_TO\\_STDOUT](#page-184-0) (Serverkonfigurations[parameter\)](#page-184-0) 169 [MIRROR\\_TRACE\\_TO\\_STDOUT](#page-189-0) (Serverkonfigurations[parameter\)](#page-189-0) 174 MQ\_HOME [\(Umgebungsvariable\)](#page-107-0) 92 mqm [\(Benutzereintrag\)](#page-29-0) 14, [43](#page-58-0) [MQSERIES\\_TRACE\\_FILE](#page-193-0) (Serverkonfigurations[parameter\)](#page-193-0) 178 [MQSERIES\\_TRACE\\_LEVEL](#page-193-0) (Serverkonfigurations[parameter\)](#page-193-0) 178 [mqtriggersetup](#page-135-0) (Script) 120

MS [SQL-Listener](#page-38-0) 23

#### **N**

Nachrichten mit [Typ](#page-187-0) 172 [ohne](#page-187-0) Typ 172 [Nachrichtenübermittlungssystem](#page-56-0) 41 [Nachrichtenübertragungsservice](#page-187-0) 172 [NUMBER\\_OF\\_ARCHIVE\\_LOGS](#page-185-0) (Serverkonfigurations[parameter\)](#page-185-0) 170 [NUMBER\\_OF\\_ARCHIVE\\_TRACES](#page-190-0) (Serverkonfigurations[parameter\)](#page-190-0) 175

# **O**

[OAD](#page-132-0) 117 OAipAddr [\(Serverkonfigurationsparameter\)](#page-195-0) 180 OAport [\(Serverkonfigurationsparameter\)](#page-194-0) 179 OAthreadMax [\(Serverkonfigurationsparameter\)](#page-194-0) 179 OAthreadMaxIdle [\(Serverkonfigurationsparameter\)](#page-195-0) 180 Object-Request-Broker (ORB) Upgrade [vornehmen](#page-147-0) 132 [Objektaktivierungsdämon](#page-132-0) 117 [Oracle-Administrator,](#page-46-0) Benutzereintrag 31, [35](#page-50-0) ORACLE\_BASE [\(Umgebungsvariable\)](#page-47-0) 32 ORACLE\_HOME [\(Umgebungsvariable\)](#page-47-0) 32 Oracle [Net8-Listener](#page-52-0) 37 Oracle Server [Ausführung](#page-108-0) prüfen 93 benötigter [Speicherplatz](#page-28-0) 13 [Benutzereintrag](#page-52-0) für 37 [konfigurieren](#page-49-0) 34 Merkmale für [InterChange](#page-48-0) Server 33 [Systemumgebungsvariablen](#page-47-0) 32 ORACLE\_SID [\(Umgebungsvariable\)](#page-47-0) 32 ORACLE\_TERM [\(Umgebungsvariable\)](#page-47-0) 32 ORB [\(Object-Request-Broker\)](#page-54-0) 39, [98](#page-113-0)

#### **P**

PASSWORD [\(Serverkonfigurationsparameter\)](#page-174-0) 159, [161,](#page-176-0) [163](#page-178-0)[,](#page-181-0) [166,](#page-181-0) [182](#page-197-0) PATH [\(Umgebungsvariable\)](#page-41-0) 26, [32,](#page-47-0) [39,](#page-54-0) [92](#page-107-0) pathtokeystore [\(Serverkonfigurationsparameter\)](#page-200-0) 185 [Persistent](#page-104-0) Naming Server 89 Plattenspeicherplatz [Datenbankvoraussetzungen](#page-120-0) 105 [Voraussetzungen](#page-18-0) 3, [4,](#page-19-0) [197,](#page-212-0) [198](#page-213-0) Portnummer MS [SQL-Listener](#page-38-0) 23 [Oracle-Listener](#page-38-0) 23 Oracle [Net8-Listener](#page-52-0) 37 [SNMP-Agent](#page-38-0) 23, [59](#page-74-0) WebSphere [MQ-Listener](#page-38-0) 23, [47,](#page-62-0) [49](#page-64-0) [Profildateien](#page-37-0) 22 Programmkorrekturen [UNIX](#page-32-0) 17 Protokolldatei Anzahl der Archive [konfigurieren](#page-185-0) 170 [benennen](#page-183-0) 168 [InterChange](#page-112-0) Server 97 [maximale](#page-185-0) Größe 170 Script ″[ics\\_manager](#page-112-0)″ 97 [Protokolldatei](#page-141-0) sichern 126 [Prüfeinstellungen](#page-200-0) 185

Prüfliste für [Installationsabschluss](#page-215-0) 200

# **Q**

QUEUE\_MANAGER [\(Serverkonfigurationsparameter\)](#page-183-0) 168

# **R**

RBAC (Role-based access control - [berechtigungsklassen](#page-114-0)basierte [Zugriffssteuerung\)](#page-114-0) 99, [103,](#page-118-0) [147](#page-162-0) [RELATIONSHIP.CACHING](#page-190-0) (Serverkonfigurations[parameter\)](#page-190-0) 175 Remote Agent auf Peripherie-Site [installieren](#page-209-0) 194 [Komponenten](#page-202-0) 187, [188](#page-203-0) [starten](#page-209-0) 194 [Technologie](#page-202-0) 187 [Installation](#page-204-0) planen 189 [installieren](#page-204-0) 189 ORB [konfigurieren](#page-204-0) 189 [repos\\_copy](#page-114-0) (Script) 99, [113,](#page-128-0) [126](#page-141-0) Repository [Beziehungstabellen](#page-49-0) im 34 [Datenbank](#page-50-0) für 35 [Datenbankkenndaten](#page-49-0) 34 [Kennwort](#page-118-0) für 103 [laden](#page-114-0) 99, [113](#page-128-0) [sichern](#page-128-0) 113, [126](#page-141-0) [Tabellen](#page-48-0) 33, [104,](#page-119-0) [105](#page-120-0) [Tabellenbereich](#page-51-0) für 36 Trace für Objekte [erstellen](#page-188-0) 173 Upgrade [vornehmen](#page-152-0) 137 REPOSITORY [\(Serverkonfigurationsparameter\)](#page-188-0) 173 [Repository-Service](#page-180-0) 165, [173](#page-188-0) [runmqtmc](#page-135-0) (Script) 120 [runmqtrm](#page-135-0) (Script) 120

#### **S**

SCHEMA\_NAME [\(Serverkonfigurationsparameter\)](#page-178-0) 163 Script [configure\\_mq](#page-110-0) 95, [101](#page-116-0) [CWSharedEnv.sh](#page-37-0) 22, [39,](#page-54-0) [91](#page-106-0) [end\\_mq](#page-110-0) 95 [mqtriggersetup](#page-135-0) 120 [repos\\_copy](#page-114-0) 99, [113,](#page-128-0) [126](#page-141-0) [runmqtmc](#page-135-0) 120 [runmqtrm](#page-135-0) 120 [start\\_mq](#page-110-0) 95 [testMQ.sh](#page-110-0) 95 SERVER\_MEMORY [\(Serverkonfigurationsparameter\)](#page-192-0) 177 [Serverkonfigurationsparameter](#page-166-0) 151 [auditFileFrequency](#page-200-0) 185, [186](#page-201-0) [auditFileSize](#page-200-0) 185 [auditLogDirectory](#page-200-0) 185 [CLIENT\\_CHANNEL](#page-183-0) 168 [DATA\\_SOURCE\\_NAME](#page-173-0) 158, [160,](#page-175-0) [162,](#page-177-0) [165,](#page-180-0) [181](#page-196-0) [DB\\_CONNECTIVITY](#page-186-0) 171 [DBMS](#page-170-0) 155 [DOMAIN\\_STATE\\_SERVICE](#page-192-0) 177 [DRIVER](#page-171-0) 156 [EVENT\\_MANAGEMENT](#page-187-0) 172 [FLOW\\_MONITORING](#page-191-0) 176 [HOST\\_NAME](#page-183-0) 168 [IDLE\\_TIMEOUT](#page-170-0) 155

[Serverkonfigurationsparameter](#page-166-0) *(Forts.)* [IS\\_SYSTEM\\_ACTIVE](#page-177-0) 162 [JDBC\\_LOG](#page-170-0) 155 [ldapMaxNumEntriesReturn](#page-199-0) 184 [ldapSearchCriteria](#page-199-0) 184 [ldapSSL](#page-199-0) 184 [ldapUrl](#page-198-0) 183 [ldapUser](#page-198-0) 183 [ldapUserbaseDN](#page-199-0) 184 [ldapUserNameAttribute](#page-199-0) 184 [ldapUserPassword](#page-198-0) 183 [LOG\\_FILE](#page-183-0) 168, [170,](#page-185-0) [173](#page-188-0) [MAX\\_CONNECTION\\_POOLS](#page-169-0) 154, [155](#page-170-0) [MAX\\_CONNECTIONS](#page-169-0) 154, [158,](#page-173-0) [160,](#page-175-0) [163,](#page-178-0) [166,](#page-181-0) [182](#page-197-0) [MAX\\_LOG\\_FILE\\_SIZE](#page-185-0) 170 [MAX\\_QUEUE\\_DEPTH](#page-179-0) 164 [MAX\\_TRACE\\_FILE\\_SIZE](#page-189-0) 174 [MESSAGE\\_RECIPIENT](#page-184-0) 169 [MESSAGE\\_TYPE](#page-182-0) 167 [MESSAGING](#page-187-0) 172 [MIRROR\\_LOG\\_TO\\_STDOUT](#page-184-0) 169 [MIRROR\\_TRACE\\_TO\\_STDOUT](#page-189-0) 174 [MQSERIES\\_TRACE\\_FILE](#page-193-0) 178 [MQSERIES\\_TRACE\\_LEVEL](#page-193-0) 178 [NUMBER\\_OF\\_ARCHIVE\\_LOGS](#page-185-0) 170 [NUMBER\\_OF\\_ARCHIVE\\_TRACES](#page-190-0) 175 [OAipAddr](#page-195-0) 180 [OAport](#page-194-0) 179 [OAthreadMax](#page-194-0) 179 [OAthreadMaxIdle](#page-195-0) 180 [PASSWORD](#page-174-0) 159, [161,](#page-176-0) [163,](#page-178-0) [166,](#page-181-0) [182](#page-197-0) [pathtokeystore](#page-200-0) 185 [QUEUE\\_MANAGER](#page-183-0) 168 [RELATIONSHIP.CACHING](#page-190-0) 175 [REPOSITORY](#page-188-0) 173 [SCHEMA\\_NAME](#page-178-0) 163 [SERVER\\_MEMORY](#page-192-0) 177 [serverStartPassword](#page-196-0) 181 [serverStartUser](#page-196-0) 181 [TRACE\\_FILE](#page-188-0) 173, [175](#page-190-0) [TRANSACTIONS](#page-190-0) 175 [USER\\_NAME](#page-173-0) 158, [160,](#page-175-0) [163,](#page-178-0) [166,](#page-181-0) [182](#page-197-0) [userRegistry](#page-195-0) 180 serverStartPassword [\(Serverkonfigurationsparameter\)](#page-196-0) 181 serverStartUser [\(Serverkonfigurationsparameter\)](#page-196-0) 181 SHLIB\_PATH [\(Umgebungsvariable\)](#page-47-0) 32, [91](#page-106-0) [Sicherheitsservice](#page-119-0) 104, [105](#page-120-0) SNMP-Agent [konfigurieren](#page-74-0) 59 [Software](#page-19-0) anderer Anbieter 4, [92](#page-107-0) [start\\_mq](#page-110-0) (Script) 95 Starten durch MQ [ausgelösten](#page-135-0) OAD 120 IBM ORB [Transient](#page-110-0) Naming Server 95 [InterChange](#page-111-0) Server 96 Remote [Agent-Komponenten](#page-209-0) 194 [WebSphere](#page-108-0) MQ 93 Stoppen [InterChange](#page-112-0) Server 97 System [Manager](#page-112-0) 97, [113](#page-128-0) System Monitor [installieren](#page-89-0) 74 System [Monitor](#page-41-0) starten 26 [Systemadministrator](#page-29-0) 14, [59,](#page-74-0) [198](#page-213-0) Systemdatei [/etc/hosts](#page-89-0) 74 [/etc/inetd.conf](#page-38-0) 23, [93](#page-108-0) [/etc/profile](#page-54-0) 39

Systemdatei *(Forts.)* [/etc/services](#page-38-0) 23, [37](#page-52-0) [/etc/system](#page-33-0) 18, [51](#page-66-0) [/etc/xinetd.conf](#page-38-0) 23

### **T**

Tabelle [Ablaufüberwachung](#page-48-0) 33, [104,](#page-119-0) [105](#page-120-0) [Beziehung](#page-49-0) 34 [Ereignisverwaltung](#page-48-0) 33, [104,](#page-119-0) [105](#page-120-0) [konfigurieren](#page-48-0) 33 [Repository](#page-48-0) 33, [104,](#page-119-0) [105](#page-120-0) [Transaktion](#page-48-0) 33, [104,](#page-119-0) [105](#page-120-0) [testMQ.sh](#page-110-0) (Script) 95 TMPDIR [\(Umgebungsvariable\)](#page-47-0) 32 TRACE\_FILE [\(Serverkonfigurationsparameter\)](#page-188-0) 173, [175](#page-190-0) Tracedatei Anzahl der Archive [konfigurieren](#page-190-0) 175 [benennen](#page-188-0) 173 [maximale](#page-189-0) Größe 174 [WebSphere](#page-193-0) MQ 178 Traceerstellung [Ablaufüberwachungsservice](#page-191-0) 176 [Connectors](#page-187-0) 172 [CORBA](#page-194-0) 179 [Datenbankkonnektivitätsservice](#page-186-0) 171 [Domänenstatusservice](#page-192-0) 177 [Ereignisverwaltungsservice](#page-187-0) 172 [InterChange](#page-187-0) Server 172 [Nachrichtenübertragungsservice](#page-187-0) 172 [Repository-Service](#page-188-0) 173 [Transaktionsservice](#page-190-0) 175 [WebSphere](#page-193-0) MQ 178 TRANSACTIONS [\(Serverkonfigurationsparameter\)](#page-190-0) 175 [Transaktionsservice](#page-175-0) 160, [175](#page-190-0) [Transaktionstabellen](#page-48-0) 33, [104,](#page-119-0) [105](#page-120-0)

## **U**

Umgebungsvariable [CLASSPATH](#page-41-0) 26, [32,](#page-47-0) [97](#page-112-0) [CROSSWORLDS](#page-106-0) 91, [92](#page-107-0) [CWJAVA](#page-106-0) 91 [DB2-System](#page-41-0) 26 [DISPLAY](#page-42-0) 27 [JVM\\_FLAGS](#page-107-0) 92 [LD\\_LIBRARY\\_PATH](#page-42-0) 27, [32,](#page-47-0) [91,](#page-106-0) [97](#page-112-0) [LIB\\_PATH](#page-42-0) 27 [LIBPATH](#page-42-0) 27, [32,](#page-47-0) [91](#page-106-0) [MQ\\_HOME](#page-107-0) 92 [Oracle](#page-37-0) 22, [32](#page-47-0) [ORACLE\\_BASE](#page-47-0) 32 [ORACLE\\_HOME](#page-47-0) 32 [ORACLE\\_SID](#page-47-0) 32 [Oracle-System](#page-47-0) 32 [ORACLE\\_TERM](#page-47-0) 32 [PATH](#page-41-0) 26, [32,](#page-47-0) [39,](#page-54-0) [92](#page-107-0) [prüfen](#page-106-0) 91 [SHLIB\\_PATH](#page-47-0) 32, [91](#page-106-0) [TMPDIR](#page-47-0) 32 Unbeaufsichtigt [Deinstallation](#page-93-0) 78 [Installation](#page-92-0) 77 [UNIX-Betriebssystem](#page-32-0) 17 [Upgrade](#page-138-0) 123

[Upgrade](#page-138-0) *(Forts.)* [Collaboration-Upgrades](#page-156-0) 141 [Connector-Upgrades](#page-158-0) 143 Fehler [überprüfen](#page-151-0) 136 [Hardware](#page-143-0) 128 ICS [sichern](#page-140-0) 125 [Komponentenupgrades](#page-155-0) 140 [prüfen](#page-165-0) 150 [testen](#page-165-0) 150 [unterstützende](#page-143-0) Software 128 [Upgradeprozess](#page-146-0) starten 131 [Vorbereitungen](#page-138-0) 123 [vorhandene](#page-139-0) Projekte migrieren 124 [vorhandenes](#page-139-0) System vorbereiten 124 [Zuordnungsupgrades](#page-156-0) 141 USER\_NAME [\(Serverkonfigurationsparameter\)](#page-173-0) 158, [160,](#page-175-0) [163](#page-178-0)[,](#page-181-0) [166,](#page-181-0) [182](#page-197-0) userRegistry [\(Serverkonfigurationsparameter\)](#page-195-0) 180

# **V**

[Verbindungsverwaltung](#page-125-0) 110, [111](#page-126-0) Voraussetzungen [Hardware](#page-18-0) 3 [Plattenspeicherplatz](#page-18-0) 3, [4,](#page-19-0) [197,](#page-212-0) [198](#page-213-0)

# **W**

[Warteschlange](#page-187-0) für laufende Prozesse 172 WebSphere Business Integration, [Administrator](#page-29-0) 14, [19,](#page-34-0) [55](#page-70-0)[,](#page-213-0) [198](#page-213-0) [Benutzereintrag](#page-34-0) erstellen 19 [Gruppen](#page-38-0) für 23, [31](#page-46-0) [InterChange](#page-72-0) Server installieren 57, [58](#page-73-0) [Profil](#page-37-0) für 22, [39,](#page-54-0) [92](#page-107-0) [Sicherheit](#page-117-0) 102 WebSphere MQ benötigter [Speicherplatz](#page-28-0) 13 [Benutzereintrag](#page-57-0) für 42 [installieren](#page-56-0) 41 [Konfigurationsparameter](#page-183-0) von InterChange Server 168 [konfigurieren](#page-116-0) 101 [Nachrichtenübermittlungssystem](#page-108-0) 93 [Platzbedarf](#page-57-0) 42 [Scripts](#page-108-0) für 93 [starten](#page-108-0) 93 [Traceerstellung](#page-193-0) 178 WebSphere [MQ-Listener](#page-62-0) 47 WebSphere [MQ-Warteschlangenmanager](#page-63-0) 48, [93](#page-108-0) wicsadmin [\(Benutzereintrag\)](#page-29-0) 14

# **X**

[XML-Datenhandler](#page-86-0) installieren 71

# **Z**

Zuordnungen Datenbanken für [Beziehungstabellen](#page-49-0) 34 [sichern](#page-141-0) 126 Upgrade [vornehmen](#page-156-0) 141

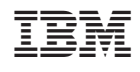